Podręcznik dla użytkownika

# **WSPOMAGANY KOMPUTEROWO PROCES TWORZENIA SCENARIUSZY Z WYKORZYSTANIEM FORESIGHTU**

Iceland  $\mathbb P$ Liechtenstein **Norway** grants

**FORHESIT** SYSTEM IT WSPIERAJĄCY SZKOLNICTWO WYŻSZE I ROZWÓJ **KARIERY Z WYKORZYSTANIEM METODYKI FORESIGHT** 

EOG/21/K4/W/0118

#### **Wspomagany komputerowo proces tworzenia scenariuszy z wykorzystaniem foresightu** *Computer-aided scenario creation process with the use of foresight*

**Zespół autorski:** 

- **prof. dr hab. inż. Joanna Ejdys, dr Aleksandra Gulc, dr Julia Siderska, dr Danuta Szpilko, dr Joanna Szydło** (Politechnika Białostocka, Białystok, Polska);
- **dr Jolanta Religa, dr Mirosław Żurek, Remigiusz Mazur** (Sieć Badawcza Łukasiewicz Instytut Technologii Eksploatacji, Radom, Polska);
- **Marcin Pawelec, Radosław Małysa** (IMD Pawelec Marcin, Radom, Polska);
- **Joakim Valevatn** (Norwegian Board of Technology, Oslo, Norwegia).

#### **Recenzenci:**

- **Dr hab. Daniel Kukla, prof. UJD**; Uniwersytet Jana Długosza w Częstochowie
- **Dr hab. Agnieszka Rzepka, prof. PL**; Politechnika Lubelska

Publikacja powstała w ramach projektu "System IT wspierający szkolnictwo wyższe i rozwój kariery z wykorzystaniem metodyki foresight (FORhesIT)" (nr projektu: EOG/21/K4/W/0118) finansowanego z Mechanizmu Finansowego EOG oraz budżetu Rzeczypospolitej Polskiej w ramach Programu Edukacja. Publikacja odzwierciedla jedynie stanowisko autorów i instancje finansujące nie ponoszą odpowiedzialności za umieszczoną w nich zawartość merytoryczną.

W publikacji zaprezentowana została metodyka foresight ukierunkowana na zastosowanie w kontekście rynku pracy oraz rezultat jej operacjonalizacji w postaci narzędzia IT "Kreuj przyszłość". Sformułowano szczegółowe wskazówki umożliwiające grupom użytkowników (nauczycielom, wykładowcom, doradcom zawodowym, studentom) prawidłowe i efektywne korzystanie z rezultatów projektu FORhesIT. Cenne uzupełnienie i inspirację dla przyszłych użytkowników, stanowią przykładowe scenariusze warsztatów (sesji indywidualnych i grupowych), zrealizowanych w Polsce i Norwegii z wykorzystaniem opracowanych narzędzi metodycznych i informatycznych.

#### **ISBN 978-83-7789-740-9**

© Copyright by Sieć Badawcza Łukasiewicz – Instytut Technologii Eksploatacji w Radomiu, 2024.

Wszystkie prawa zastrzeżone. Żadna część tej pracy nie może być powielana w jakikolwiek sposób bez pisemnej zgody, z wyjątkiem krótkich cytatów zawartych w artykułach i recenzjach. Aby uzyskać informacje, należy skontaktować się z autorami lub partnerami projektu.

Projekt okładki i opracowanie graficzne: **Remigiusz Mazur**

Okładka została zaprojektowana przy użyciu zasobów z portalu canva.com

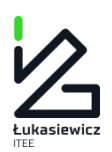

Łukasiewicz – Instytut Technologii Eksploatacji Wydawnictwo Naukowe 26-600 Radom, ul. K. Pułaskiego 6/10, tel. centr. (48) 364-42-41 e-mail: instytut@itee.lukasiewicz.gov.pl www.itee.lukasiewicz.gov.pl

# **Spis treści**

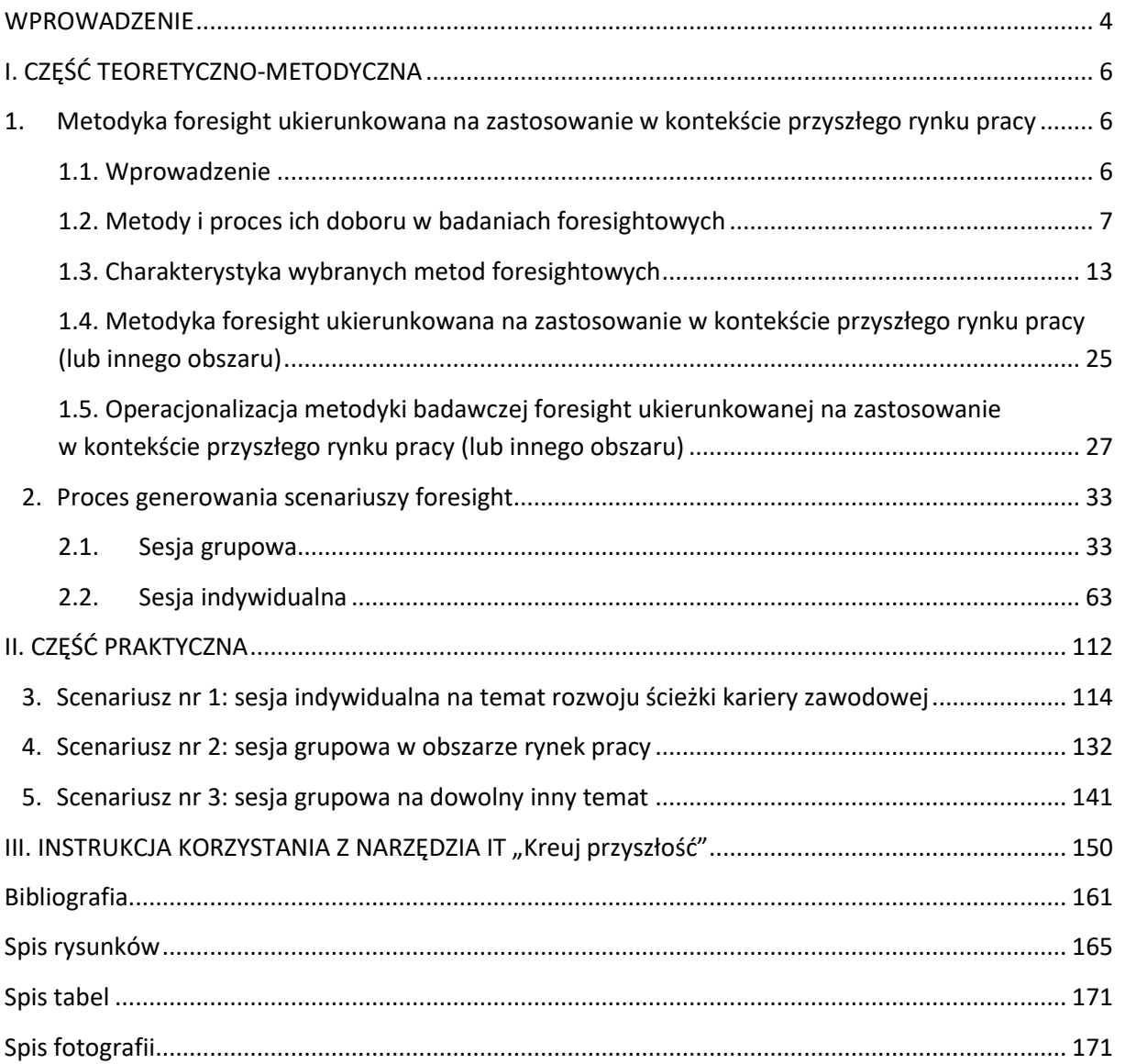

## <span id="page-3-0"></span>**WPROWADZENIE**

**.** 

W epoce naznaczonej bezprecedensowymi przemianami społecznymi, gospodarczymi i technologicznymi świat pracy przechodzi ogromne zmiany. Tradycyjne ścieżki kariery, które niegdyś prowadziły jednostki przewidywalnymi drogami, ustąpiły miejsca skomplikowanej mozaice możliwości i wyzwań. Zmienny charakter globalnego krajobrazu, na który wpływają takie czynniki, jak zmiany społeczno-kulturowe, postęp technologiczny, kwestie środowiskowe, dynamika geopolityczna, zmiany demograficzne i ewoluujące wartości społeczne, zwiększyła potrzebę bardziej adaptacyjnego podejścia do doradztwa zawodowego.

W ostatniej dekadzie nastąpił gwałtowny rozwój badań naukowych analizujących zawiłości przyszłego świata pracy<sup>1</sup>. Mnóstwo czynników ujętych w akronim STEEPVL (czynniki społeczne, technologiczne, ekonomiczne, środowiskowe, polityczne, odnoszące się do wartości i prawne) podkreśla złożoność i wzajemne powiązania sił kształtujących nasze losy zawodowe. Aby poruszać się w tym stale zmieniającym się świecie, jednostki muszą nie tylko rozwijać odporność i zdolność adaptacji, ale także aktywnie angażować się w planowanie strategiczne, aby zabezpieczyć swoją karierę w przyszłości.

Celem niniejszego podręcznika jest naświetlenie potencjału metod foresightu w obszarze doradztwa zawodowego poprzez wykorzystanie narzędzia IT. Foresight, jako dyscyplina naukowa, obejmuje systematyczne badanie przyszłych możliwości w celu wsparcia w podejmowaniu decyzji. W odróżnieniu od prognozowania, jego główną rolą jest zrozumienie przyszłości i przygotowanie się na jej różne warianty<sup>2</sup>.

Podręcznik ten jest rezultatem międzynarodowego projektu *System IT wspierający szkolnictwo wyższe i rozwój kariery z wykorzystaniem metodyki foresight* (*[FORhesIT](https://forhesit.eu/)*), realizowanego w programie EDUKACJA, przy wsparciu finansowym funduszy Europejskiego Obszaru Gospodarczego na lata 2014- 2021<sup>3</sup>. Projekt FORhesIT stanowił kontynuację i rozwinięcie prac realizowanych w ramach projektu *[Horyzonty Przyszłości](https://horyzontyprzyszlosci.itee.radom.pl/)*<sup>4</sup> . Autorzy dołożyli wszelkich starań, aby zgłębiając istotę foresightu i jego zróżnicowanych zastosowań w tworzeniu alternatywnych ścieżek kariery, działać w oparciu o najnowsze publikacje i spostrzeżenia wiodących ekspertów tych dziedzin. Niniejszy podręcznik jest również uzupełnieniem opracowanego w ramach *Horyzontów Przyszłości* podręcznika pt. "[Doradca](https://horyzontyprzyszlosci.itee.radom.pl/wp-content/uploads/2021/02/HP_podrecznik_A4_calosc.pdf)  [zawodowy projektantem przyszłości"](https://horyzontyprzyszlosci.itee.radom.pl/wp-content/uploads/2021/02/HP_podrecznik_A4_calosc.pdf)<sup>5</sup>.

Wykorzystanie narzędzia IT "Kreuj przyszłość" umożliwia przyjęcie sposobu myślenia polegającego na ciągłej adaptacji i gotowości na zmiany. Zostało ono zaprojektowane tak, by użytkownicy mogli

<sup>&</sup>lt;sup>1</sup> Kraus, S., Ferraris, A., & Bertello, A. (2023). The future of work: How innovation and digitalization re-shape the workplace. Journal of Innovation & Knowledge, 8(4).

<sup>2</sup> Gudanowska A. (2021), *Metodyka mapowania technologii w badaniach foresight*. Białystok, Oficyna Wydawnicza Politechniki Białostockiej, s. 33.

<sup>&</sup>lt;sup>3</sup> Projekt FORhesIT korzysta z dofinansowania o wartości 148.620,00 EUR otrzymanego w 85% od Islandii, Lichtensteinu i Norwegii w ramach Funduszy EOG oraz w 15% z budżetu państwa (nr projektu: EOG/21/K4/W/0118).

<sup>4</sup> Program DIALOG Ministerstwa Nauki i Szkolnictwa Wyższego. Projekt realizowany w latach 2018-2020.

<sup>5</sup> Pająk A., Gudanowska A. (red), (2021), *Doradca zawodowy projektantem przyszłości. Zastosowanie studiów nad przyszłością w doradztwie zawodowym*. Radom, Sieć Badawcza Łukasiewicz – Instytut Technologii Eksploatacji.

z niego korzystać indywidualnie i grupowo. Narzędzie to uzupełnia lukę w metodyce doradztwa zawodowego, które do tej pory skupiało się na aspektach dotyczących przeszłości i teraźniejszości, natomiast czynniki związane z przyszłością były marginalizowane.

Foresight oferuje wyjątkową perspektywę, dzięki której doradcy zawodowi mogą pomóc w lepszym przygotowaniu się na niepewność, użytkowników indywidualnych skłania do refleksji, a prowadzących do identyfikacji pojawiających się możliwości oraz łagodzenia potencjalnych zagrożeń w stale zmieniającym się świecie pracy.

Oddany w Państwa ręce podręcznik integruje rezultaty osiągnięte w ramach projektu FORhesIT:

- 1. Metodykę foresight opracowaną na potrzeby wdrożenia narzędzia IT, ukierunkowaną na zastosowanie w kontekście analiz przyszłego rynku pracy, uwzględniającą opis metod (m.in. STEEPVL, SWOT, analizę trendów, metodę scenariuszową), ze wskazaniem zasad ich stosowania i możliwych ograniczeń oraz przykłady dobrych praktyk.
- 2. Narzędzie IT "Kreuj przyszłość" wspierające proces tworzenia alternatywnych scenariuszy rozwoju zawodowego, zawierające między innymi:
	- − moduł generowania czynników wpływających na wybrany obszar analizy w wybranej perspektywie czasowej;
	- − moduł analizy SWOT umożliwiający wartościowanie wcześniej zidentyfikowanych czynników pod kątem mocnych, słabych stron, szans i zagrożeń;
	- − moduł budowy scenariuszy, umożliwiający ocenę czynników STEEPVL.

Celem przyświecającym autorom podręcznika było przybliżenie metodologii, objaśnienie funkcjonalności narzędzia IT *"Kreuj przyszłość"* oraz zaproponowanie odbiorcom, przykładowych scenariuszy sesji grupowych i indywidualnych. Dlatego niniejsza publikacja została podzielona na trzy części:

- I. CZĘŚĆ TEORETYCZNO-METODYCZNA, zawierająca opis metodyki foresight oraz charakterystykę etapów procesu generowania scenariuszy foresight.
- II. CZĘŚĆ PRAKTYCZNA, zawierająca przykładowe scenariusze sesji indywidualnych i grupowych, zrealizowane zarówno w Polsce, jak i w Norwegii z wykorzystaniem opracowanych narzędzi metodycznych i informatycznych.
- III. INSTRUKCJA KORZYSTANIA Z NARZĘDZIA IT "Kreuj przyszłość".

Zarówno niniejszy podręcznik, jak i pozostałe rezultaty projektu FORhesIT, kierujemy w sposób szczególny do doradców zawodowych i nauczycieli (w tym akademickich), uczniów, studentów, absolwentów szkół średnich i wyższych, ale również do wszystkich osób zainteresowanych tematyką przyszłości i czynnikami ją kształtującymi.

# <span id="page-5-0"></span>**I. CZĘŚĆ TEORETYCZNO-METODYCZNA**

### <span id="page-5-1"></span>**1. Metodyka foresight ukierunkowana na zastosowanie w kontekście przyszłego rynku pracy<sup>6</sup>**

#### <span id="page-5-2"></span>**1.1. Wprowadzenie**

**.** 

Niniejsza metodyka została opracowana w ramach projektu *System IT wspierający szkolnictwo wyższe i rozwój kariery z wykorzystaniem metodyki foresight ([FORhesIT\)](https://forhesit.eu/),* realizowanego w programie EDUKACJA, przy wsparciu finansowym funduszy Europejskiego Obszaru Gospodarczego na lata 2014- 2021.

Projekt FORhesIT stanowi kontynuację i rozwinięcie prac projektu *[Horyzonty Przyszłości](https://horyzontyprzyszlosci.itee.radom.pl/)* zrealizowanych w latach 2018-2020 w ramach programu Ministra Nauki i Szkolnictwa Wyższego *DIALOG*. Doświadczenia zebrane wówczas przez Zespół, pozwoliły na zaproponowanie nowych rozwiązań poprawiających konkurencyjność i skuteczność systemu poradnictwa zawodowego oraz procesów planowania kariery z wykorzystaniem metod foresight.

Prezentowana metodyka stanowi rezultat pracy intelektualnej IO1 projektu FORhesIT (*Metodyka foresight ukierunkowana na zastosowanie w kontekście przyszłego rynku pracy)*, którego nadrzędnym celem jest wdrożenie narzędzia IT "Kreuj przyszłość", wspierającego proces tworzenia scenariuszy rozwoju zawodowego przez studentów i absolwentów szkół wyższych. Mamy nadzieję, że będzie ono stanowiło praktyczne narzędzie pracy doradców zawodowych i nauczycieli akademickich do prowadzenia warsztatów ukierunkowanych na przyszłość oraz narzędzie do wykorzystania indywidualnego, na potrzeby analizy uwarunkowań indywidualnych ścieżek kariery oraz rozwoju osobistego studentów i absolwentów szkół wyższych.

Metodyka foresight została dostosowana do 2 poziomów – indywidualnego oraz grupowego stosowania przez doradców oraz nauczycieli akademickich. Metodyka do stosowania grupowego oraz indywidualnego **w kontekście przyszłego rynku pracy** obejmuje realizację etapów I-III. Metodyka do stosowania indywidualnego **w kontekście rozwoju kariery zawodowej** obejmuje realizację etapów I-IV.

Pierwszy etap dotyczy analizy trendów oraz identyfikacji czynników wpływających na wybrany obszar analizy (np. rynek pracy) w wybranej perspektywie czasowej. Mogą to być czynniki natury społecznej, technologicznej, ekonomicznej, ekologicznej, politycznej, prawnej oraz odnoszące się do wartości. Umożliwia także ocenę tychże czynników pod kątem ich ważności i niepewności. Drugi etap obejmuje opracowanie czterech scenariuszy rozwoju przyszłego rynku pracy (lub innego obszaru), zaś trzeci analizę słabych i mocnych stron, szans i zagrożeń związanych z realizacją wybranego scenariusza rozwoju. Etap czwarty dedykowany jest opracowaniu planu działań niezbędnych do realizacji w celu osiągnięcia określonego celu zawodowego w wybranym scenariusza rozwoju kariery.

 $^6$  Metodyka foresight ukierunkowana na zastosowanie w kontekście przyszłego rynku pracy (rezultat IO1 projektu FORhesIT): [https://forhesit.eu/wp-content/uploads/2023/04/FORhesIT-IO1-Metodyka-](https://forhesit.eu/wp-content/uploads/2023/04/FORhesIT-IO1-Metodyka-Foresight_PL.pdf)[Foresight\\_PL.pdf](https://forhesit.eu/wp-content/uploads/2023/04/FORhesIT-IO1-Metodyka-Foresight_PL.pdf) [dostęp: 10.01.2024]

#### <span id="page-6-0"></span>**1.2. Metody i proces ich doboru w badaniach foresightowych**

Projekty z zastosowaniem badań foresightowych są realizowane przy użyciu różnorodnych metod. Są to metody zarówno typowo naukowe, jak i heurystyczne, czyli oparte na intuicji ekspertów i interesariuszy<sup>7</sup>. Najbardziej znaną w literaturze klasyfikację metod opracował R. Popper. Jest ona określana diamentem metodycznym foresightu (rys. 1). Obejmuje cztery wymiary<sup>8</sup>:

- − kreatywność metody ukierunkowane na twórcze myślenie;
- − wiedzę ekspercką metody ukierunkowane na umiejętności i wiedzę ekspertów z danej dziedziny;
- − interakcję metody ukierunkowane na pozyskiwanie nowej wiedzy przy zaangażowaniu szerokiego grona interesariuszy;
- − fakty metody ukierunkowane na zrozumienie aktualnego stanu obszaru badawczego.

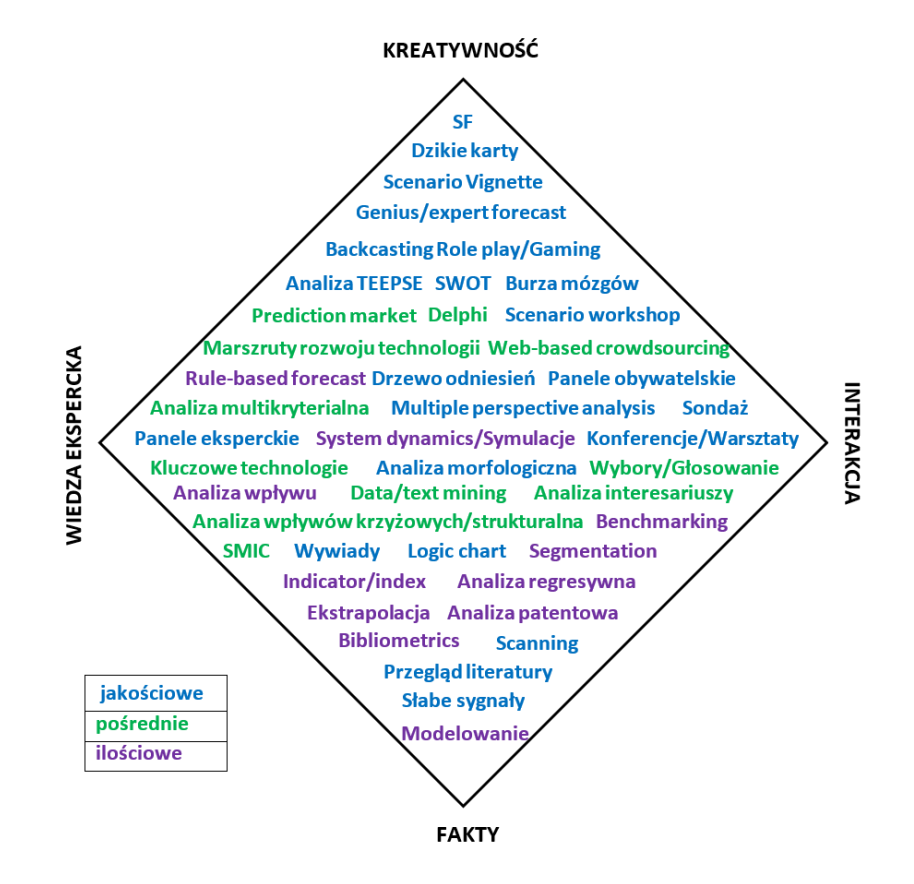

**Rysunek 1.** Diament metodyczny foresightu *Źródło: Futures Diamond*, https://www.futuresdiamond.com/the-diamond [12.04.2022].

Badane zjawisko lub obiekt badań mogą zostać scharakteryzowane przez parametry liczbowe, dzięki zastosowaniu metod ilościowych. Zjawiska złożone i trudne do określenia ilościowego mogą zostać opisane dzięki metodom jakościowym. Dzięki zastosowaniu metod pośrednich możliwe jest natomiast przedstawienie zjawisk złożonych. R. Popper wskazuje, że efektywną metodykę badawczą

<sup>7</sup> A. Magruk, E. Jańczuk, *Typologia i klasyfikacja metod badawczych foresightu technologicznego* [w:] J. Czech-Rogosz (red.), *Koniunktura gospodarcza a reakcje podmiotów gospodarujących*, Wydawnictwo Akademii Ekonomicznej, Katowice 2009, s. 382.

<sup>8</sup> *Futures Diamond*, https://www.futuresdiamond.com/the-diamond [12.04.2022].

można zaprojektować poprzez dobór metod z każdego wierzchołka diamentu metodycznego foresightu<sup>9</sup>.

Najbardziej kompleksową i wielokontekstową klasyfikację metod opracował zaś A. Magruk. Zauważył on, że dostępne klasyfikacje często nie uwzględniają szeregu metod badawczych foresightu<sup>10</sup>. Opracował więc klasyfikację opartą na analizie fenetycznej, prezentującą wspólną płaszczyznę znaczeniową metod z określonej grupy i korzystających ze zbliżonego warsztatu badawczego (tabela 1).

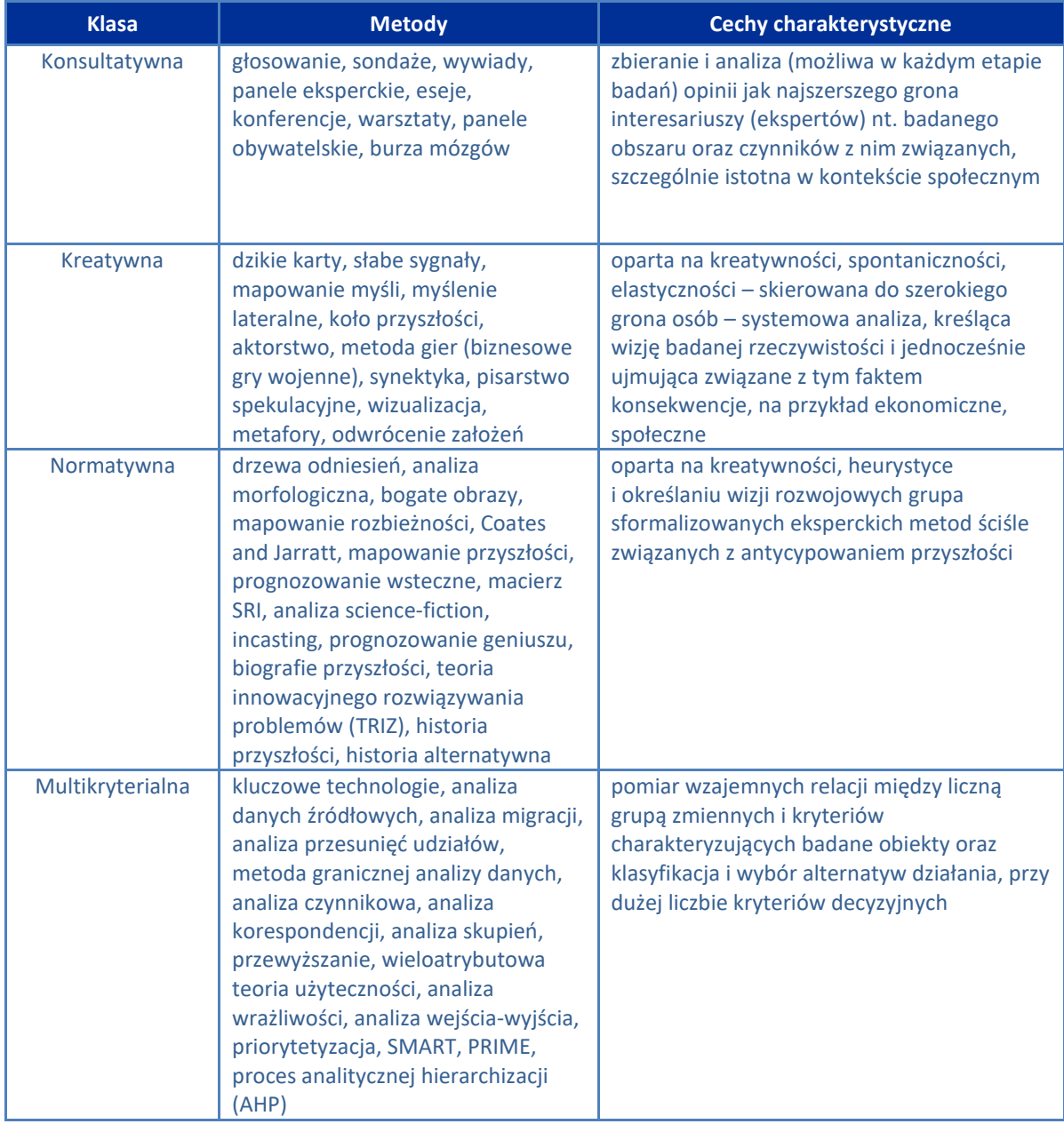

#### Tabela 1. Klasyfikacja metod badawczych foresightu

<sup>9</sup> R. Popper, M. Keenan, I. Miles, M. Butter, G. Sainz, *Global Foresight Outlook 2007*, The European Foresight Monitoring Network 2007, s. 20.

<sup>10&</sup>lt;br>A. Magruk, *Innovative classification of technology foresight methods*, "Technological and Economic Development of Economy" 2011, vol. 17(4), pp. 700-716.

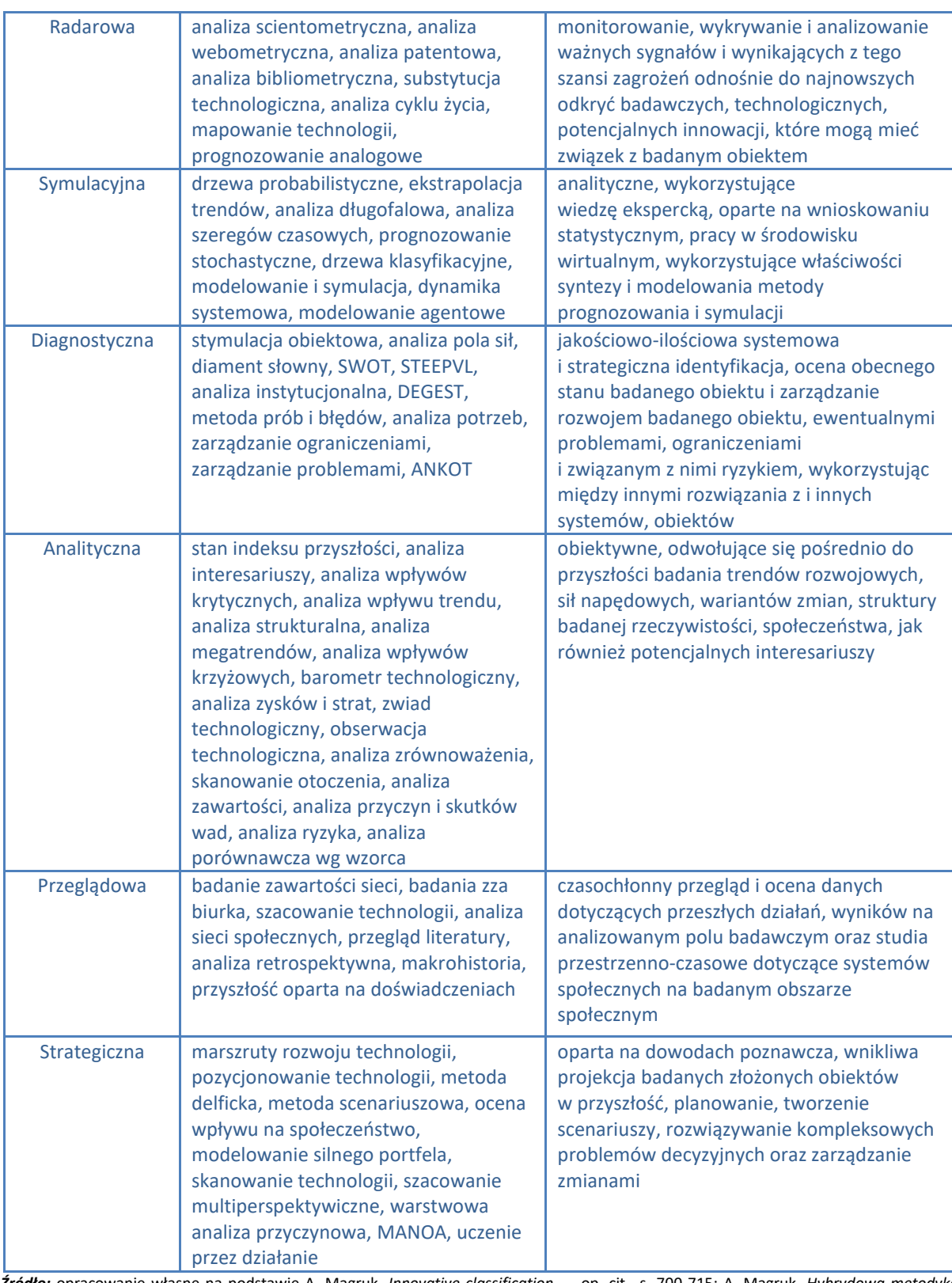

*Źródło:* opracowanie własne na podstawie A. Magruk, *Innovative classification* …, op. cit., s. 700-715; A. Magruk, *Hybrydowa metodyka badawcza foresightu technologicznego*, rozprawa doktorska, Wydział Inżynierii Zarządzania, Politechnika Poznańska, Poznań 2012, s. 12-13.

R. Popper wskazuje, że w procesie konstruowania metodyki badań foresightowych, metody należy dobierać elastycznie i powinny one współgrać z celem planowanych badań<sup>11</sup>. Dobór metod

<sup>&</sup>lt;sup>11</sup> R. Popper, *How are foresight methods selected?*, "Foresight" 2008, vol. 10(6), s. 62-89.

badawczych zdecydowanie nie powinien odbywać się na zasadzie kopiowania ich z poprzednich badań<sup>12</sup>. Tylko przemyślane zestawienie ze sobą metod może przynieść pożądany rezultat obejmujący prawidłowo przeprowadzony proces badawczy<sup>13</sup>.

Przy doborze metod ważne jest zachowanie zasady triangulacji. Polega ona na ocenie badanego zjawiska z różnych perspektyw w celu lepszego jego zrozumienia $^{14}$ . Wyróżnia się triangulację $^{15}$ :

- danych obejmującą wykorzystanie do badań danych z różnych źródeł, zarówno wtórnych, jak i pierwotnych;
- badaczy polegającą na udziale w badaniu wielu badaczy reprezentujących różne środowiska, np.: naukowe, biznesowe, polityczne, administracji, instytucji otoczenia biznesu, itp.;
- teoretyczną obejmującą użycie różnych teorii do interpretacji zgromadzonego materiału;
- metodologiczną polegającą na użyciu wielu metod badawczych do oceny określonego zjawiska.

Dobierając metody badawcze należy wziąć pod uwagę przede wszystkim: cel badań, dostępne fundusze, czas trwania i horyzont czasowy badań, zaangażowanie oraz liczbę interesariuszy, możliwość dokonywania powiązań z innymi metodami oraz kompetencje i umiejętności zespołu projektowego<sup>16</sup>.

Dobór metod badawczych wstępnie był ukierunkowany na trzy fazy foresightu określane jako: preforesight, foresight oraz post-foresight<sup>17</sup>. Wraz z rozwojem zainteresowania foresightem, fazy badań były uszczegółowiane i uzupełnianie o kolejne elementy $^{18}$ .

Wyodrębnienia 8 faz badawczych procesu foresightu: wstępnej, skanującej, rekrutacyjnej, generowania wiedzy, antycypacji, działania, ewaluacyjnej oraz wznawiającej dokonał J. Nazarko $^{19}$ .

Faza wstępna obejmuje określenie przesłanek, zakresu i celów badania. Określane są dostępne zasoby, czas trwania i horyzont czasowy badań. Dokonuje się identyfikacji czynników wpływających na metodykę badawczą. Określana jest też wstępnie metodyka badawcza i plan badań. W tej fazie zalecane jest użycie metod należących do klas: konsultatywnej, radarowej, analitycznej i przeglądowej<sup>20</sup>.

<sup>12</sup> A. Eerola, I. Miles, *Methods and tools contributing to FTA: A knowledge-based perspective*, "Futures" 2011, vol. 43(3), s. 265-278.

<sup>&</sup>lt;sup>13</sup> M. Aaltonen, T.I. Sanders, *Identifying systems new initial conditions as influence points for the future*, "Foresight" 2006, vol. 8(3), s. 28-35.

<sup>14</sup> K. Jonsen, K. A. Jehn, *Using triangulation to validate themes in qualitative studies*, "Qualitative Research in Organizations and Management: An International Journal" 2009, vol. 4(2), s. 125.

<sup>15</sup> A. Kononiuk, J. Nazarko, *Scenariusze w antycypowaniu i kształtowaniu przyszłości*, Wolters Kluwer SA, Warszawa 2014, s. 84.

<sup>16</sup> R. Popper, *Foresight Methodology* [in:] L. Georghiou, J. Cassingena Harper, M. Keenan, I. Miles, R. Popper (red.), *The Handbook of Technology Foresight: Concepts and Practice, Prime Series on Research and Innovation Policy*, Edward Elgar, Cheltenham, Northampton 2008, s. 80.

<sup>17</sup> B.R. Martin, J. Irvine, *Research Foresight: Priority–Setting in Science*, Pinter Publishers, London 1989, s. 35.

<sup>18</sup> D. Szpilko, *Foresight jako narzędzie doskonalenia zarządzania turystyką w regionie*, Oficyna Wydawnicza Politechniki Białostockiej, Białystok 2016, s.172-173.

<sup>19</sup> J. Nazarko, *Regionalny foresight* …, op. cit., s. 63-67.

<sup>20</sup> A. Magruk, *Hybrydowa* …, op. cit.; J. Nazarko, J. Ejdys (red.), *Metodologia i procedury badawcze w projekcie Foresight technologiczny «NT FOR Podlaskie 2020» Regionalna strategia rozwoju nanotechnologii*, Oficyna Wydawnicza Politechniki Białostockiej, Białystok 2011.

Faza skanująca obejmuje identyfikację oraz analizę trendów i zmian zachodzących w czasie, które mogą mieć wpływ na przyszłość badanych procesów i obiektów. W tej fazie zalecane jest użycie metod należących do klas: diagnostycznej, radarowej, przeglądowej i analitycznej<sup>21</sup>.

Faza rekrutacyjna polega na identyfikacji i zaproszeniu do projektu interesariuszy przedsięwzięcia foresightowego i ekspertów dziedzinowych. W tej fazie określa się także zespół projektowy/panele badawcze. W fazie rekrutacyjnej wykorzystywane są metody z klasy konsultatywnej, analitycznej oraz przeglądowej<sup>22</sup>.

Faza generowania wiedzy obejmuje pozyskiwanie, przetwarzanie, analizę i syntezę istniejącej wiedzy, w celu generowania nowej wiedzy z zakresu badanego obszaru. Faza ta powinna zapewnić identyfikację i analizę najważniejszych czynników, trendów i sił napędowych kształtujących zjawiska w danym obszarze oraz zrozumienie kontekstu, który tworzą interesariusze dla prowadzonych badań<sup>23</sup>. W tej fazie zalecane jest stosowanie metod przede wszystkim z klas: kreatywnej, konsultatywnej, normatywnej, strategicznej, symulacyjnej, analitycznej oraz multikryterialnej<sup>24</sup>.

Faza antycypacji polega na przewidywaniu możliwych stanów przyszłości badanych procesów i obiektów. Rezultatem tej fazy powinny być np.: alternatywne scenariusze, rekomendacje/polityki o charakterze gospodarczym, społecznym, politycznym, prawnym, ustalone listy priorytetów. Z tą fazą korespondują przede wszystkim metody z klasy strategicznej, normatywnej, kreatywnej, symulacyjnej, konsultatywnej oraz multikryterialnej<sup>25</sup>.

Faza działania polega na przekształceniu wyników badania z fazy antycypacji na konkretne działania praktyczne. Należy na tym etapie zaproponować możliwe opcje, strategie i plany, umożliwiające podjęcie najlepszych z możliwych kierunków aktywności<sup>26</sup>. W tej fazie zalecane jest stosowanie metod z klas: strategicznej, konsultatywnej, symulacyjnej, diagnostycznej, kreatywnej, normatywnej i analitycznej.

Faza ewaluacyjna ukierunkowana jest na zweryfikowanie stopnia, w jakim wskazane w poprzedniej fazie działania wypełniły założenia<sup>27</sup>. Powinna dostarczyć rzetelnych i przydatnych informacji, które będą wspierać proces decyzyjny. Faza ta ma również za zadanie oszacowanie znaczenia wskazanych działań oraz ich zasadność<sup>28</sup>. Z tą fazą korespondują przede wszystkim metody z klasy konsultatywnej, diagnostycznej, analitycznej oraz przeglądowej.

Faza wznawiająca obejmuje rozpoczęcie prac nad reaktywizacją cyklu foresightowego na podstawie wyników ewaluacji z poprzedniej fazy. Powinna następować po określonym czasie (np. po kilku latach) od zakończenia bieżącego projektu. Głównym celem tej fazy jest rozwój czynników sukcesu,

 $\overline{\phantom{a}}$  $21$  Ibidem.

<sup>22</sup> Ibidem.

<sup>23</sup> L. J. Krzyżanowski, *<sup>O</sup> podstawach kierowania organizacjami inaczej: paradygmaty, modele, metafory, filozofia, metodologia, dylematy, trendy,* PWN, Warszawa 1999, s. 286-291.

<sup>24</sup> A. Magruk*, Hybrydowa metodyka*…, op. cit.; J. Nazarko, J. Ejdys (red.), *Metodologia i procedury*…, op. cit.

<sup>25</sup> Ibidem.

<sup>26</sup> J. Nazarko, *Regionalny foresight gospodarczy...*, op. cit., s. 66.

<sup>27</sup> Ibidem.

<sup>28</sup> J. Nazarko, J. Ejdys, A. Gudanowska, A. Kononiuk, A. Magruk, Ł. Nazarko, *Ekspertyza Badanie ewaluacyjne realizowanych w Polsce projektów foresight*, Białystok 2010, s. 13-14.

na których należy oprzeć fazę wstępną nowego cyklu badawczego<sup>29</sup>. W fazie wznawiającej wykorzystywane są przede wszystkim metody z klasy konsultatywnej i diagnostycznej.

Wskazane fazy badawcze procesu stanowią podstawę w opracowanej przez A. Magruka metodyce projektowania systemów hybrydowych. Obejmuje ona 4 etapy<sup>30</sup>:

- − określenie czynników wpływających na metodykę badawczą foresight;
- − dobór metod badawczych foresightu zgodnie z klasyfikacją, kontekstem badań oraz etapami procesu foresight;
- − dobór hybryd metodycznych;
- − budowę systemu hybrydowego.

Pierwszy etap stanowi określenie czynników wpływających na metodykę badawczą. Wśród kluczowych czynników decydujących o wyborze określonych metod badawczych można wyróżnić: dostęp do danych ilościowych i jakościowych, kompetencje metodyczne, kluczowe atrybuty metod, zasadność kombinacji z innymi metodami, a także ich charakter poznawczy $^{31}$ .

Drugi etap obejmuje dokonanie doboru metod badawczych zgodnie z klasyfikacją, kontekstem badań oraz etapami procesu foresightu. Doboru można dokonać spośród 10 klas metod zaprezentowanych w tabeli 1. Przy projektowaniu metodyki należy szczególną uwagę zwrócić na siłę powiązania 10 klas metod z 8 fazami realizacji badań foresightowych oraz ich przyporządkowanie do kontekstów badań: poznawczego, społecznego, technologicznego oraz gospodarczego (rys. 2)<sup>32</sup>.

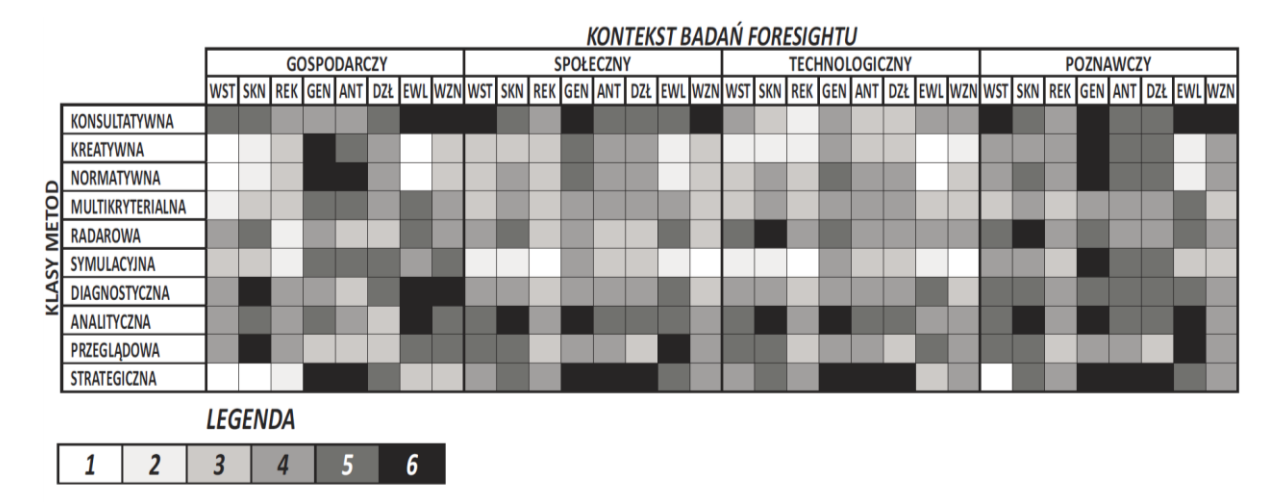

Etapy badań: WST – wstępny, SKN – skanujący, REK – rekrutacyjny, GEN – generowania wiedzy, ANT – antycypacji, DZŁ – działania, EWL – ewaluacyjny, WZN – wznawiający

**Rysunek 2.** Siła powiązania danej klasy metod w poszczególnych etapach procesu foresight w kontekście aspektu gospodarczo-społecznotechnologiczno-poznawczego

*Źródło:* J. Nazarko, Regionalny foresight ..., op. cit., s. 59.

W celu zaprojektowania prawidłowej metodyki, umożliwiającej osiągnięcie efektu synergii, należy dobierać metody z różnych klas. Nie należy wykorzystywać metod tylko z jednej klasy, gdyż może to

<sup>31</sup> A. Magruk, *Kluczowe czynniki kształtujące metodykę badawczą projektów foresightowych*, "Przegląd Organizacji" 2013, nr 9, s. 3-9.

**.** 

<sup>29</sup> J. Nazarko, *Regionalny foresight gospodarczy...*, op. cit., s. 66.

<sup>30</sup> A. Magruk, *Referencyjna metodyka projektowania systemów hybrydowych w badaniach przyszłości*, "Zeszyty Naukowe Politechniki Śląskiej. Seria: Organizacja i Zarządzanie" 2014, nr 73, s. 388.

<sup>32</sup> J. Nazarko*, Regionalny foresight* …, op. cit., s. 59.

skutkować generowaniem wyników w zbliżony sposób<sup>33</sup>. Jednocześnie należy zadbać o zapewnienie silnego odwołania do wszystkich kontekstów badawczych (gospodarczego, społecznego, poznawczego), aby nie doprowadzić do zdominowania dziedzinowego, poprzez zbyt mocne odniesienie do jednego z nich<sup>34</sup>.

Trzeci etap stanowi dobór hybryd metodycznych. Hybrydy posiadają strukturę:

- − sekwencyjną wartości wyjściowe z pierwszej metody stanowią wartości wejściowe w drugiej metodzie. Jej stosowanie jest uzasadnione, kiedy wyniki metody z jednego etapu foresightu stanowią dane wejściowe w następnym etapie;
- − luźno związaną informacje uzyskane z zastosowania określonych metod są wymieniane pomiędzy poszczególnymi metodami, pomimo że każda z nich działa oddzielnie;
- − zagnieżdżoną w wysokim stopniu są zintegrowane. Występuje w nich częste przeplatanie się i wymiana informacji między wykorzystywanymi metodami (wielokrotne sprzężenie zwrotne). W tej strukturze mogą współistnieć metody główne i pomocnicze, a przepływ informacji będzie odbywał się w obu kierunkach;
- − działającą na zasadzie wspomagania charakteryzują się podziałem na metody o charakterze podstawowym i pomocniczym. Metoda pomocnicza (nie zawsze aktywna) może wykorzystywać te same dane wejściowe, które wykorzystuje metoda podstawowa. Natomiast wyniki metody pomocniczej zdecydowanie muszą zostać przetworzone przez metodę podstawową<sup>35</sup>.

Czwarty etap polega na zaprojektowaniu systemu hybrydowego, w którym umiejętnie dobrane metody mogą umożliwić osiągnięcie efektu synergetycznego<sup>36</sup>.

Przedstawiona metodyka projektowania systemów hybrydowych zastosowana została do opracowania metodyki badawczej na potrzeby realizacji projektu "System IT wspierający szkolnictwo wyższe i rozwój kariery z wykorzystaniem metodyki foresight" (FORhesIT).

#### <span id="page-12-0"></span>**1.3. Charakterystyka wybranych metod foresightowych**

#### *Analiza trendów*

Pojęcie trendu jest często używane w naukach społecznych w szczególności w socjologii, ekonomii i zarządzaniu, jednakże w każdej z tych dziedzin nauki jest nieco inaczej definiowane. W literaturze z zakresu socjologii trend społeczny to "zauważalna prawidłowość zmian w czasie, obrazowana przez wskaźnik społeczny lub indeks"<sup>37</sup>. W naukach ekonomicznych trend jest definiowany jako "stosunkowo łagodny i nieukierunkowany wzór widoczny w danych, które powstają z akumulacji informacji w określonym czasie. Wiele spośród serii czasowych w ekonomii i w innych naukach społecznych pokazuje łagodne spadkowe lub wzrostowe tendencje"<sup>38</sup>. Słownik języka polskiego PWN definiuje pojęcie trend dość ogólnie jako "istniejący w danym momencie kierunek rozwoju w jakiejś

**.** 

<sup>33</sup> A. Magruk, *Referencyjna metodyka projektowania* ..., op. cit., s. 390.

<sup>34</sup> Ibidem, s. 395.

<sup>35</sup> Ibidem, s. 391-392.

<sup>36</sup> Ibidem, s. 392.

<sup>37</sup> G. Marshall, *Dictionary of Sociology*, Wydawnictwo Oxford Paperbacks, Oxford 1998.

<sup>38</sup> G. González-River, *International Encyclopedia of the Social Sciences*, Wydawnictwo Macmillan, New York 2008.

dziedzinie<sup>"39</sup>. Przykładem trendu, który w istotny sposób wpłynie na rynek pracy w przyszłości może być: zmiana wynagrodzeń w określonym sektorze gospodarki, wzrost zapotrzebowania na pracowników posiadających kompetencje cyfrowe.

Megatrendy można zdefiniować jako stałe tendencje ekonomiczne, społeczne, polityczne i kulturowe, zjawiska powstałe w procesie cywilizacyjnego rozwoju społeczeństwa, o różnorakich uwarunkowaniach oddziałujących na ludzkość poza narodowymi granicami i kontynentami, ogarniające cały ziemski glob oraz warunkujące główne kierunki i cele perspektywicznego rozwoju ludzkości<sup>40</sup>. Megatrendy globalne mają coraz większy, choć trudny do przewidzenia, wpływ na naszą rzeczywistość. Wśród głównych trendów i megatrendów, które wpływają obecnie oraz w najbliższej przyszłości na rozwój społeczeństwa i globalnej gospodarki można wskazać: urbanizację, migrację, starzenie się społeczeństwa, globalizację, gospodarkę obiegu zamkniętego, cyfryzację i społeczeństwo cyfrowe, automatyzację i robotyzację<sup>41</sup>.

Analiza trendów nabiera szczególnego znaczenia w kontekście dużej niepewności i zmienności otoczenia, które wpływają na współczesne społeczeństwo i gospodarkę. Zrozumienie mechanizmów funkcjonowania trendów może być istotnym elementem w procesie lepszego przygotowania na przyszłe zjawiska, jak również przewidywania przyszłości. W ujęciu studiów nad przyszłością najistotniejszym aspektem analizy trendu jest umiejętność eksploracji przyszłości opartej na podważaniu własnych i oczywistych założeń oraz krytyczna ocena pojawiających się trendów, jak i sygnałów zmian<sup>42</sup>.

Analiza trendów obejmuje następujące etapy:

1

1. Obserwowanie otoczenia – należy sprawdzić i uaktualnić stan swojej wiedzy na temat trendów bezpośrednio kształtujących badany obszar, jak i tych mogących pośrednio na niego wpływać. Należy wziąć pod uwagę prawidłowości i zmiany w badanym obszarze, jak również szerzej

w makrootoczeniu społecznym, technologicznym i gospodarczym.

- 2. Poszukiwanie dodatkowych informacji zaobserwowane trendy należy poddawać krytycznej weryfikacji z wykorzystaniem dodatkowych źródeł informacji: czy obserwowane zmiany sygnalizują rozwój istotnego trendu, jakie czynniki kształtują trend oraz czy są powiązane z innymi zjawiskami. Źródłem dodatkowych informacji gromadzonych w procesie weryfikacji mogą być w szczególności: pisma i gazety branżowe, dane statystyczne (GUS, Eurostat), badania rynku, rozmowy ze specjalistami z określonych dziedzin i ekspertami, statystyki wyświetleń stron.
- 3. Identyfikowanie prawidłowości w tym etapie analizy należy zweryfikować jak rozwijają się zidentyfikowane trendy oraz jaki typ trendu występuje (trendy zalążkowe, wzrostowe,

<sup>39</sup> L. Drabik, A. Kubiak-Sokół, E. Sobol, *Słownik języka polskiego PWN*, Polskie Wydawnictwo Naukowe, Warszawa 2021.

<sup>40</sup> S. Marek, M. Białasiewicz (red.), *Podstawy nauki o organizacji. Przedsiębiorstwo jako organizacja gospodarcza*, Polskie Wydawnictwo Ekonomiczne, Warszawa 2011, s. 389.

<sup>41</sup> *Wzrost Populacji Świata i Jego Konsekwencje [MEGATRENDY 2050]*, Polskie Towarzystwo Studiów nad Przyszłością, https://ptsp.pl/wzrost-populacji-swiata-i-jego-konsekwencje-megatrendy-2050/ [19.06.2022]; *Cyfryzacja i Automatyzacja Pracy [MEGATRENDY 2050]*, Polskie Towarzystwo Studiów nad Przyszłością, https://ptsp.pl/automatyzacja-pracy-megatrendy/ [19.06.2022].

<sup>42</sup> A. Gudanowska, A. Kononiuk, A. Magruk, A. Pająk, E. Rollnik-Sadowska, A. Sacio-Szymańska, *Doradca zawodowy projektantem przyszłości. Zastosowanie studiów nad przyszłością w doradztwie zawodowym*, https://horyzontyprzyszlosci.itee.radom.pl [17.06.2022].

dojrzałe, schyłkowe) oraz czy podobne zmiany obserwowano w przeszłości. Należy wskazać, jakie podobieństwa i różnice występują pomiędzy teraźniejszością a przeszłością.

- 4. Eksplorowanie przyszłości na podstawie zgromadzonych danych można podjąć próbę eksploracji przyszłości. Sformułowaniu wariantów rozwoju trendu służyć mogą w szczególności:
	- ekstrapolacia trendu:
	- szukanie analogii zweryfikowanie jak czynniki odpowiedzialne za występowanie trendu mogą zmieniać się, określenie warunków, w jakich będą się zmieniać i co to będzie oznaczać;
	- szukanie nieciągłości sprawdzenie, co może sprawić, że dany trend się odwróci, załamie lub nasili i jakie będą tego konsekwencje.

Należy zwrócić uwagę na wszelkie sygnały i czynniki zmian, które mogą mieć wpływ na utrzymanie, bądź zmianę zidentyfikowanych trendów. Warto obserwować te elementy, chcąc wcześnie reagować na zmiany w przyszłości.

5. Kontrolowanie zmiany – rekomendowane jest poszukiwanie wraz z upływem czasu informacji i sprawdzenie, czy któreś ze zdefiniowanych zmian mogących wpływać na przebieg trendów rzeczywiście się realizuje. Należy zweryfikować, czy będzie miało to bezpośredni lub pośredni wpływ na badany obszar.

Wśród przykładów dobrych praktyk stosowania analizy trendów w projektach foresightowych można

wyróżnić:

**.** 

- − "Horyzonty Przyszłości", projekt realizowany w ramach programu Ministra Nauki i Szkolnictwa Wyższego pod nazwą "DIALOG" w latach 2018-2020<sup>43</sup>;
- − "Przyczyny zróżnicowania powiatowych rynków pracy w województwie podlaskim", projekt realizowany na zlecenie Wojewódzkiego Urzędu Pracy w Białymstoku<sup>44</sup>;
- − "Mazowieckie Centrum Informacji Gospodarczej. Regionalny foresight gospodarczy" (MCIG), projekt realizowany przez Związek Pracodawców Warszawy i Mazowsza współfinansowany ze środków Unii Europejskiej w ramach Poddziałania 8.1.2 Programu Operacyjnego Kapitał Ludzki<sup>45</sup>;
- − "NT FOR Podlaskie". Regionalna strategia rozwoju nanotechnologii, projekt realizowany w ramach Programu Operacyjnego Innowacyjna Gospodarka Projekt, 2007-2013, Priorytet I. Działanie 1.1. Poddziałanie 1.1.1 $^{46}$ ;
- − Economic foresight study on industrial trends and the research needed to support the competiveness of European industry around 2025<sup>47</sup>.

<sup>43</sup> A. Gudanowska, A. Kononiuk, A. Magruk, A. Pająk, E. Rollnik-Sadowska, A. Sacio-Szymańska, *Doradca zawodowy*…, op. cit.

<sup>44</sup> *Przyczyny zróżnicowania powiatowych rynków pracy w województwie podlaskim*, http://wupbialystok.praca.gov.pl/documents/102984/5933864/Przyczyny%20zroznicowania%20powiatowych%20rynk%C3%B3w%20pra cy%20wojew%C3%B3dztwa%20podlaskiego/53493f56-ca7b-4481-b3b1-8cc03ab7eea0?t=1513583916205 [28.06.2022].

<sup>45</sup> J. Nazarko, *Regionalny foresight* ..., op. cit.

<sup>46</sup> Nazarko J., Ejdys J. (red.), *NT FOR Podlaskie. Regionalna strategia rozwoju nanotechnologii,* https://depot.ceon.pl/bitstream/handle/123456789/7512/Uwarunkowania\_rozwoju\_nanotechnologii\_w\_wojew%C3%B3dztwie\_podlask im\_Wyniki\_analiz\_STEEPVL\_i\_SWOT.pdf?sequence=1&isAllowed=y [29.06.2022].

<sup>47</sup> *Economic foresight study on industrial trends and the research needed to support the competiveness of European industry around 2025*, Fraunhofer Society with participating institutes, European Union 2012, http://ec.europa.eu/research/ industrial\_technologies/pdf/economic-foresight-on-rd\_en.pdf [30.06.2022].

#### *Metoda STEEPVL*

Analiza STEEPVL jest to metoda ekspercka, służąca identyfikacji czynników społecznych (*Social*), technologicznych (*Technological*), ekonomicznych (*Economic*), ekologicznych (*Ecological*), politycznych (*Political*), odnoszących się do wartości (*Values*) oraz czynników prawnych (*Legal*), które wpływają na rozwój danego obszaru badawczego<sup>48</sup>. Jest ona rozwinięciem analiz:

- − PEST uwzględniającej czynniki polityczne (*Political*), gospodarcze (*Economic*), społeczne (*Social*) i technologiczne (*Technological*);
- − STEEP obejmującej czynniki społeczne (*Social*), technologiczne (*Technological*), gospodarcze (*Economical*), środowiskowe (*Environmental*) bądź ekologiczne (*Ecological*) oraz polityczne (*Political*) 49 ;
- − STEEPV analizy STEEP wzbogaconej o analizę czynników odnoszących się do wartości (*Values*) 50 .

Poszerzenie obszaru analizy PEST do siedmiu wymiarów STEEPVL pozwala trafniej zidentyfikować czynniki rozwoju analizowanego obszaru, które mogłyby zostać pominięte w wypadku tradycyjnej analizy PEST<sup>51</sup>. Analiza STEEPVL służy przede wszystkim identyfikacji potencjalnych sił napędowych (*driving forces*) scenariuszy. Umożliwia także uchwycenie zdarzenia bezprecedensowego, które może powodować załamanie trendów<sup>52</sup>. Wyniki metody mogą stanowić cenny materiał wejściowy do innych analiz, na przykład analizy SWOT, w celu ułatwienia identyfikacji szans i zagrożeń<sup>53</sup>.

Ograniczenia stosowania metody STEEPVL:

- − pracochłonność przy identyfikacji czynników do analizy na podstawie wielu pozycji literatury;
- − w wielu wypadkach konieczność zaangażowania szeregu ekspertów do przeprowadzenia badania;
- − trudność w zaangażowaniu respondentów przy rozbudowanej liście czynników w 7 grupach tematycznych;
- − możliwa duża rozbieżność opinii na temat ocenianych czynników.

Przy realizacji badań z zastosowaniem analizy STEEPVL wykorzystywane są metody wspomagające, między innymi: analiza źródeł zastanych, panel ekspercki oraz badania ankietowe.

Metodę badania źródeł zastanych, zwaną również "badaniami zza biurka" (desk research), wykorzystuje się do dokonania wstępnej charakterystyki problemu badawczego na podstawie informacji już istniejących<sup>54</sup>. Polega ona na wyszukiwaniu, gromadzeniu i analizie wiedzy na określony

**.** 

<sup>48</sup> G. Ringland, *UNIDO Technology Foresight for Practitioners. A Specialised Course on Scenario Building*, 5-8 November 2007, Prague; D. Szpilko, Foresight as a Tool for the Planning and Implementation of Visions for Smart City Development, "Energies" 2020, vol. 13, p. 10; J. Ejdys, A. Gudanowska, K. Halicka, A. Kononiuk, A. Magruk, J. Nazarko, Ł. Nazarko, D. Szpilko, U. Widelska, *Foresight in Higher Education Institutions: Evidence from Poland, "*Foresight and STI Governance", 2019, vol. 13, p. 77.

<sup>49</sup> A. Kononiuk, *Analiza STEEPVL na przykładzie projektu Foresight technologiczny. "NT FOR Podlaskie 2020" Regionalna strategia rozwoju nanotechnologii*, "Ekonomia i Zarządzanie" 2010, vol. 2(4), s. 105-106.

<sup>50</sup> D. Loveridge, *The STEEPV acronym and process - a clarification*, Ideas in Progress, Paper Number 29, The University of Manchester, PREST Policy Research in Engineering, Science and Technology, Manchester 2002, p. 2, https://php.portals.mbs.ac.uk/Portals/49/docs/dloveridge/steepv\_wp29.PDF [16.04.2022].

<sup>51</sup> G. Ringland, *UNIDO Technology* ..., op. cit.; D. Szpilko, E. Glińska, J. Szydło, *STEEPVL and Structural Analysis as a Tools Supporting Identification of the Driving Forces of City Development*, "European Research Studies Journal", 2020, vol. 23, p. 342.

<sup>52</sup> S. Mendonça, M.P. e Cunha, J. Kaivo-oja, F. Ruff, *Wild cards, weak signals and organisational improvisation*, "Futures" 2004, vol. 36(2), pp. 206-207.

<sup>53</sup> J. Nazarko, Z. Kędzior (red.), *Uwarunkowania rozwoju nanotechnologii w województwie podlaskim. Wyniki analiz STEEPVL i SWOT*, Oficyna Wydawnicza Politechniki Białostockiej, Białystok 2010, s. 11.

<sup>54</sup> J. Nazarko, *Regionalny foresight* …, op. cit., s. 38.

temat. Wiedzę tą czerpać można z następujących źródeł: publikacji zwartych, czasopism, raportów, ekspertyz, biuletynów, baz danych, katalogów, publikacji zamieszczonych na stronach internetowych. Pozyskana wiedza zdecydowanie powinna być weryfikowana przez badacza pod kątem wiarygodności i rzetelności. Zalety metody to: relatywnie krótki czas badań, niski koszt oraz uniknięcie czasochłonnego i kosztochłonnego procesu wytwarzania danych. Do wad można zaliczyć ograniczony dostęp do danych oraz ich dezaktualizację<sup>55</sup>.

Idea metody burzy mózgów przejawia się w generowaniu nowych pomysłów, opartych na skojarzeniach, poprzez wzbudzanie w członkach zespołu kreatywności<sup>56</sup>. Stosowana jest do zebrania w krótkim czasie jak największej liczby pomysłów rozwiązania określonego problemu<sup>57</sup>. Burza mózgów jest kluczowym komponentem w badaniach foresightowych. Jej wykorzystanie może przybierać formę swobodnej dyskusji<sup>58</sup>. Praca przy wykorzystaniu tej metody może przebiegać w następujących etapach<sup>59</sup>:

I etap – formułowany jest problem badawczy i realizowane są działania związane z organizacją spotkania;

II etap – w trakcie spotkania uczestnikom przedstawiony zostaje problem badawczy, a następnie zbierane są pomysły na zasadzie skojarzeń (bez poddawania ich krytyce). Nieważna jest jakość propozycji, ale wygenerowanie największej ich liczby.

III etap – obejmuje przeprowadzenie dyskusji i oceny pomysłów oraz ich grupowanie.

Badania ankietowe są znaną i często wykorzystywaną metodą badań foresightowych. Większość sondaży opartych jest na kwestionariuszach, obecnie przede wszystkim w formie online<sup>60</sup>, Jakość wyników sondaży uzależniona jest od wielkości próby<sup>61</sup>. Wśród technik prowadzenia badań ankietowych należy wyróżnić: bezpośredni indywidualny wywiad kwestionariuszowy (*Paper & Pen Personal Interview* – PAPI), wspomagany komputerowo wywiad za pomocą strony internetowej (*Computer Assisted Web Interview* – CAWI), wspomagany komputerowo wywiad telefoniczny (*Computer Assisted Telephone Interview* – CATI), samodzielnie wypełnianą ankietę papierową (*Personal Self-Administered Questionnaire* – PSAQ). Wśród zalet prowadzenia badań ankietowych należy wskazać przede wszystkim prostotę ich formy oraz możliwość łatwego i dość szybkiego dotarcia do respondentów. Główną wadą jest brak możliwości pogłębienia badanego problemu, ze względu na sztywno określony zestaw pytań w ankiecie<sup>62</sup>.

Wśród przykładów dobrych praktyk stosowania analizy STEEPVL w projektach foresightowych można wyróżnić:

<sup>55</sup> *Innowacyjny model współpracy dla instytucji pomocy społecznej i rynku pracy*, Raport Diagnostyczny, BD CENTER, Rzeszów 2011, s. 8, http://www.wspolpraca.bdcenter.pl/images/pliki/RAPORT%20DIAGNOST CZNY.pdf [14.05.2022].

<sup>56</sup> Z. Martyniak, *Wstęp do inwentyki*, Akademia Ekonomiczna w Krakowie, Kraków 1997, s. 39.

<sup>57</sup> K. Borodako, *Foresight w zarządzaniu strategicznym*, Wydawnictwo C.H. Beck, Warszawa 2009, s. 86.

<sup>58</sup> R. Popper, *Foresight Methodology*, [in:] L. Georghiou, J. Cassingena Harper, M. Keenan, I. Miles, R. Popper, *The Handbook of Technology Foresight: Concepts and Practice, Prime Series on Research and Innovation Policy*, Edward Elgar, Cheltenham, Northampton 2008, pp. 47- 48.

<sup>59</sup> *Narzędzia i strategie trenerskie w sytuacjach trudnych. Burza mózgów*, Helsińska Fundacja Praw Człowieka, http://www.hfhr.org.pl/wezkurs/e-podrecznik/index.php?option=com\_content&view=article&id=225%3Aza lacznik-69&catid=19%3A051-metody-pracy-edukacyjnej&Itemid=98 [25.02.2022].

<sup>60</sup> R. Popper, *33 Foresight Methods – Expert Panels*, https://rafaelpopper.wordpress.com/foresight-methods/# Expert-Panels [08.03.2022].

<sup>61</sup> E. Babbie, *Badania społeczne w praktyce*, Wydawnictwo Naukowe PWN, Warszawa 2004, s. 301.

<sup>62</sup> Ibidem, s. 301-302.

- − "Foresight cyfrowy 2035. 12 scenariuszy dla Polski", projekt realizowany przez Polski Instytut Ekonomiczny<sup>63</sup>;
- − "Scenariusze rozwoju małych miast", projekt realizowany przez Polski Instytut Ekonomiczny<sup>64</sup>;
- − "Horyzonty Przyszłości", projekt realizowany w ramach programu Ministra Nauki i Szkolnictwa Wyższego pod nazwą "DIALOG" w latach 2018-2020 $^{65}$ ;
- − "Przyczyny zróżnicowania powiatowych rynków pracy w województwie podlaskim", projekt realizowany na zlecenie Wojewódzkiego Urzędu Pracy w Białymstoku<sup>66</sup>;
- − "Mazowieckie Centrum Informacji Gospodarczej. Regionalny foresight gospodarczy" (MCIG), projekt realizowany przez Związek Pracodawców Warszawy i Mazowsza współfinansowany ze środków Unii Europejskiej w ramach Poddziałania 8.1.2 Programu Operacyjnego Kapitał Ludzki<sup>67</sup>;
- − "NT FOR Podlaskie". Regionalna strategia rozwoju nanotechnologii, projekt realizowany w ramach Programu Operacyjnego Innowacyjna Gospodarka Projekt, 2007-2013, Priorytet I. Działanie 1.1. Poddziałanie 1.1.1<sup>68</sup>.

#### *Analiza SWOT*

Analiza SWOT to technika porządkowania i weryfikowania informacji, której celem jest identyfikacja mocnych i słabych stron oraz szans i zagrożeń dowolnego podmiotu, bądź zjawiska. Nazwa metody jest akronimem angielskich słów: *strenghts* (mocne strony), *weaknesses* (słabe strony), *opportunities* (szanse potencjalne lub zaistniałe w otoczeniu) i *threats* (zagrożenia prawdopodobne lub istniejące w otoczeniu). Jest jedną z podstawowych metod analizy strategicznej przedsiębiorstwa, organizacji (lub dowolnego zdarzenia w ich działalności), chociaż obiektem analizy może być także na przykład uczelnia, projekt, inwestycja, uczeń, czy pracownik. Zatem analiza SWOT może być przeprowadzona zarówno do celów zawodowych, jak i osobistych.

Celem przeprowadzania analizy SWOT organizacji jest poszukiwanie, gromadzenie i porządkowanie danych o czynnikach warunkujących, oraz ich prezentacja w przejrzystej i czytelnej formie. Aby to było możliwe, procedurę rozpoczyna się od rozpoznania najistotniejszych i rozłącznych względem siebie czynników, oddziałujących na obiekt poddany analizie. Następnie zidentyfikowane uwarunkowania należy poklasyfikować w grupy, tworzące macierz składającą się z czterech pól skupiających w swym obrębie następujące czynniki<sup>69</sup>:

- − mocne strony, czyli cechy badanego obiektu, stanowiące jego atut (determinanty wewnętrzne);
- − słabe strony, czyli cechy analizowanego obiektu, stanowiące jego wady i ograniczenia (determinanty wewnętrzne);
- − szanse, czyli cechy otoczenia oddziaływujące na badany obiekt, umożliwiające osiągnięcie założonego celu (czynniki zewnętrzne);

**.** 

<sup>63</sup> *Foresight cyfrowy 2035. 12 scenariuszy dla Polski*, https://pie.net.pl/wp-content/uploads/2021/05/PIE-Raport\_Foresight\_cyfrowy.pdf [25.06.2022].

<sup>64</sup> *Scenariusze rozwoju małych miast*, https://pie.net.pl/wp-content/uploads/2019/12/PIE-Raport\_scenariusze\_male.pdf [25.06.2022].

<sup>65</sup> *Horyzonty przyszłości*, https://horyzontyprzyszlosci.itee.radom.pl/wp-content/uploads/2021/02/HP\_podrecznik\_A4\_calosc.pdf [25.06.2022].

<sup>66</sup> *Przyczyny zróżnicowania powiatowych* …, op. cit.

<sup>67</sup> J. Nazarko, *Regionalny foresight* ..., op. cit.

<sup>68</sup> Nazarko J., Ejdys J. (red.), *NT FOR Podlaskie*…, op. cit.

<sup>69</sup> M. Nowicki, *Analiza SWOT*, [w:] *Kompendium metod i technik zarządzania. Technika i ćwiczenia*, Wydawnictwo Oficyna a Wolters Kluwer Business, Warszawa 2015, s. 325-354.

− zagrożenia, czyli uwarunkowania zewnętrzne utrudniające działalność analizowanego obiektu, stanowiące barierę w osiąganiu założonego celu.

Główne etapy analizy zostały przedstawione na rysunku 3.

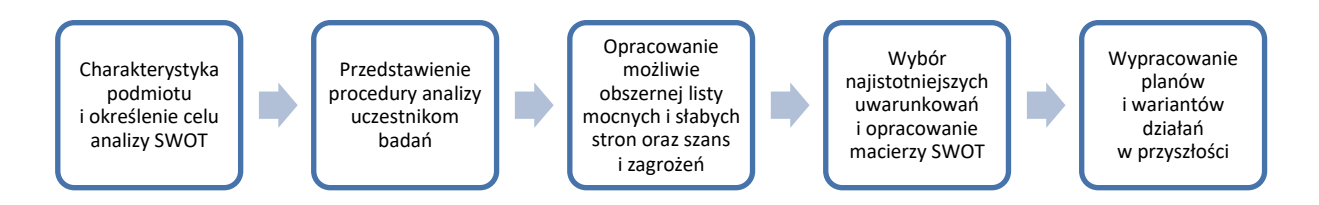

**Rysunek 3.** Podstawowe etapy przeprowadzania analizy SWOT

*Źródło:* opracowanie własne na postawie Chermack T.J., Kasshanna B.K., 2007, The Use and Misuse of SWOT Analysis and Implications for HRD Professionals, "Human Resource Development International" 2007, vol. 10, no. 4; M. Nowicki, Analiza SWOT, [w:] Kompendium metod i technik zarządzania. Technika i ćwiczenia, Wydawnictwo Oficyna a Wolters Kluwer Business, Warszawa 2015, s. 325-354.

W praktyce analiza ta polega zatem na identyfikacji czterech grup czynników, odnoszących się do rozważanego podmiotu, bądź zjawiska, określeniu ich wpływu na rozwój podmiotu w przyszłości oraz właściwym ich wykorzystaniu w celu wprowadzenia ulepszeń lub nawet radykalnych zmian<sup>70</sup>. Trudno jest jednak uwzględnić czynniki niepewne lub dwustronne, czyli takie, które jednocześnie mogą być uznane za mocną i słabą stronę<sup>71</sup>. Ograniczenia wykorzystania analizy SWOT związane są także z następującymi aspektami<sup>72</sup>:

− ogólna perspektywa analiz;

**.** 

- − możliwe jest zidentyfikowanie wielu czynników, jednak nie określa się ich priorytetów ani nie skupia się na nich szczegółowo;
- − niedostarczane są rozwiązania problemów, ani nie są wskazywane alternatywne decyzje;
- − możliwe jest wygenerowanie zbyt wielu pomysłów i trudny w związku z tym jest wybór najlepszego;
- − możliwe jest wygenerowanie wielu informacji, ale nie wszystkie są przydatne.

Analiza SWOT wykorzystywana jest również w projektach foresight, w których traktowana może być jako narzędzie analityczne do kategoryzacji ważnych czynników determinujące rozwój różnych podmiotów, czy zjawisk (organizacje, przedsiębiorstwa, branże gospodarki lub region, czy kraj), ułatwiających wyznaczenie pożądanych i najważniejszych kierunków działań. W takim rozumieniu analiza ta jest dobrym punktem wyjścia do dyskusji na temat obecnych i przyszłych wyzwań oraz właściwym sposobem na mapowanie kluczowych czynników sukcesu<sup>73</sup>. Przykładami dobrych praktyk stosowania analizy SWOT w projektach foresightowych są, między innymi:

− "Narodowy Program Foresight – wdrożenie wyników" – synteza rezultatów NPF w zakresie pól, scenariuszy oraz analizy SWOT, projekt realizowany przez Politechnikę Białostocką<sup>74</sup>;

<sup>70</sup> ISO, https://www.iso.org.pl/uslugi-zarzadzania/wdrazanie-systemow/zarzadzanie-strategiczne/analiza-swot/ [8.09.2022].

<sup>71</sup> Queensland Government, https://www.business.qld.gov.au/starting-business/planning/market-customer-research/swotanalysis/benefits-limitations [28.08.2022].

<sup>72</sup> E. Gürel, M. Tat, *SWOT analysis: a theoretical review*, "Journal of International Social Research" 2017, vol. 10, s. 51.

<sup>73</sup> J. Nazarko, J. Ejdys, K. Halicka, A. Magruk, Ł. Nazarko, A. Skorek, *Application of Enhanced SWOT Analysis in the Future-oriented Public Management of Technology*, "Procedia Engineering" 2017, vol. 182, s. 482-490.

<sup>74</sup> J. Nazarko, J. Ejdys, K. Halicka, A. Kononiuk, A. Olszewska, U. Glińska, A.E. Gudanowska, E. Krawczyk-Dembicka, N. Brzostowski, Ł. Nazarko, Ł. Prusiel, *Synteza rezultatów NPF w zakresie pól, scenariuszy oraz analizy SWOT. Narodowy Program Foresight – Wdrożenie wyników*, Białystok 2013.

- − Narodowy Program Foresight "Polska 2020" Foresight technologiczny "NT FOR Podlaskie 2020". Regionalna strategia rozwoju nanotechnologii, projekt realizowany przez Politechnikę Białostocką<sup>75</sup>;
- − "ERA-LEARN 2020 Strengthening joint programming in Europe" SWOT analysis of alignment modalities, projekt realizowany przez Uniwersytet w Manchesterze<sup>76</sup>;
- − "The T&T Foresight Project", NIHERST, Sector Foresight Project: TOURISM, project realizowany przez Ministerstwo Edukacji w Trynidad<sup>77</sup>.

Analiza SWOT stanowi jednocześnie podsumowanie i punkt wyjścia opracowania strategii działania na rynku pracy<sup>78</sup>. Coraz powszechniej wykorzystuje się tę metodę również do analizy osobistej/zawodowej/pracowników/ludzi, a nawet może być traktowana jako narzędzie ułatwiające osiągnięcie stanu osobistego dobrostanu<sup>79</sup>. Analiza SWOT własnej kariery zawodowej może uświadomić uczniom, studentom, czy osobom czynnym zawodowo sytuację, w jakiej się znajdują. Ponadto, stwarza ona możliwość urzeczywistnienia planów czy marzeń, pomaga wytyczyć kierunki działania oraz uczy dostrzegania szans w zakresie własnego rozwoju. Jest ona narzędziem, które z powodzeniem może być wykorzystywane w przyszłości w życiu prywatnym i zawodowym. Daje ona możliwość samodzielnego wyboru kariery zawodowej i wzięcia odpowiedzialności za swoje wybory życiowe<sup>80</sup>.

#### *Metoda scenariuszowa*

1

Metoda scenariuszowa to logiczne i formalne konstruowanie alternatywnych wizji pożądanej przyszłości oparte na angażowaniu heterogenicznych (zróżnicowanych) grup ekspertów, uwzględniające dokładne poznanie i zrozumienie czynników kształtujących badane zjawisko oraz umożliwiające podejmowanie racjonalnych decyzji dotyczących przyszłości<sup>81</sup>.

Budowa scenariuszy jest zarazem sposobem eksploracji przyszłości i polem zastosowania wiedzy zdobytej we wcześniejszych etapach procesu foresight, jak i narzędziem wspomagania decyzji strategicznych, ukazującym możliwe wybory i ich potencjalne konsekwencje.

Uwzględniając różnorodność technik budowania scenariuszy rozwoju, w odniesieniu do organizacji zalecane jest wypracowanie scenariuszy rozwoju jako wyniku eksperckich warsztatów scenariuszowych. Przykładowa metoda wykorzystywana do budowy scenariuszy opiera się na osiach scenariuszy<sup>82</sup>. Polega ona na przyjęciu dwóch czynników wyłonionych w wyniku realizacji etapu pierwszego – np. analizy STEEPVL<sup>83</sup>. O wyborze czynników decyduje kryterium ważności

<sup>75</sup> Narodowy Program Foresight, https://ntfp2020.pb.edu.pl/ [28.08.2022].

<sup>76</sup> *SWOT analysis on alignment modalities*, The University of Manchester, United Kingdom 2017, ERA-

LEARN%20Del%204.4\_SWOT%20alignment\_FINAL.pdf [7.09.2022].

<sup>77</sup> NIHERST, https://www.niherst.gov.tt/resources/publications/tourism-sector-chpt2.pdf [8.09.2022].

<sup>78</sup> H. Sobocka-Szczapa, *Analiza SWOT w strategicznej ocenie lokalnego rynku pracy m. st. Warszawy*, Instytut Pracy i Spraw Socjalnych, 2015.

<sup>79</sup> E. Pluchevskaya, *Application of the SWOT-analysis as an evaluation tool to achieve state of personal well-being*, III International Scientific Symposium on Lifelong Wellbeing in the World, 2017.

<sup>80</sup> M. Ciesielka*, Osobista analiza SWOT narzędziem motywowania i planowania wyborów edukacyjno-zawodowych młodzieży*, "Edukacja – Technika – Informatyka" 2019, nr 4(30).

<sup>81</sup> A. Kononiuk, *Metoda scenariuszowa w antycypowaniu przyszłości* (na przykładzie Narodowego Programu Foresight "Polska 2020"), Uniwersytet Warszawski, Warszawa 2011, s. 314.

<sup>82</sup> S.A. Klooster, M.B.A. Asselt. *Practising the scenario-axes technique*, "Futures" 2006, vol. 38, pp. 15-30.

<sup>83</sup> J. Ejdys, Ł. Nazarko, *Foresight gospodarczy – instrumentem orientacji na przyszłość*, [w:] J. Lichtarski, S. Nowosielski, G. Osbert-Pociecha, E. Tabaszewska-Zajberts (red.), *Nowe kierunki w zarządzaniu przedsiębiorstwem –wiodące orientacje*, "Prace Naukowe Uniwersytetu

i niepewności. Zidentyfikowane czynniki zostają naniesione na dwie osie. Zatem powstaje macierz, której górne prawe pole otrzymuje pozytywne zabarwienie, zaś dolne lewe negatywne. Dwa pozostałe pola przyjmują odpowiednio pozytywne i negatywne wartości pierwszego lub drugiego czynnika. W ten sposób powstają cztery scenariusze reprezentujące odmienne punkty widzenia, w jakim kierunku może rozwinąć się przyszłość badanego obszaru. Opracowane przy zastosowaniu techniki osi scenariusza alternatywne stany przyszłości powinny tworzyć spójny, wiarygodny obraz rozwoju zdarzeń (rys. 4).

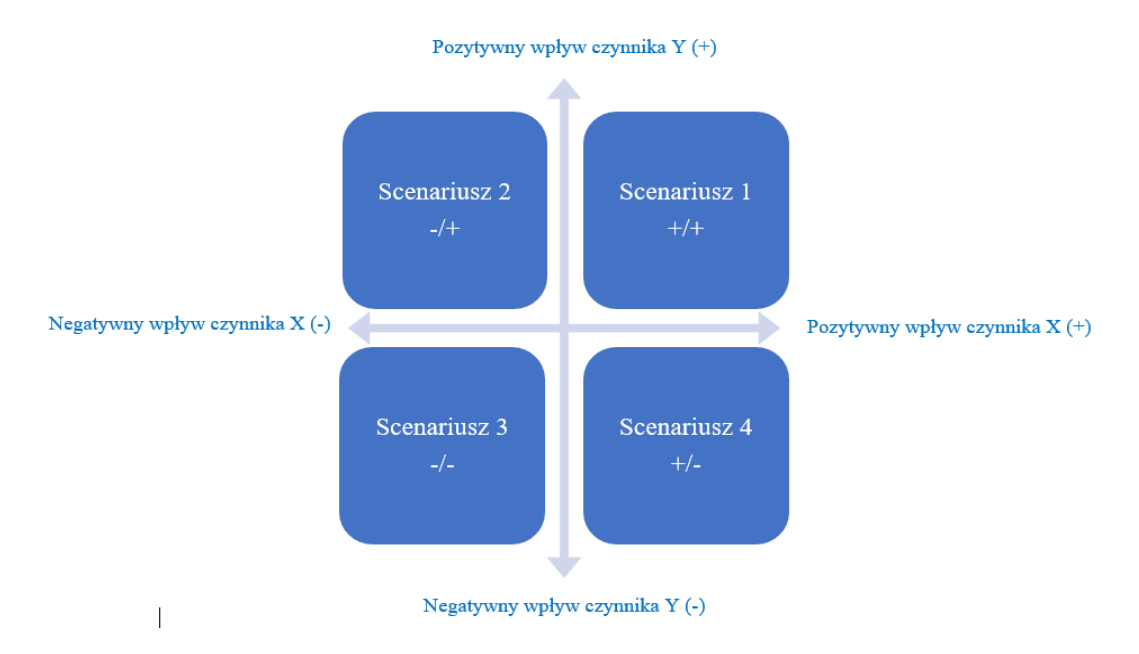

**Rysunek 4.** Rozkład scenariuszy bazujący na czynnikach kluczowych X i Y *Źródło:* opracowanie własne.

Zaletą tej metody jest możliwość budowania nieskończonej liczby potencjalnych wariantów przyszłości (scenariuszy), z których może zostać wybranych kilka wariantów możliwych do zarządzania

w konkretnej perspektywie czasowej. Jej główną wadą jest natomiast trudność w przełożeniu wypracowanych scenariuszy na konkretne decyzje i działania, w szczególności wówczas, kiedy są one bardzo ogólne<sup>84</sup>.

Wśród przykładów dobrych praktyk stosowania metody scenariuszowej w projektach foresightowych można wyróżnić:

- − "Foresight cyfrowy 2035. 12 scenariuszy dla Polski", projekt realizowany przez Polski Instytut Ekonomiczny<sup>85</sup>;
- − "Foresight kompetencji przyszłości", projekt realizowany przez Polski Instytut Ekonomiczny<sup>86</sup>;
- − "Scenariusze rozwoju małych miast", projekt realizowany przez Polski Instytut Ekonomiczny<sup>87</sup>;

 $\overline{a}$ 

Ekonomicznego we Wrocławiu", 2014, nr 340, s. 651-664; J. Winkowska, D. Szpilko, *Methodology for Integration of Smart City Dimensions in the Socialised Process of Creating City Development*, "European Research Studies Journal" 2020, vol. 23, p. 534.

<sup>84</sup> K. Borodako, *Foresight w turystyce. Bariery wykorzystania i rozwoju*, Wydawnictwo C.H. Beck, Warszawa 2011, s. 86.

<sup>85</sup> *Foresight cyfrowy 2035*…, op. cit.

<sup>86</sup> *Foresight kompetencji przyszłości*, https://pie.net.pl/wp-content/uploads/2022/05/Foresight-kompe...20.07.2022-kopia.pdf [24.06.2022].

<sup>87</sup> *Scenariusze rozwoju małych miast*, op. cit.

- − "Horyzonty Przyszłości", projekt realizowany w ramach programu Ministra Nauki i Szkolnictwa Wyższego pod nazwą "DIALOG" w latach 2018-2020<sup>88</sup>;
- − "Przyczyny zróżnicowania powiatowych rynków pracy w województwie podlaskim", projekt realizowany na zlecenie Wojewódzkiego Urzędu Pracy w Białymstoku<sup>89</sup>;
- − "Mazowieckie Centrum Informacji Gospodarczej. Regionalny foresight gospodarczy" (MCIG), projekt realizowany przez Związek Pracodawców Warszawy i Mazowsza współfinansowany ze środków Unii Europejskiej w ramach Poddziałania 8.1.2 Programu Operacyjnego Kapitał Ludzki<sup>90</sup>;
- − "FUTURES Future laboratories for professional and personal development", projekt finansowany w ramach programu Erasmus+, wykonawcy: Middlesex University, FORTH, Valuedo, Hanze University, Politechnika Białostocka i Sieć Badawcza Łukasiewicz – Instytut Technologii Eksploatacji<sup>91</sup>;
- − "beFORE Becoming Future-Oriented Entrepreneurs in universities and companies" projekt finansowany w ramach programu Erasmus+, wykonawcy: Sieć Badawcza Łukasiewicz-Instytut Technologii Eksploatacji, Politechnika Białostocka, University of Pisa, Mondragon University – Faculty of Business Studies, Free University Berlin – FuturInstitute, Valuedo, 4CF, Errequadro, Prospektiker i Aveniture<sup>92</sup>.

#### *Marszruty rozwoju technologii*

Metoda marszrut rozwoju technologii (technology roadmapping – TRM) jest kompleksowym podejściem do planowania strategicznego, którego idea wyraża się w integracji nauki i technologii z praktyką biznesową, a także w identyfikowaniu szans z zakresu rozwijania się nowych technologii<sup>93</sup>. Na gruncie przedsiębiorstwa metoda pozwala na wizualizację przyszłości, w określonym horyzoncie czasowym, uwzględniając wszystkie istotne aspekty biznesowe<sup>94</sup>. Powstająca finalnie roadmapa wspomaga zespół badawczy (roboczy) w dostrzeżeniu i zrozumieniu celów przedsiębiorstwa, a także sposobów ich realizacji<sup>95</sup> (rys. 5).

<sup>88</sup> *Horyzonty przyszłości*, op. cit.

<sup>89</sup> *Przyczyny zróżnicowania powiatowych* …, op. cit.

<sup>90</sup> J. Nazarko, *Regionalny foresight* ..., op. cit.

<sup>91</sup> *FUTURES – Future laboratories for professional and personal development*, https://futuresproject.pb.edu.pl/download/ [21.06.2022].

<sup>92</sup> *beFORE - Becoming Future-Oriented Entrepreneurs in universities and companies*, http://futureoriented.eu/ [20.06.2022].

<sup>93</sup> T.U. Daim, T. Oliver, *Implementing technology roadmap proc ess in the energy services sector: A case study of a government agency*, "Technological Forecasting & Social Change" 2008, vol. 75.

<sup>94</sup> K. Czaplicka-Kolarz (red.), *Scenariusze rozwoju technologicznego kompleksu paliwowo-energetycznego dla zapewnienia bezpieczeństwa energetycznego kraju. Cz.1 Studium gospodarki paliwami i energią dla celów opracowania foresightu energetycznego dla Polski na lata 2005–2030*, Główny Instytut Górnictwa, Katowice 2007.

<sup>95</sup> A. Gudanowska, *Roadmapping jako narzędzie wspomagające zarządzanie rozwojem regionu*, "Zarządzanie i Finanse" 2012, nr 2.

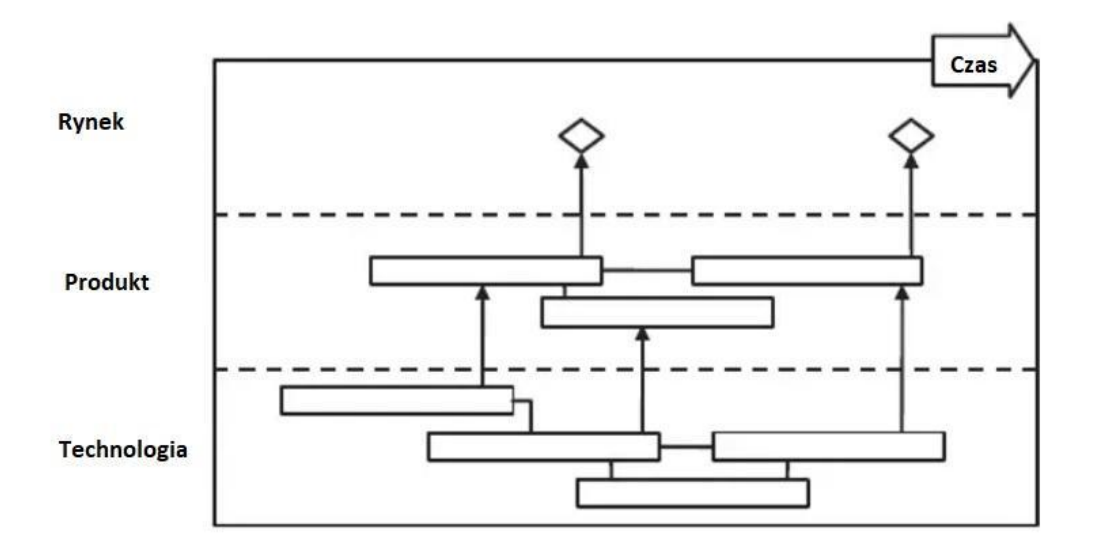

#### **Rysunek 5.** Przykład roadmapy

*Źródło:* R. Phaal, C.J.P. Farrukh, D.R. Probert, *Technology roadmapping – A planning framework for evolution and revolution*, "Technological Forecasting and Social Change" 2004, vol. 71, p. 10.

Prawidłowo wykonana roadmapa jest dokumentem prezentującym kilka warstw o różnym poziomie szczegółowości, stanowiąc równocześnie narzędzie wspierające proces rozwoju<sup>96</sup>. Pod względem konstrukcji marszruty wyróżnia się wizualizacje tworzone w kontekście: planowania strategicznego, planowania długoterminowego, produktu, możliwości, kapitału wiedzy, programu, procesu, czy integracji<sup>97</sup>.

Termin roadmapping istotny jest nie tylko w aspekcie technologicznym<sup>98</sup>. Można odnieść go również do planowania ścieżki rozwoju kariery. Roadmapping, w tym analiza, wizualizacja i planowanie rozwoju, to inaczej plan pracy, precyzyjny opis działań w odpowiedniej kolejności<sup>99</sup>. Konstrukcja marszrut rozwoju łączy się z fundamentalnymi pytaniami pojawiającymi się w każdym kontekście strategicznym: Dokąd się udać? Gdzie jesteśmy teraz? Jak możemy się tam dostać? Dlaczego musimy działać? Co powinniśmy zrobić? Jak to robimy? Do kiedy? Wysoki poziom ogólności takiej formy wskazuje na elastyczność całego podejścia, które może być dostosowane do szerokiego zakresu celów i kontekstów<sup>100</sup>.

Przygotowanie roadmapy pozwala zobrazować cel, do jakiego dążymy oraz wskazuje, jak do niego dotrzeć z miejsca, w którym jesteśmy. Można wyróżnić dwie zasadnicze i związane ze sobą funkcje marszrut w badaniach foresightowych<sup>101</sup>:

**.** 

<sup>96</sup> J. Nazarko, J. Ejdys, A. Gudanowska, A. Kononiuk, A. Magruk, Ł. Nazarko, *Badanie ewaluacyjne …*, op. cit.

<sup>97</sup> J. Nazarko, J. Ejdys, A. Gudanowska, K. Halicka, A. Kononiuk, A. Magruk, Ł. Nazarko, *Roadmapping in Regional Technology Foresight: A Contribution to Nanotechnology Development Strategy*, "IEEE Transactions on Engineering Management" 2022, vol. 69, nr 1, pp.179-194.

<sup>98</sup> A. Kononiuk, A. Gudanowska (red.), *Kierunki rozwoju nanotechnologii w województwie podlaskim*. Mapy. Marszruty. Trendy, Oficyna Politechniki Białostockiej, Białystok 2013.

<sup>99</sup> A. Pająk, A. Gudanowska (red.), *Doradca zawodowy projektantem przyszłości: zastosowanie studiów nad przyszłością w doradztwie zawodowym*, Sieć Badawcza Łukasiewicz - Instytut Technologii Eksploatacji, Radom 2021.

<sup>100</sup> R. Phaal, C.J.P. Farrukh, D.R. Probert, *Technology roadmapping – A planning framework for evolution and revolution*, "Technological Forecasting and Social Change" 2004, vol. 71, pp. 5-26.

<sup>101</sup> A. Pająk, A. Gudanowska (red.), *Doradca zawodowy projektantem przyszłości: zastosowanie studiów nad przyszłością w doradztwie zawodowym*, Sieć Badawcza Łukasiewicz - Instytut Technologii Eksploatacji, Radom 2021.

- − marszruty zwykle przedstawione są w formie graficznej, gdzie "węzły" (przeszłe, teraźniejsze lub przyszłe stany rozwoju badanego obiektu) połączone są ze sobą według kryterium przyczynowości bądź współwystępowania w czasie;
- − graficzne reprezentacje mają duże znaczenie praktyczne, gdyż nakreślają, jakie kroki należy podjąć, i wspomagają rozpoznanie przyszłych opcji. W związku z tym marszruty spełniają też funkcję planistyczną.

Efekt realizacji tej metody to wykres czasowy składający się z kilku warstw, które zazwyczaj obejmują różne perspektywy. Roadmapa jest wizualizacją realizacji założonych strategii. Dzięki niej sformułowane cele i strategie przekuwa się na konkretne działania, wzbogacając je o konkretne daty, wiążąc z ważnymi momentami w czasie, często wskazując kluczowe funkcje tych działań i wzajemne powiązania.

Niewątpliwą zaletą tej metody jest możliwość wskazania normatywnego kierunku rozwoju, w kontekście kluczowych zasobów niezbędnych do tego rozwoju, co w efekcie umożliwia tworzenie rekomendacji dla decyzji dotyczących rozwoju, inwestycji i alokacji środków finansowych. Należy podkreślić, iż obraz jest dużo szybciej przyswajalny przez oko ludzkie niż obszerny tekst. W sposób syntetyczny może pokazać przebieg rozwoju danego rynku, jego sektora, konkretnej grupy zawodowej czy własnej ścieżki kariery, a także w ostatnim z wymienionych obszarów zastosowań umożliwia określenie planu działania, który doprowadzi do realizacji zdefiniowanej wizji. Główną wadą tej metody może być trudność w obiektywnej ocenie zasobów, które powinny przełożyć się później na efektywne działania. Dodatkowo warunki zewnętrzne mogą skłaniać do redefinicji warstw lub modyfikacji zasobów.

Przy realizacji badań z zastosowaniem metody marszruty rozwoju technologii wykorzystywana jest metoda wspomagająca prognozowanie wsteczne. Prognozowanie wsteczne (backcasting) to metoda analizy alternatywnych przyszłości. Koncentruje się na tym, jak pożądana przyszłość może zostać osiągnięta. Metoda wyróżnia się odwróconą logiką wnioskowania. Rozpoczyna się od określenia wizji przyszłości, która jest pożądana do osiągnięcia, następnie zaś krok po kroku należy cofać się aż do dnia dzisiejszego. Horyzont docelowy najczęściej sięga do 50 lat w przyszłość. Metoda najczęściej służy do tworzenia normatywnych scenariuszy i określenia ich wykonalności oraz ich możliwych konsekwencji<sup>102</sup>.

Wśród przykładów dobrych praktyk stosowania metody marszruty rozwoju w projektach foresightowych można wyróżnić:

- − "Horyzonty Przyszłości", projekt realizowany w ramach programu Ministra Nauki i Szkolnictwa Wyższego pod nazwą "DIALOG" w latach 2018-2020 $^{103}$ ;
- − "FUTURES Future laboratories for professional and personal development", projekt finansowany w ramach programu Erasmus+, wykonawcy: Middlesex University, FORTH, Valuedo, Hanze University, Politechnika Białostocka i Sieć Badawcza Łukasiewicz-Instytut Technologii Eksploatacji<sup>104</sup>;
- − "beFORE Becoming Future-Oriented Entrepreneurs in universities and companies" projekt finansowany w ramach programu Erasmus+, wykonawcy: Sieć Badawcza Łukasiewicz - Instytut

**.** 

<sup>102</sup> Foresight Platform, http://foresight-platform.eu/community/forlearn/how-to-do-foresight/methods/roadmap/backcasting/ [20.03.2023].

<sup>103</sup> *Horyzonty przyszłości*, op. cit.

<sup>104</sup> *FUTURES – Future laboratories* …, op. cit.

Technologii Eksploatacji, Politechnika Białostocka, University of Pisa, Mondragon University – Faculty of Business Studies, Free University Berlin – FuturInstitute, Valuedo, 4CF, Errequadro, Prospektiker i Aveniture<sup>105</sup>.

#### <span id="page-24-0"></span>**1.4. Metodyka foresight ukierunkowana na zastosowanie w kontekście przyszłego rynku pracy (lub innego obszaru)**

Konstrukcji metodyki badawczej na potrzeby planowania i implementacji wizji rozwoju określonego obszaru badawczego dokonano w odniesieniu do trzech kluczowych obszarów: etapów procesu foresight, kontekstu badań oraz klasyfikacji metod. Dobrane metody należą do sześciu różnych klas i odnoszą się do trzech kontekstów (gospodarczego, społecznego i poznawczego), dzięki czemu zachowują one charakter komplementarny. W metodyce zastosowano także trzy rodzaje hybryd: sekwencyjną, zagnieżdżoną i działającą na zasadzie wspomagania.

Metody zostały dobrane w taki sposób, aby została zachowana równowaga pomiędzy odwołaniem do kontekstów związanych z obszarem badawczym, a ośmioma fazami foresightu. Kontekst poznawczy powiązano z metodami: desk research, web research, analizą SWOT, prognozowaniem wstecznym oraz warsztatami. Kontekst społeczny został wyrażany przez: analizę trendów, badania ankietowe, burzę mózgów, warsztaty. Kontekst gospodarczy jest związany z analizą STEEPVL, metodą scenariuszową i marszrutami rozwoju (rys. 6).

<sup>105</sup> *beFORE - Becoming* …, op. cit.

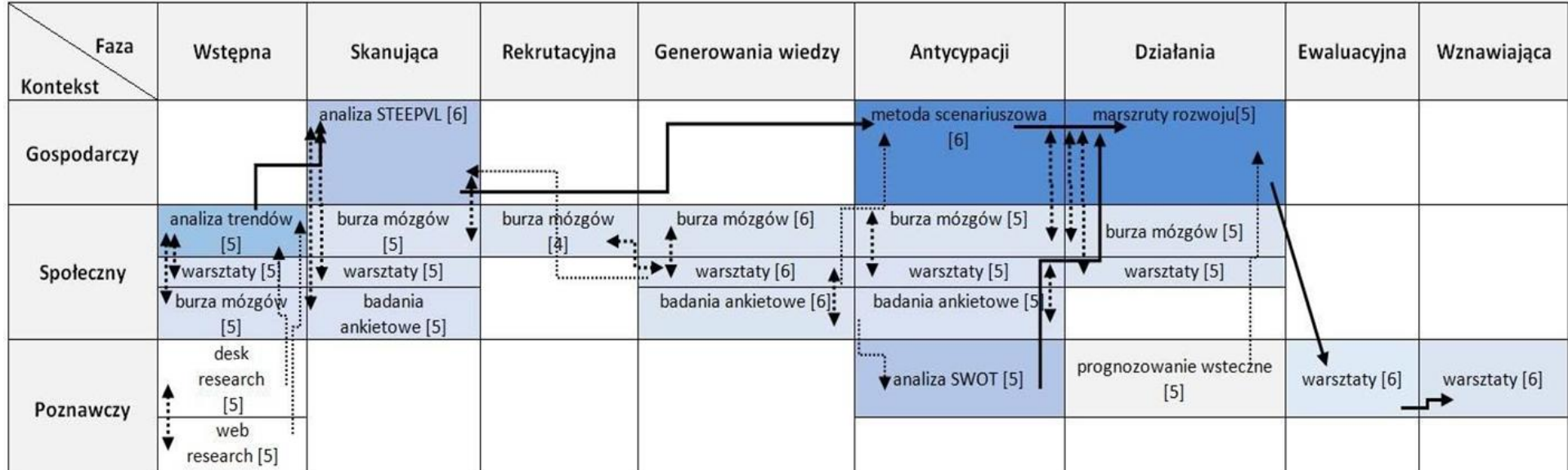

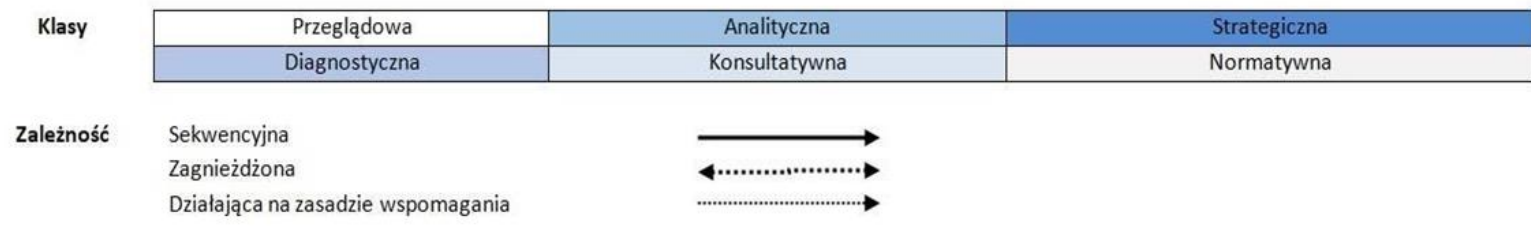

Siła powiązania: 1 - zerowa lub bardzo niska, 2 - niska, 3 - średnia, 4 - wysoka, 5 - mocna, 6 - bardzo mocna

**Rysunek 6.** Metodyka foresight ukierunkowana na zastosowanie w kontekście przyszłego rynku pracy (lub innego obszaru)

*Źródło:* opracowanie własne.

Analiza trendów przeprowadzona na bazie desk research i web research umożliwia zgromadzenie niezbędnej wiedzy teoretycznej dotyczącej uwarunkowań rozwoju badanego obszaru. Może być ona przeprowadzona również w formie pracy warsztatowej z wykorzystaniem burzy mózgów (faza wstępna). W ramach hybryd sekwencyjnych analiza trendów stanowi materiał wejściowy do prac w trakcie warsztatu z zastosowaniem burzy mózgów i badań ankietowych (faza skanująca) w postaci analizy STEEPVL. Analiza STEEPVL stanowi przede wszystkim narzędzie ułatwiające identyfikację sił napędowych (*driving forces*) scenariuszy rozwoju badanego obszaru. Metoda warsztatowa powiązana z badaniami ankietowymi i burzą mózgów (faza generowania wiedzy) dostarcza danych wejściowych do metody scenariuszowej (faza antycypacji). Metoda warsztatowa stanowi także element kolejnej hybrydy wspomagającej, dostarczając informacji również do analizy SWOT. Metoda scenariuszowa, poprzez wskazanie założeń i warunków budowy wizji przyszłości, następnie dostarcza danych wejściowych do marszruty rozwoju badanego obszaru. Również metoda prognozowania wstecznego w ramach hybryd działającej na zasadzie wspomagania dostarcza danych wejściowych do marszruty rozwoju badanego obszaru (faza działania). Dwie ostatnie fazy procesu – ewaluacyjna i wznawiająca – powinny zostać zainicjowane w określonym odstępie czasu w celu porównania, jak wraz z upływem czasu i zmianami następującymi w otoczeniu, odmiennie może kształtować się rozwój badanego obszaru. Hybryda sekwencyjna opiera się w tym wypadku na pracy warsztatowej o charakterze ewaluacyjnym.

Przedstawioną metodykę opracowano, opierając się na dostępnych w literaturze dobrych praktykach i przykładach projektów foresightu związanego z rynkiem pracy oraz na osobistych doświadczeniach autorów zdobytych w trakcie realizacji projektów foresight.

#### <span id="page-26-0"></span>**1.5. Operacjonalizacja metodyki badawczej foresight ukierunkowanej na zastosowanie w kontekście przyszłego rynku pracy (lub innego obszaru)**

Metodyka foresight została dostosowana do 2 poziomów – indywidualnego oraz grupowego stosowania przez doradców oraz nauczycieli akademickich. Zaproponowana metodyka foresight ma dość uniwersalny charakter o potencjale zastosowania również w odniesieniu do innych obszarów życia społeczno-gospodarczego niż rynek pracy.

Metodyka do stosowania grupowego oraz indywidualnego w kontekście przyszłego rynku pracy (lub innego obszaru) obejmuje realizację etapów I-III. Metodyka do stosowania indywidualnego w kontekście rozwoju kariery zawodowej uczestnika badania obejmuje realizację etapów I-IV (rys. 7).

Metodyka składa się z czterech etapów:

- **Etap I** cel: zgromadzenie niezbędnej wiedzy dotyczącej trendów i uwarunkowań przyszłego rynku pracy (lub innego obszaru<sup>106</sup>), identyfikacja i klasyfikacja czynników mających wpływ na rozwój przyszłego rynku pracy (lub innego obszaru)
	- − metody główne: analiza trendów, analiza STEEPVL;
	- − metody pomocnicze: desk research, web research, burza mózgów, badania ankietowe, warsztaty.
- **Etap II –** cel: opracowanie możliwych scenariuszy rozwoju przyszłości przyszłego rynku pracy (lub innego obszaru)
	- − metody główne: metoda scenariuszowa;
	- − metody pomocnicze: burza mózgów, warsztaty, metoda ankietowa.

 $106$  Sformułowanie "inny obszar" w dalszej części opracowania obejmuje również rozwój kariery zawodowej.

- **Etap III** cel: identyfikacja czynników (słabych i mocnych stron, szans i zagrożeń), związanych z realizacją wybranego scenariusza rozwoju przyszłego rynku pracy (lub innego obszaru) / identyfikacja czynników (słabych i mocnych stron), związanych z realizacją wybranego scenariusza rozwoju kariery zawodowej użytkownika
	- − metoda główna: analiza SWOT;
	- − metody pomocnicze: burza mózgów, warsztaty, metoda ankietowa.
- **Etap IV** cel: opracowanie planu działań niezbędnych do realizacji w celu osiągnięcia określonego scenariusza rozwoju kariery zawodowej
	- − metoda główna: marszruty rozwoju;
	- − metody pomocnicze: burza mózgów, prognozowanie wsteczne, warsztaty.

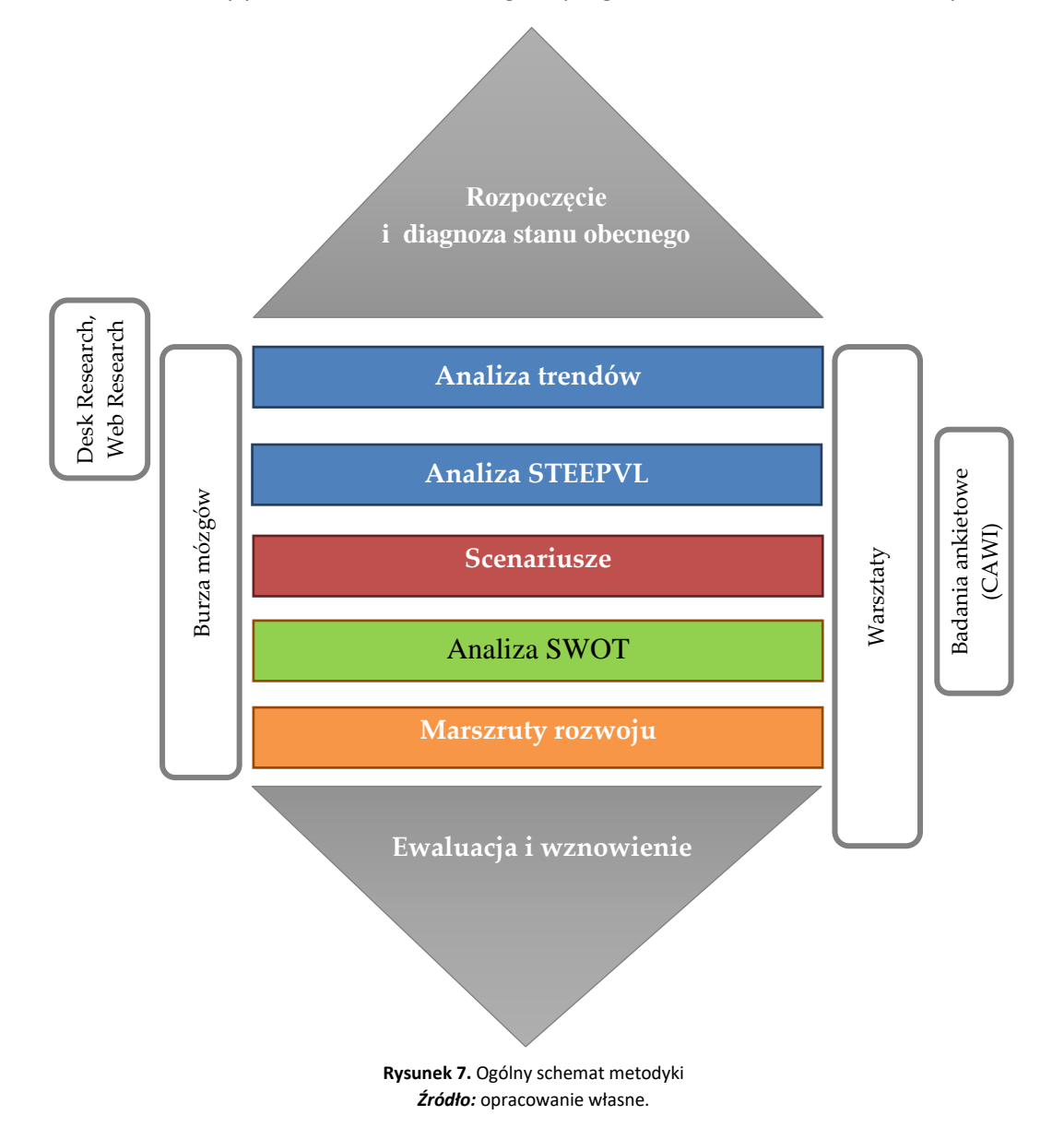

Złożoność strukturalna i metodyczna procesu badawczego wymagała dokonania operacjonalizacji metodyki badawczej w celu zaplanowania poszczególnych jego elementów.

#### *Operacjonalizacja etapu I*

Schemat operacjonalizacji I etapu procesu badawczego zaprezentowano na rysunku 8. Przedstawiono na nim 3 zadania w powiązaniu z poszczególnymi metodami badawczymi.

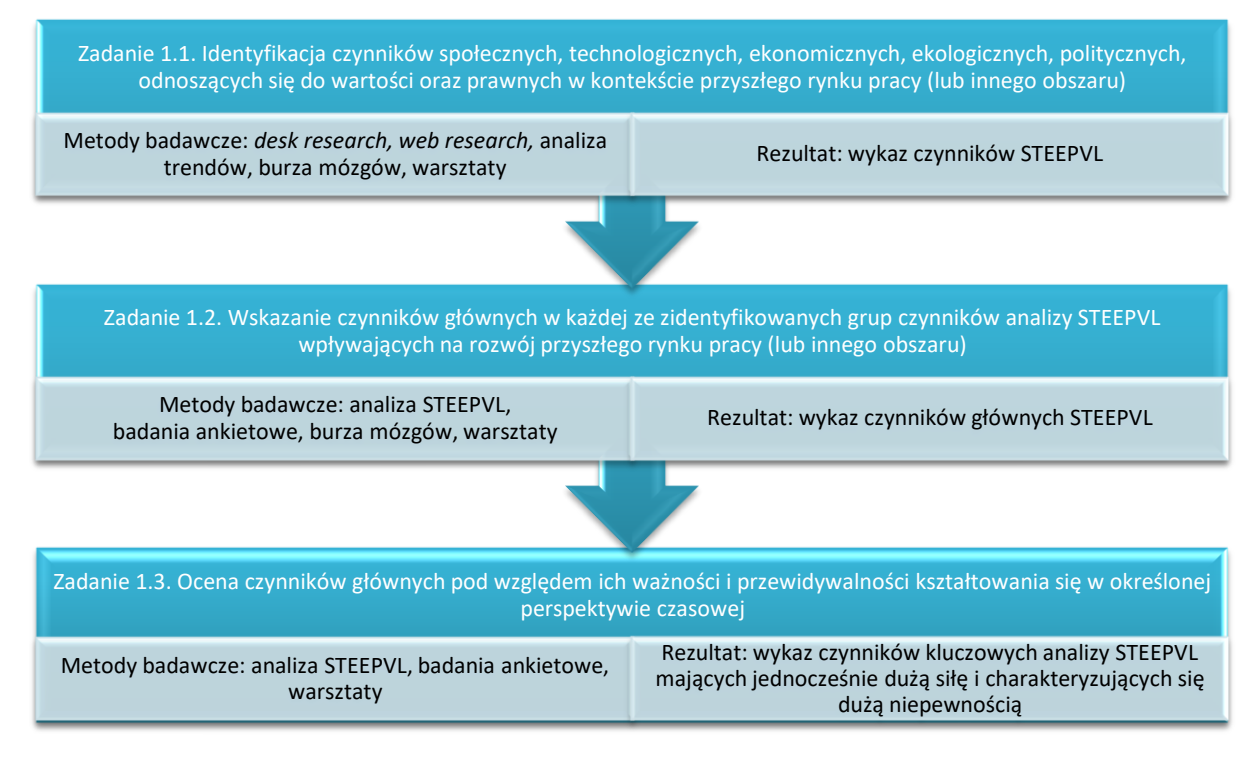

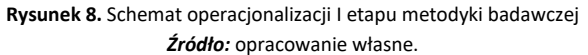

W ramach realizacji zadania 1.1 przewidziano dokonanie, przez uczestnika badania lub grupę uczestników, identyfikacji czynników determinujących rozwój przyszłego rynku pracy (lub innego obszaru), opierając się na wynikach *desk research, web research* oraz analizy trendów. Efekt prac będzie stanowił zbiór zidentyfikowanych czynników z siedmiu obszarów analizy STEEPVL: społecznych (S), technologicznych (T), ekonomicznych (EN), ekologicznych (EL), politycznych (P), odnoszących się do wartości (V) oraz prawnych (L).

Celem działań podejmowanych w ramach realizacji zadania 1.2 będzie wyłonienie czynników głównych w każdej ze zidentyfikowanych grup czynników analizy STEEPVL. Ich wyboru powinien dokonać uczestnik badania lub grupa uczestników, korzystając z elektronicznego formularza (ankieta CAWI), poprzez wskazanie w każdej z grup trzech najważniejszych czynników. Efekt prac będzie stanowił wykaz czynników głównych analizy STEEPVL.

W trakcie realizacji zadania 1.3, lista czynników głównych analizy STEEPVL powinna zostać poddana ocenie pod względem ważności i przewidywalności ich kształtowania się w kontekście rozwoju przyszłego rynku pracy (lub innego obszaru). Ocena powinna zostać dokonana z uwzględnieniem określonej perspektywy czasowej. W wypadku badań foresightowych jest ona zazwyczaj określana na 10-20 lat, przy czym zdarzają się również dłuższe okresy, dotyczące nawet 30-40 lat. Ocena zostanie dokonana za pomocą 7-stopniowej skali Likerta z wykorzystaniem formularza badawczego w postaci ankiety CAWI. Podejście to służy przede wszystkim identyfikacji najistotniejszych czynników, stanowiących potencjalne siły napędowe (*driving forces*) scenariuszy.

#### *Operacjonalizacja etapu II*

Schemat operacjonalizacji II etapu procesu badawczego zaprezentowano na rysunku 9. Przedstawiono na nim 3 zadania w powiązaniu z poszczególnymi metodami badawczymi.

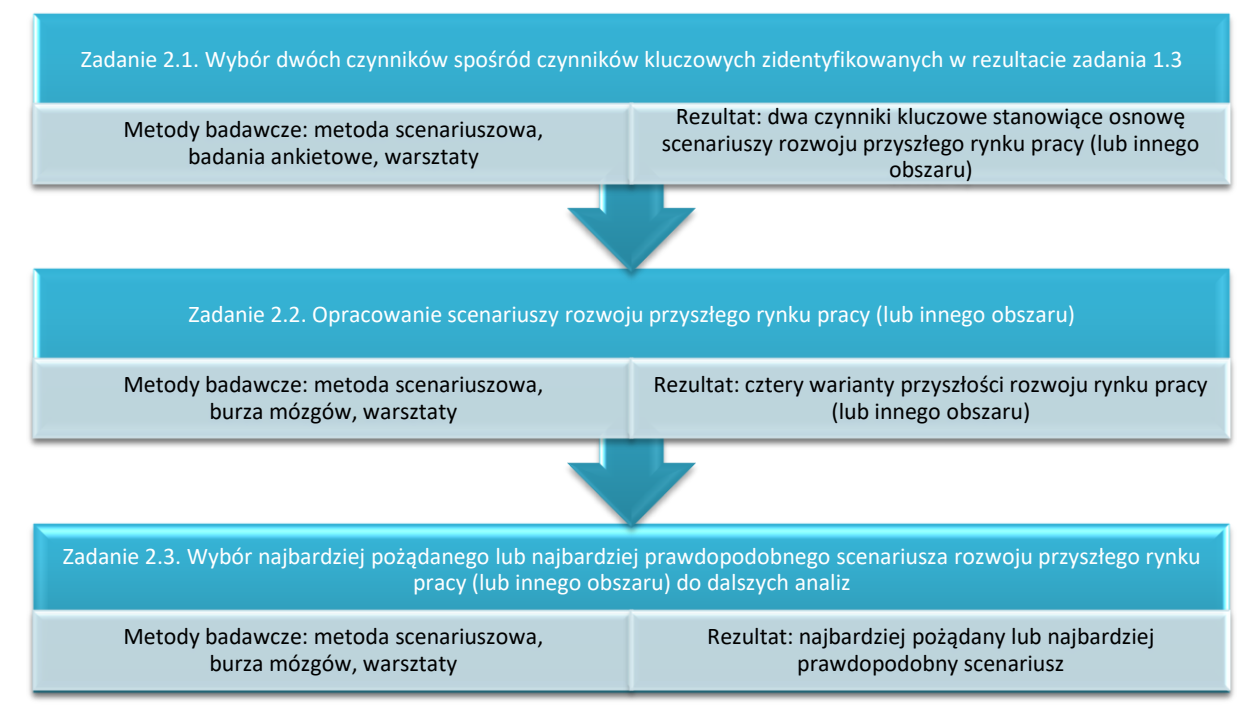

**Rysunek 9.** Schemat operacjonalizacji II etapu metodyki badawczej *Źródło:* opracowanie własne.

Zadanie 2.1 polega na wyborze dwóch czynników spośród czynników kluczowych zidentyfikowanych w rezultacie zadania 1.3 z pierwszego etapu procesu badawczego. Wyboru dokonuje uczestnik badania lub grupa uczestników przy wykorzystaniu badania ankietowego techniką CAWI.

Zadanie 2.2 polega na opracowaniu scenariuszy rozwoju przyszłego rynku pracy (lub innego obszaru). Scenariusze zostaną zbudowane na osnowie dwóch czynników kluczowych wybranych w ramach zadania 2.1. Poprzez nadanie tym czynnikom wartości skrajnych określone będą cztery scenariusze rozwoju przyszłego rynku pracy (lub innego obszaru). W ramach tego zadania uczestnik badania lub grupa uczestników skupi się na nadaniu nazw i doborze graficznych charakterystyk poszczególnych scenariuszy. Dodatkowo mogą zostać także sporządzone opisowe charakterystyki opracowanych 4 scenariuszy rozwoju przyszłego rynku pracy (lub innego obszaru).

Zadanie 2.3 polega na wyborze przez uczestnika badania lub grupę uczestników najbardziej pożądanego lub najbardziej prawdopodobnego scenariusza rozwoju przyszłego rynku pracy (lub innego obszaru) do dalszych analiz. Możliwe jest również dokonanie wyboru innego dowolnego scenariusza, który ma zostać poddany dalszym analizom.

#### *Operacjonalizacja etapu III*

Schemat operacjonalizacji III etapu procesu badawczego zaprezentowano na rysunku 10. Przedstawiono na nim 3 zadania w powiązaniu z poszczególnymi metodami badawczymi.

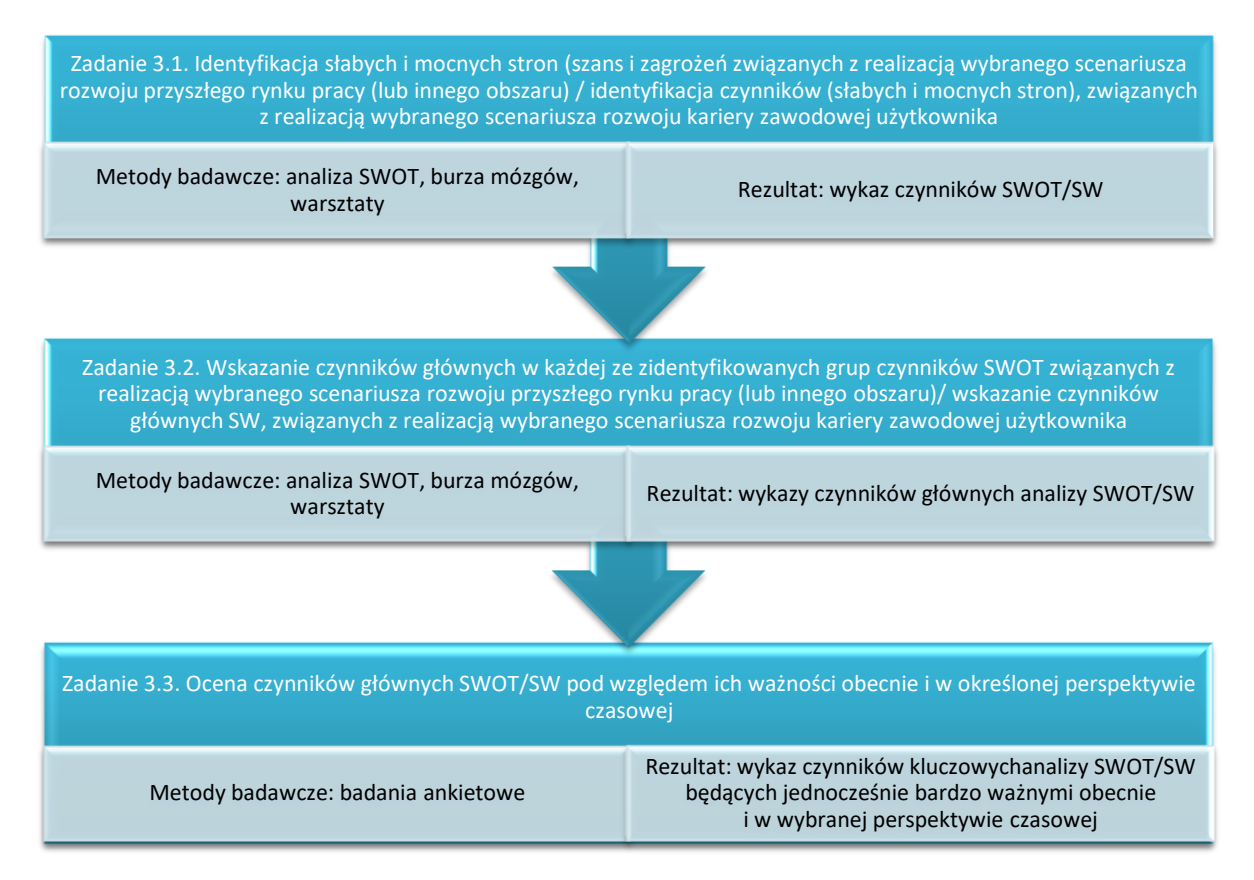

**Rysunek 10.** Schemat operacjonalizacji III etapu metodyki badawczej *Źródło:* opracowanie własne.

W ramach realizacji zadania 3.1 przewidziano dokonanie, przez uczestnika badania lub grupę uczestników, identyfikacji mocnych stron (S), słabych stron (W), szans (O) i zagrożeń (T) związanych z realizacją (wybranego w etapie 2 badania) scenariusza rozwoju przyszłego rynku pracy (lub innego obszaru). Efekt prac będzie stanowić zbiór zidentyfikowanych czynników z czterech obszarów analizy SWOT. W przypadku rozwoju kariery zawodowej przewidziano identyfikację mocnych stron (S) i słabych stron (W) związanych z realizacją wybranego scenariusza rozwoju kariery zawodowej użytkownika.

Celem działań podejmowanych w ramach realizacji zadania 3.2 będzie wyłonienie czynników głównych w każdej ze zidentyfikowanych grup czynników analizy SWOT/SW. Ich wyboru powinien dokonać uczestnik badania lub grupa uczestników, korzystając z elektronicznego formularza (ankieta CAWI), poprzez wskazanie określonej liczby czynników (np. łącznie od 2 do 20 w określonych grupach czynników).

W trakcie realizacji zadania 3.3 lista czynników głównych analizy SWOT/SW powinna zostać poddana ocenie pod względem ich ważności obecnie (w bieżącym roku) i w określonej perspektywie czasowej (np. 2040 r.). Ocena zostanie dokonana za pomocą 7-stopniowej skali Likerta z wykorzystaniem formularza badawczego w postaci ankiety CAWI. Podejście to służy przede wszystkim identyfikacji czynników kluczowych SWOT nieodzownie związanych z realizacją wybranego scenariusza rozwoju przyszłego rynku pracy (lub innego obszaru) lub czynników kluczowych SW związanych z realizacją wybranego przez użytkownika scenariusza rozwoju kariery zawodowej.

#### *Operacjonalizacja etapu IV*

Schemat operacjonalizacji IV etapu procesu badawczego zaprezentowano na rysunku 11.

| Zadanie 4.1. Opracowanie marszruty rozwoju kariery zawodowej             |                                                                                                    |
|--------------------------------------------------------------------------|----------------------------------------------------------------------------------------------------|
| Metody badawcze: marszruty rozwoju,<br>prognozowanie wsteczne, warsztaty | Rezultat: zestaw działań niezbędnych do podjęcia w określonej<br>perspektywie czasowej w celu osiągnięcia wybranego wariantu<br>rozwoju kariery zawodowej |

**Rysunek 11.** Schemat operacjonalizacji IV etapu metodyki badawczej *Źródło:* opracowanie własne.

W ramach zadania 4.1 należy zidentyfikować konieczne działania operacyjne, które powinny zostać zrealizowane przez uczestnika badania w celu osiągnięcia wybranego wariantu rozwoju kariery zawodowej. Należy planować działania, które będą odnosić się do różnej perspektywy czasowej. Przykładową marszrutę rozwoju kariery zawodowej, przeznaczoną do wykorzystania w przypadku pracy indywidualnej zaprezentowano na rysunku 12.

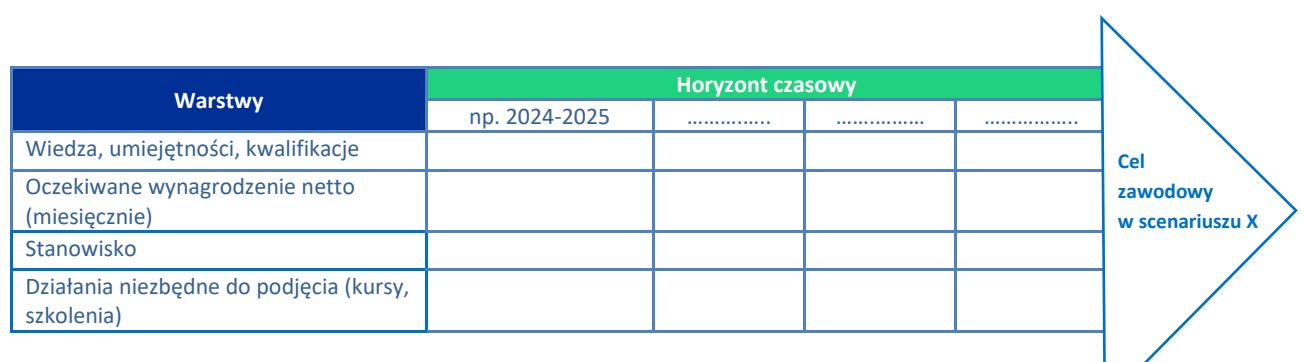

**Rysunek 12.** Bazowa koncepcja marszruty rozwoju kariery zawodowej *Źródło:* opracowanie własne.

Bazowa marszruta rozwoju kariery zawodowej składa się z czterech warstw: wiedza, umiejętności, kwalifikacje, oczekiwane wynagrodzenie netto (miesięcznie), stanowisko oraz działania niezbędne do podjęcia (kursy, szkolenia). Marszruta odnosi się do perspektywy czasowej i pokazuje, jak kariera zawodowa uczestnika badania powinna rozwijać się w określonych odstępach czasowych. Marszruta określa swego rodzaju plan, jakie działania związane ze zdobywaniem wiedzy, umiejętności, kwalifikacji użytkownik musi podjąć, aby osiągnąć oczekiwane wynagrodzenie i zajmować oczekiwane stanowisko pracy. Marszruta umożliwia monitorowanie poziomu realizacji celów w określonym horyzoncie czasowym. Zastosowana zostanie także metoda prognozowania wstecznego. Użytkownik rozpocznie od określenia celu zawodowego. Następnie krok po kroku będzie cofać się aż do dnia dzisiejszego, określając plan działania umożliwiający osiągnięcie założonego celu.

#### <span id="page-32-0"></span>**2. Proces generowania scenariuszy foresight**

**Poniżej przestawiono szczegółowo procesy generowania scenariuszy foresight z wykorzystaniem narzędzia IT** *Kreuj Przyszłość***. Opisane procesy dotyczą kolejno obszarów:**

- *Rynek pracy –* **sesja realizowana w grupie,**
- *Dowolny obszar analizy –* **sesja realizowana indywidualnie,**
- *Moja kariera zawodowa –* **sesja realizowana indywidualnie.**

#### <span id="page-32-1"></span>**2.1. Sesja grupowa**

Scenariusze rozwoju przyszłości rynku pracy (lub innego obszaru analiz) można opracować przy wykorzystaniu narzędzia IT "Kreuj przyszłość". W dalszej części szczegółowo opisano proces, w ramach którego prowadzący (facylitator) w taki sposób pokieruje pracą grupy uczestników, aby zaprojektować alternatywne scenariusze rozwoju przyszłości.

#### *1. Działania wprowadzające*

Prowadzący zapoznaje uczestników z narzędziem IT "Kreuj przyszłość". Przedstawia genezę jego powstania w ramach projektu "System IT wspierający szkolnictwo wyższe i rozwój kariery z wykorzystaniem metodyki foresight" (FORhesIT). Omawia funkcjonalność oraz zasady obsługi.

Prowadzący prosi uczestników, by na chwilę wyobrazili sobie, że przenieśli się w przyszłość, na przykład do 2040 roku i odpowiedzieli sobie na pytania:

- − *Jaka jest stopa bezrobocia?*
- − *Jakie są stanowiska pracy?*
- − *Jakie nowe zawody pojawiły się na rynku?*
- − *Jaka forma pracy jest najbardziej popularna?*
- − *Czy ludzie wykonują pracę zgodną z wykształceniem?*
- − *Czy wynagrodzenia są adekwatne do wykształcenia i wykonywanych zadań?*
- − *Czy pojawiają się perspektywy rozwoju zawodowego?*
- − *Czy osoby w wieku pracującym wyjeżdżają z kraju w celu zarobkowym?*

Prowadzący moderuje dyskusję na temat zmienności otaczającego świata i rynku pracy, zmienności charakteru wykonywanych zawodów; wpływu sytuacji geopolitycznej na kierunki rozwoju rynku pracy, na wzrost/ spadek zapotrzebowania na kwalifikacje, itp.

Prowadzący zapoznaje uczestników ze znaczeniem koncepcji foresightu i wskazuje różnice pomiędzy tym pojęciem, a prognozowaniem.

Z języka angielskiego *foresight* oznacza "przewidywanie", "patrzenie w przyszłość", "dalekowzroczność". Jednocześnie foresight można rozumieć zarówno w kategorii kompetencji posiadanych przez jednostkę, czyli umiejętności, które można rozwijać i doskonalić u poszczególnych osób, jak i w kategorii określonych technik i metod, które można wykorzystywać w procesach zorientowanych przyszłościowo. Foresight nie jest przewidywaniem przyszłości, ale sposobem na "używanie przyszłości" w celu osiągania celów w zmiennym otoczeniu. Przyjmując, że przyszłości nie da się przewidzieć, analizy foresightowe pomagają lepiej się na nią przygotować. Prognozowanie opiera się na faktach z przeszłości i zakłada, że przyszłość jest jedna, próbuje ją odkryć i opisać. Foresight z kolei zakłada, że nie istnieje tylko jedna możliwa przyszłość i rozważa różne prawdopodobne i pożądane jej wersje.

#### *2. Prowadzący wchodzi na stronę: [https://4futures.eu](https://4futures.eu/)*

Na stronie tytułowej pojawia się treść powitania oraz informacja, że w trakcie pracy z narzędziem należy postępować zgodnie z poleceniami wyświetlanymi na ekranie (rys. 13).

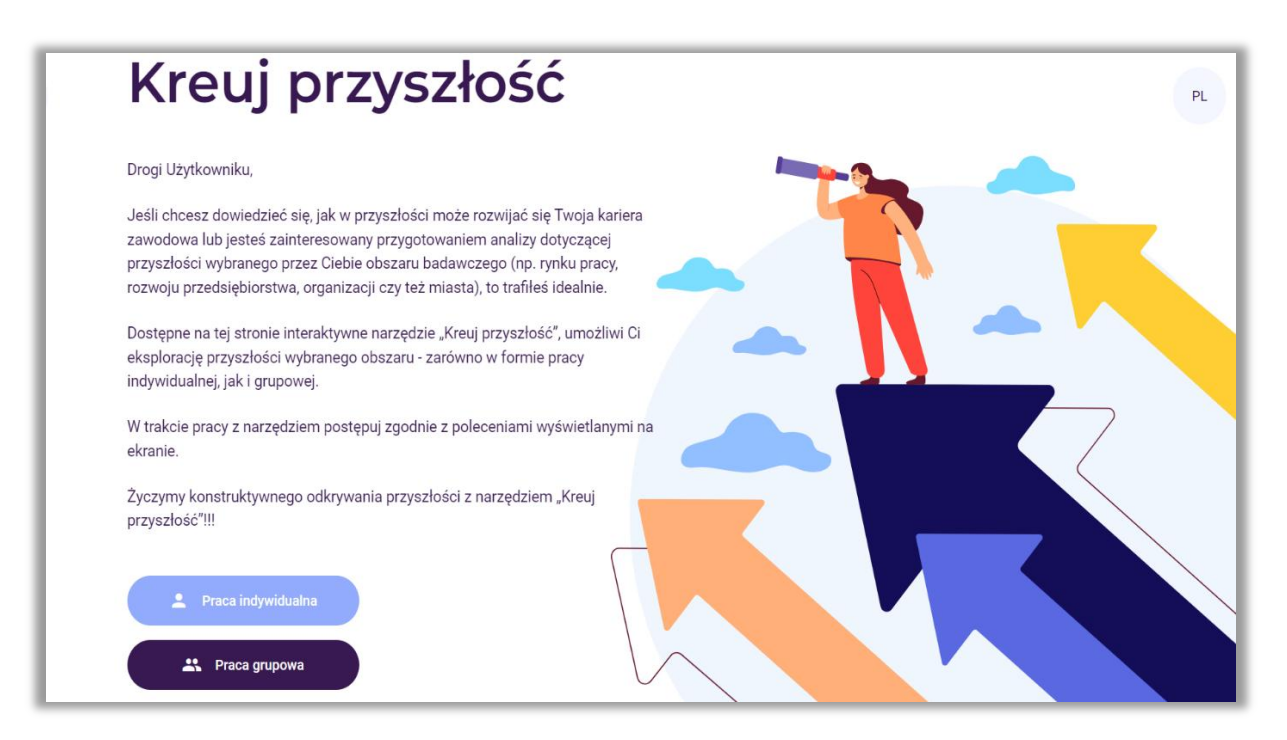

Rysunek 13. Strona tytułowa narzędzia "Kreuj przyszłość"

- Praca indywidualna Ω Praca grupowa ష
- *3. Prowadzący wybiera moduł pracy grupowej (przycisk: Praca grupowa – rys. 14)*

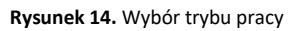

*4. Prowadzący wybiera obszar analizy (Przycisk: Rynek pracy – rys. 15).*

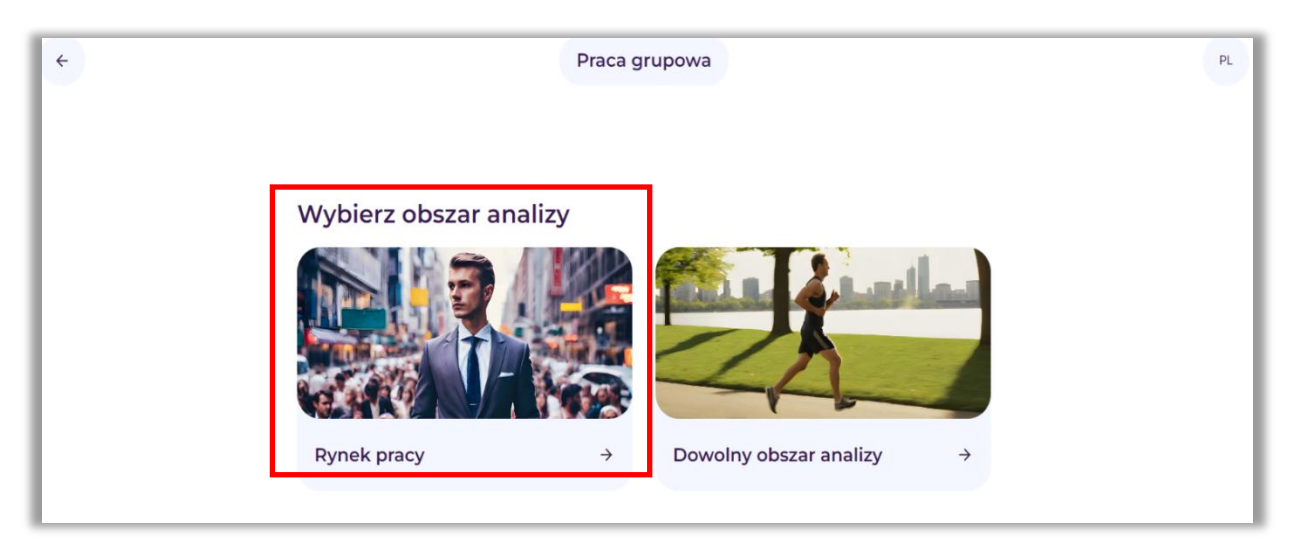

**Rysunek 15.** Wybór obszaru analizy: Rynek pracy

*5. Na ekranie pojawia się link, pod którym przeprowadzane będą wszystkie analizy (rys. 16). Prowadzący udostępnia go uczestnikom.*

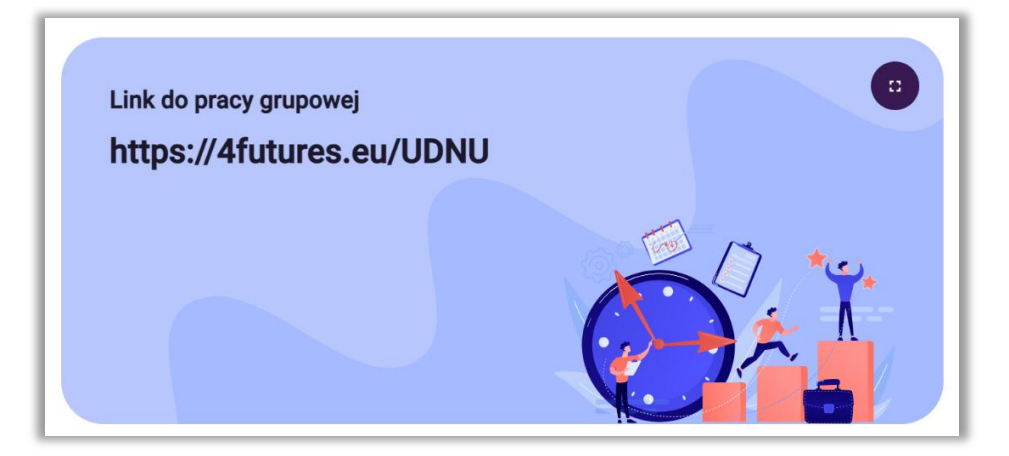

**Rysunek 16.** Przykładowy link, pod którym przeprowadzone zostaną analizy

Po zapoznaniu się z informacją prowadzący wybiera przycisk: "Dalej".

#### *6. Po wejściu wszystkich uczestników na wskazany przez prowadzącego adres strony internetowej, rozpoczyna się właściwa praca grupy z narzędziem IT.*

Pojawia się ekran rozpoczynający pracę z narzędziem "Kreuj przyszłość" (rys. 17). Na ekranie widnieją kroki, w których zostaną wykonane poszczególne analizy.

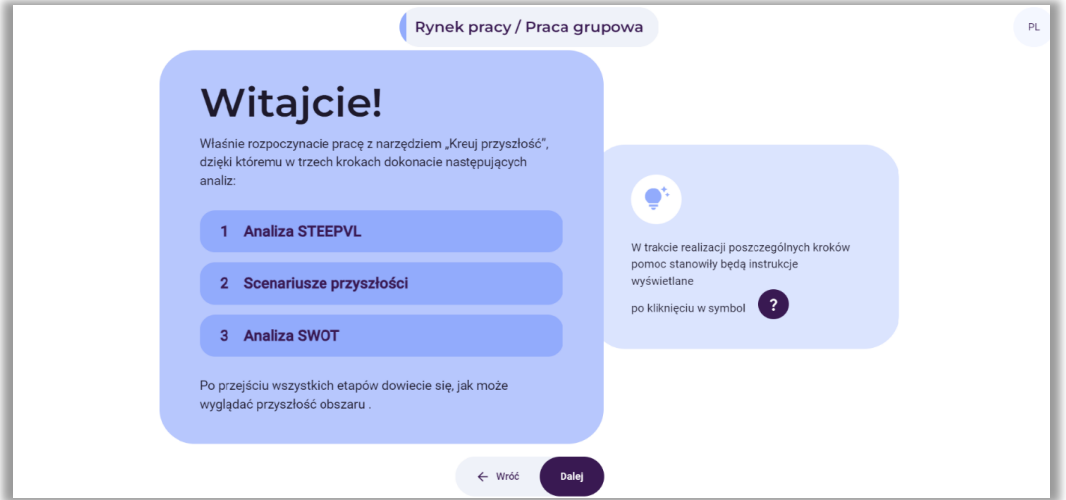

**Rysunek 17.** Powitanie wraz z informacją o poszczególnych krokach analiz

Po zapoznaniu się z informacją i omówieniu charakteru poszczególnych analiz, prowadzący wybiera przycisk: "Dalej".

*7. Pojawia się ekran o nazwie Nowy projekt (rys. 18).*

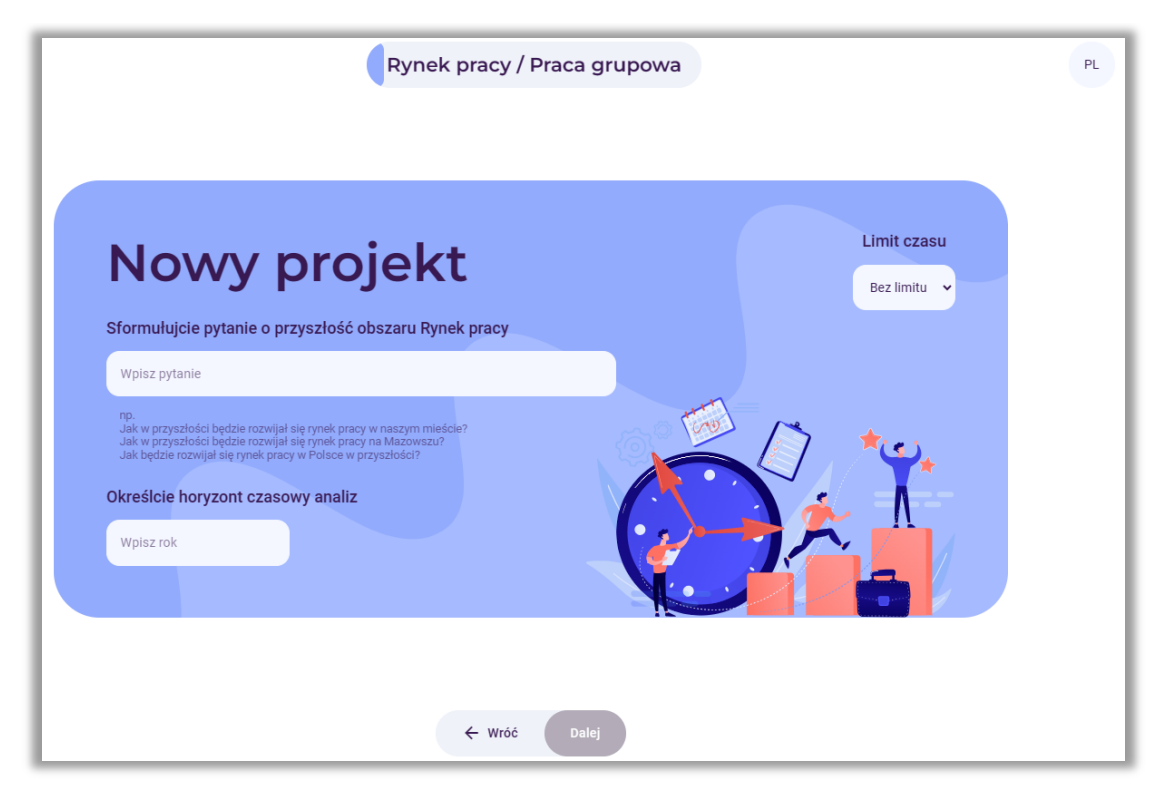

**Rysunek 18.** Pola do wpisania pytania i określenia horyzontu czasowego
Prowadzący, po uzgodnieniu z grupą, brzmienia tematu sesji oraz sprecyzowaniu perspektywy czasowej, której będą dotyczyć analizy foresightowe, wprowadza informacje do szablonu narzędzia.

W pierwszym białym polu prowadzący wpisuje pytanie dotyczące przyszłości obszaru rynek pracy, np. *Jak będzie wyglądał rynek pracy w przyszłości?*

W drugim białym polu wpisuje horyzont czasowy analiz, np. *2040 rok*.

Po wpisaniu informacji prowadzący wybiera przycisk: "Dalej".

Przed rozpoczęciem działania prowadzący prowadzi dyskusję na temat **trendów** (istniejących w danym momencie kierunków rozwoju w jakiejś dziedzinie), która obejmuje następujące etapy:

- obserwacja otoczenia należy sprawdzić i uaktualnić stan swojej wiedzy na temat trendów bezpośrednio kształtujących badany obszar, jak i tych mogących pośrednio na niego wpływać;
- poszukiwanie dodatkowych informacji zaobserwowane trendy należy poddawać krytycznej weryfikacji z wykorzystaniem dodatkowych źródeł informacji, tj. pisma i gazety branżowe, dane statystyczne (GUS, Eurostat), badania rynku, rozmowy ze specjalistami z określonych dziedzin i ekspertami, statystyki wyświetleń stron;
- identyfikowanie prawidłowości w tym etapie analizy należy zweryfikować jak rozwijają się zidentyfikowane trendy oraz jaki typ trendu występuje (trendy zalążkowe, wzrostowe, dojrzałe, schyłkowe).

Analiza trendów nabiera szczególnego znaczenia w kontekście dużej niepewności i zmienności otoczenia, które wpływają na współczesne społeczeństwo i gospodarkę. Zrozumienie mechanizmów funkcjonowania trendów może być istotnym elementem w procesie lepszego przygotowania na przyszłe zjawiska, jak również przewidywania przyszłości.

Analiza trendów polega również na obserwowaniu zmian w czasie. Śledzenie tych zmian pozwala na zidentyfikowanie, które zjawiska nabierają na znaczeniu.

Analiza trendów pozwala również na identyfikację tzw. megatrendów, czyli długoterminowych i szeroko zakrojonych zmian, które mają fundamentalny wpływ na społeczeństwo, gospodarkę czy technologię.

# *8. Krok 1 – Analiza STEEPVL*

W tym kroku rozpoczyna się korzystanie z narzędzia w celu przeprowadzenia analizy STEEPVL. Prowadzący krótko objaśnia istotę i celowość analizy STEEPVL podkreślając różnorodność czynników mających wpływ na nasze życie, przebieg kariery, potrzeby rynku pracy (rys. 19). Podkreśla, że zaproponowane w narzędziu "Kreuj przyszłość" listy czynników nie są zbiorami zamkniętymi oraz że w każdej grupie czynników istnieje opcja wpisania własnego - dodatkowego czynnika (mini wykład).

Analiza **STEEPVL** jest narzędziem badania otoczenia służącym do lepszego zrozumienia jego złożoności i rozwijania szerszego spojrzenia na przyszłość.

Podstawowe wymiary (czynniki) w analizie STEEPVL:

- **S** Społeczne (*social*)
- **T** Technologiczne (*technological*)
- **E** Ekonomiczne (*economic*)
- **E** Ekologiczne (*ecological*)
- **P** Polityczne (*political*)
- **V** Odnoszące się do wartości (*value*)
- **L** Prawne (*law*)

Na ekranie pojawia się informacja z nazwami grup czynników. Wskazane jest również polecenie dotyczące wyboru od 1 do 3 czynników z każdej z siedmiu wskazanych grup czynników STEEPVL. Należy zaznaczyć te, które zdaniem uczestników są najistotniejsze w kontekście rozwoju rynku pracy. Można przeglądać zdefiniowane czynniki z listy lub dodatkowo użyć funkcji "wyszukaj" na podstawie wpisanego słowa kluczowego. Jeżeli uczestnicy nie odnajdą odpowiednich dla nich czynników, wówczas mogą je samodzielnie sformułować i dopisać (rys. 20).

Uczestnicy analizują po kolei (indywidualnie) każdą z siedmiu grup czynników i dokonują indywidualnych wskazań. Przed przejściem do kolejnej grupy czynników, każdorazowo następuje etap uzgadniania (w grupie) czynników najistotniejszych w kontekście rozwoju rynku pracy.

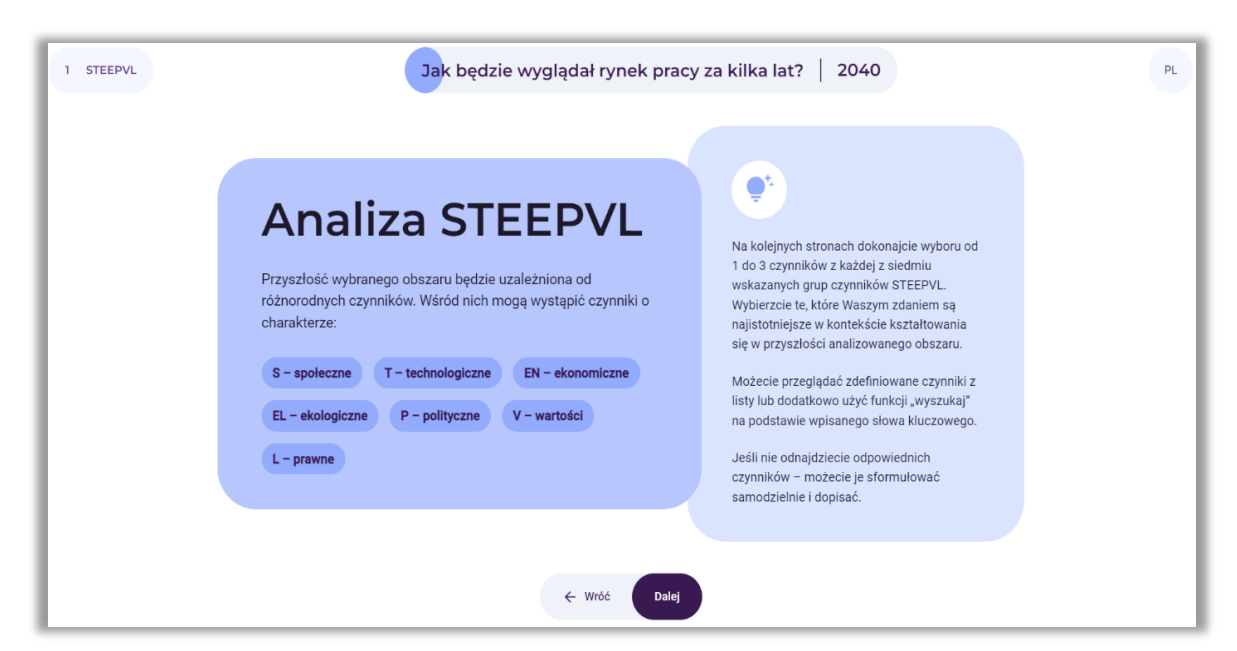

**Rysunek 19.** Analiza STEEPVL – informacje na temat charakteru i procesu wyboru czynników

Po zapoznaniu uczestników z informacją, prowadzący wybiera przycisk: "Dalej".

## *8.1. Wybór od 1 do 3 najistotniejszych czynników społecznych*

Użytkownicy samodzielnie wybierają od 1 do 3 najistotniejszych czynników społecznych. Jeżeli nie odnajdą odpowiednich czynników – mogą je sformułować i dopisać (rys. 20).

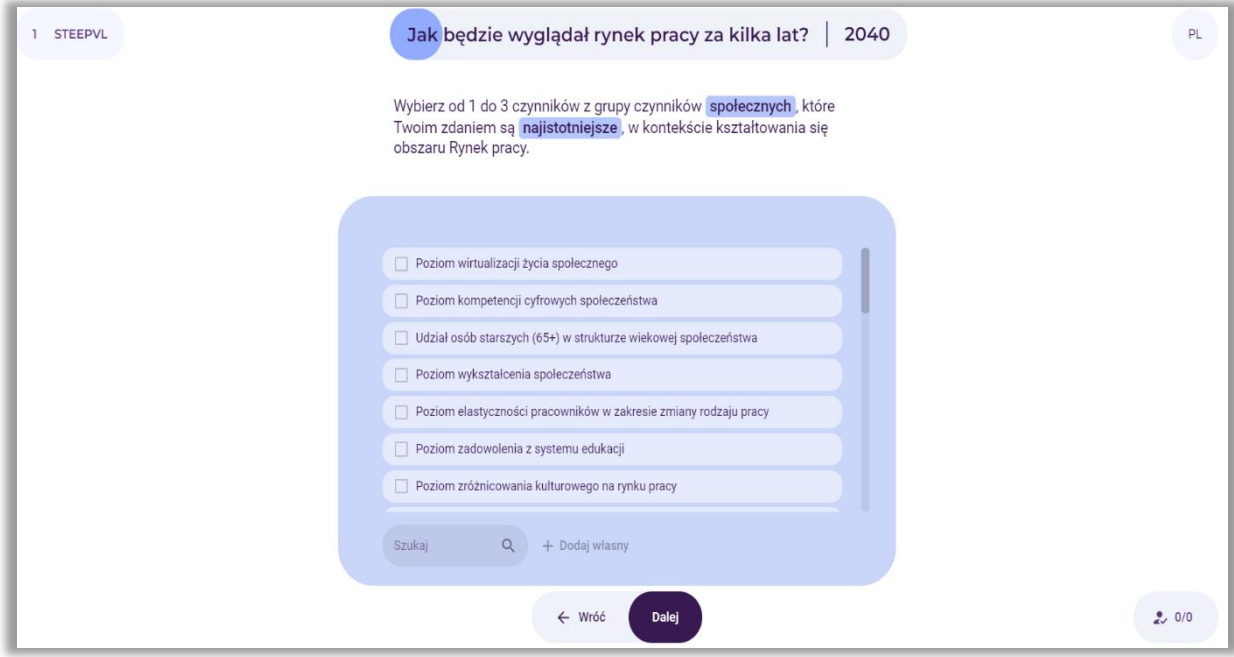

**Rysunek 20.** Analiza STEEPVL – wybór czynników społecznych

Po zebraniu odpowiedzi wszystkich uczestników i przeprowadzeniu dyskusji grupowej, prowadzący za pomocą kursora przeciąga (do pustego pola po lewej stronie) od 1 do 3 najistotniejszych czynników społecznych wpływających na kształtowanie się obszaru rynek pracy (rys. 21).

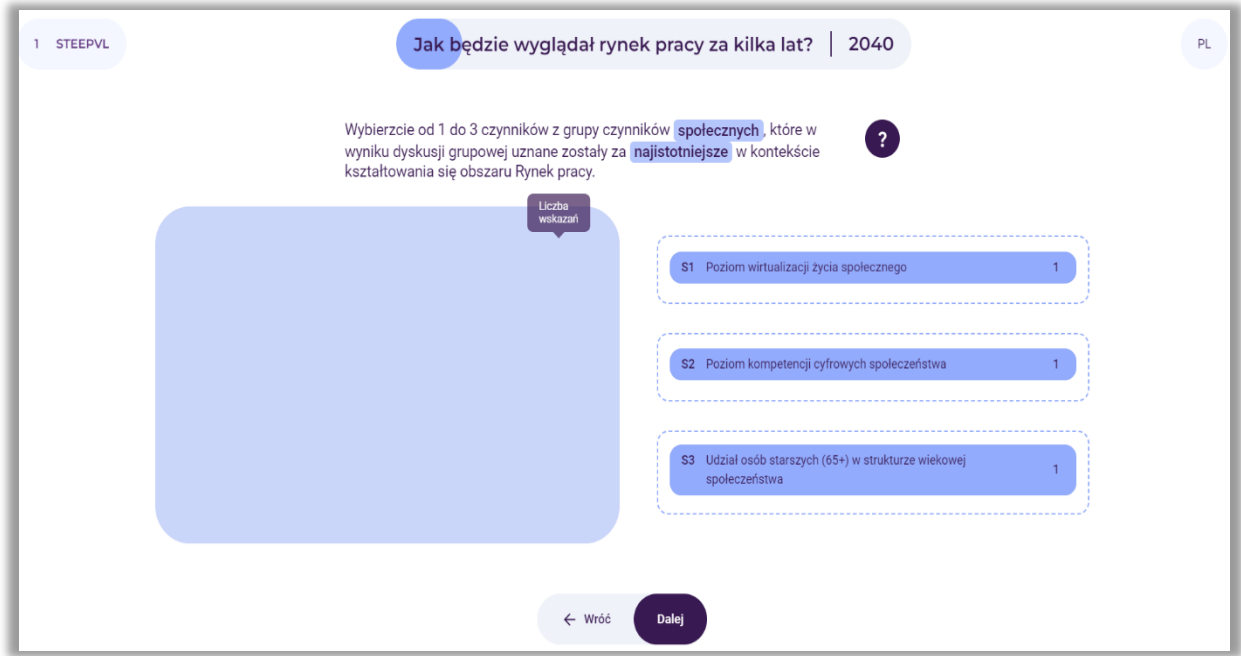

**Rysunek 21.** Analiza STEEPVL – przykładowy grupowy wybór czynników społecznych

Po wybraniu czynników, prowadzący wybiera przycisk: "Dalej".

# *8.2.Wybór od 1 do 3 najistotniejszych czynników technologicznych*

Użytkownicy samodzielnie wybierają od 1 do 3 najistotniejszych czynników technologicznych. Jeżeli nie odnajdą odpowiednich czynników – mogą je sformułować i dopisać (rys. 22).

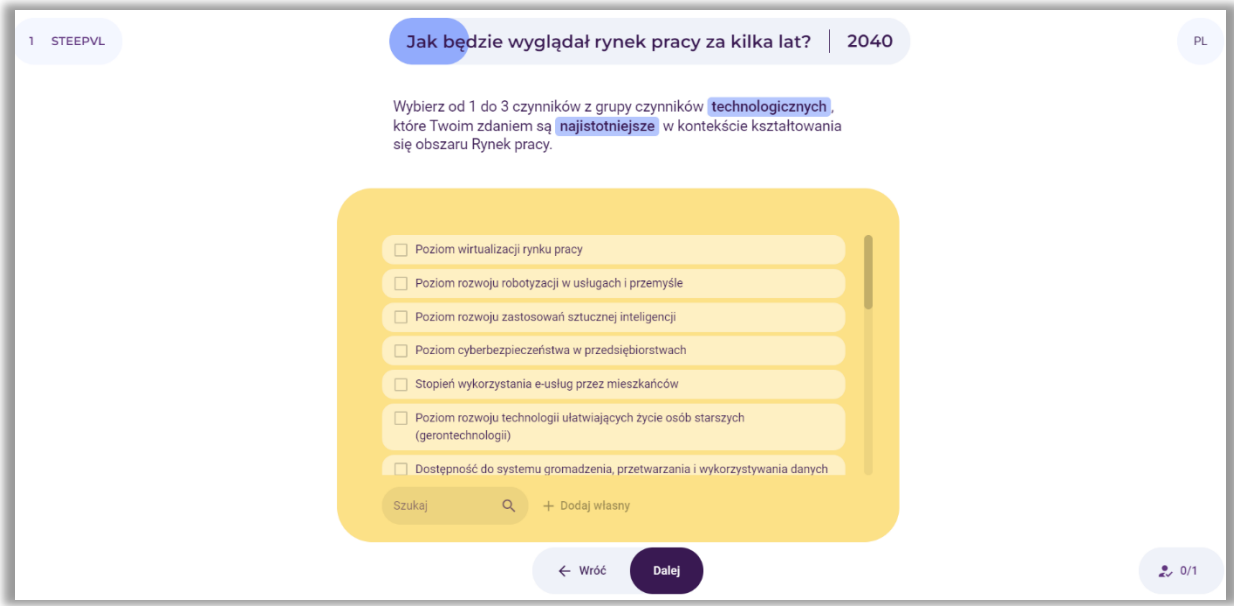

**Rysunek 22.** Analiza STEEPVL – wybór czynników technologicznych

Po zebraniu odpowiedzi wszystkich uczestników i przeprowadzeniu dyskusji grupowej, prowadzący za pomocą kursora przeciąga (do pustego pola po lewej stronie) od 1 do 3 najistotniejszych czynników technologicznych wpływających na kształtowanie się obszaru rynek pracy (rys. 23).

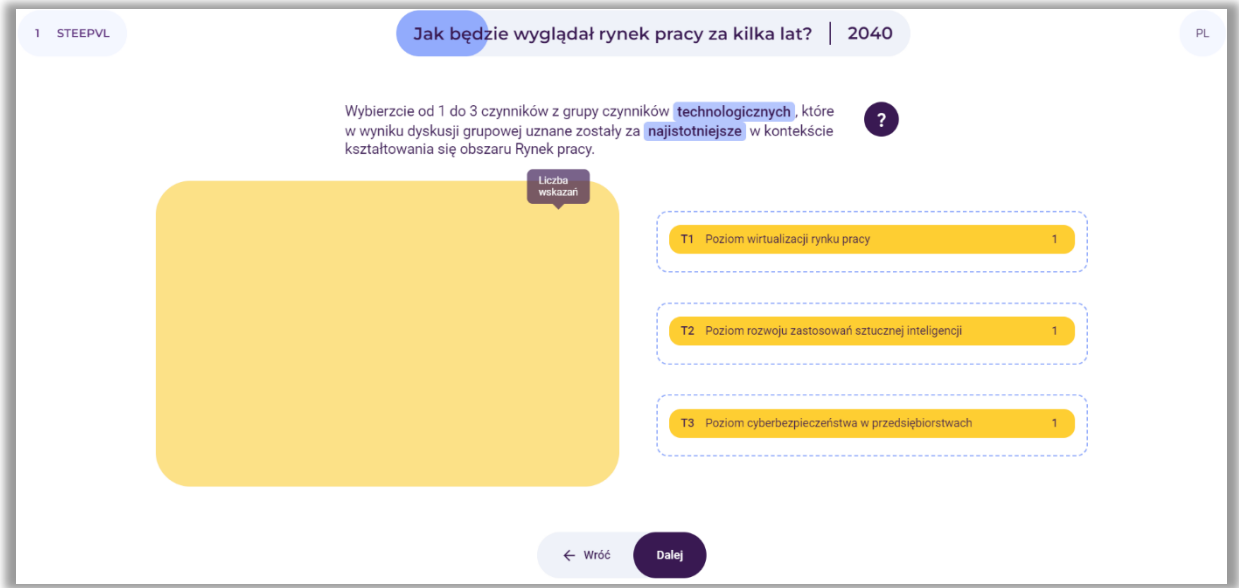

**Rysunek 23.** Analiza STEEPVL – przykładowy grupowy wybór czynników technologicznych

# *8.3.Wybór od 1 do 3 najistotniejszych czynników ekonomicznych*

Użytkownicy samodzielnie wybierają od 1 do 3 najistotniejszych czynników ekonomicznych. Jeżeli nie odnajdą odpowiednich czynników – mogą je sformułować i dopisać (rys. 24).

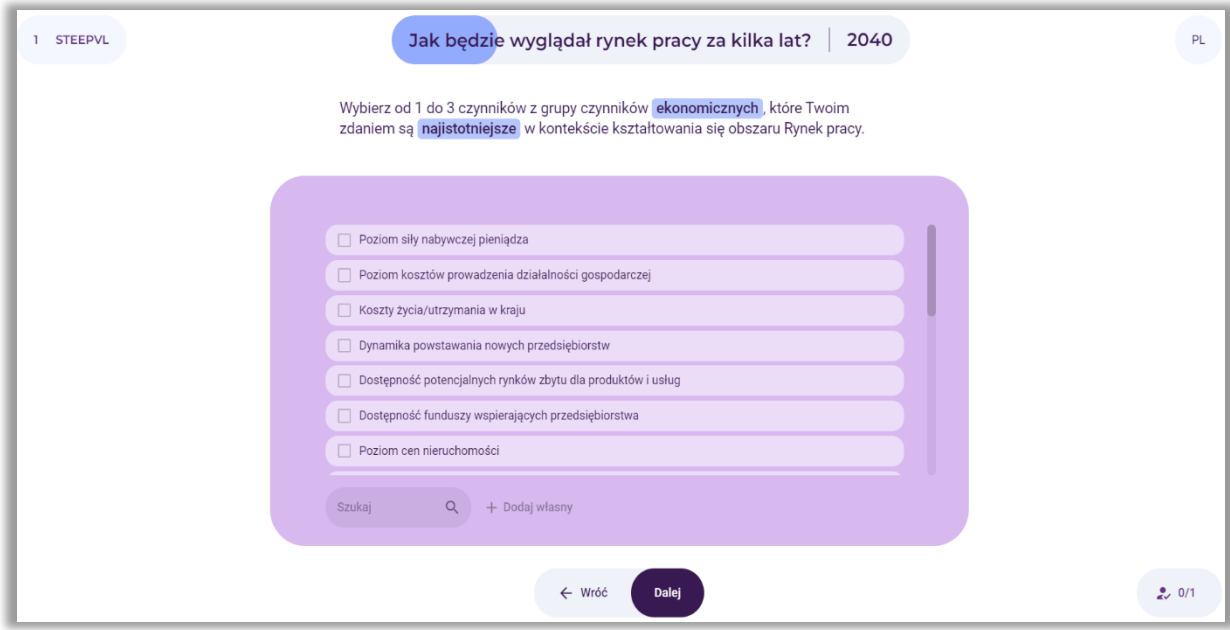

**Rysunek 24.** Analiza STEEPVL – wybór czynników ekonomicznych

Po zebraniu odpowiedzi wszystkich uczestników i przeprowadzeniu dyskusji grupowej, prowadzący za pomocą kursora przeciąga (do pustego pola po lewej stronie) od 1 do 3 najistotniejszych czynników ekonomicznych wpływających na kształtowanie się obszaru rynek pracy (rys. 25).

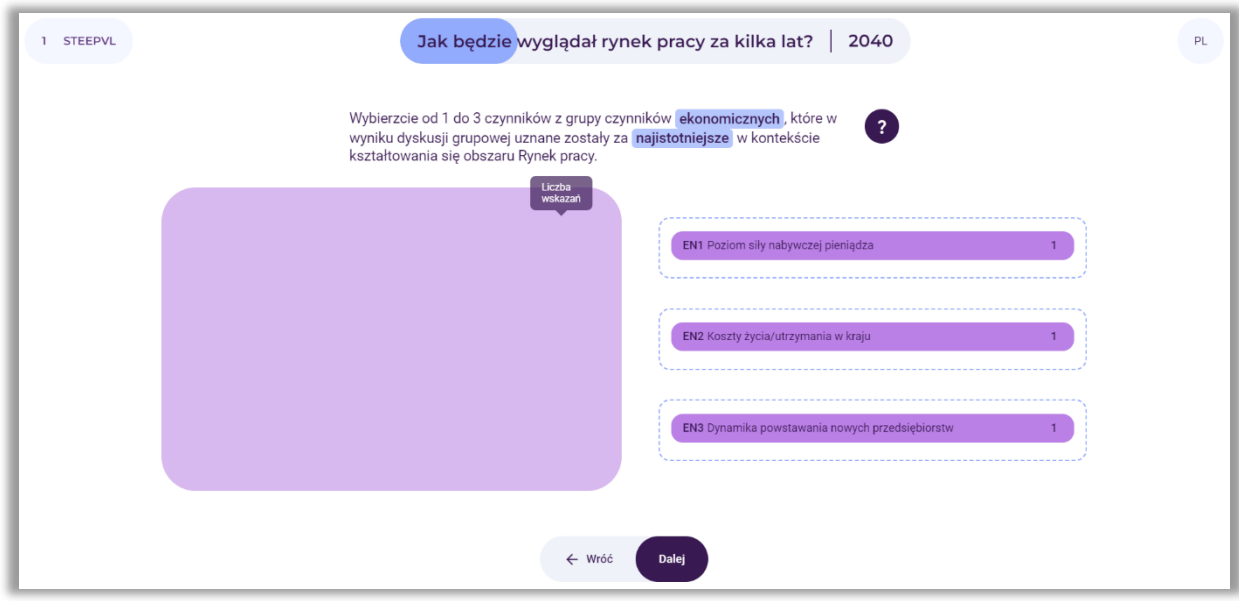

**Rysunek 25.** Analiza STEEPVL – przykładowy grupowy wybór czynników ekonomicznych

# *8.4.Wybór od 1 do 3 najistotniejszych czynników ekologicznych*

Użytkownicy samodzielnie wybierają od 1 do 3 najistotniejszych czynników ekologicznych. Jeżeli nie odnajdą odpowiednich czynników – mogą je sformułować i dopisać (rys. 26).

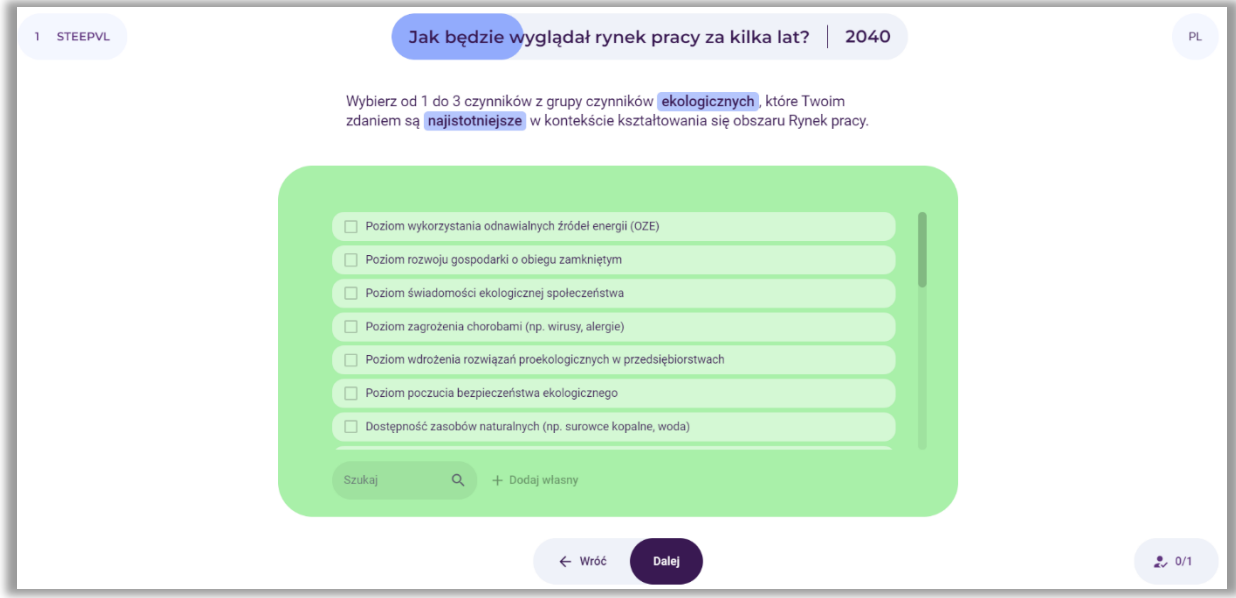

**Rysunek 26.** Analiza STEEPVL – wybór czynników ekologicznych

Po zebraniu odpowiedzi wszystkich uczestników i przeprowadzeniu dyskusji grupowej, prowadzący za pomocą kursora przeciąga (do pustego pola po lewej stronie) od 1 do 3 najistotniejszych czynników ekologicznych wpływających na kształtowanie się obszaru rynek pracy (rys. 27).

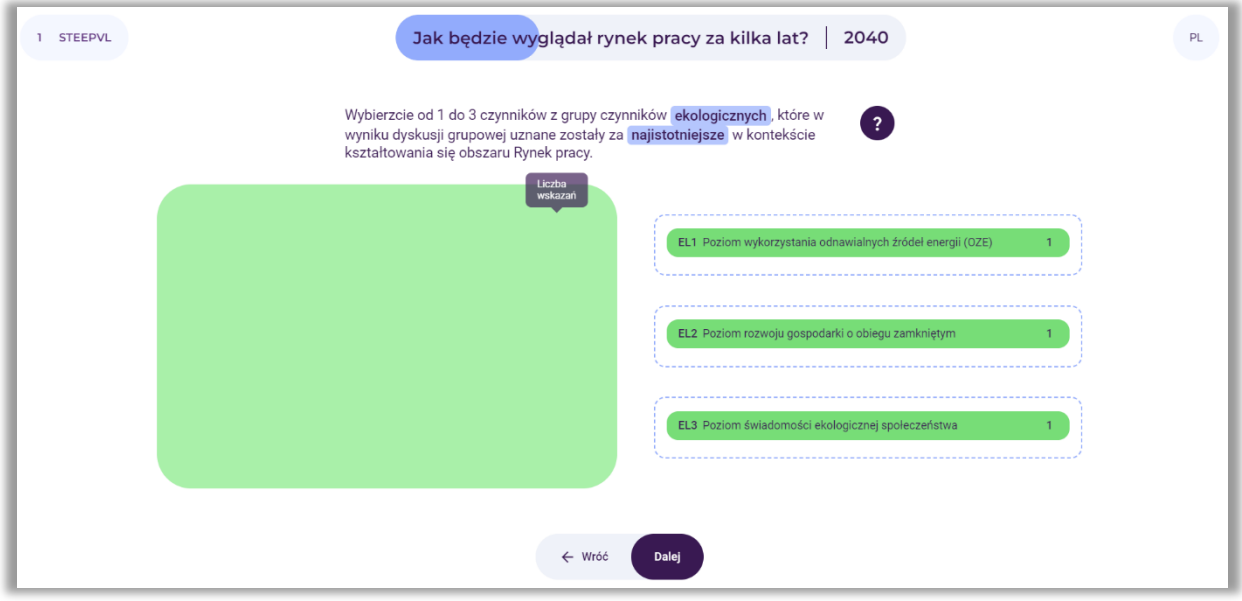

**Rysunek 27.** Analiza STEEPVL – przykładowy grupowy wybór czynników ekologicznych

# *8.5.Wybór od 1 do 3 najistotniejszych czynników politycznych*

Użytkownicy samodzielnie wybierają od 1 do 3 najistotniejszych czynników politycznych. Jeżeli nie odnajdą odpowiednich czynników – mogą je sformułować i dopisać (rys. 28).

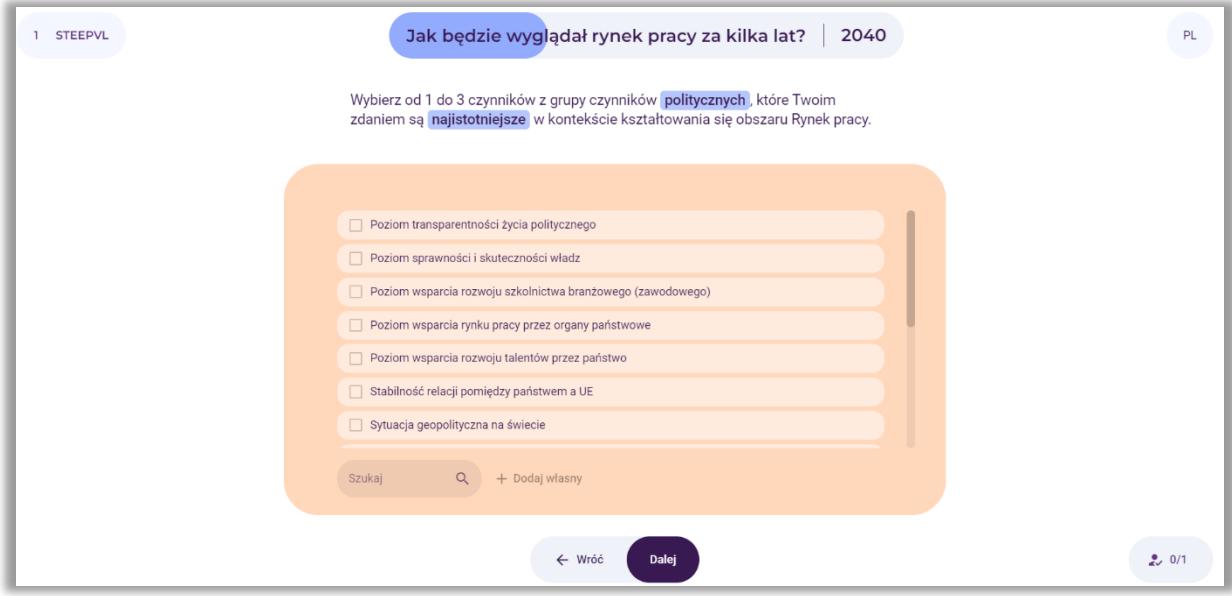

**Rysunek 28.** Analiza STEEPVL – wybór czynników politycznych

Po zebraniu odpowiedzi wszystkich uczestników i przeprowadzeniu dyskusji grupowej, prowadzący za pomocą kursora przeciąga (do pustego pola po lewej stronie) od 1 do 3 najistotniejszych czynników politycznych wpływających na kształtowanie się obszaru rynek pracy (rys. 29).

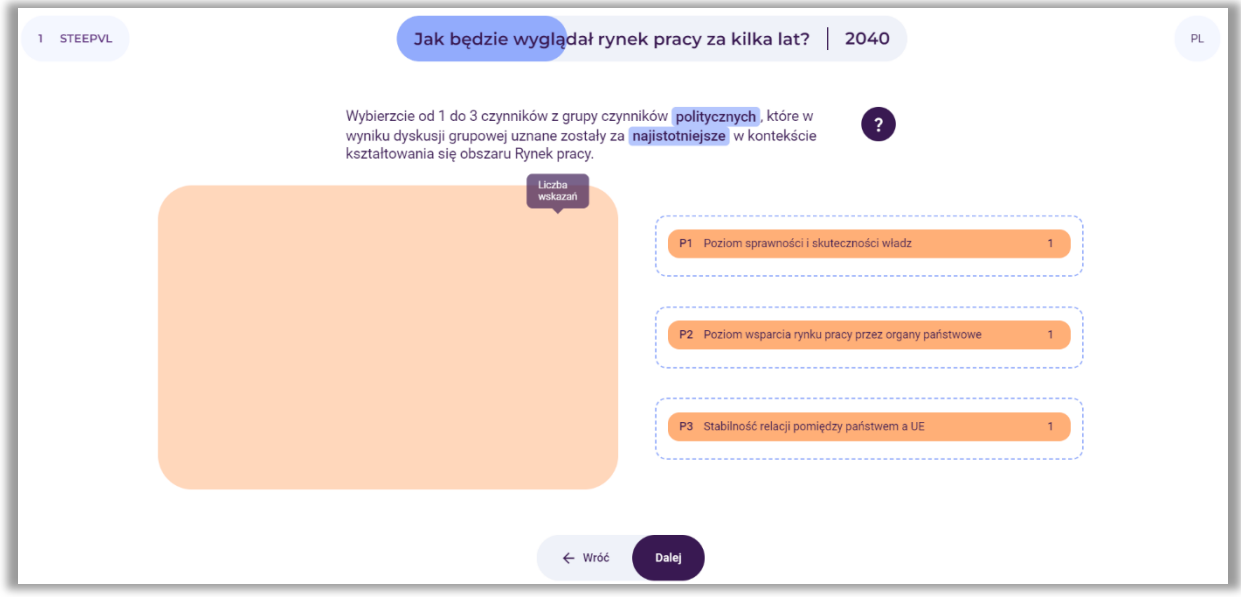

**Rysunek 29.** Analiza STEEPVL – przykładowy grupowy wybór czynników politycznych

# *8.6.Wybór od 1 do 3 najistotniejszych czynników odnoszących się do wartości*

Użytkownicy samodzielnie wybierają od 1 do 3 najistotniejszych czynników odnoszących się do wartości. Jeżeli nie odnajdą odpowiednich czynników – mogą je sformułować i dopisać (rys. 30).

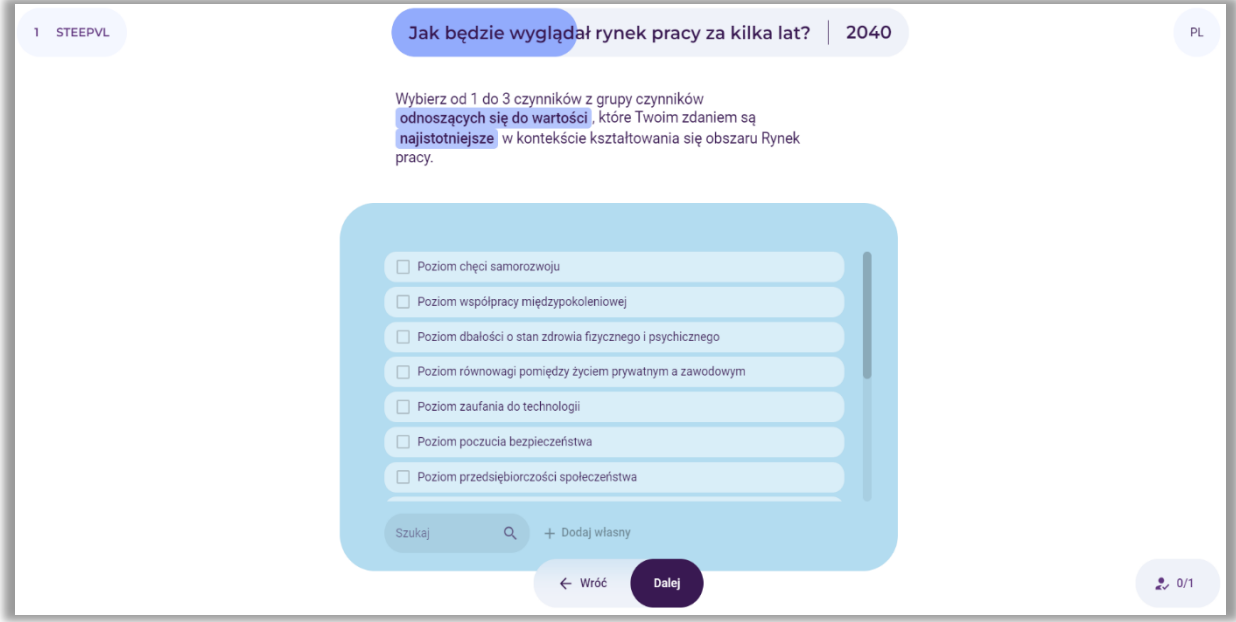

**Rysunek 30.** Analiza STEEPVL – wybór czynników odnoszących się do wartości

Po zebraniu odpowiedzi wszystkich uczestników i przeprowadzeniu dyskusji grupowej, prowadzący za pomocą kursora przeciąga (do pustego pola po lewej stronie) od 1 do 3 najistotniejszych czynników odnoszących się do wartości w kontekście kształtowania się obszaru rynek pracy (rys. 31).

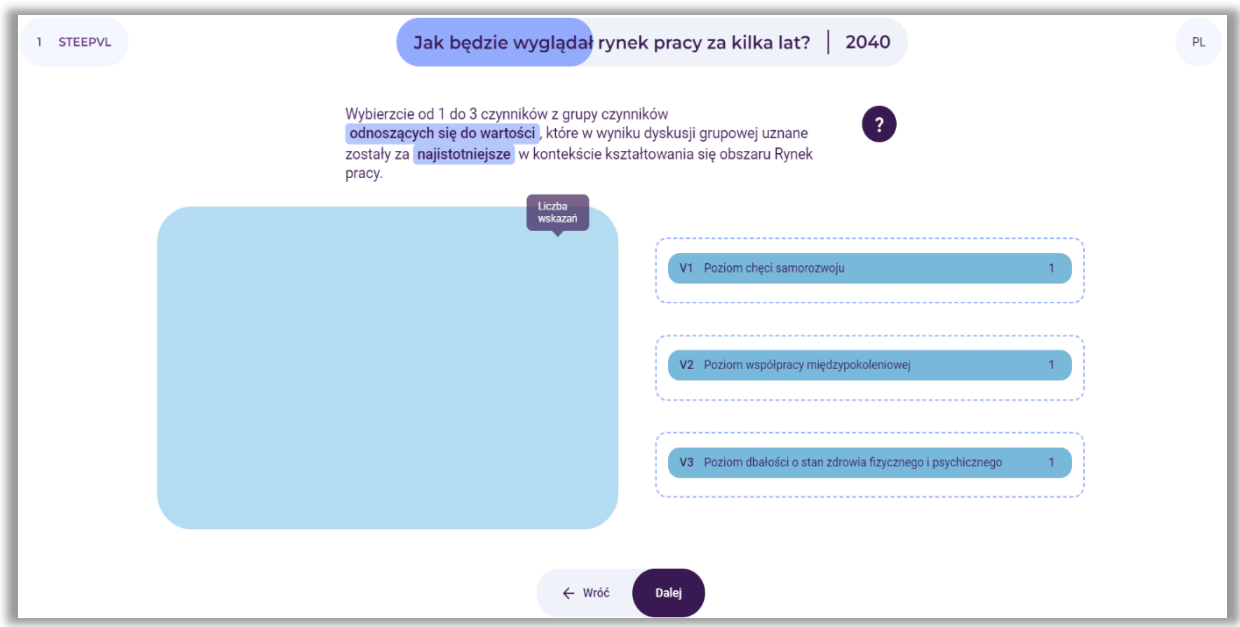

**Rysunek 31.** Analiza STEEPVL – przykładowy grupowy wybór czynników odnoszących się do wartości

# *8.7.Wybór od 1 do 3 najistotniejszych czynników prawnych*

Użytkownicy samodzielnie wybierają od 1 do 3 najistotniejszych czynników prawnych. Jeżeli nie odnajdą odpowiednich czynników – mogą je sformułować i dopisać (rys. 32).

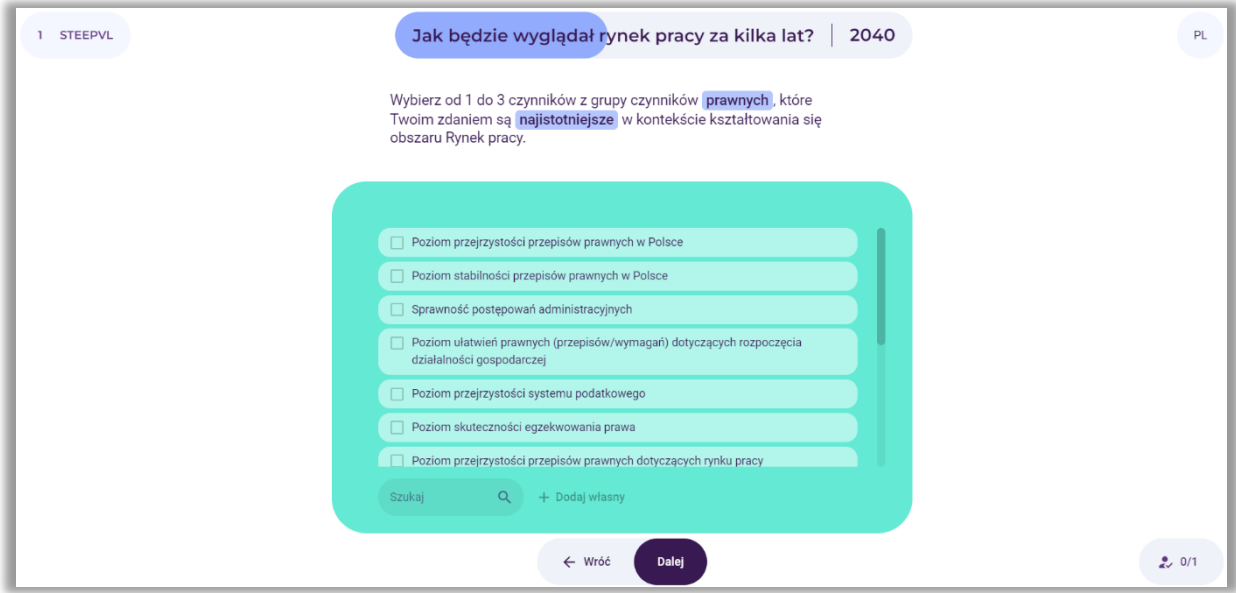

**Rysunek 32.** Analiza STEEPVL – wybór czynników prawnych

Po zebraniu odpowiedzi wszystkich uczestników i przeprowadzeniu dyskusji grupowej, prowadzący za pomocą kursora przeciąga (do pustego pola po lewej stronie) od 1 do 3 najistotniejszych czynników prawnych wpływających na kształtowanie się obszaru rynek pracy (rys. 33).

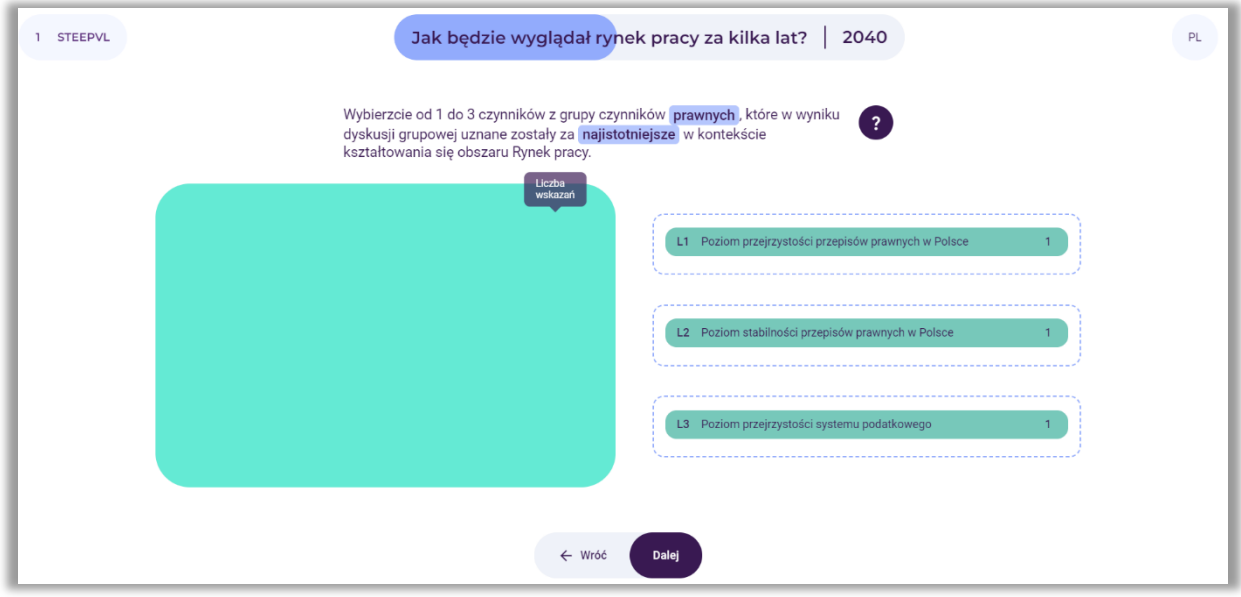

**Rysunek 33.** Analiza STEEPVL – przykładowy grupowy wybór czynników prawnych

## *8.8.Ocena siły wpływu czynników*

Po dokonaniu identyfikacji maksymalnie 21 głównych czynników analizy STEEPVL uczestnicy oceniają siłę wpływu wskazanych czynników na rozwój rynku pracy w określonej wcześniej perspektywie czasowej (rys. 34). Należy zaznaczyć, iż siła wpływu to poziom oddziaływania danego czynnika na rozwój analizowanego obszaru (w tym przypadku rynku pracy).

Uczestnicy dokonują oceny w skali 7-stopniowej, to jest od 1 do 7, gdzie 1 – bardzo mała siła wpływu, 7 – bardzo duża siła wpływu. Użytkownicy posługują się suwakiem, klikając na pola z poszczególnymi czynnikami.

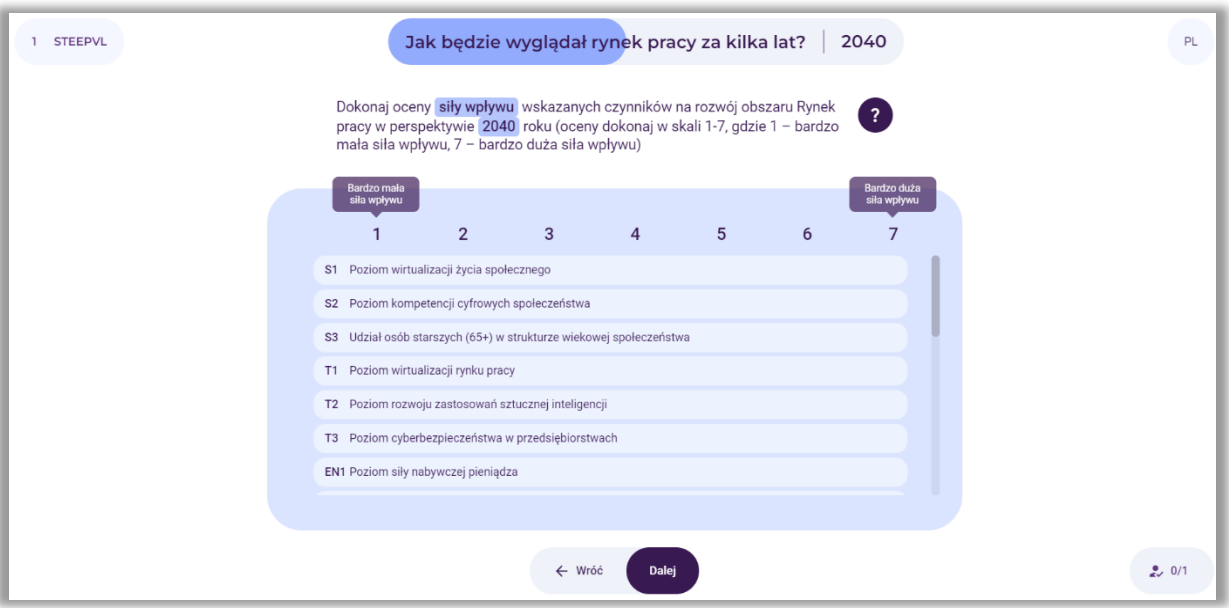

**Rysunek 34.** Analiza STEEPVL – ocena siły wpływu czynników wskazanych przez uczestników

Przykład grupowej oceny siły wpływu poszczególnych czynników analizy STEEPVL na rynek pracy przedstawiono na rysunku 35.

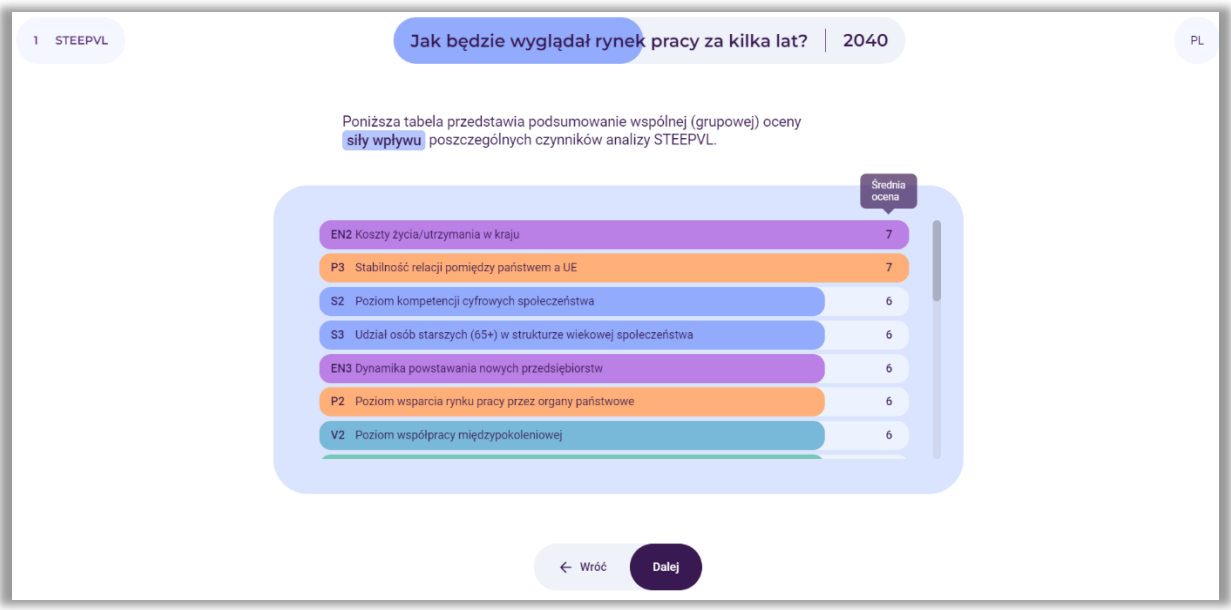

**Rysunek 35.** Analiza STEEPVL – podsumowanie grupowej oceny siły wpływu czynników analizy STEEPVL

Po określeniu siły wpływu oddziaływania czynników na rozwój obszaru rynek pracy, prowadzący wybiera przycisk: "Dalej".

## *8.9.Ocena przewidywalności kształtowania się czynników*

W dalszej kolejności uczestnicy dokonują oceny przewidywalności kształtowania się wskazanych czynników w kontekście rozwoju rynku pracy w określonej wcześniej perspektywie czasowej (rys. 36).

Przewidywalność to poziom możliwości przewidzenia (domyślenia się) z wyprzedzeniem, jak będzie kształtował się dany czynnik w przyszłości w odniesieniu do analizowanego obszaru (w tym przypadku rynku pracy).

Uczestnicy dokonują oceny w skali 7-stopniowej, to jest od 1 do 7, gdzie 1 – bardzo mała przewidywalność, 7 – bardzo duża przewidywalność.

Użytkownicy posługują się suwakiem, klikając na pola z poszczególnymi czynnikami.

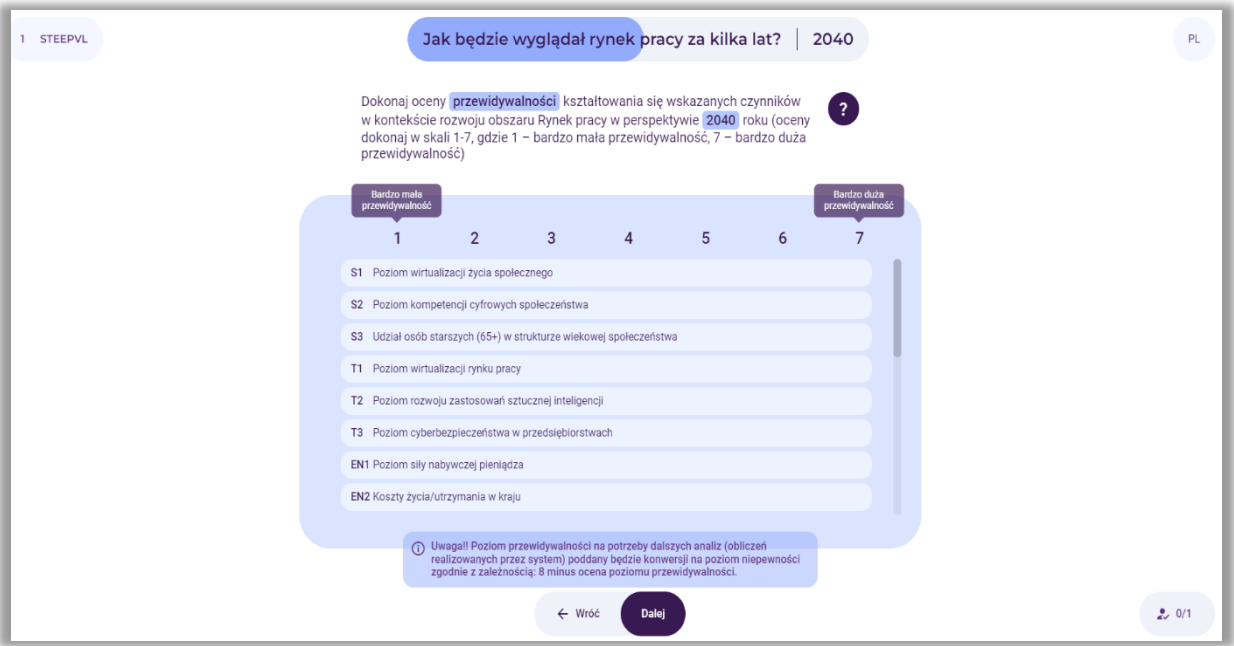

**Rysunek 36.** Analiza STEEPVL – ocena przewidywalności czynników wskazanych przez uczestników

Prowadzący wyjaśnia grupie, że na potrzeby dalszych analiz (obliczeń realizowanych przez system) poziom przewidywalności zostaje poddany konwersji na poziom niepewności zgodnie z zależnością: 8 minus ocena poziomu przewidywalności.

Przykład grupowej oceny niepewności kształtowania się poszczególnych czynników w kontekście rozwoju rynku pracy przedstawiono na rysunku 37.

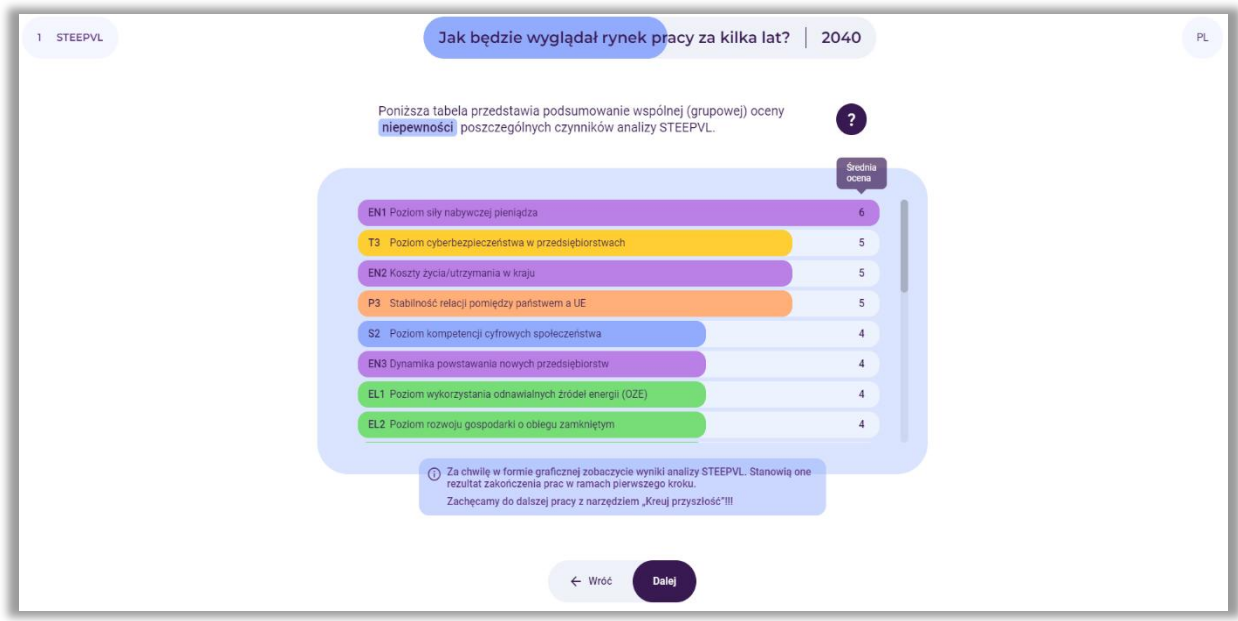

**Rysunek 37.** Analiza STEEPVL – podsumowanie grupowej oceny niepewności czynników analizy STEEPVL

Po określeniu poziomu niepewności poszczególnych czynników analizy STEEPVL, prowadzący wybiera przycisk: "Dalej".

# *8.10. Na wykresie zostają ukazane końcowe wyniki oceny siły wpływu i niepewności czynników STEEPVL determinujących rozwój wybranego obszaru we wskazanej przez uczestników perspektywie czasowej.*

Kolorem czerwonym zaznaczone są czynniki o najwyższym poziomie siły wpływu i niepewności. Czynniki te w najwyższym stopniu będą determinowały rozwój analizowanego obszaru (rys. 38).

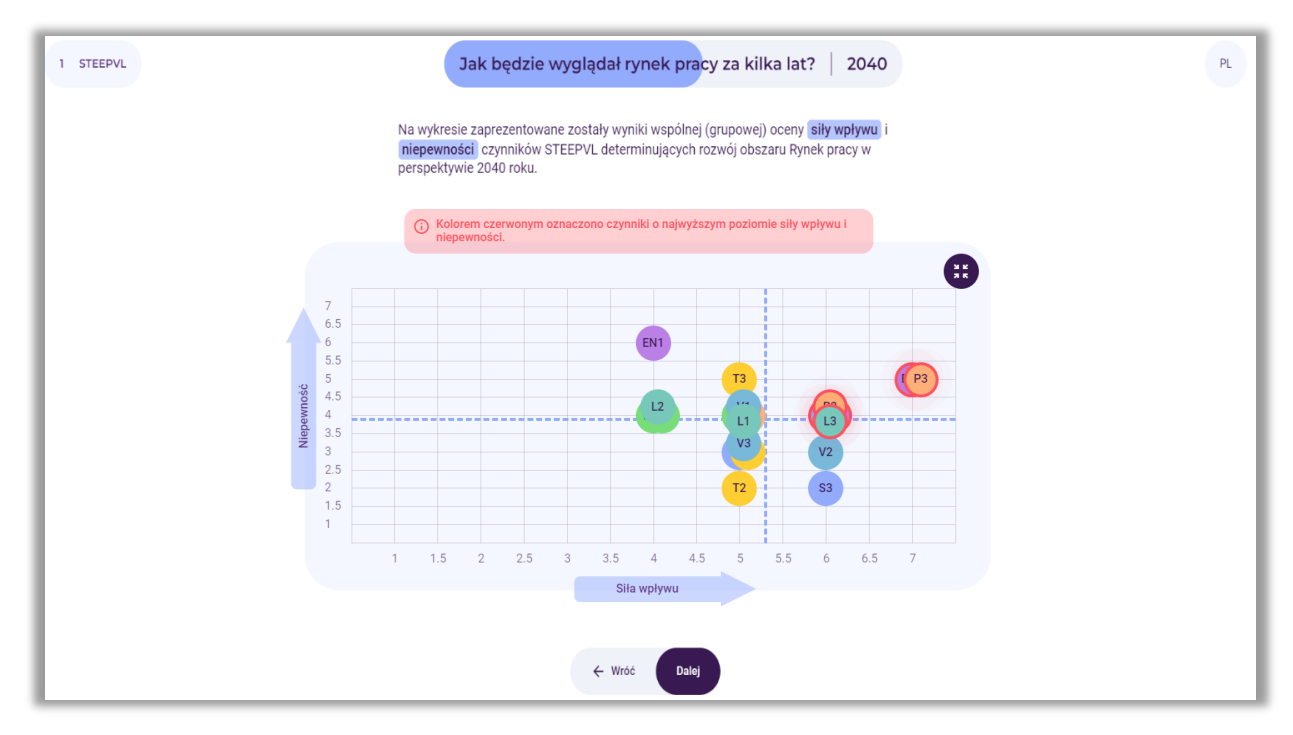

**Rysunek 38.** Prezentacja na wykresie wyników oceny siły wpływu i niepewności czynników analizy STEEPVL

Po zapoznaniu uczestników z informacją, prowadzący wybiera przycisk: "Dalej".

# *9. Krok 2 – Scenariusze przyszłości*

W dalszym etapie korzystania z narzędzia przeprowadzona zostanie analiza scenariuszowa (rys. 39). Prowadzący wyjaśnia grupie założenia analizy.

Prowadzący zapoznaje uczestników z główną ideą budowania scenariuszy, na przykład wskazuje iż:

Nie ma jednego scenariusza przyszłości. Wiele wariantów przyszłości jest możliwych, co uzależnione jest od działania lub braku działania w teraźniejszości.

Zdarzeń w przyszłości nie da się przewidzieć z całą pewnością, należy więc wziąć pod uwagę różne scenariusze rozwoju obecnej sytuacji. Przy czym należy mieć na uwadze, iż tylko jeden z nich zaistnieje.

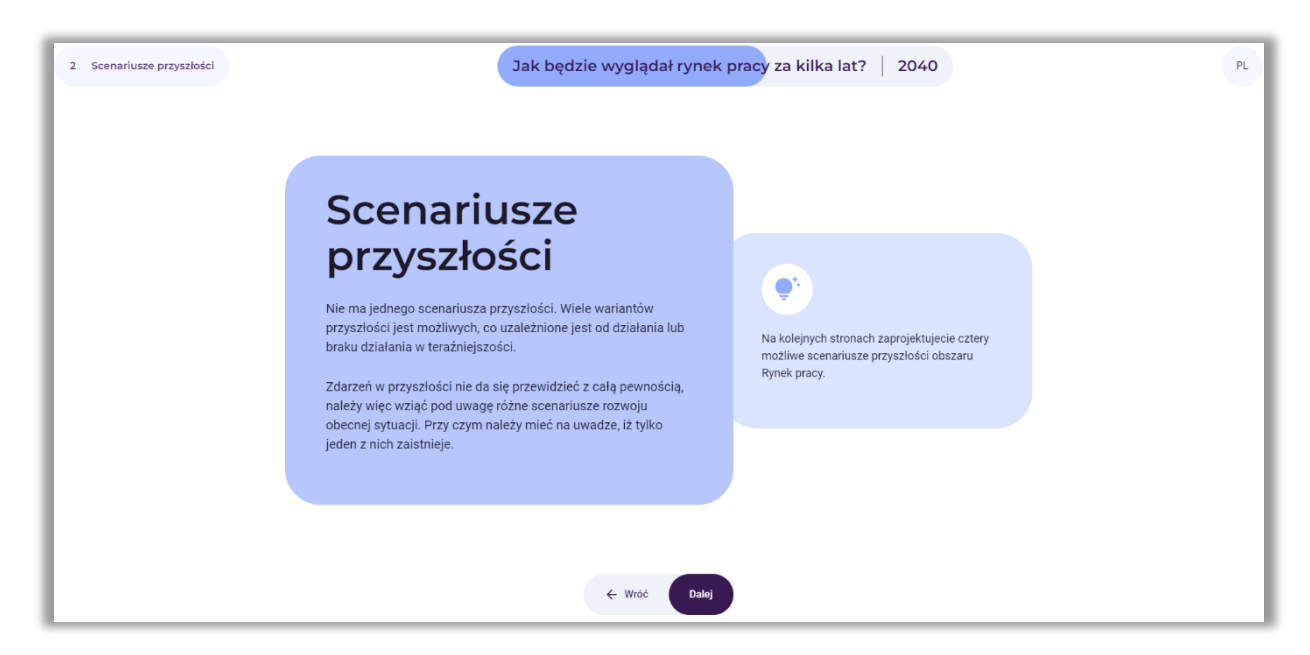

**Rysunek 39.** Wprowadzenie do analizy scenariuszowej

Po wyjaśnieniu kwestii teoretycznych, prowadzący wybiera przycisk: "Dalej".

## *9.1. Wybór dwóch czynników kluczowych*

W wyniku przeprowadzonych analiz system generuje listę czynników kluczowych najwyżej ocenionych przez uczestników badania pod względem ważności i niepewności (czyli najważniejsze i najbardziej niepewne). Jeśli na liście pojawią się więcej niż 2 czynniki, prowadzący powinien przeprowadzić dyskusję grupową prowadzącą do podjęcia decyzji, które dwa z nich według uczestników są czynnikami kluczowymi, które będą decydowały o rozwoju przyszłości badanego obszaru, w tym wypadku rynku pracy. Jednocześnie te dwa czynniki w dalszych analizach będą stanowić osie scenariuszy (rys. 40).

Należy zwrócić uwagę, iż przy wyborze czynników pożądane z metodycznego punktu widzenia jest, aby nie należały one do tej samej grupy czynników (np. P – politycznych), zaś do dwóch różnych (np. P – politycznych oraz S – społecznych).

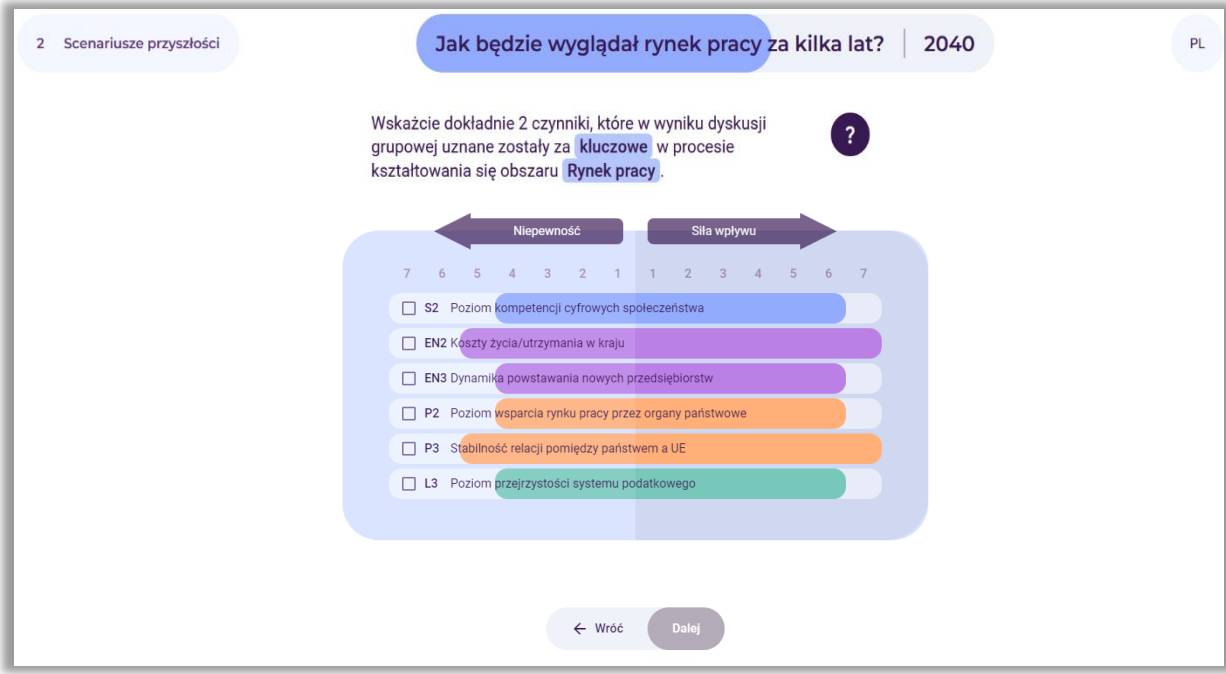

**Rysunek 40.** Grupowy wybór dwóch kluczowych czynników

Po grupowym dokonaniu wyboru czynników, prowadzący wybiera przycisk: "Dalej".

# *9.2.Prezentacja dwóch wybranych czynników stanowiących osie scenariuszy*

Przykład podsumowania wyboru czynników dokonanego przez uczestników badania zaprezentowano na rysunku 41.

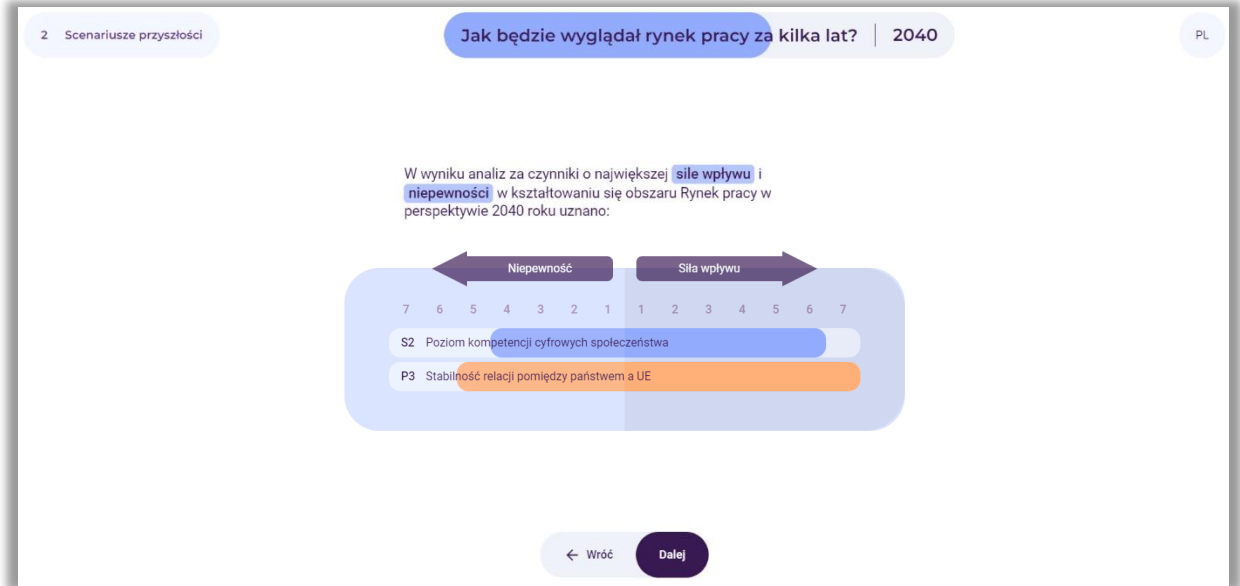

**Rysunek 41.** Przykład dwóch najwyżej ocenionych przez uczestników czynników pod względem ważności i niepewności

Po pojawieniu się informacji, prowadzący wybiera przycisk: "Dalej".

# *9.3.Tworzenie scenariuszy*

Na ekranie pojawia się macierz, w której powstaną cztery scenariusze reprezentujące odmienne kierunki, w jakich może rozwinąć się przyszłość badanego obszaru, w tym przypadku rynku pracy (rys. 42).

Prowadzący proponuje uczestnikom utworzenie czterech alternatywnych scenariuszy rozwoju rynku pracy. Prosi ich jednocześnie o zaproponowanie kreatywnych nazw scenariuszy i instruuje, że nazwy scenariuszy powinny być krótkie i zwięzłe. Powinny one odzwierciedlać obraz przyszłości określony przez czynniki umieszczone na osiach. Można je sformułować w postaci formalnej, jak i nieformalnej – mogą odnosić się na przykład do tytułów filmów, piosenek, epok literackich.

W ramach tego kroku uczestnicy w ramach dyskusji grupowej nadają nazwy scenariuszom. Prowadzący wpisuje je w jasnych polach, w których widnieją napisy: Nazwa scenariusza (nr). Istnieje również możliwość doboru graficznej charakterystyki poszczególnych scenariuszy, użycie symbolu "aparatu" dostępnego w polach scenariuszy.

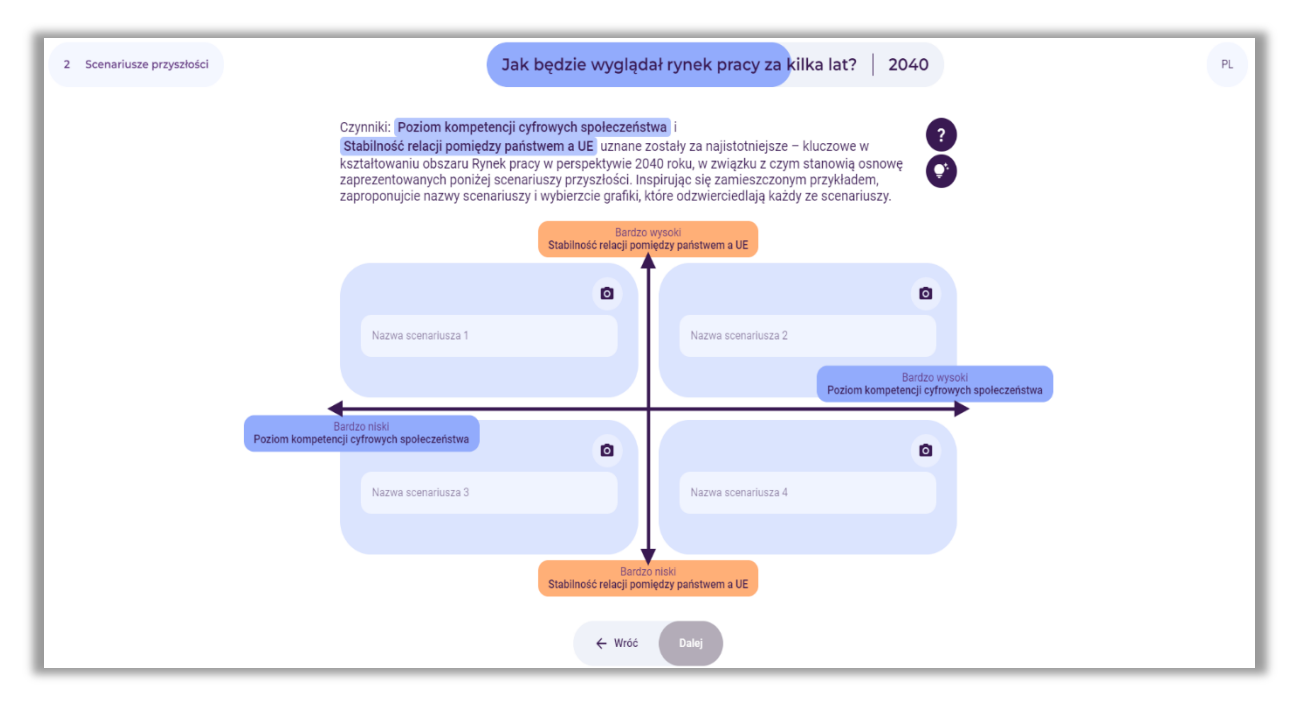

**Rysunek 42.** Miejsca do wpisania nazw scenariuszy

Po wpisaniu nazw scenariuszy, prowadzący wybiera przycisk: "Dalej".

Przykładowe nazwy scenariuszy przedstawiono na rysunku 43.

Prowadzący powinien podkreślić możliwość przygotowania szczegółowych opisów dla każdego z czterech scenariuszy (poza narzędziem "Kreuj przyszłość", np. praca grupowa z wykorzystaniem tablicy suchościeralnej, czy wielkoformatowej planszy z przygotowanymi polami na opisy każdego ze scenariuszy).

W ramach dokonywanych analiz prowadzący może podzielić grupę na cztery mniejsze zespoły, które będą miały za zadanie opracowanie charakterystyki przydzielonego scenariusza. Dopuszczalna jest także opcja, iż cała grupa skupia się na opracowaniu charakterystyki jednego wybranego scenariusza (np. najbardziej pożądanego). Początkowo prowadzący może zapisywać poszczególne idee, pomysły w osobnym pliku tekstowym lub na tablicy. Na koniec zaś powinny one zostać przekształcone w zdania, tworząc zwarty opis.

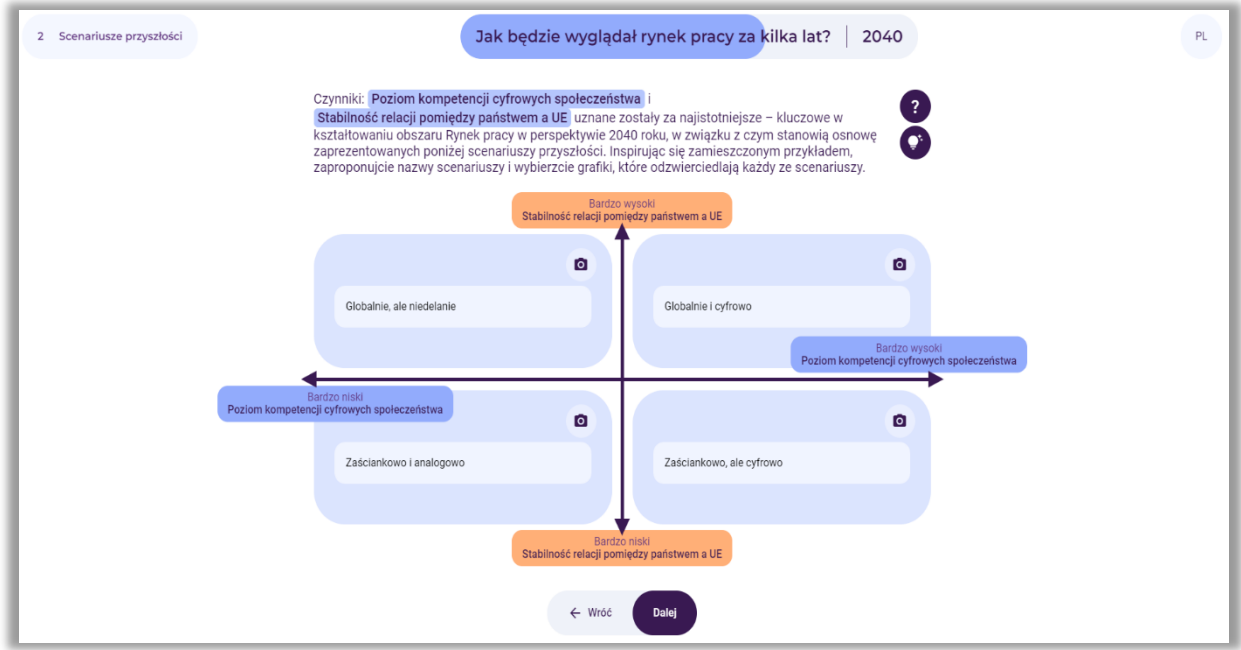

**Rysunek 43.** Wygenerowane w procesie dyskusji przykładowe nazwy scenariuszy

Korzystając z symbolu "żarówki" (rys. 43), uczestnicy mogą zapoznać się z przykładowymi charakterystykami poszczególnych scenariuszy (rys. 44-47) i inspirując się nimi opracować własne.

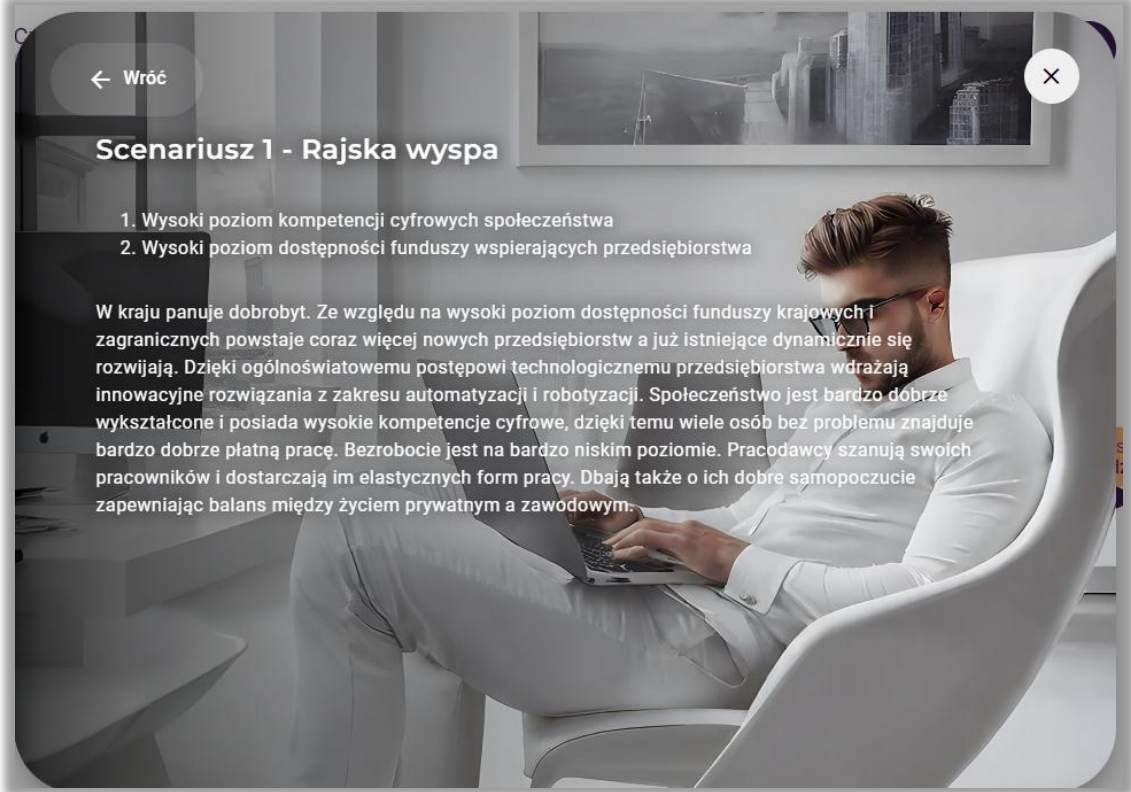

**Rysunek 44.** Przykładowa charakterystyka scenariusza 1

# Scenariusz 2 - Cyfrowi nomadzi 1. Wysoki poziom kompetencji cyfrowych społeczeństwa 2. Niski poziom dostępności funduszy wspierających przedsiębiorstwa Społeczeństwo jest dobrze wykształcone i posiada bardzo dobrze rozwinięte kompetencje cyfrowe<br>Jest doskonale przygotowane do pracy z nowoczesnymi technologiami, w tym w organizacjach wdrażających rozwiązania z zakresu automatyzacji, robotyzacji i sztucznej inteligencji. Jednak wstrzymanie przez Unię Europejską wypłaty środków finansowych wspierających przedsiębiorstwa w Polsce spowodowało obniżenie dynamiki ich rozwoju i wdrażania innowacyjnych rozwiązań. Nie powstają nowe przedsiębiorstwa, a istniejące ograniczają zatrudnienie. Często też zawieszają działalność. W konsekwencji stopa bezrobocia w kraju zaczyna rosnąć, a pracy nie mają nawet obywatele wykształceni i o wysokich kompetencjach cyfrowych. Ludzie zmuszeni są podejmować pracę poniżej swoich kwalifikacji, albo decydują się na wyjazd do pracy za granicę.

 $\leftarrow$  Wróć

**Rysunek 45.** Przykładowa charakterystyka scenariusza 2

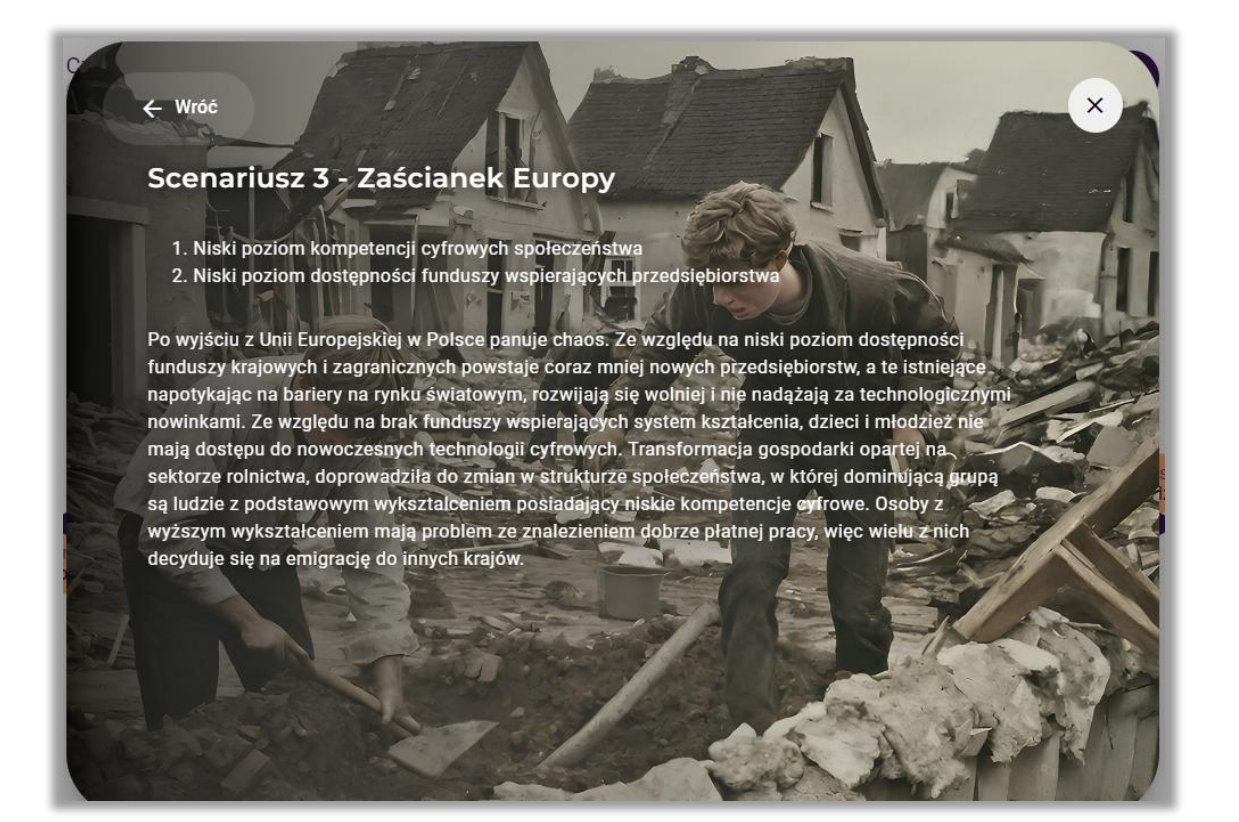

**Rysunek 46.** Przykładowa charakterystyka scenariusza 3

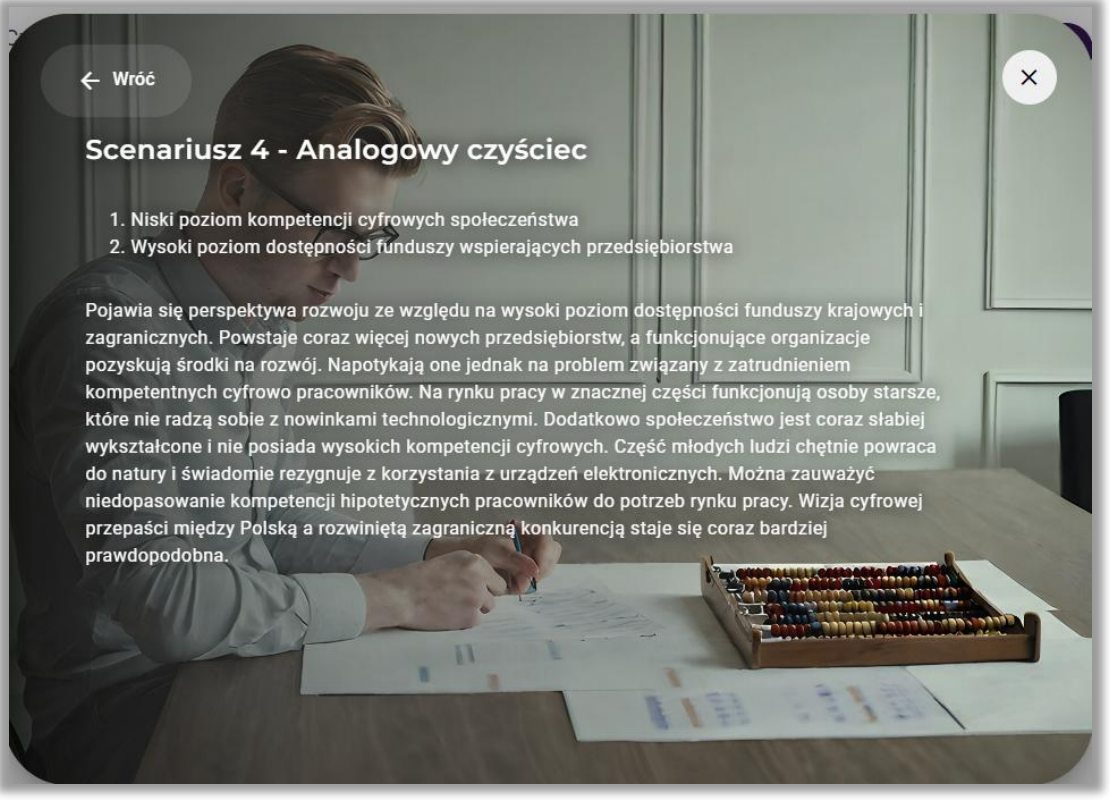

**Rysunek 47.** Przykładowa charakterystyka scenariusza 4

## *9.4.Wybór scenariusza do dalszych analiz*

Po opracowaniu nazw czterech alternatywnych scenariuszy, uczestnicy wybierają scenariusz najbardziej pożądanej przez nich przyszłości lub inny, który chcą poddać analizie SWOT (rys. 48 – scenariusz oznaczony kolorem ciemnoniebieskim).

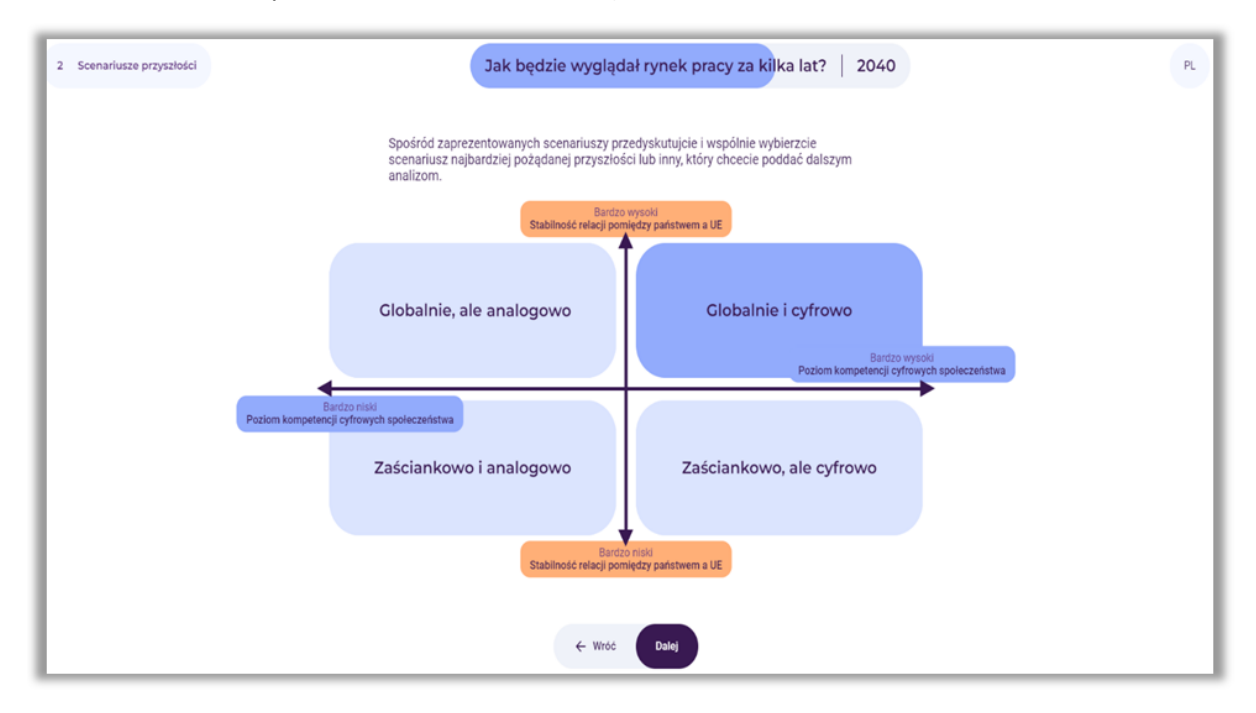

**Rysunek 48.** Przykład wyboru scenariusza do dalszej analizy

Po dokonaniu przez grupę wyboru scenariusza, prowadzący wybiera przycisk: "Dalej".

## *10. Krok 3 – Analiza SWOT*

W trzecim etapie korzystania z narzędzia przeprowadzona zostanie analiza SWOT w kontekście rozwoju rynku pracy w wybranym przez uczestników scenariuszu przyszłości (rys. 49).

Prowadzący powinien krótko objaśnić istotę i celowość analizy SWOT, wyjaśnić pojęcia mocnych i słabych stron oraz szans i zagrożeń w kontekście ich wpływu na kształtowanie się wybranego scenariusza rozwoju rynku pracy.

Analiza SWOT to technika porządkowania i weryfikowania informacji, której celem jest identyfikacja mocnych i słabych stron oraz szans i zagrożeń dowolnego podmiotu, bądź zjawiska. Nazwa metody jest akronimem angielskich słów:

- **S** strenghts (mocne strony, cechy stanowiące atut),
- **W** weaknesses (słabe strony, cechy stanowiące wady),
- **O** opportunities (szanse potencjalne lub zaistniałe w otoczeniu),
- **T** threats (zagrożenia prawdopodobne lub istniejące w otoczeniu).

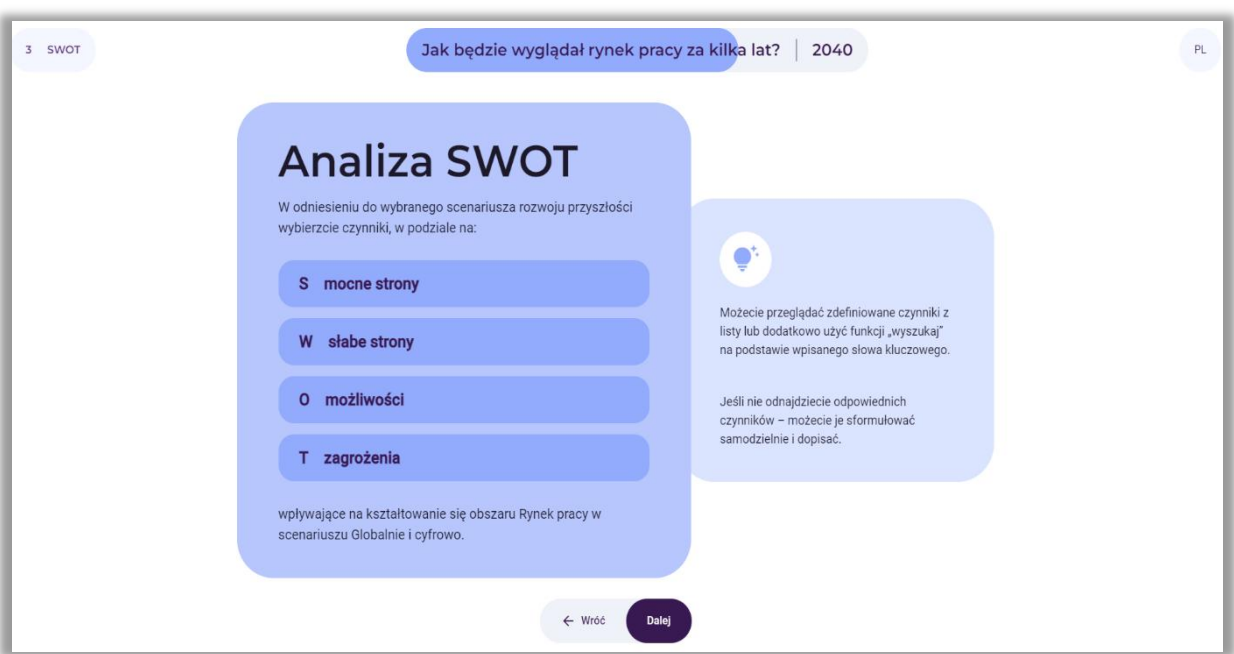

**Rysunek 49.** Instrukcja do analizy SWOT

Po zapoznaniu uczestników z pojęciami dotyczącymi analizy SWOT, prowadzący wybiera przycisk: "Dalej".

## *10.1. Wybór od 2 do 10 mocnych i słabych stron*

Uczestnicy wybierają od 2 do 10 mocnych i słabych stron wpływających na kształtowanie się rynku pracy (rys. 50).

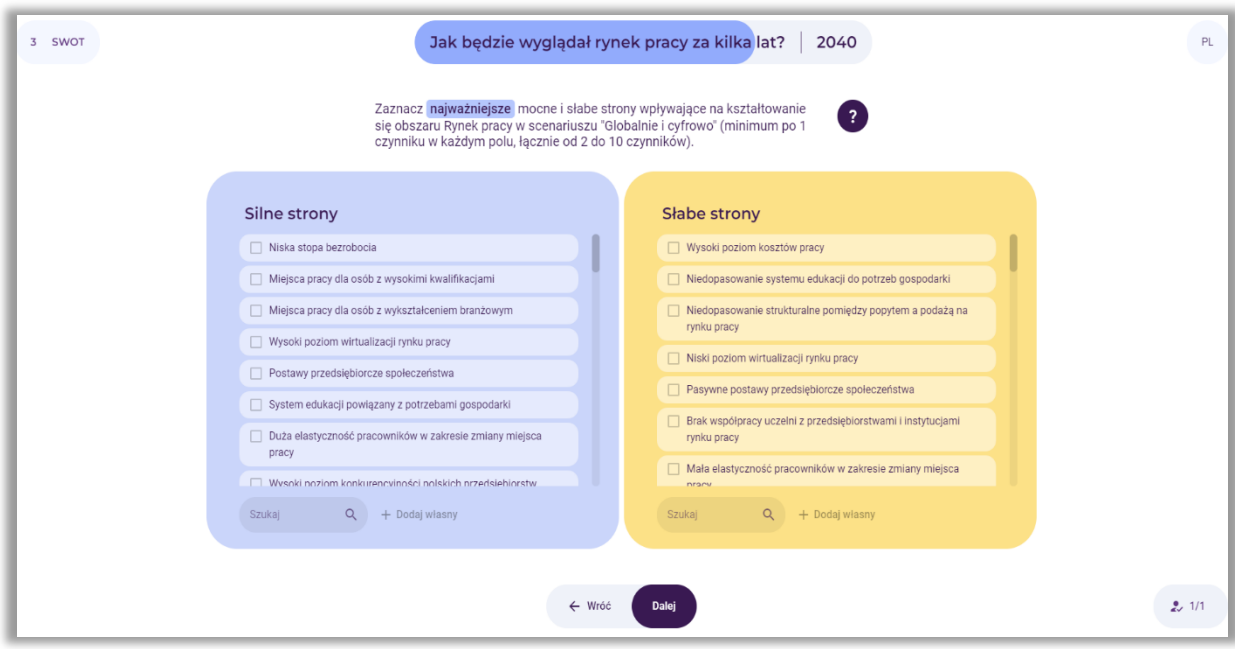

**Rysunek 50.** Lista silnych i słabych stron do wyboru przez uczestników

Przykładowe wybory przedstawiono na rysunku 51.

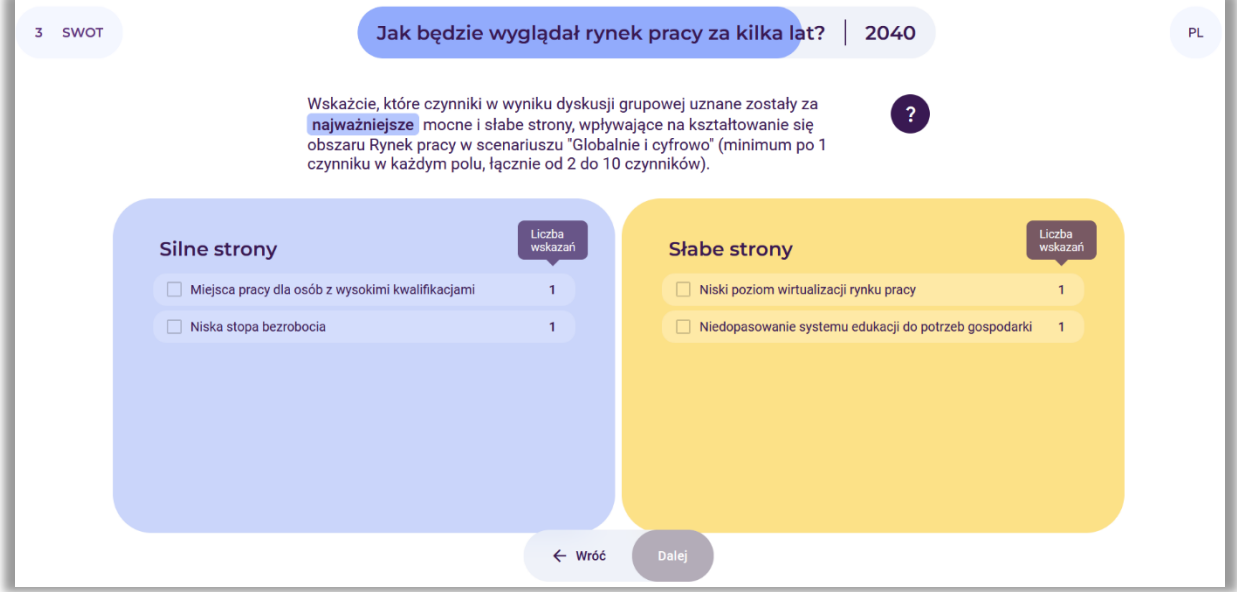

**Rysunek 51.** Podsumowanie wyboru silnych i słabych stron przez uczestników

Prowadzący moderuje dyskusję grupową. Uczestnicy muszą wybrać od 2 do 10 mocnych i słabych stron łącznie, które wpływają na kształtowanie się rynku pracy w wybranym scenariuszu. Prowadzący zaznacza wybory uczestników (rys. 52).

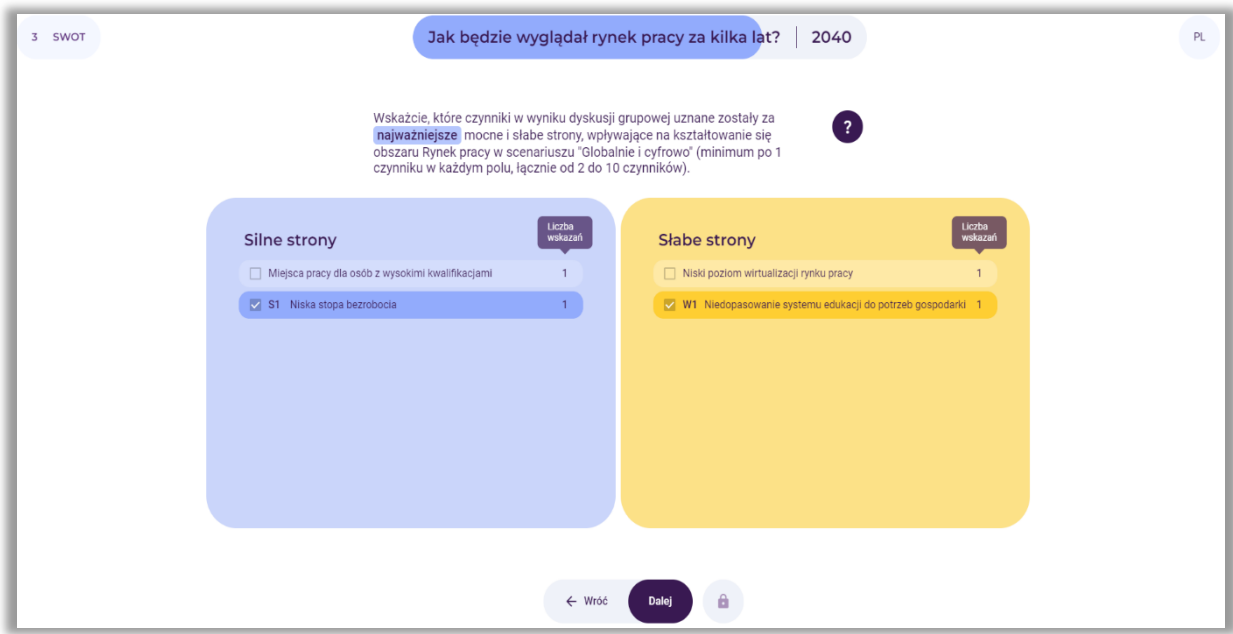

**Rysunek 52.** Przykładowy efekt dyskusji grupowej dotyczący wyboru silnych i słabych stron, wpływających na kształtowanie się rynku pracy

Po dokonaniu wyboru, prowadzący wybiera przycisk: "Dalej".

## *10.2. Wybór od 2 do 10 szans i zagrożeń*

Uczestnicy wybierają od 2 do 10 szans i zagrożeń, które wpływają na kształtowanie się rynku pracy (rys. 53).

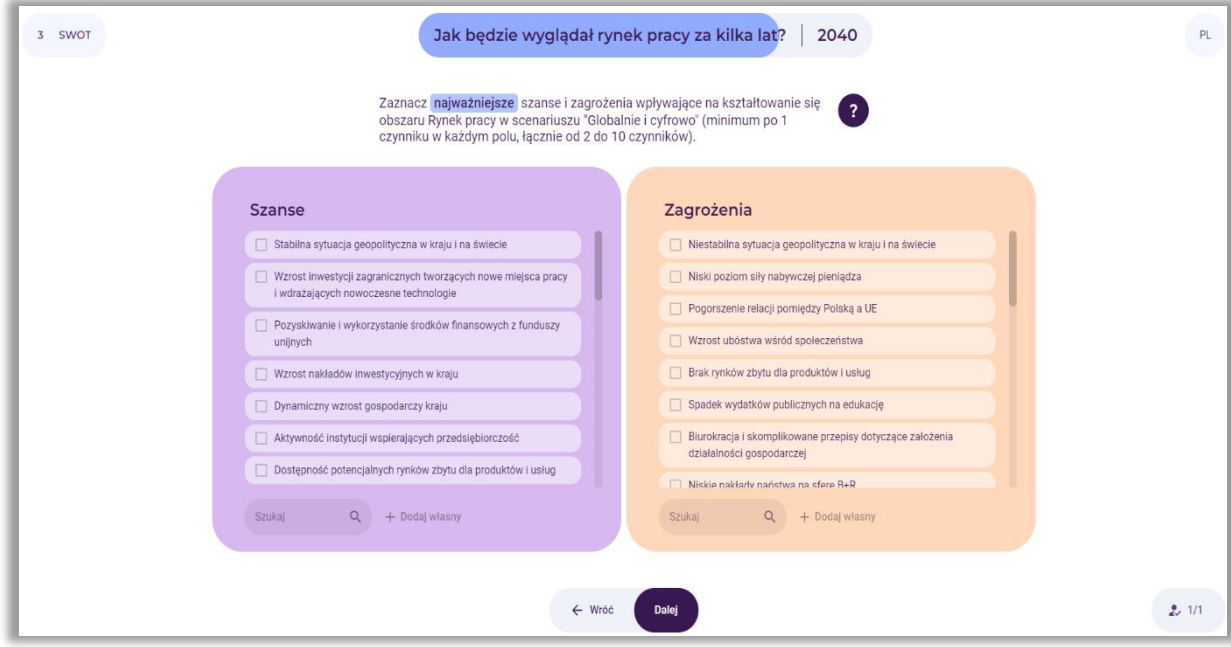

**Rysunek 53.** Lista szans i zagrożeń do wyboru przez uczestników

Przykładowe wybory przedstawiono na rysunku 54.

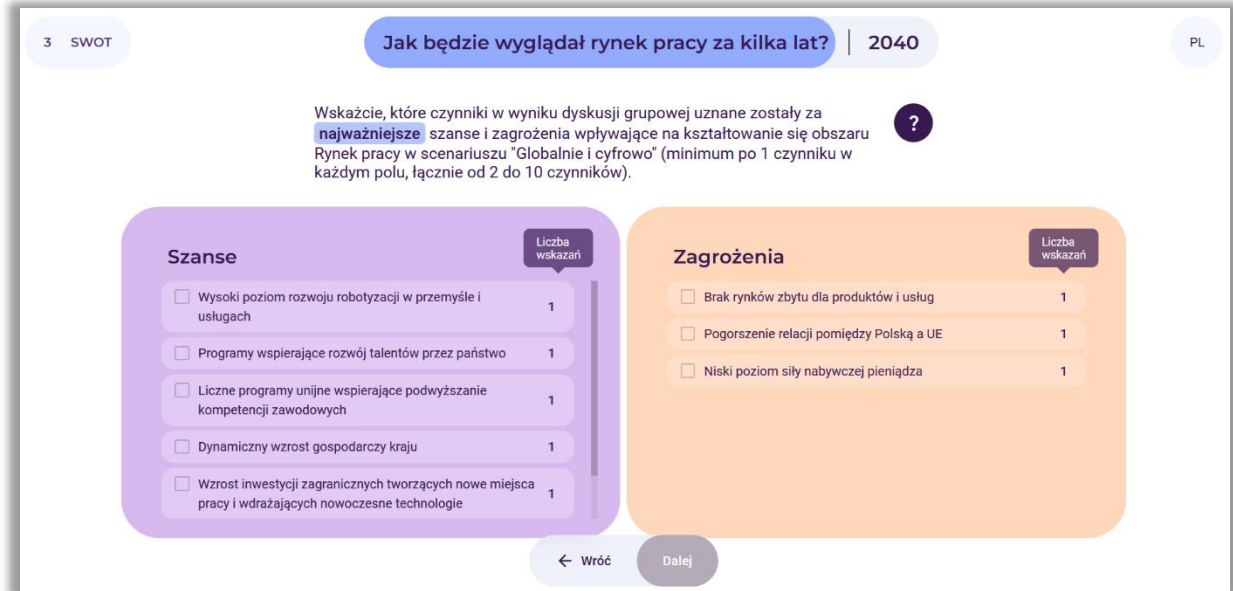

**Rysunek 54.** Podsumowanie wyboru szans i zagrożeń przez uczestników

Prowadzący moderuje dyskusję grupową. Uczestnicy muszą wybrać od 2 do 10 szans i zagrożeń łącznie, które wpływają na kształtowanie się rynku pracy w wybranym scenariuszu. Prowadzący zaznacza wybory uczestników (rys. 55).

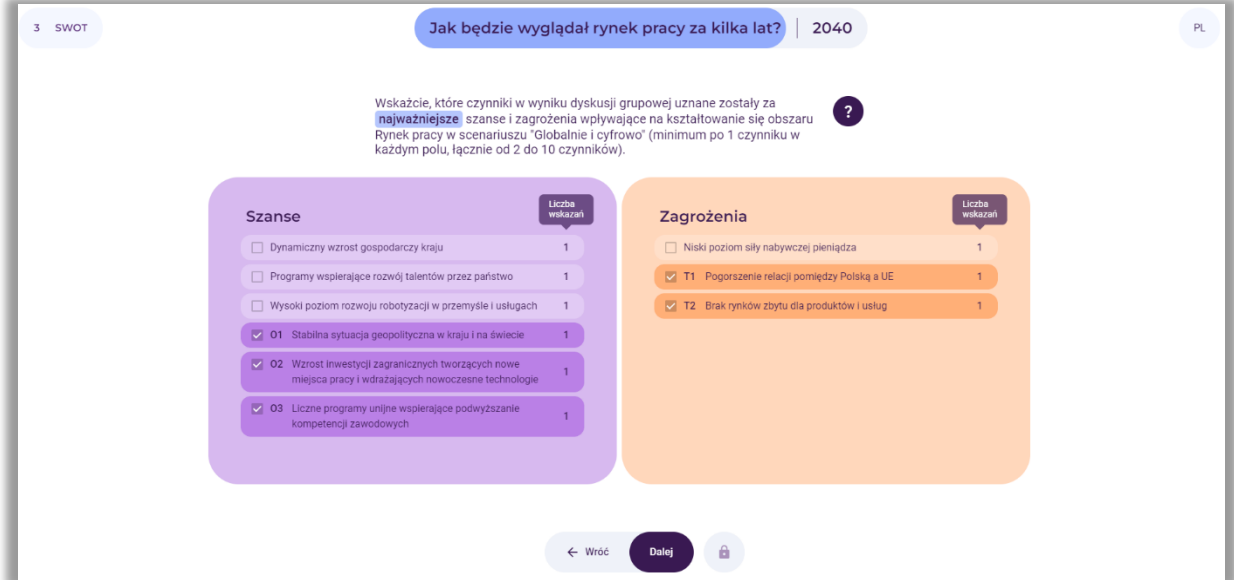

**Rysunek 55.** Przykładowy efekt dyskusji grupowej dotyczący wyboru szans i zagrożeń, wpływających na kształtowanie się rynku pracy

Na ekranie pojawia się podsumowanie dokonanego wyboru mocnych i słabych stron oraz szans i zagrożeń (rys. 56).

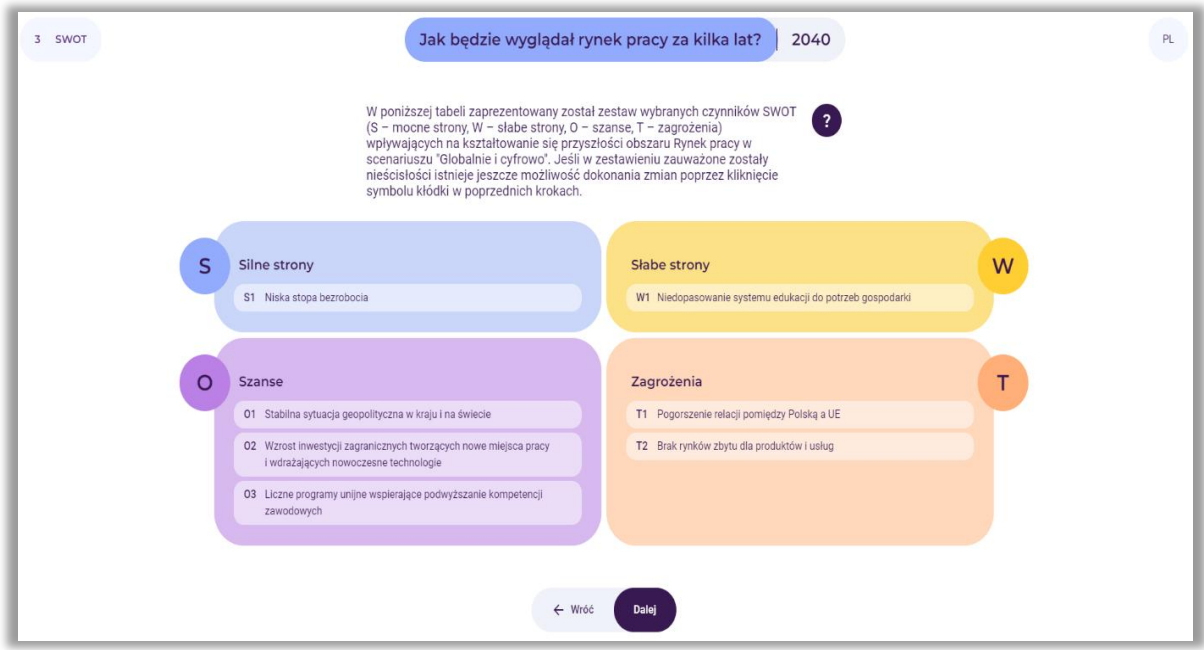

**Rysunek 56.** Przykładowy wybór silnych i słabych stron oraz szans i zagrożeń

Po przeanalizowaniu wyborów, prowadzący wybiera przycisk: "Dalej".

W wypadku wykrycia sprzeczności pomiędzy wybranymi czynnikami, prowadzący korzystając z przycisku: "Wróć", może cofnąć się do poprzedniego kroku i dokonać zmian.

# *10.3. Ocena znaczenia silnych i słabych stron oraz szans i zagrożeń dla rozwoju rynku pracy (w bieżącym roku)*

Prowadzący prosi, aby uczestnicy ocenili wskazane mocne i słabe strony oraz szanse i zagrożenia dla rozwoju obszaru rynek pracy. Ocena ta odnosi się do teraźniejszości (rys. 57).

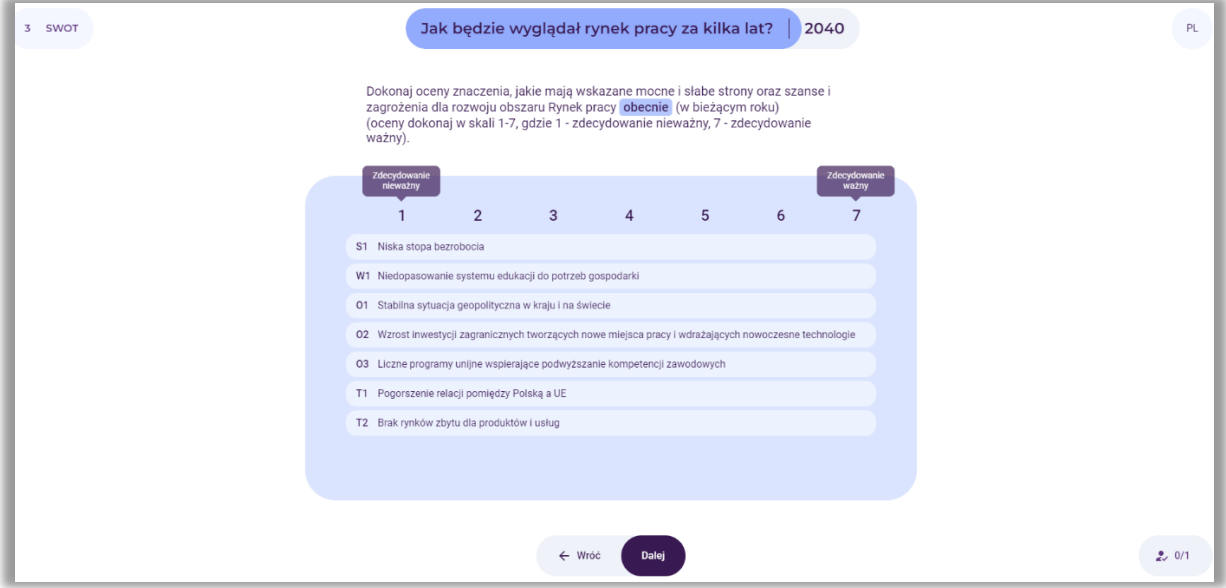

**Rysunek 57.** Ocena znaczenia silnych i słabych stron oraz szans i zagrożeń dla rozwoju rynku pracy (w bieżącym roku)

Uczestnicy dokonują (w 7-stopniowej skali) oceny znaczenia, jakie mają wskazane mocne i słabe strony oraz szanse i zagrożenia dla rozwoju rynku pracy (w bieżącym roku). Posługują się suwakiem, klikając na poszczególne pola. Przykładowe podsumowanie efektów grupowej oceny znaczenia czynników SWOT w chwili obecnej zaprezentowano na rysunku 58.

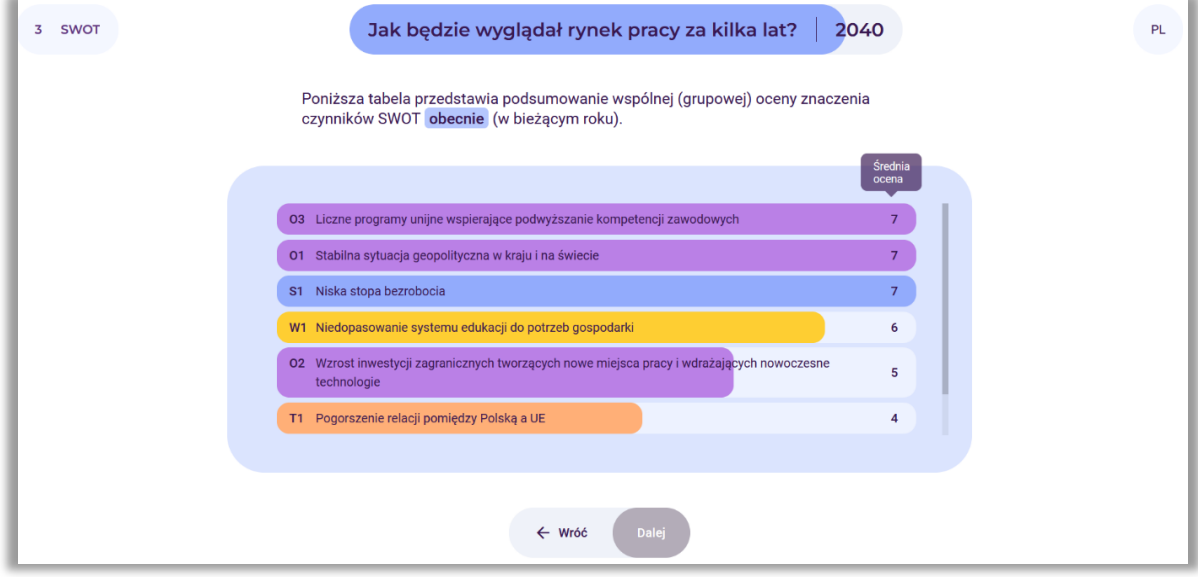

**Rysunek 58.** Podsumowanie grupowej oceny znaczenia silnych i słabych stron oraz szans i zagrożeń dla rozwoju rynku pracy (w bieżącym roku)

Po przedstawieniu podsumowania wyników wspólnej oceny znaczenia czynników SWOT, prowadzący wybiera przycisk: "Dalej".

# *10.4. Ocena znaczenia silnych i słabych stron oraz szans i zagrożeń dla rozwoju wybranego obszaru w określonej perspektywie czasowej*

Prowadzący prosi, aby uczestnicy ocenili wskazane mocne i słabe strony oraz szanse i zagrożenia dla rozwoju rynku pracy. Ocena odnosi się do określonej przez uczestników przyszłości (rys. 59).

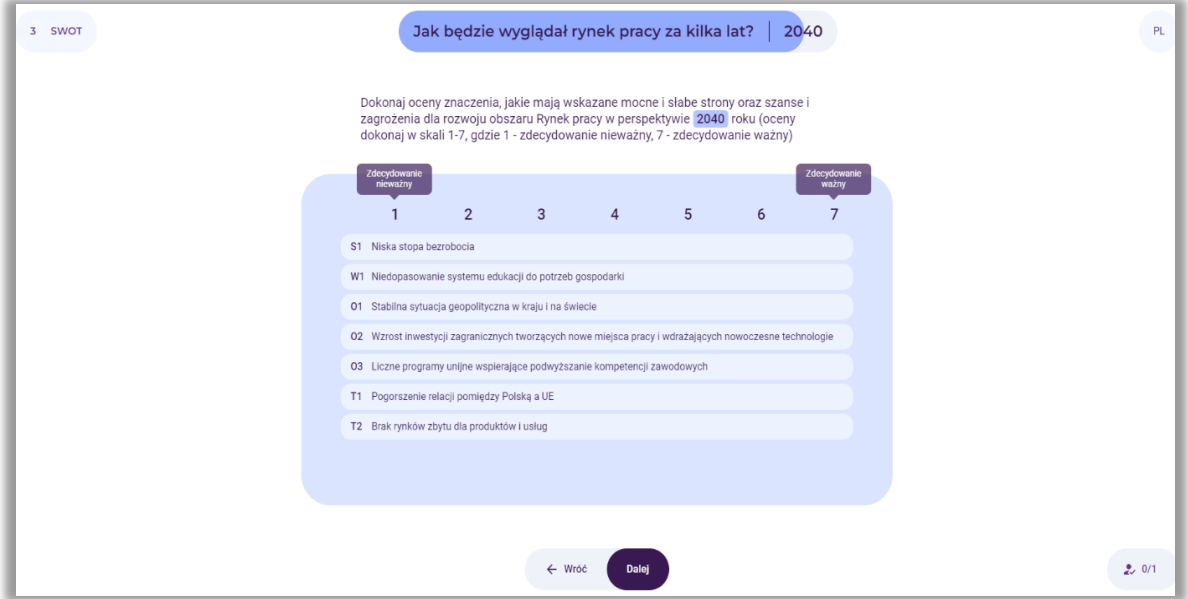

**Rysunek 59.** Ocena znaczenia silnych i słabych stron oraz szans i zagrożeń dla rozwoju wybranego obszaru w wybranej perspektywie czasowej

Uczestnicy dokonują (w 7-stopniowej skali) oceny znaczenia, jakie mają wskazane mocne i słabe strony oraz szanse i zagrożenia dla rozwoju rynku pracy w analizowanej perspektywie czasowej. Posługują się suwakiem, klikając na poszczególne pola. Przykładowe podsumowanie efektów grupowej oceny znaczenia czynników SWOT w wybranej perspektywie czasowej zaprezentowano na rysunku 60.

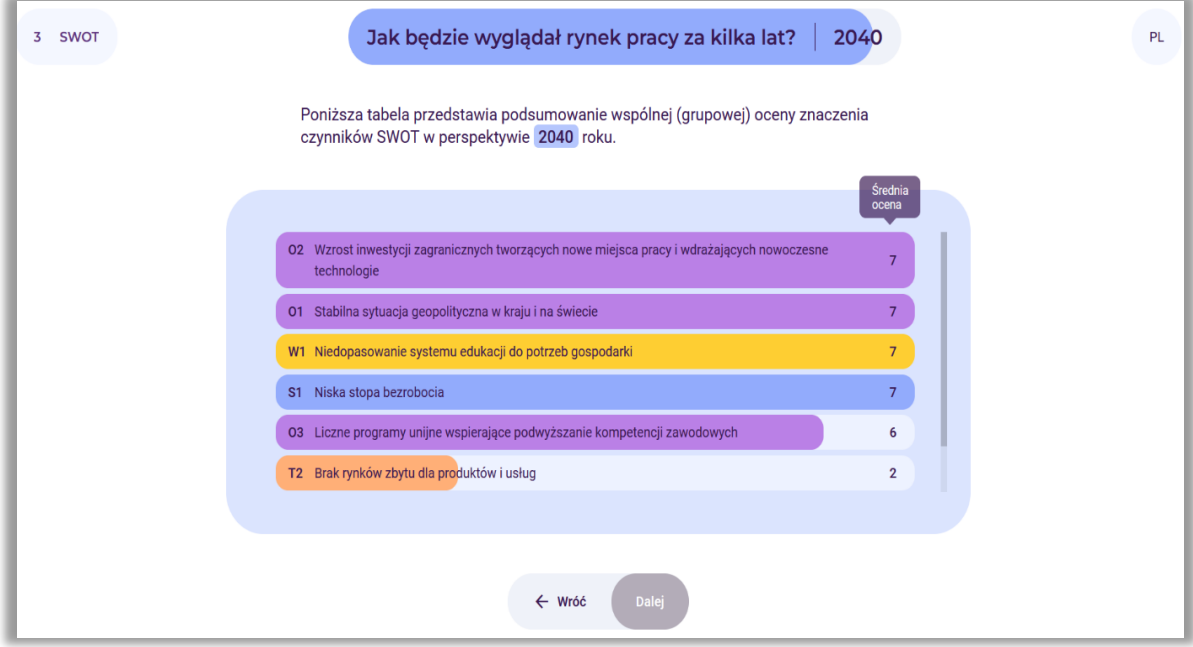

**Rysunek 60.** Podsumowanie grupowej oceny znaczenia silnych i słabych stron oraz szans i zagrożeń dla rozwoju rynku pracy w 2040 roku

Po podsumowaniu efektów wspólnej oceny znaczenia czynników SWOT w wybranej perspektywie, prowadzący wybiera przycisk: "Dalej".

# *10.5. Wyniki oceny znaczenia silnych i słabych stron oraz szans i zagrożeń dla rozwoju wybranego obszaru obecnie i w przyszłości*

Następnie na ekranie wyświetlone są wyniki końcowe oceny znaczenia silnych i słabych stron, szans i zagrożeń dla obszaru rynek pracy obecnie i we wskazanej przez uczestników perspektywie czasowej. Kolorem czerwonym zaznaczone zostały mocne i słabe strony, szanse i zagrożenia, które są najważniejsze obecnie i w przyszłości. Czynniki te w najwyższym stopniu będą determinowały rozwój rynku pracy (rys. 61).

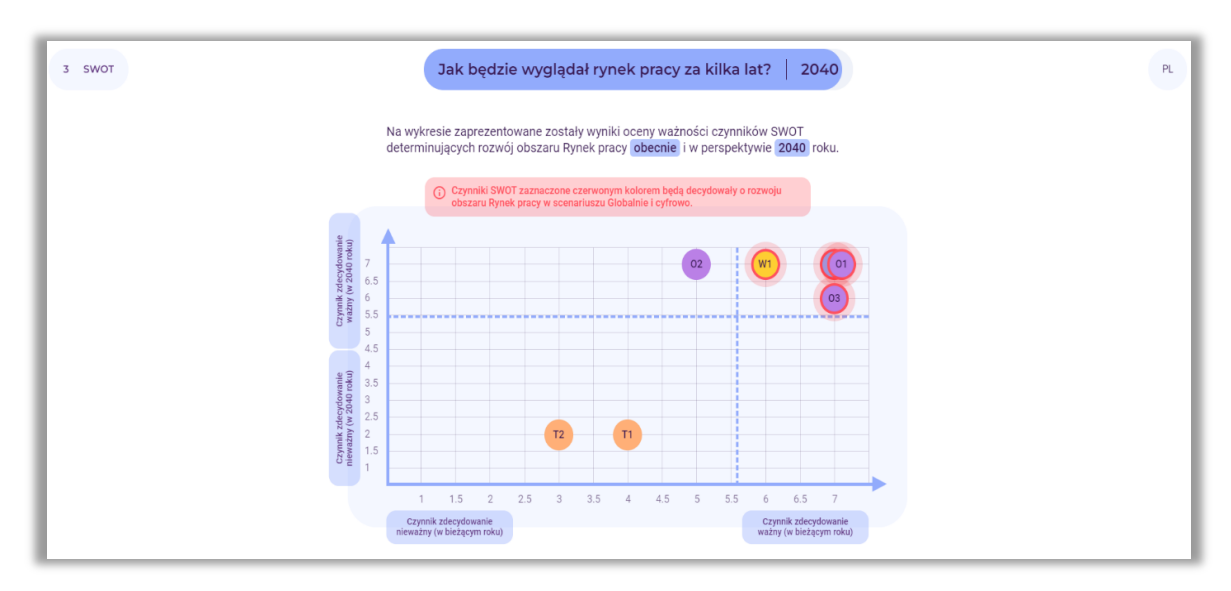

**Rysunek 61.** Przykład prezentacji wyników oceny znaczenia czynników SWOT dla rozwoju analizowanego obszaru obecnie i w wybranej perspektywie czasowej

Po zapoznaniu uczestników z wynikami i podsumowaniu wspólnej pracy, prowadzący wybiera przycisk: "Dalej".

## *11. Wygenerowanie raportu*

Po zakończaniu pracy z narzędziem "Kreuj przyszłość", uczestnicy mogą pobrać raport z przeprowadzonych analiz w postaci dokumentu edytowalnego .docx lub nieedytowalnego w formacie .pdf (rys. 62).

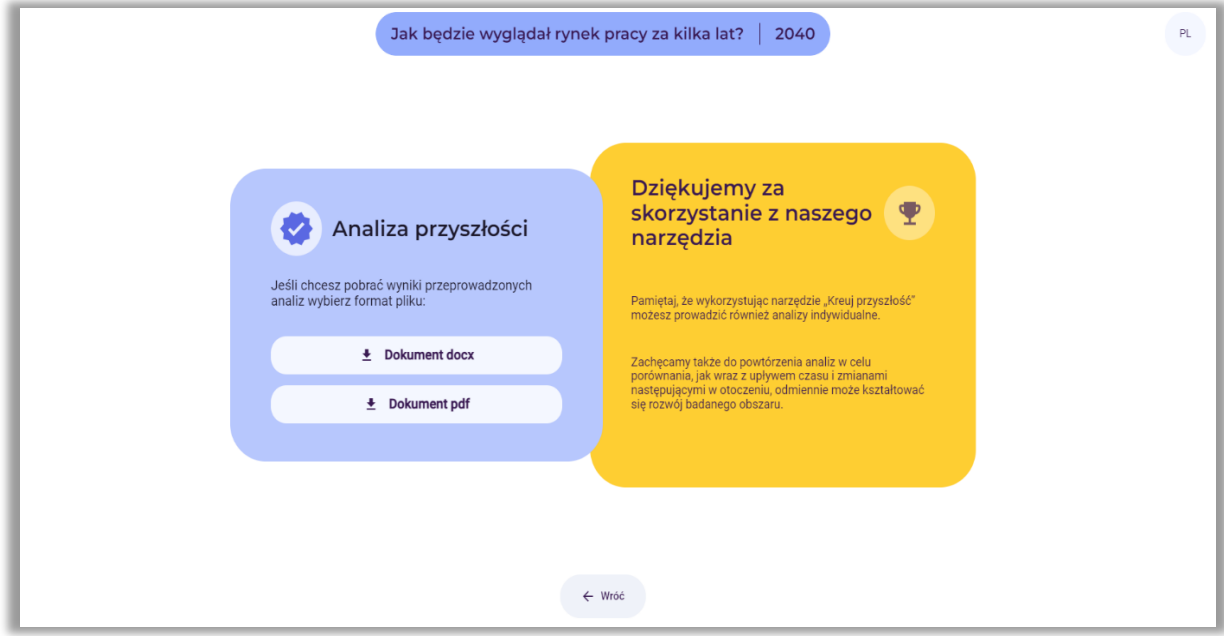

**Rysunek 62.** Informacja o możliwości pobrania raportu

Raport zawiera wyniki wszystkich etapów przeprowadzonej analizy w postaci tabelarycznej oraz rysunków. Uczestnicy mają również dostęp do analizy poprzez kliknięcie na wygenerowany na początku link (rys. 16).

## **2.2. Sesja indywidualna**

#### **Dowolny obszar analizy**

## *1. Użytkownik wchodzi na stronę: [https://4futures.eu](https://4futures.eu/)*

Na stronie tytułowej pojawia się treść powitania oraz informacja, że w trakcie pracy z narzędziem należy postępować zgodnie z poleceniami wyświetlanymi na ekranie (rys. 63).

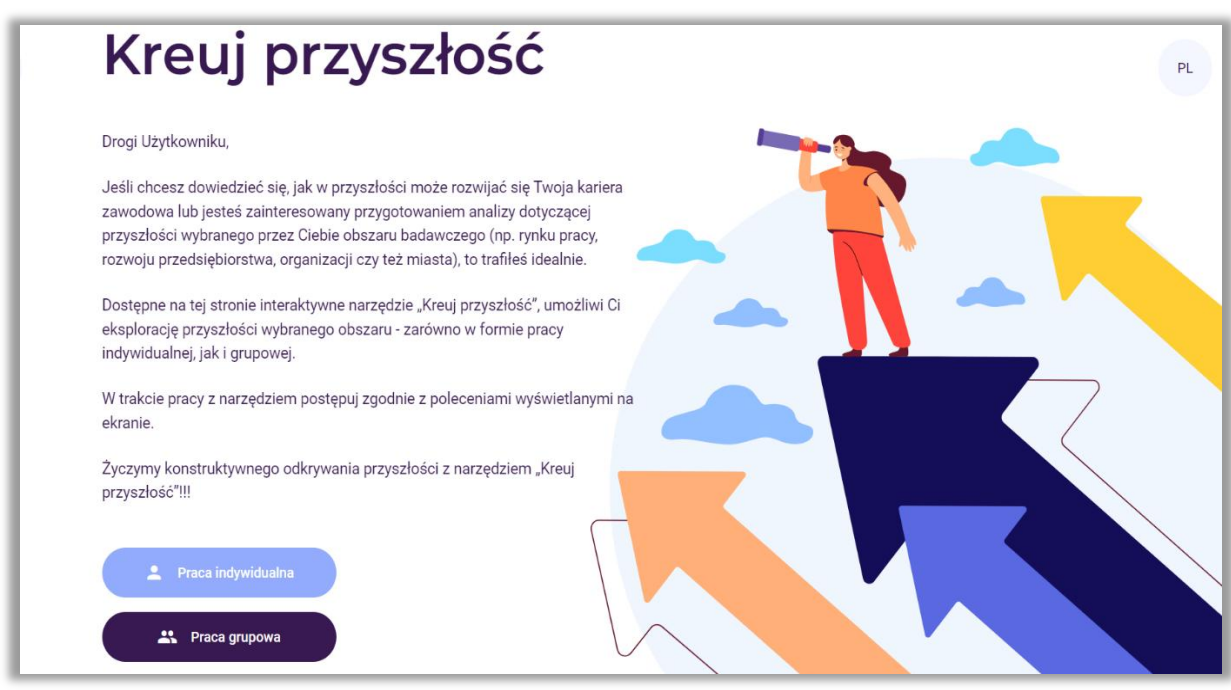

Rysunek 63. Strona tytułowa narzędzia "Kreuj przyszłość"

*2. Użytkownik wybiera moduł pracy indywidualnej (przycisk: Praca indywidualna – rys. 64)*

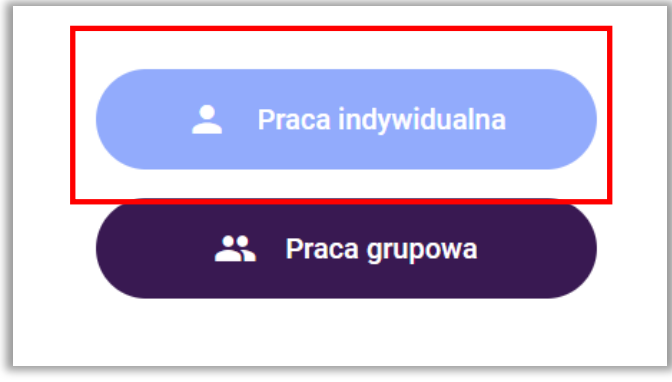

#### **Rysunek 64.** Wybór trybu pracy

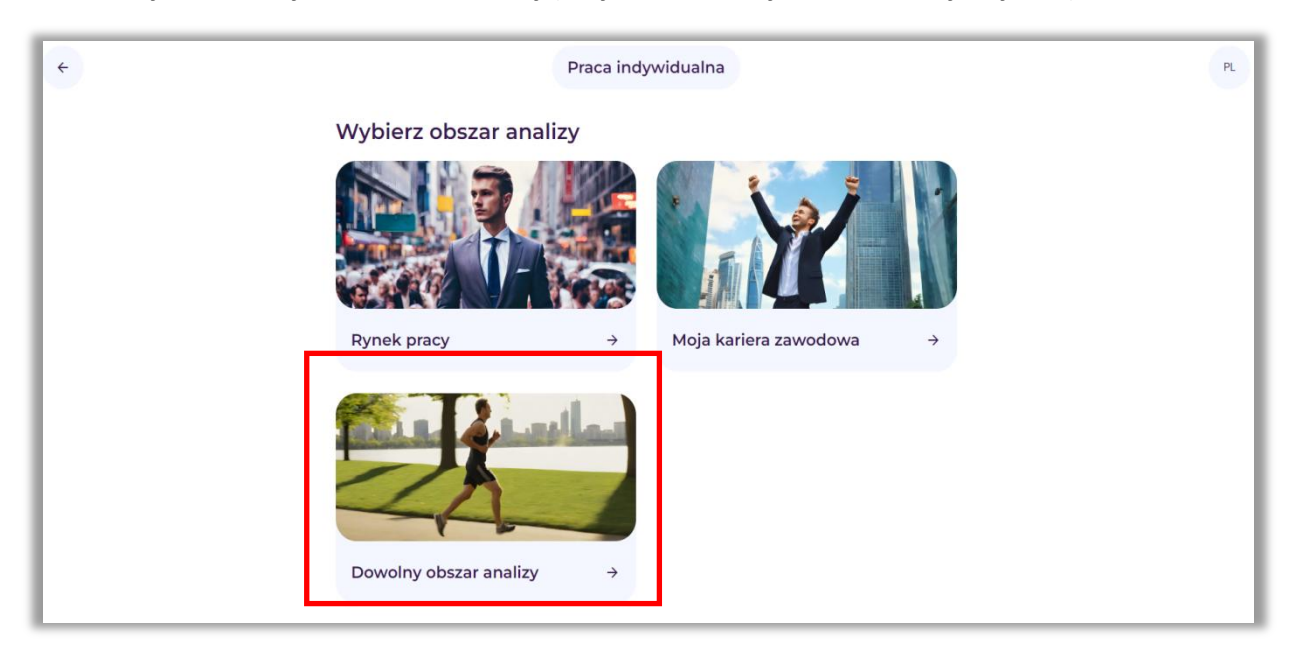

# *3. Użytkownik wybiera obszar analizy (Przycisk: Dowolny obszar analizy – rys. 65)*

**Rysunek 65.** Wybór obszaru analizy: Dowolny obszar analizy

*4. Na ekranie pojawia się link, pod którym dostępne będą wszystkie analizy (rys. 66)*

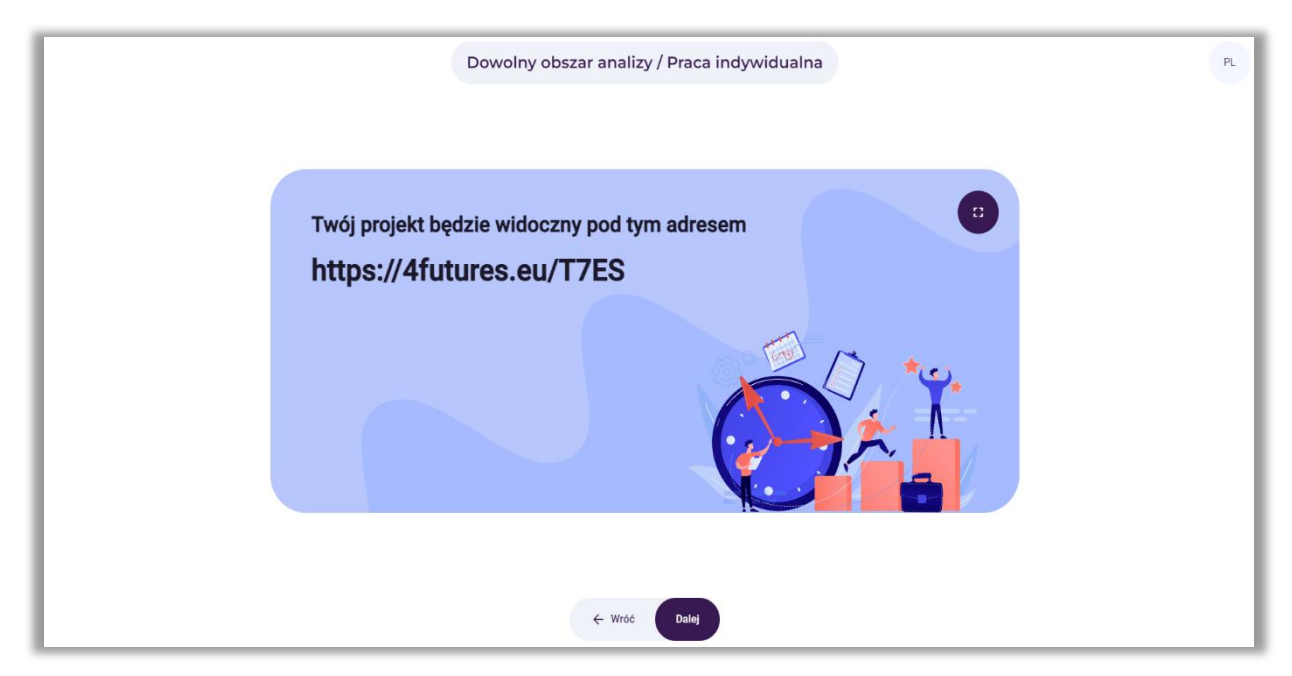

**Rysunek 66.** Przykładowy link, pod którym dostępne będą analizy

Po zapoznaniu się z informacją użytkownik wybiera przycisk: "Dalej".

- Dowolny obszar analizy / Praca indywidualna  $PL$ Witai! Właśnie rozpoczynasz pracę z narzędziem "Kreuj przyszłość", dzięki któremu w trzech krokach dokonasz następujących analiz  $\mathbf{C}^{\star}$ 1 Analiza STEEPVL W trakcie realizacji poszczególnych kroków w uakcie rearizacji poszczegomy<br>pomoc stanowiły będą instrukcje<br>wyświetlane 2 Scenariusze przyszłości po kliknięciu w symbol (?) 3 Analiza SWOT Po przejściu wszystkich etapów dowiesz się jak może wyglądać przyszłość wybranego przez Ciebie obszaru analizy.  $\leftarrow$  Wróć
- *5. Pojawia się ekran rozpoczynający pracę z narzędziem "Kreuj przyszłość" (rys. 67)*

**Rysunek 67.** Powitanie wraz z informacją o poszczególnych krokach analiz

Na ekranie widnieją kroki, w ramach których zostaną wykonane poszczególne analizy. Po zapoznaniu się z informacją użytkownik wybiera przycisk: Dalej.

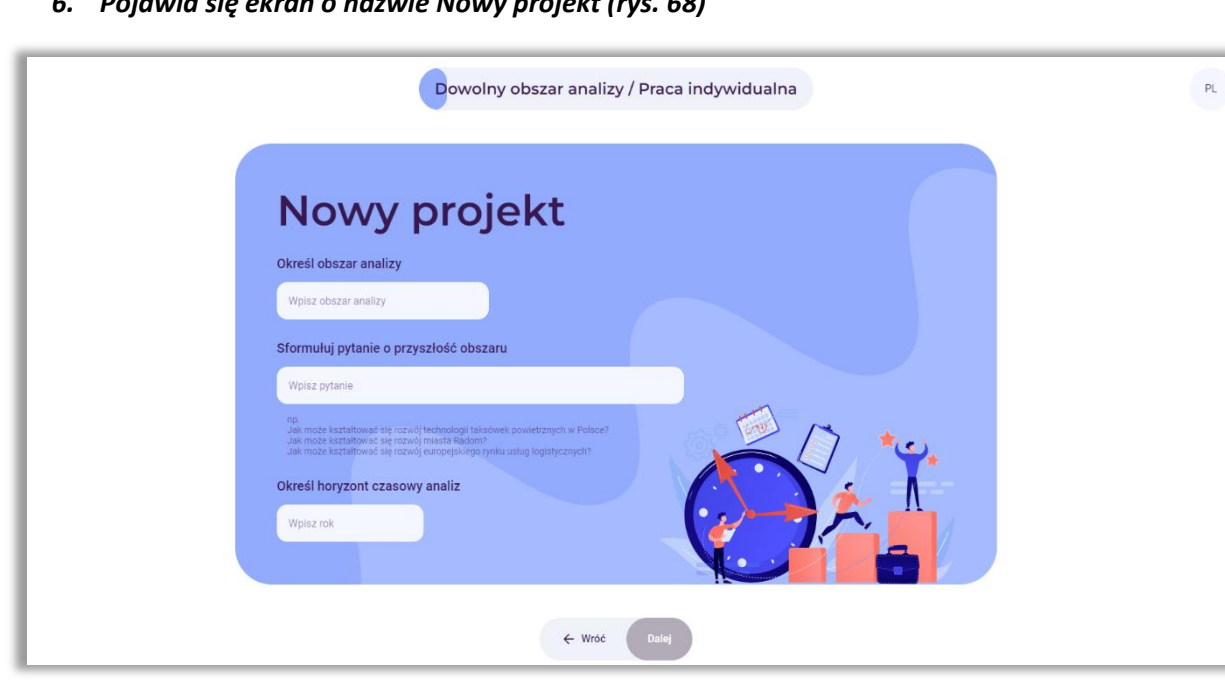

# *6. Pojawia się ekran o nazwie Nowy projekt (rys. 68)*

**Rysunek 68.** Pola do wpisania obszaru analizy, pytania i określenia horyzontu czasowego

W pierwszym białym polu użytkownik wpisuje obszar analizy, np. branża IT. W drugim białym polu użytkownik wpisuje pytanie dotyczące przyszłości obszaru, np. Jak będzie rozwijać się branża IT w przyszłości?. W trzecim białym polu wpisuje horyzont czasowy analiz, np. 2040 rok.

Po wpisaniu informacji, użytkownik wybiera przycisk: "Dalej".

Przed rozpoczęciem działania użytkownik powinien przeprowadzić **analizę trendów** (istniejących w danym momencie kierunków rozwoju w jakiejś dziedzinie), która obejmuje następujące etapy:

- obserwacja otoczenia należy sprawdzić i uaktualnić stan swojej wiedzy na temat trendów bezpośrednio kształtujących badany obszar, jak i tych mogących pośrednio na niego wpływać;
- poszukiwanie dodatkowych informacji zaobserwowane trendy należy poddawać krytycznej weryfikacji z wykorzystaniem dodatkowych źródeł informacji, tj. pisma i gazety branżowe, dane statystyczne (GUS, Eurostat), badania rynku, rozmowy ze specjalistami z określonych dziedzin i ekspertami, statystyki wyświetleń stron;
- identyfikowanie prawidłowości w tym etapie analizy należy zweryfikować jak rozwijają się zidentyfikowane trendy oraz jaki typ trendu występuje (trendy zalążkowe, wzrostowe, dojrzałe, schyłkowe).

Analiza trendów nabiera szczególnego znaczenia w kontekście dużej niepewności i zmienności otoczenia, które wpływają na współczesne społeczeństwo i gospodarkę. Zrozumienie mechanizmów funkcjonowania trendów może być istotnym elementem w procesie lepszego przygotowania na przyszłe zjawiska, jak również przewidywania przyszłości.

Analiza trendów polega również na obserwowaniu zmian w czasie. Śledzenie tych zmian pozwala na zidentyfikowanie, które zjawiska nabierają na znaczeniu.

Analiza trendów pozwala również na identyfikację tzw. megatrendów, czyli długoterminowych i szeroko zakrojonych zmian, które mają fundamentalny wpływ na społeczeństwo, gospodarkę czy technologię.

# *7. Krok 1 – Analiza STEEPVL*

W tym kroku rozpoczyna się korzystanie z narzędzia w celu przeprowadzenia analizy STEEPVL.

Analiza **STEEPVL** jest narzędziem badania otoczenia służącym do lepszego zrozumienia jego złożoności i rozwijania szerszego spojrzenia na przyszłość.

Podstawowe wymiary (czynniki) w analizie STEEPVL:

- **S** Społeczne (*social*)
- **T** Technologiczne (*technological*)
- **E** Ekonomiczne (*economic*)
- **E** Ekologiczne (*ecological*)
- **P** Polityczne (*political*)
- **V** Odnoszące się do wartości (*value*)
- **L** Prawne (*law*)

Na ekranie pojawia się informacja z nazwami grup czynników. Wskazane jest również polecenie dotyczące wyboru od 1 do 3 czynników z każdej z siedmiu wskazanych grup czynników STEEPVL. Należy zaznaczyć te, które zdaniem użytkownika są najistotniejsze w kontekście rozwoju wybranego obszaru. Można przeglądać zdefiniowane czynniki z listy lub dodatkowo użyć funkcji "wyszukaj" na podstawie wpisanego słowa kluczowego. Jeżeli użytkownik nie odnajdzie odpowiednich dla niego czynników – może je sformułować samodzielnie i dopisać (rys. 69).

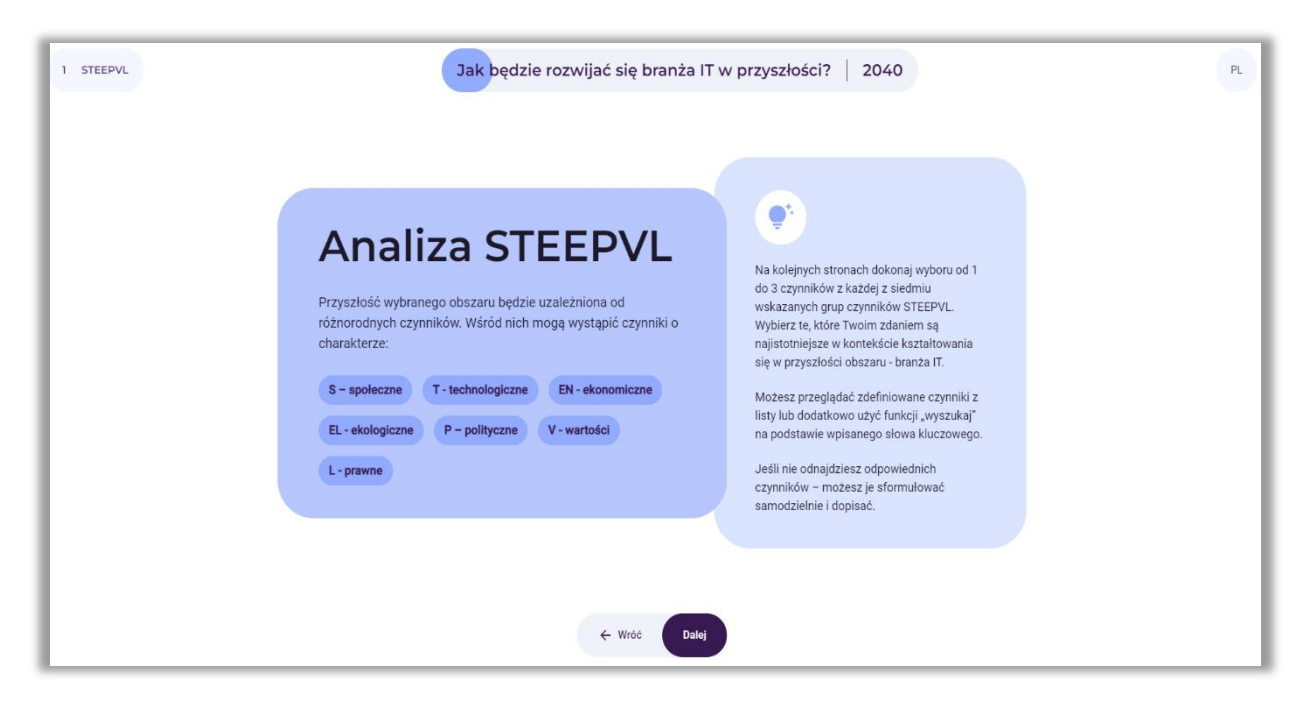

**Rysunek 69.** Analiza STEEPVL – informacje na temat charakteru i procesu wyboru czynników

Po zapoznaniu się z informacją, użytkownik wybiera przycisk: "Dalej".

## *7.1. Wybór od 1 do 3 najistotniejszych czynników społecznych*

Użytkownik wybiera od 1 do 3 najistotniejszych czynników społecznych (rys. 70). Jeżeli nie odnajdzie odpowiednich dla niego czynników – może je sformułować samodzielnie i dopisać.

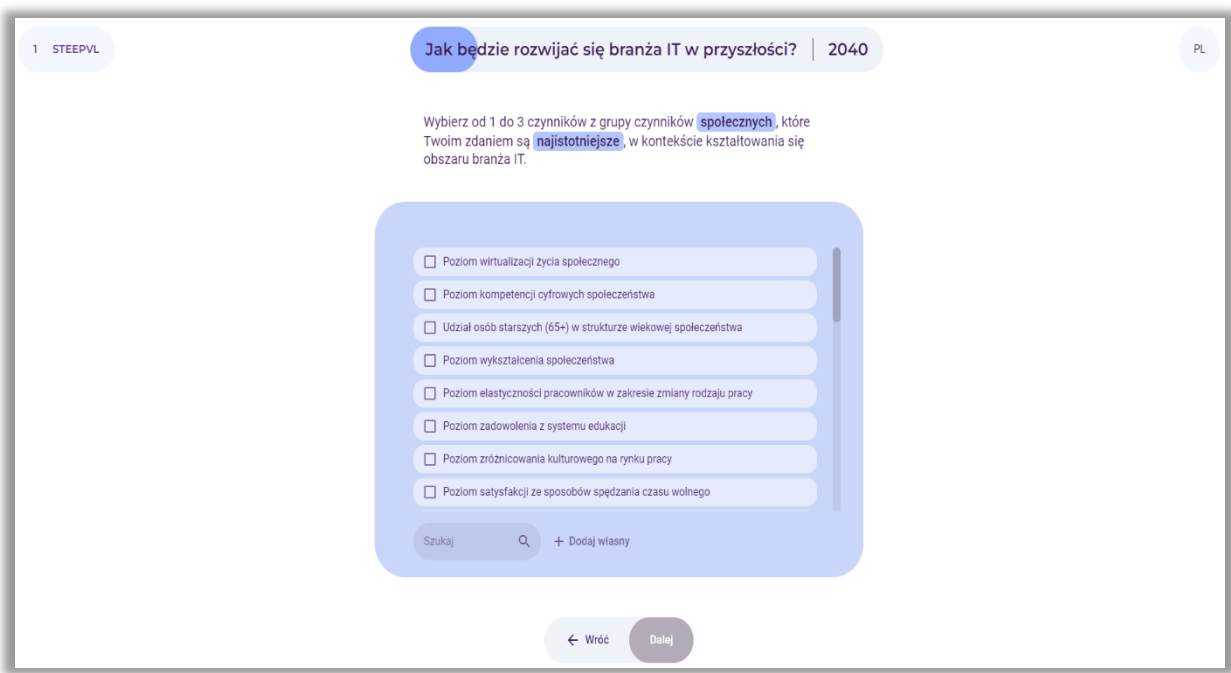

**Rysunek 70.** Analiza STEEPVL – wybór czynników społecznych

Po wybraniu lub wpisaniu czynników użytkownik wybiera przycisk: "Dalej".

# *7.2. Wybór od 1 do 3 najistotniejszych czynników technologicznych*

Użytkownik wybiera od 1 do 3 najistotniejszych czynników technologicznych (rys. 71). Jeżeli nie odnajdzie odpowiednich dla niego czynników – może je sformułować samodzielnie i dopisać.

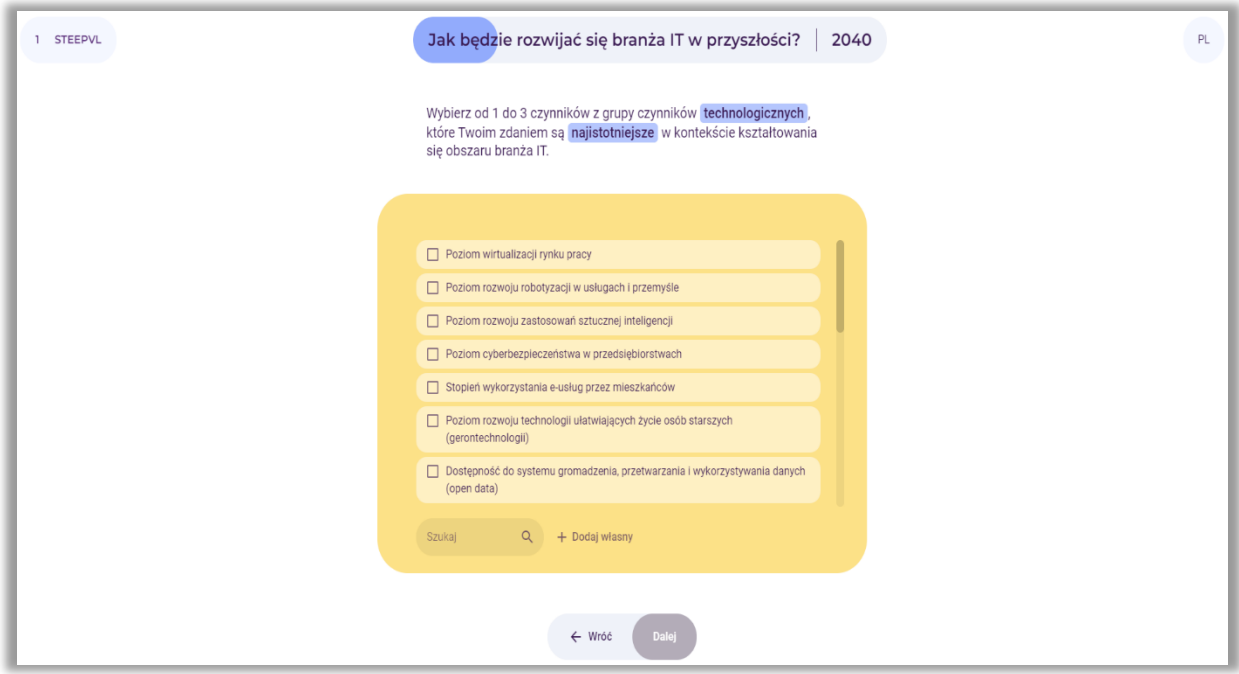

**Rysunek 71.** Analiza STEEPVL – wybór czynników technologicznych

Po wybraniu lub wpisaniu czynników użytkownik wybiera przycisk: "Dalej".

# *7.3. Wybór od 1 do 3 najistotniejszych czynników ekonomicznych*

Użytkownik wybiera od 1 do 3 najistotniejszych czynników ekonomicznych (rys. 72). Jeżeli nie odnajdzie odpowiednich dla niego czynników – może je sformułować samodzielnie i dopisać.

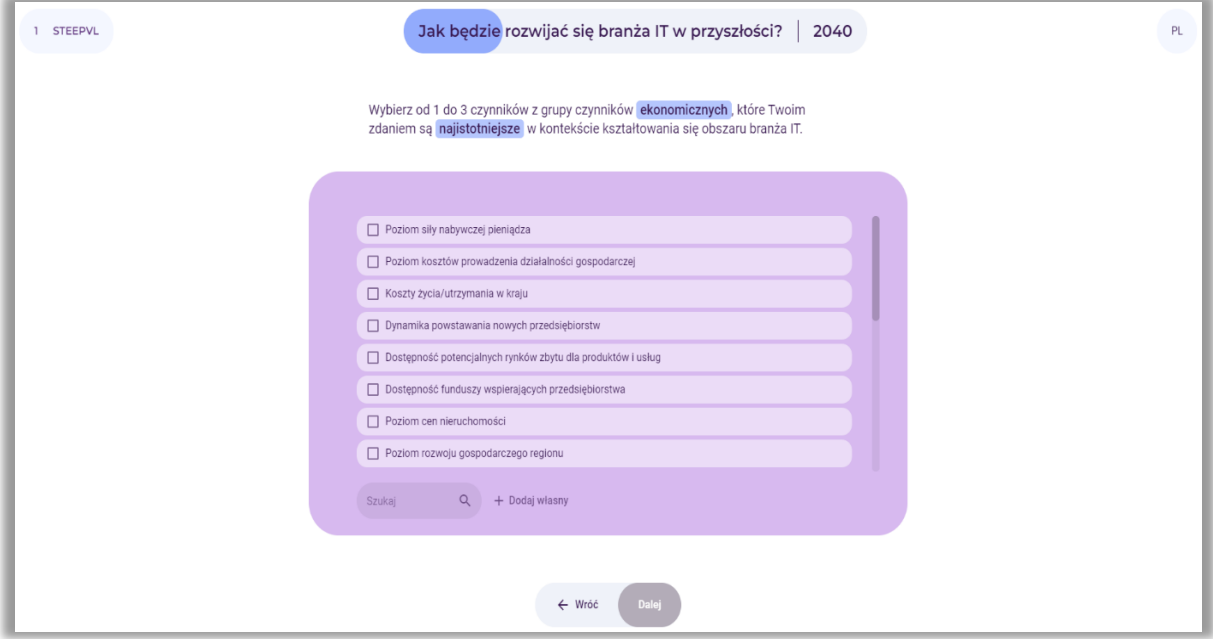

**Rysunek 72.** Analiza STEEPVL – wybór czynników ekonomicznych

Po wybraniu lub wpisaniu czynników użytkownik wybiera przycisk: "Dalej".

# *7.4. Wybór od 1 do 3 najistotniejszych czynników ekologicznych*

Użytkownik wybiera od 1 do 3 najistotniejszych czynników ekologicznych (rys. 73). Jeżeli nie odnajdzie odpowiednich dla niego czynników – może je sformułować samodzielnie i dopisać.

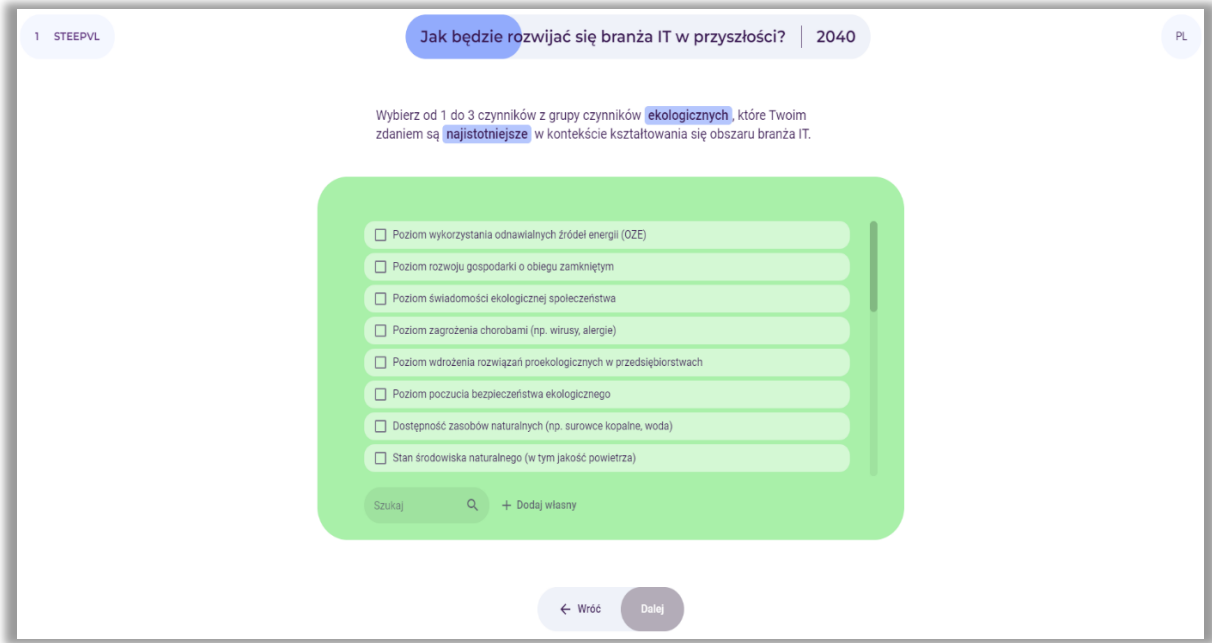

**Rysunek 73.** Analiza STEEPVL – wybór czynników ekologicznych

Po wybraniu lub wpisaniu czynników, użytkownik wybiera przycisk: "Dalej".

# *7.5. Wybór od 1 do 3 najistotniejszych czynników politycznych*

Użytkownik wybiera od 1 do 3 najistotniejszych czynników politycznych (rys. 74). Jeżeli nie odnajdzie odpowiednich dla niego czynników – może je sformułować samodzielnie i dopisać.

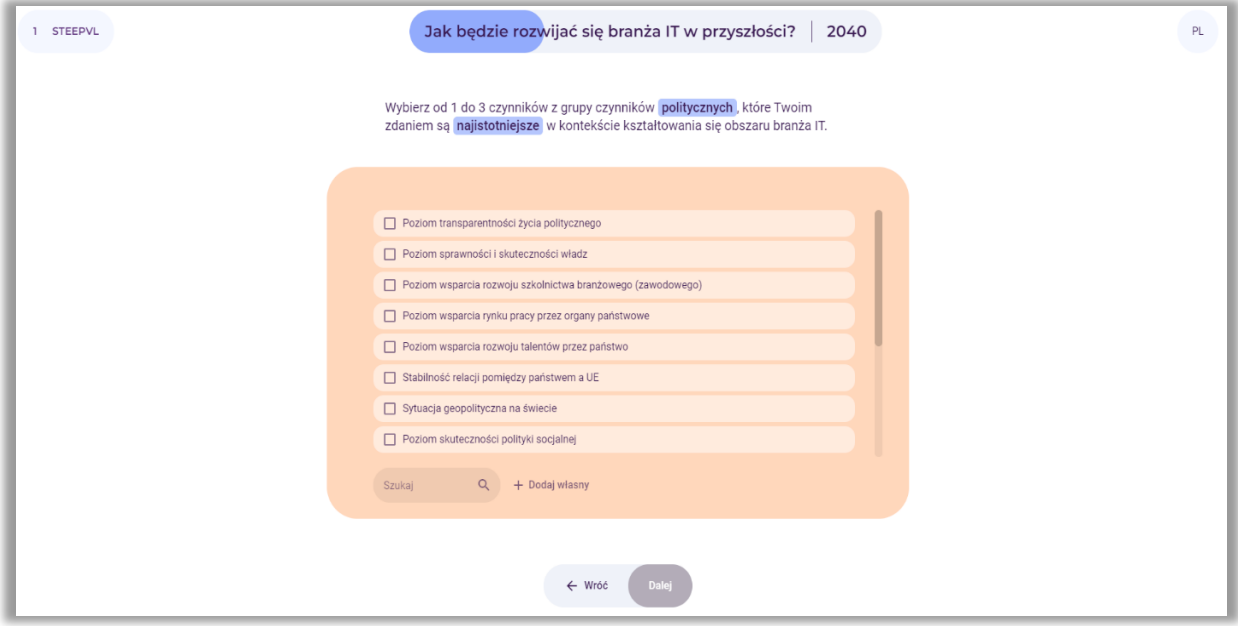

**Rysunek 74.** Analiza STEEPVL – wybór czynników politycznych

Po wybraniu lub wpisaniu czynników, użytkownik wybiera przycisk: "Dalej".

# *7.6. Wybór od 1 do 3 najistotniejszych czynników odnoszących się do wartości*

Użytkownik wybiera od 1 do 3 najistotniejszych czynników odnoszących się do wartości (rys. 75). Jeżeli nie odnajdzie odpowiednich dla niego czynników – może je sformułować samodzielnie i dopisać.

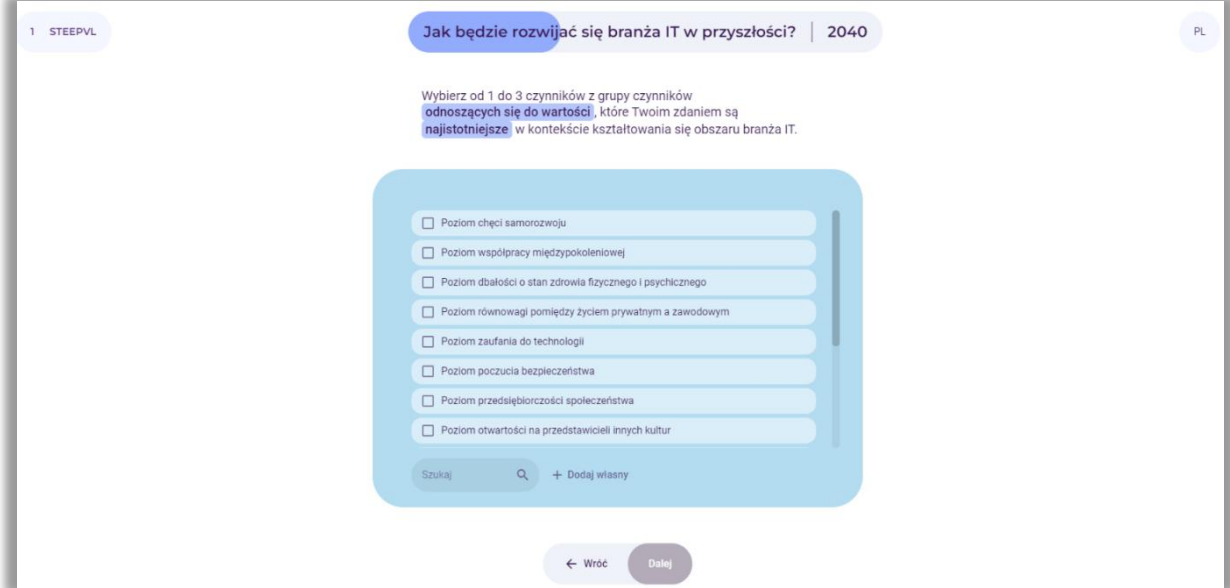

**Rysunek 75.** Analiza STEEPVL – wybór czynników odnoszących się do wartości

Po wybraniu lub wpisaniu czynników użytkownik wybiera przycisk: "Dalej".

# *7.7. Wybór od 1 do 3 najistotniejszych czynników prawnych*

Użytkownik wybiera od 1 do 3 najistotniejszych czynników prawnych (rys. 76). Jeżeli nie odnajdzie odpowiednich dla niego czynników – może je sformułować samodzielnie i dopisać.

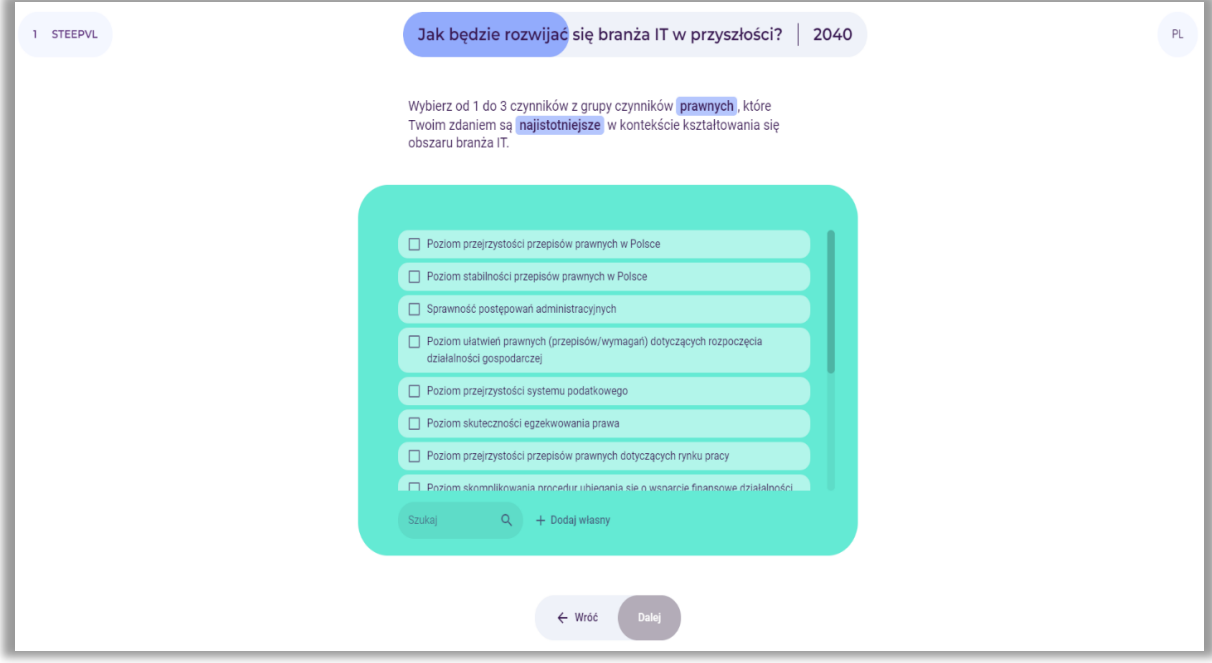

**Rysunek 76.** Analiza STEEPVL – wybór czynników prawnych

Po wybraniu lub wpisaniu czynników, użytkownik wybiera przycisk: "Dalej".

# *7.8. Ocena siły wpływu czynników*

Po dokonaniu identyfikacji maksymalnie 21 głównych czynników analizy STEEPVL użytkownik ocenia siłę wpływu wskazanych czynników na rozwój wybranego obszaru w określonej wcześniej perspektywie czasowej (rys. 77).

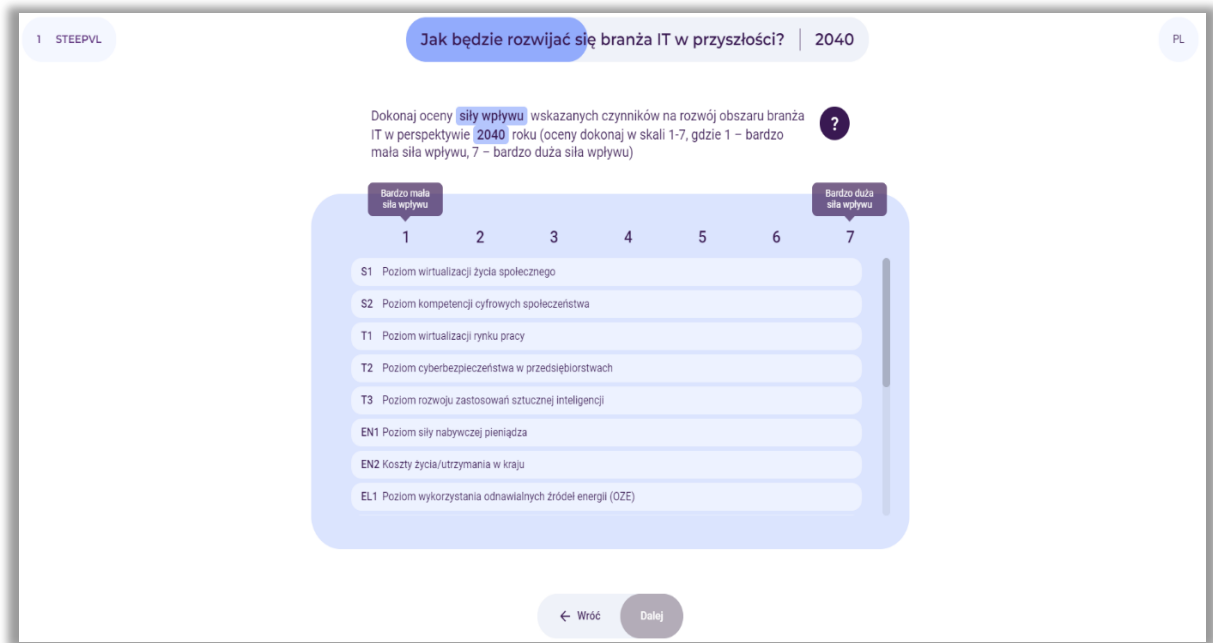

**Rysunek 77.** Analiza STEEPVL – ocena siły wpływu czynników wskazanych przez użytkownika

Uwaga: Należy zaznaczyć, iż siła wpływu to poziom oddziaływania danego czynnika na rozwój analizowanego obszaru (w tym przypadku branży IT).

Użytkownik dokonuje oceny w skali 7-stopniowej, to jest od 1 do 7, gdzie 1 – bardzo mała siła wpływu, 7 – bardzo duża siła wpływu. Użytkownik posługuje się suwakiem, klikając na pola z poszczególnymi czynnikami.

Po określeniu siły wpływu oddziaływania czynników na rozwój wybranego obszaru, użytkownik wybiera przycisk: "Dalej".

## *7.9. Ocena przewidywalności kształtowania się czynników*

W dalszej kolejności użytkownik dokonuje oceny przewidywalności kształtowania się wskazanych czynników na rozwój wybranego obszaru w określonej wcześniej perspektywie czasowej (rys. 78).

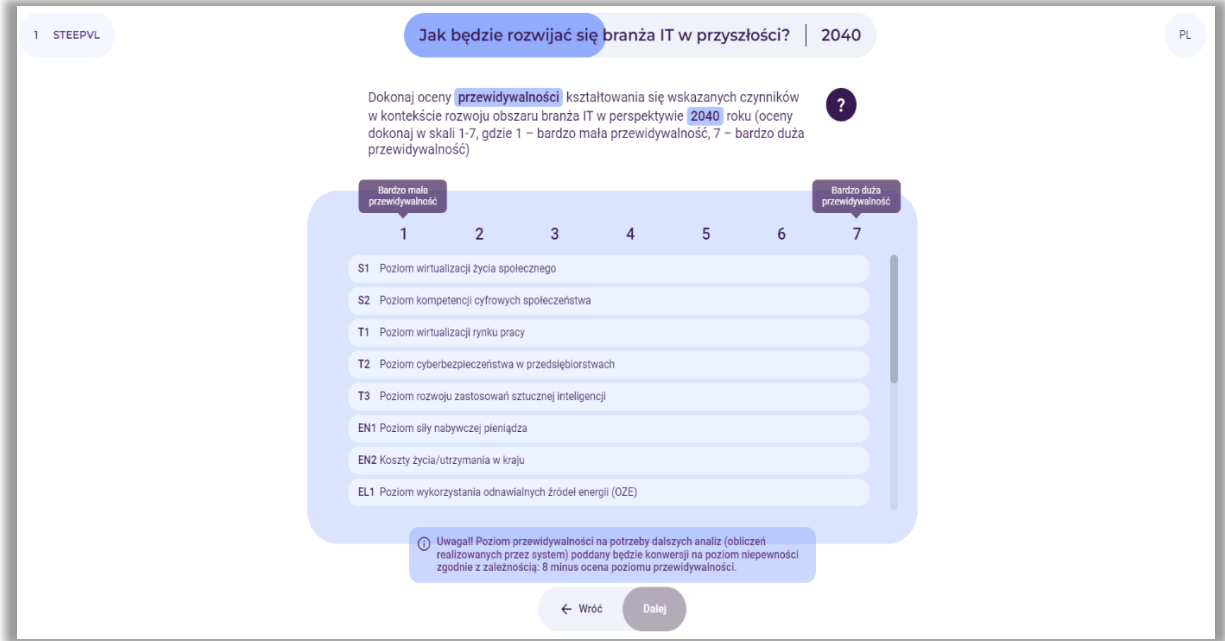

**Rysunek 78.** Analiza STEEPVL – ocena przewidywalności czynników wskazanych przez użytkownika

Uwaga: Przewidywalność to poziom możliwości przewidzenia (domyślenia się) z wyprzedzeniem, jak będzie kształtował się dany czynnik w przyszłości w odniesieniu do analizowanego obszaru (w tym przypadku branży IT).

Użytkownik dokonuje oceny w skali 7-stopniowej, to jest od 1 do 7, gdzie 1 – bardzo mała przewidywalność, 7 – bardzo duża przewidywalność. Użytkownik posługuje się suwakiem, klikając na pola z poszczególnymi czynnikami.

Po określeniu poziomu przewidywalności czynników na rozwój wybranego obszaru, użytkownik wybiera przycisk: "Dalej".

*7.10. Na potrzeby dalszych analiz (obliczeń realizowanych przez system) poziom przewidywalności zostaje poddany konwersji na poziom niepewności zgodnie z zależnością: 8 minus ocena poziomu przewidywalności*

Przykład tabeli przedstawiającej podsumowanie oceny siły wpływu i niepewności czynników zaprezentowano na rysunku 79.
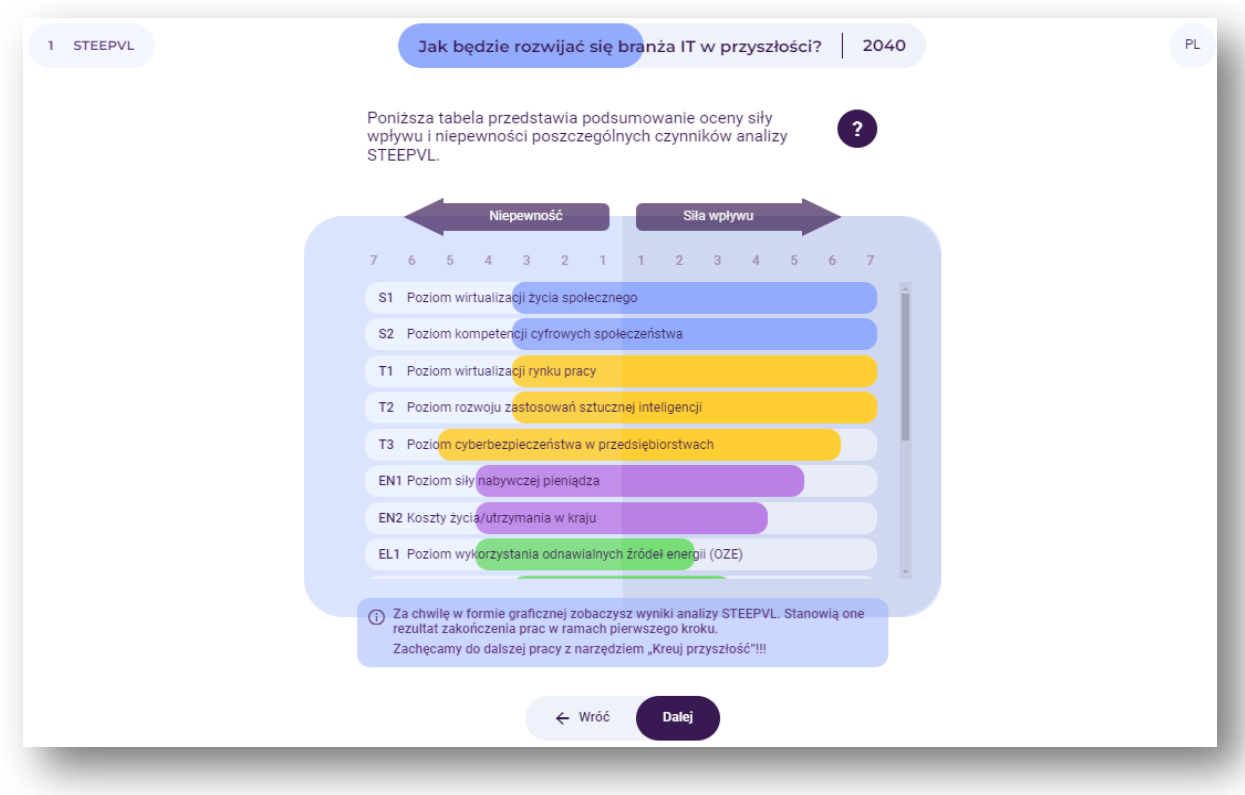

**Rysunek 79.** Podsumowanie oceny siły wpływu i niepewności czynników analizy STEEPVL

Na ekranie wyświetlone są wyniki końcowe oceny siły wpływu i niepewności czynników analizy STEEPVL determinujących rozwój wybranego obszaru we wskazanej przez użytkownika perspektywie czasowej.

Po zapoznaniu się z informacją, użytkownik wybiera przycisk: "Dalej".

# *7.11. Na wykresie zostają ukazane końcowe wyniki oceny siły wpływu i niepewności czynników STEEPVL determinujących rozwój wybranego obszaru we wskazanej przez użytkownika perspektywie czasowej*

Kolorem czerwonym zaznaczone są czynniki o najwyższym poziomie siły wpływu i niepewności. Czynniki te w najwyższym stopniu będą determinowały rozwój analizowanego obszaru (rys. 80).

 $\begin{array}{c} \hline \text{Ideal} \\ \hline \text{Liechtenstein} \end{array}$ Liechtenstein<br>Norway grants

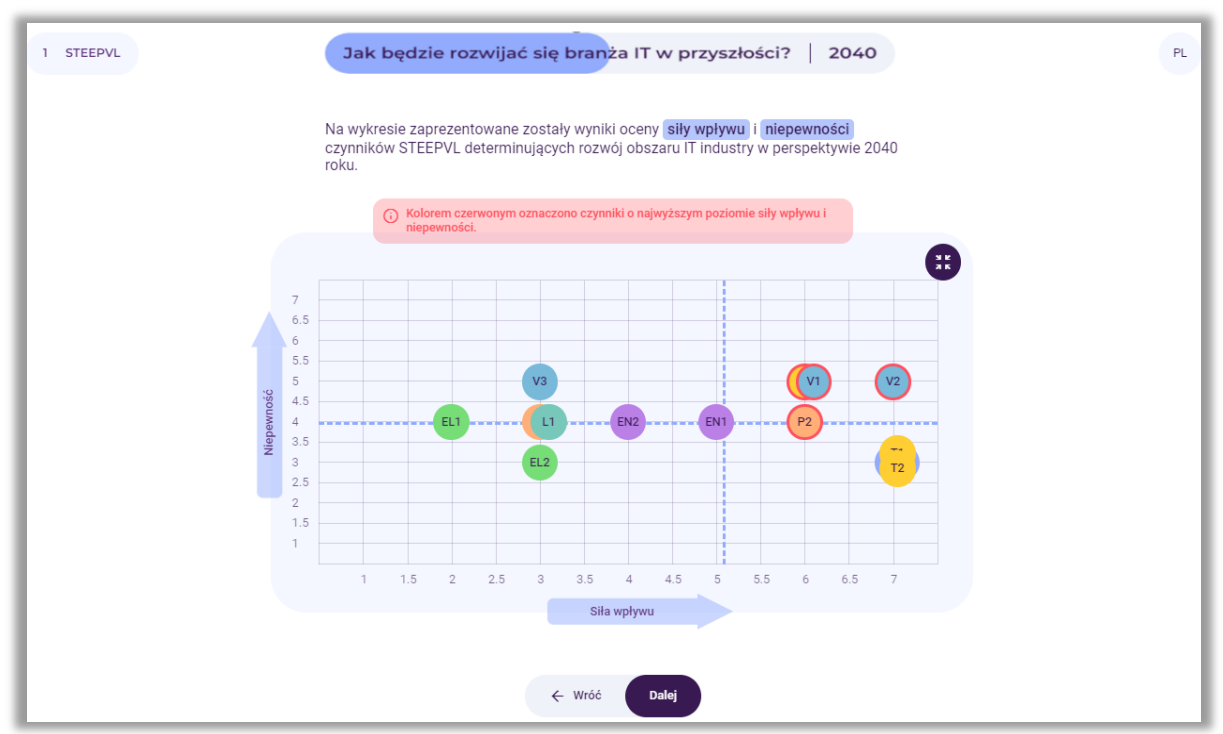

**Rysunek 80.** Prezentacja na wykresie wyników oceny siły wpływu i niepewności czynników analizy STEEPVL

Po zapoznaniu się z informacją, użytkownik wybiera przycisk: "Dalej".

#### *8. Krok 2 – Scenariusze przyszłości*

W dalszym etapie korzystania z narzędzia przeprowadzona zostanie analiza scenariuszowa (rys. 81).

Uwaga: Na ekranie pojawi się informacja, że nie ma jednego scenariusza przyszłości. Wiele wariantów przyszłości jest możliwych, co uzależnione jest od działania lub braku działania w teraźniejszości.

Zdarzeń w przyszłości nie da się przewidzieć z całą pewnością, należy więc wziąć pod uwagę różne scenariusze rozwoju obecnej sytuacji. Przy czym należy mieć na uwadze, iż tylko jeden z nich zaistnieje.

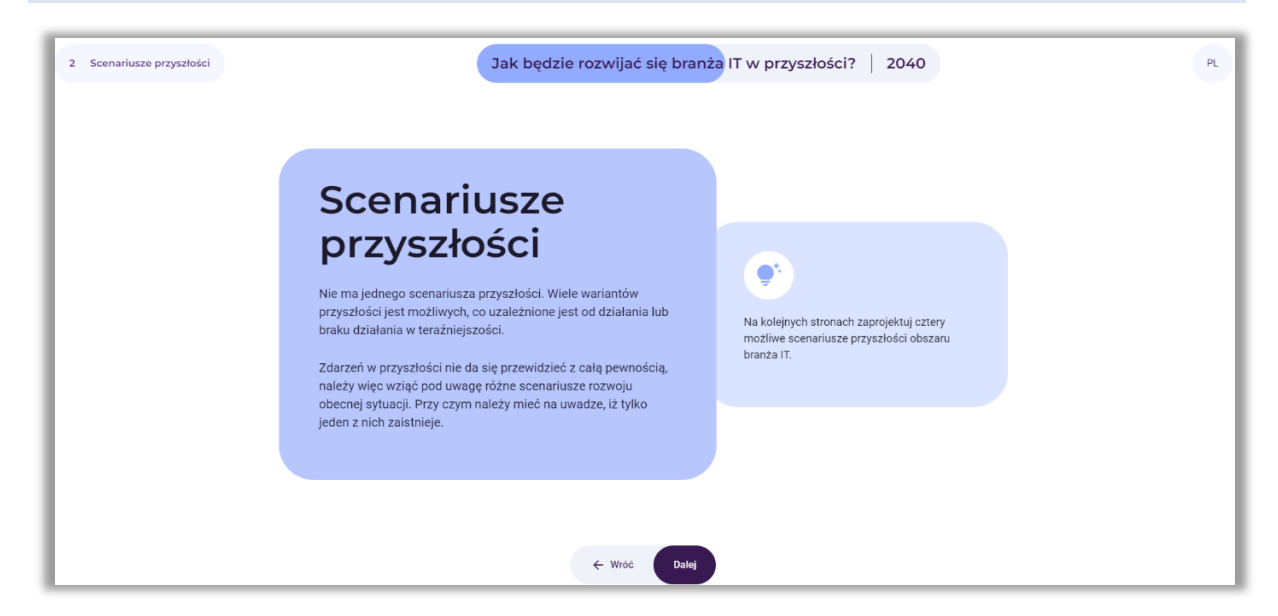

**Rysunek 81.** Wprowadzenie do analizy scenariuszowej

Po zapoznaniu się z informacją, użytkownik wybiera przycisk: "Dalej".

#### *8.1. Wybór dwóch czynników kluczowych*

W wyniku przeprowadzonych analiz system generuje listę czynników kluczowych najwyżej ocenionych przez użytkownika pod względem ważności i niepewności (czyli najważniejsze i najbardziej niepewne). Jeśli na liście pojawią się więcej niż 2 czynniki, użytkownik zobowiązany jest do podjęcia decyzji, które dwa z nich według niego są czynnikami kluczowymi, które będą decydowały o rozwoju przyszłości badanego obszaru. Jednocześnie te dwa czynniki w dalszych analizach będą stanowić osie scenariuszy (rys. 82).

Należy zwrócić uwagę, iż przy wyborze czynników pożądane z metodycznego punktu widzenia jest, aby nie należały one do tej samej grupy czynników (np. V – odnoszących się do wartości), zaś do dwóch różnych (np. V – odnoszących się do wartości oraz T – technologicznych).

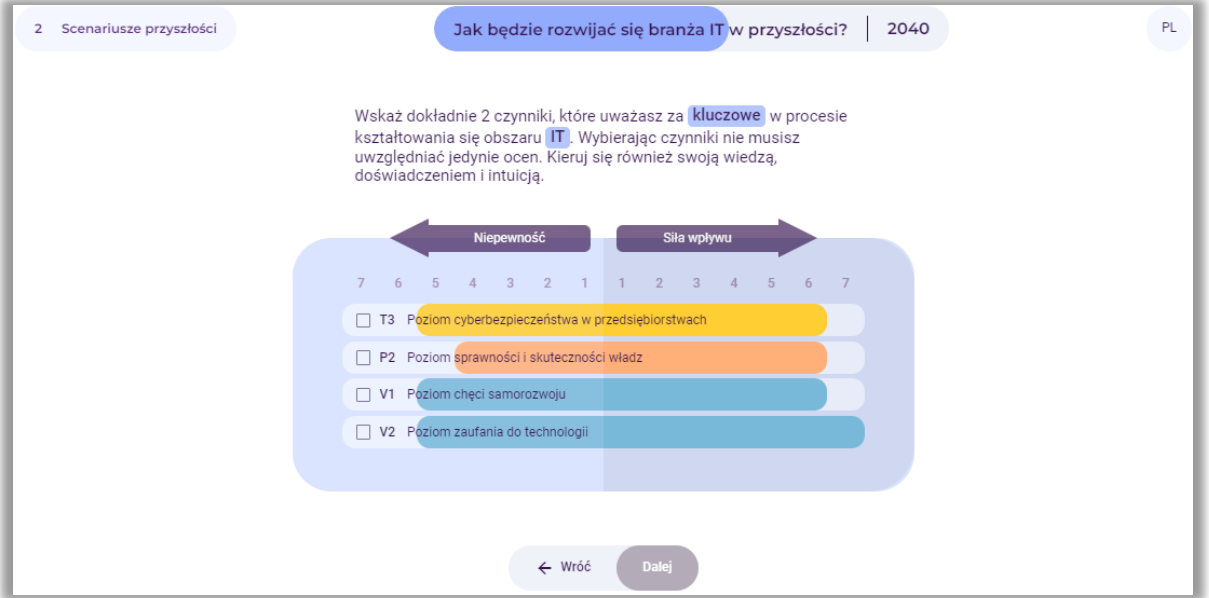

**Rysunek 82.** Wybór dwóch kluczowych czynników

Po dokonaniu wyboru czynników, użytkownik wybiera przycisk: "Dalej".

#### *8.2. Prezentacja dwóch wybranych czynników stanowiących osie scenariuszy*

Przykład podsumowania wyboru czynników dokonanego przez użytkownika zaprezentowano na rysunku 83.

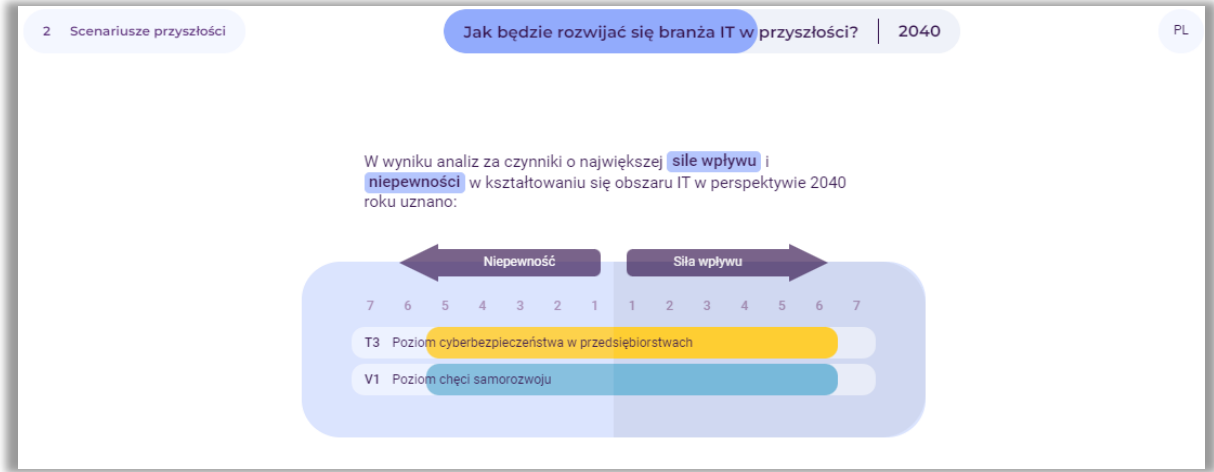

**Rysunek 83.** Przykład dwóch wybranych czynników kluczowych

Po wyświetleniu podsumowania wybranych czynników kluczowych, użytkownik wybiera przycisk: "Dalej".

### *8.3. Tworzenie scenariuszy*

Na ekranie pojawia się macierz, w której powstaną cztery scenariusze reprezentujące odmienne kierunki, w jakich może rozwinąć się przyszłość badanego obszaru, w tym przypadku branży IT (rys. 84).

W ramach tego kroku analizy użytkownik nadaje nazwy scenariuszom. Wpisuje je w jasnych polach, w których widnieją napisy: Nazwa scenariusza (nr). Istnieje również możliwość doboru graficznej charakterystyki poszczególnych scenariuszy, użycie symbolu "aparatu" dostępnego w polach scenariuszy.

Uwaga: Nazwy scenariuszy powinny być krótkie i zwięzłe. Powinny odzwierciedlać obraz przyszłości określony przez czynniki umieszczone na osiach. Można je sformułować w postaci formalnej, jak i nieformalnej – mogą odnosić się na przykład do tytułów filmów, piosenek, epok literackich.

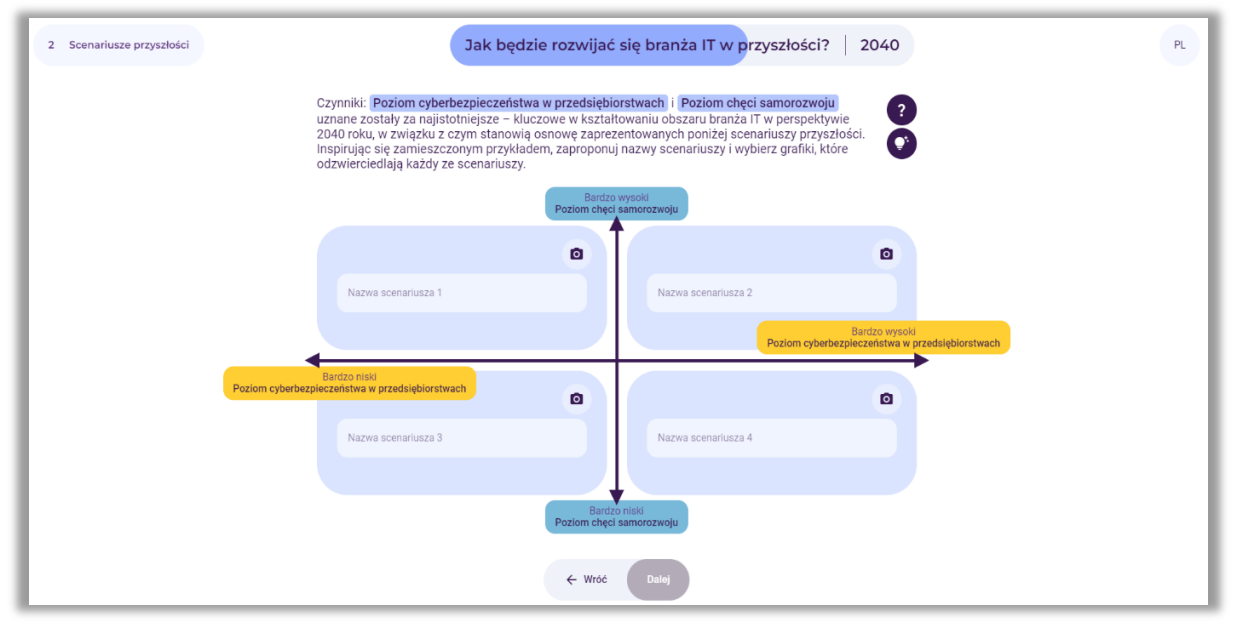

**Rysunek 84.** Miejsca do wpisania nazw scenariuszy

Po wpisaniu nazw scenariuszy, użytkownik wybiera przycisk: "Dalej".

Przykładowe nazwy scenariuszy przedstawiono na rysunku 85. W ramach dokonywanych analiz użytkownik powinien opracować wedle własnych potrzeb charakterystyki poszczególnych scenariuszy, lub jednego wybranego (np. najbardziej pożądanego).

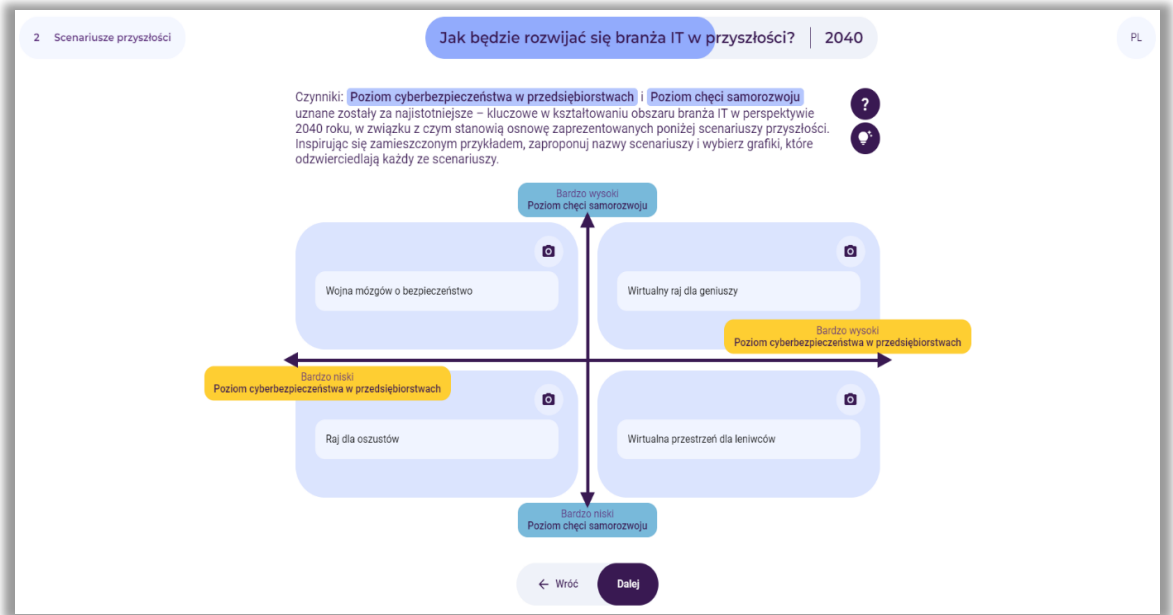

**Rysunek 85.** Przykładowe nazwy scenariuszy

Korzystając z symbolu "żarówki" (rys. 85), użytkownik może zapoznać się z przykładowymi charakterystykami poszczególnych scenariuszy (rys. 86-89) i inspirując się nimi opracować własne.

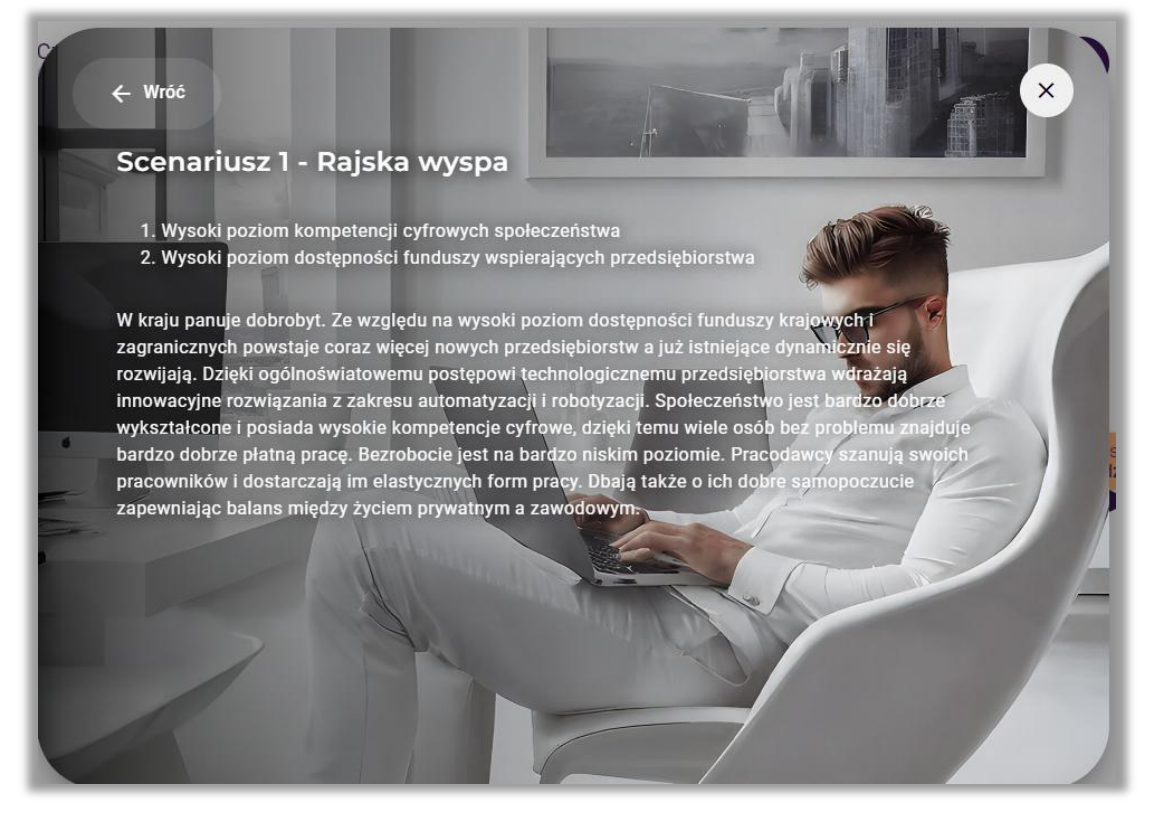

**Rysunek 86.** Przykładowa charakterystyka scenariusza 1

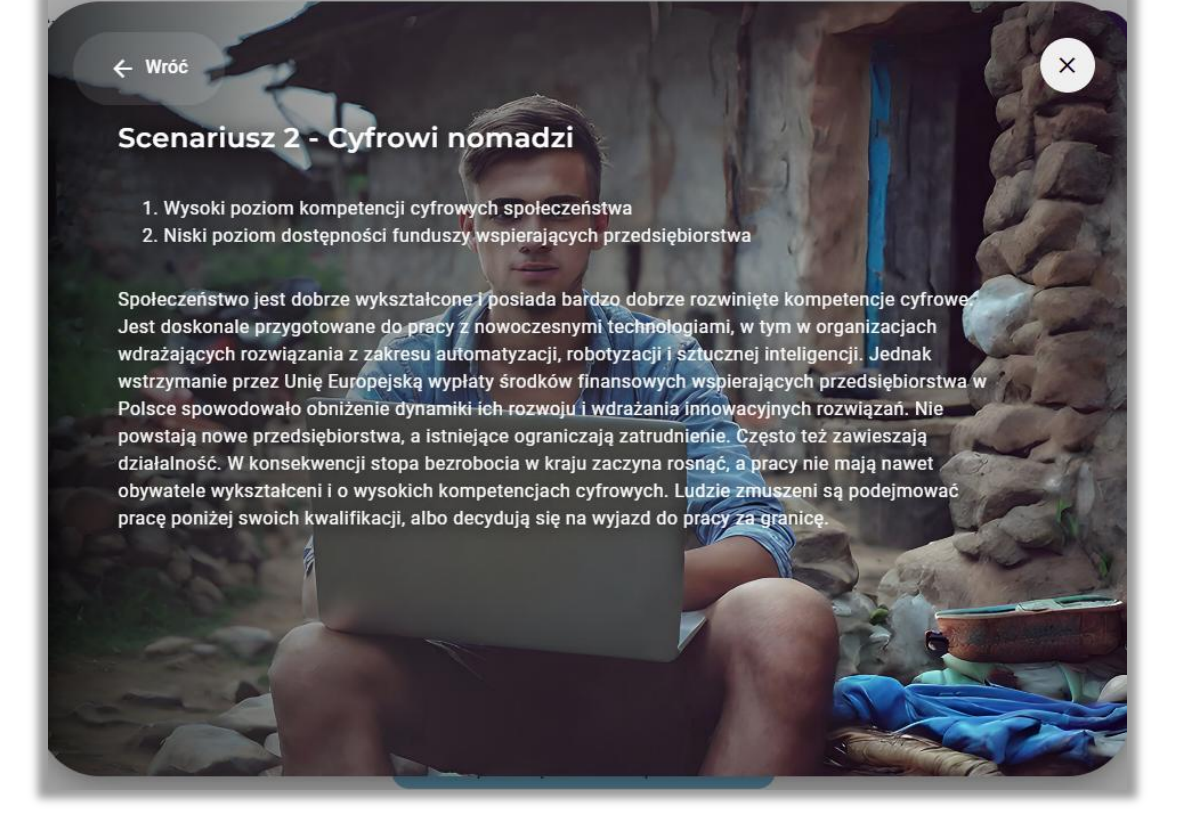

**Rysunek 87.** Przykładowa charakterystyka scenariusza 2

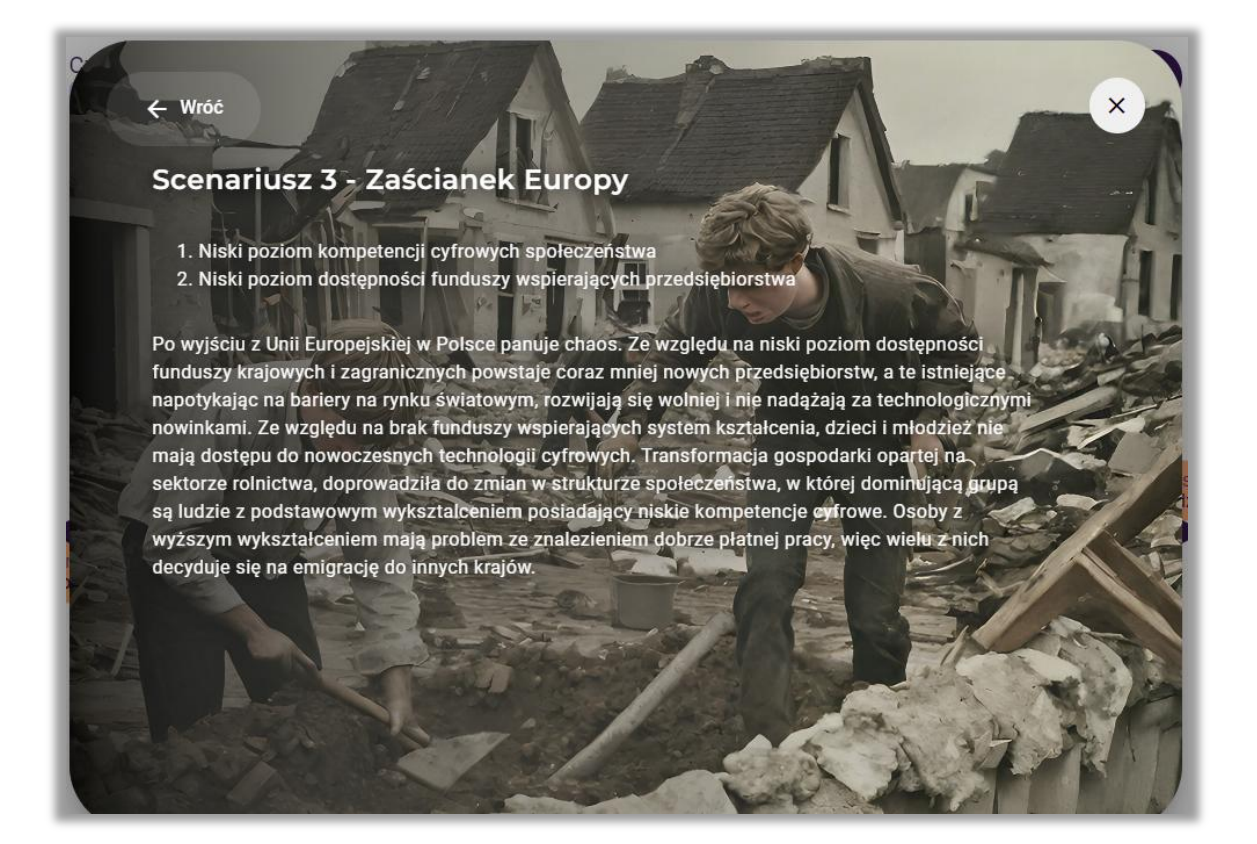

**Rysunek 88.** Przykładowa charakterystyka scenariusza 3

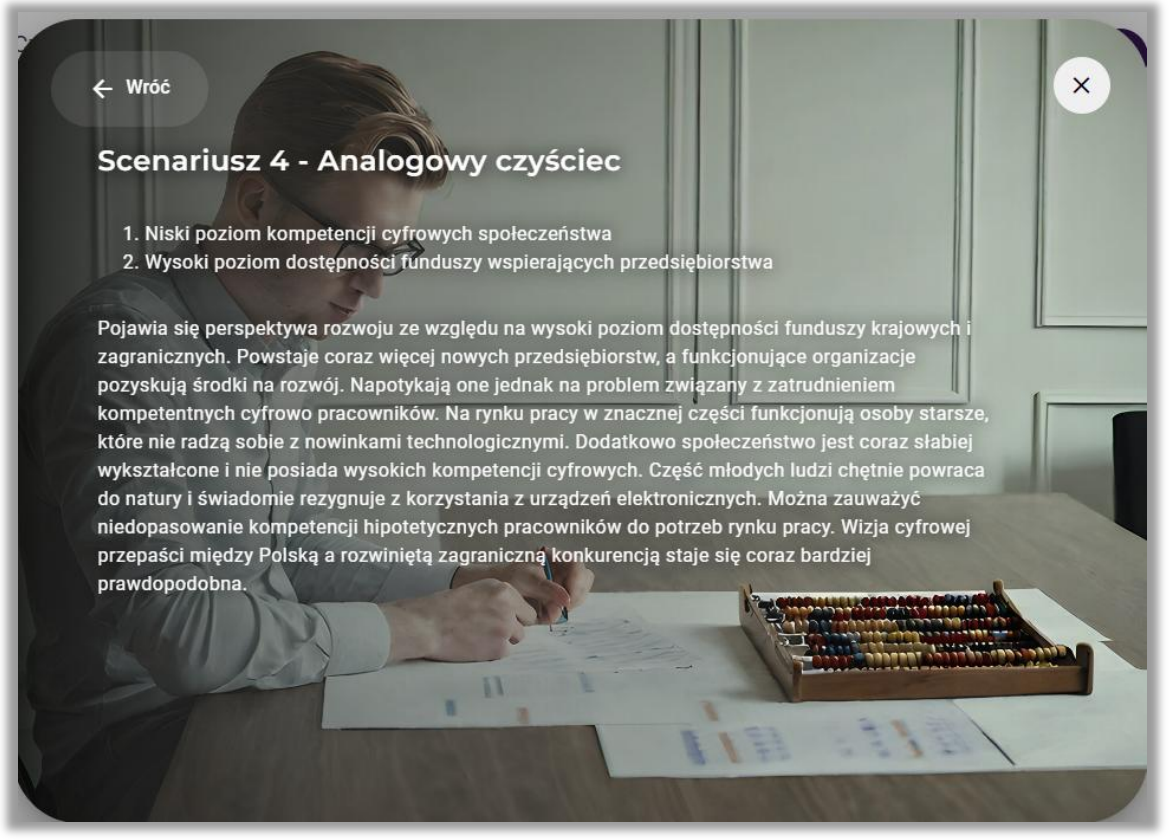

**Rysunek 89.** Przykładowa charakterystyka scenariusza 4

### *8.4. Wybór scenariusza do dalszych analiz*

Po opracowaniu czterech alternatywnych scenariuszy, użytkownik wybiera scenariusz najbardziej pożądanej przez niego przyszłości lub inny, który chce poddać analizie SWOT (rys. 90 – scenariusz oznaczony kolorem ciemnoniebieskim).

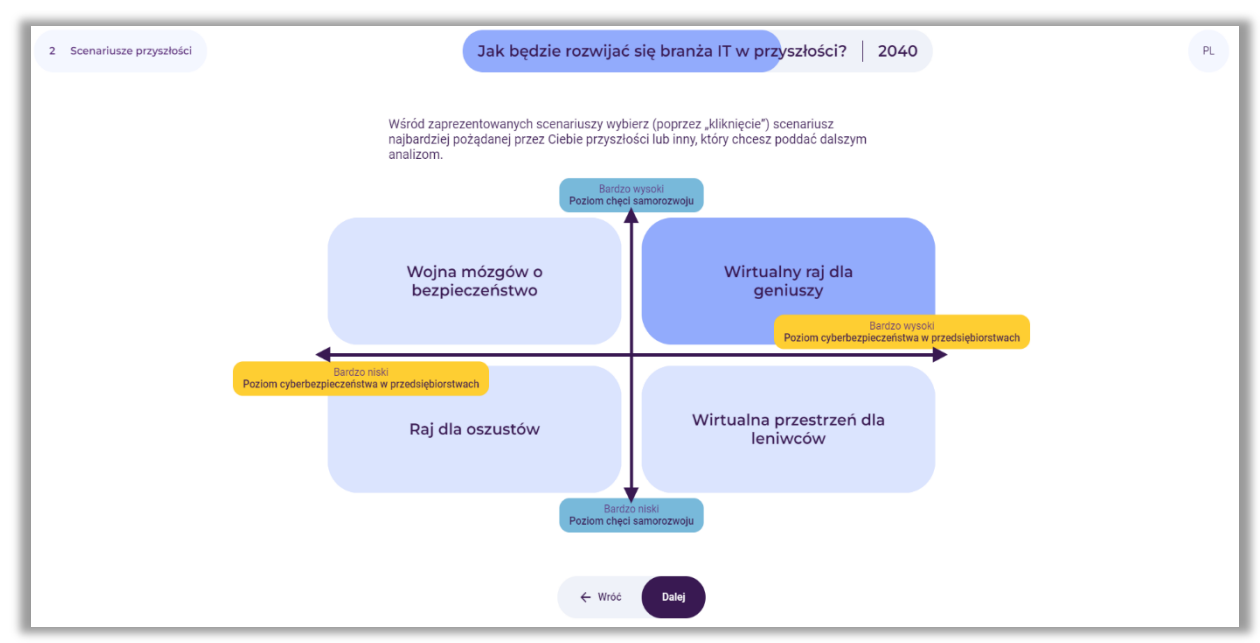

**Rysunek 90.** Przykład wyboru scenariusza do dalszej analizy

Po dokonaniu wyboru scenariusza, użytkownik wybiera przycisk: "Dalej".

#### *9. Krok 3 – Analiza SWOT*

W trzecim etapie korzystania z narzędzia przeprowadzona zostanie analiza SWOT w kontekście rozwoju zgłębianego obszaru w wybranym przez użytkownika scenariuszu przyszłości (rys. 91).

Analiza SWOT to technika porządkowania i weryfikowania informacji, której celem jest identyfikacja mocnych i słabych stron oraz szans i zagrożeń dowolnego podmiotu, bądź zjawiska. Nazwa metody jest akronimem angielskich słów:

- **S** strenghts (mocne strony, cechy stanowiące atut),
- **W** weaknesses (słabe strony, cechy stanowiące wady),
- **O** opportunities (szanse potencjalne lub zaistniałe w otoczeniu),
- **T** threats (zagrożenia prawdopodobne lub istniejące w otoczeniu).

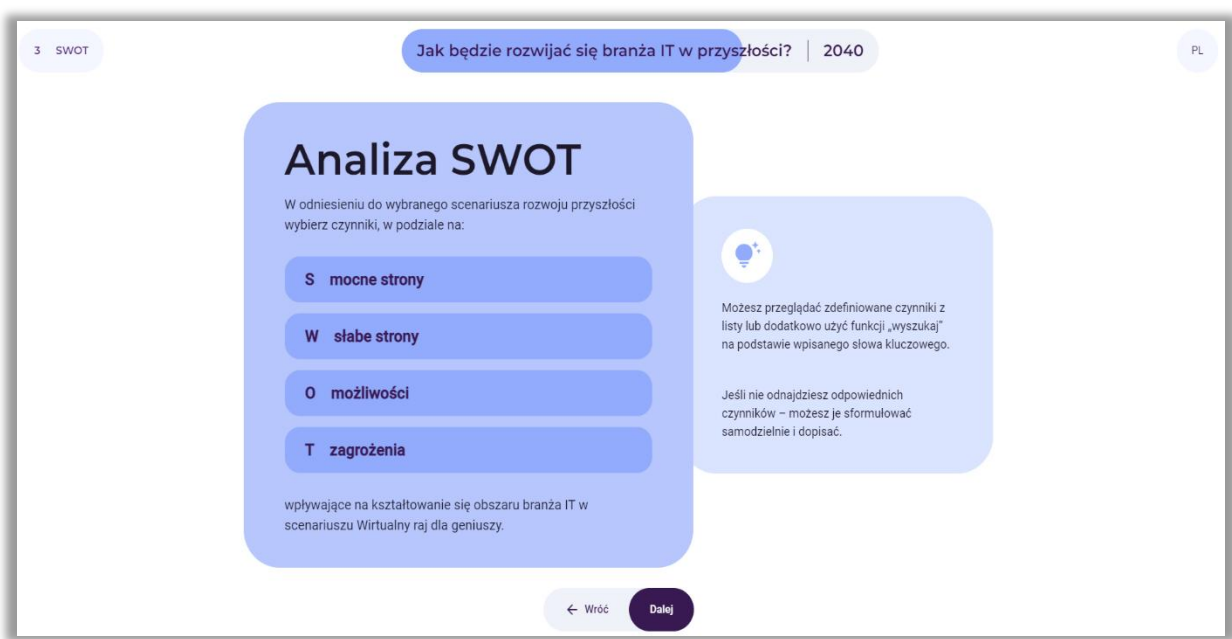

**Rysunek 91.** Instrukcja do analizy SWOT

Po zapoznaniu się z informacją, użytkownik wybiera przycisk: "Dalej".

#### *9.1. Wybór od 2 do 10 mocnych i słabych stron*

Użytkownik wybiera od 2 do 10 mocnych i słabych stron wpływających na kształtowanie się analizowanego obszaru (rys. 92), a następnie wybiera przycisk: "Dalej".

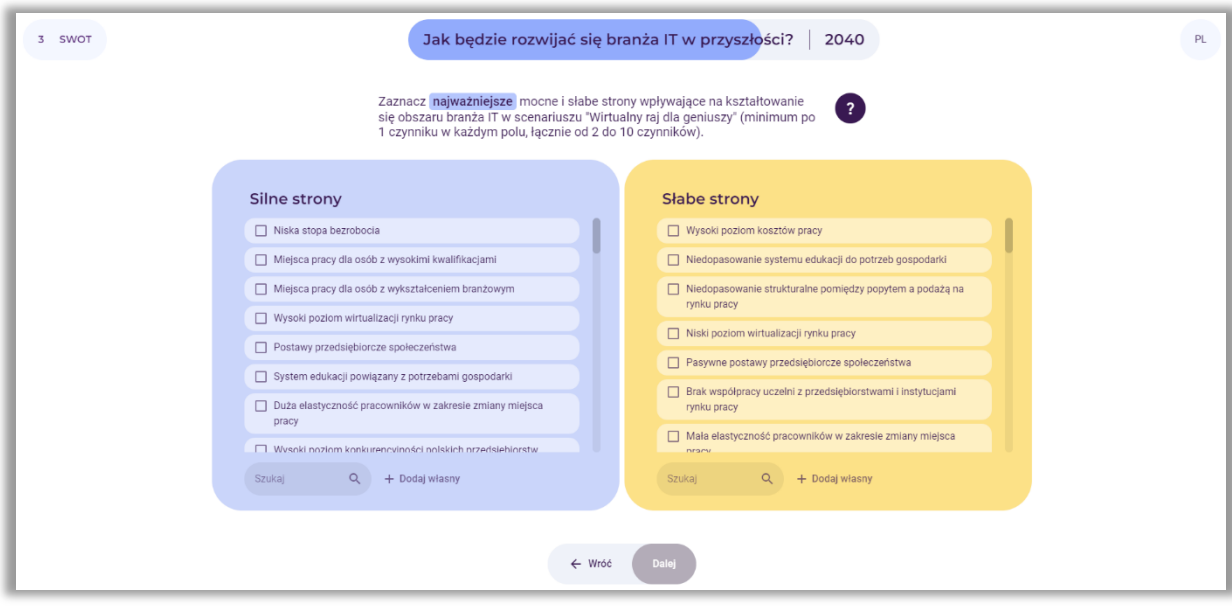

**Rysunek 92.** Lista silnych i słabych stron do wyboru przez użytkownika

#### *9.2. Wybór od 2 do 10 szans i zagrożeń*

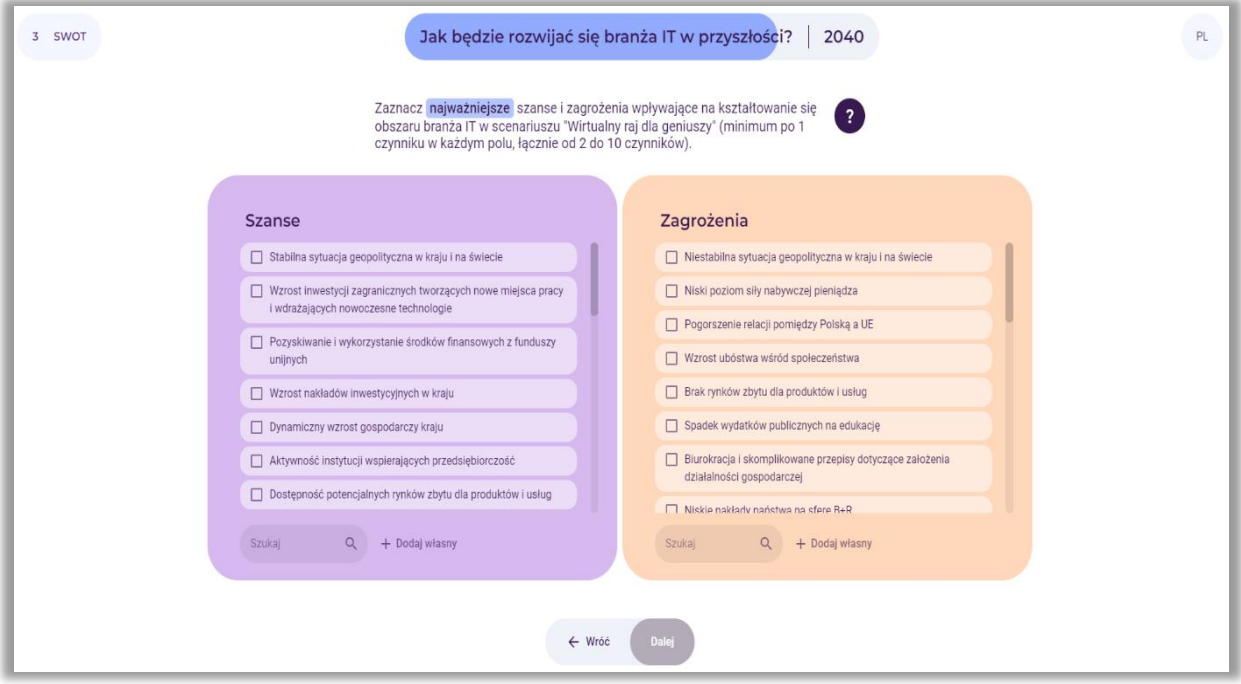

**Rysunek 93.** Lista szans i zagrożeń do wyboru przez użytkownika

Użytkownik wybiera od 2 do 10 szans i zagrożeń wpływających na kształtowanie się analizowanego obszaru (rys. 93), a następnie wybiera przycisk: "Dalej".

Na ekranie pojawia się informacja na temat dokonanego wyboru mocnych i słabych stron oraz szans i zagrożeń. Przykładowy wybór przedstawiono na rysunku 94.

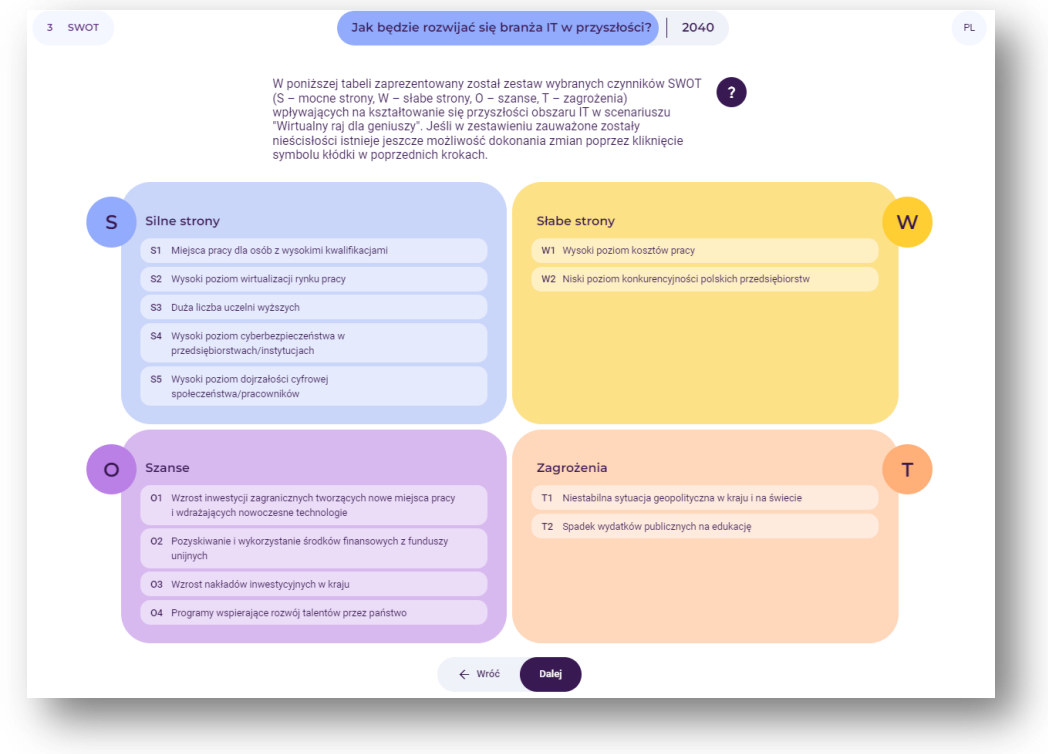

**Rysunek 94.** Przykładowy wybór silnych i słabych stron oraz szans i zagrożeń

Po zapoznaniu się z informacją, użytkownik wybiera przycisk: "Dalej".

*9.3. Ocena znaczenia silnych i słabych stron oraz szans i zagrożeń dla rozwoju wybranego obszaru (w bieżącym roku)*

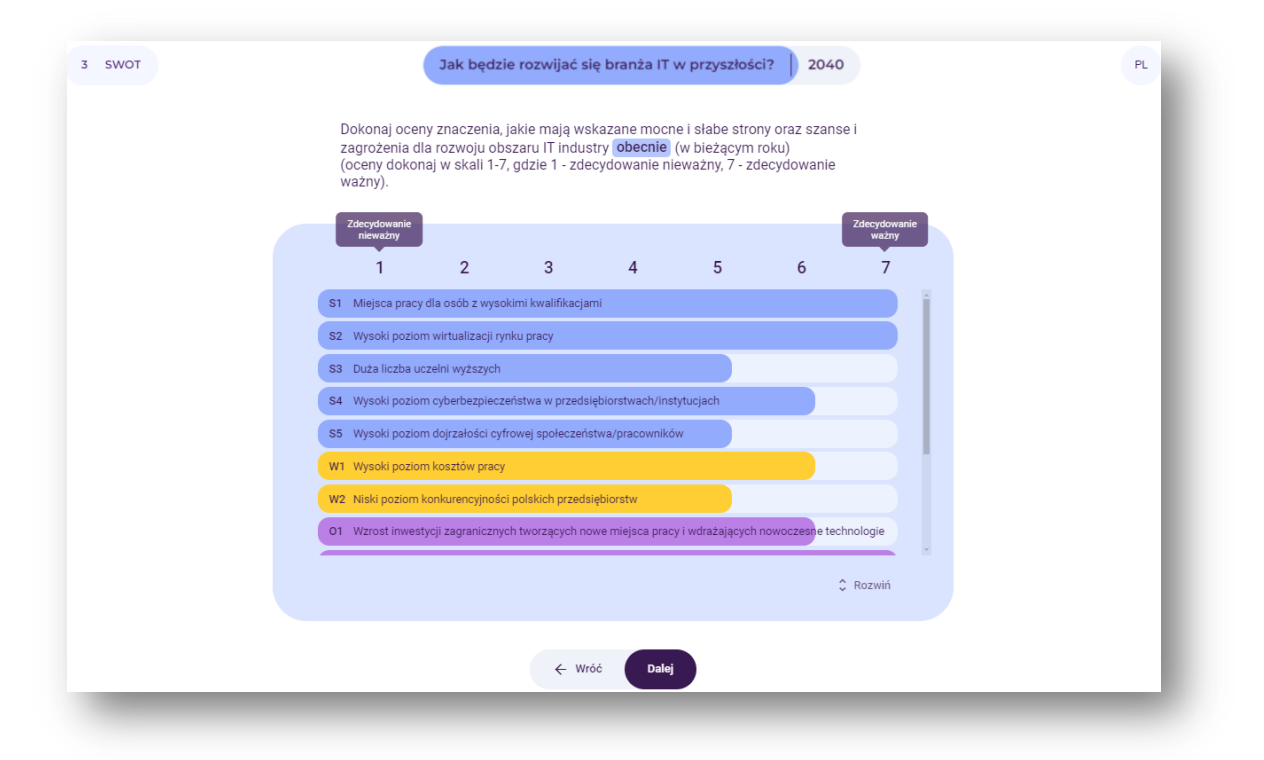

**Rysunek 95.** Ocena znaczenia silnych i słabych stron oraz szans i zagrożeń dla rozwoju wybranego obszaru (w bieżącym roku)

Użytkownik dokonuje oceny znaczenia, jakie mają wskazane mocne i słabe strony oraz szanse i zagrożenia dla rozwoju wybranego obszaru (w bieżącym roku) (rys. 95). Posługuje się suwakiem, klikając na poszczególne pola. Po dokonaniu oceny, wybiera przycisk: "Dalej".

*9.4. Ocena znaczenia silnych i słabych stron oraz szans i zagrożeń dla rozwoju wybranego obszaru w określonej perspektywie czasowej*

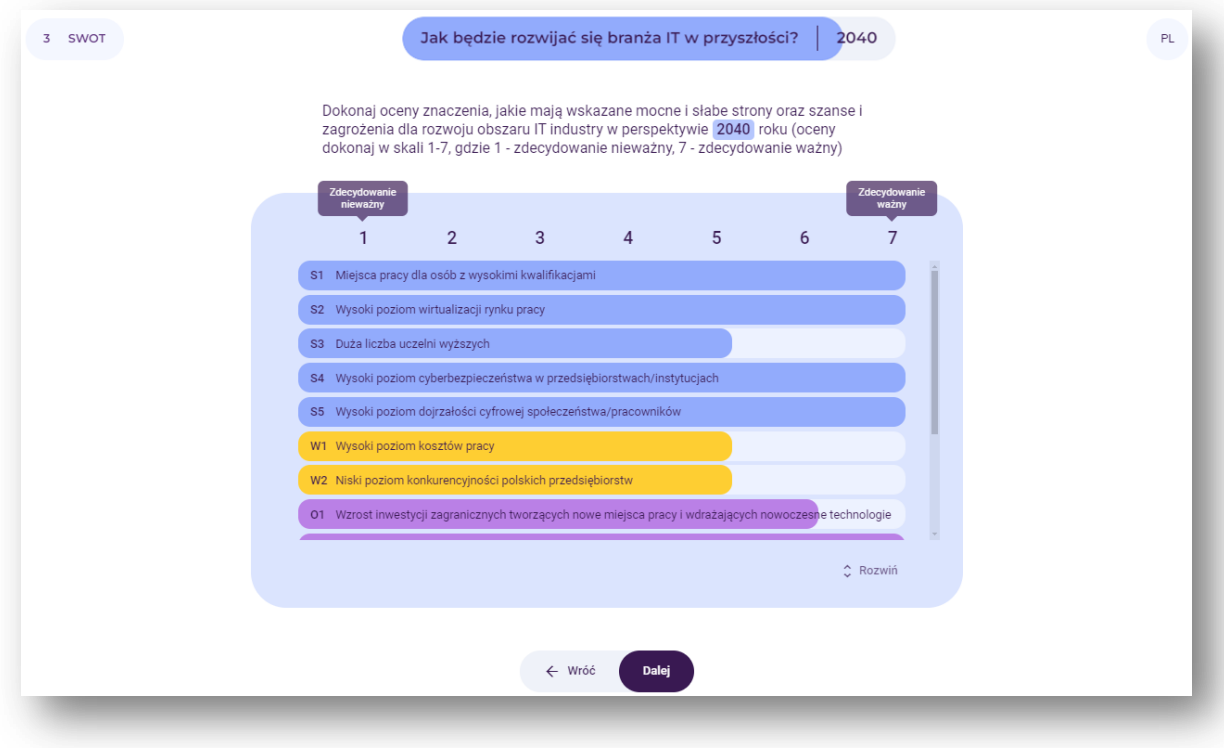

**Rysunek 96.** Ocena znaczenia silnych i słabych stron oraz szans i zagrożeń dla rozwoju wybranego obszaru w wybranej perspektywie czasowej

Użytkownik dokonuje oceny znaczenia, jakie mają wskazane mocne i słabe strony oraz szanse i zagrożenia dla rozwoju wybranego obszaru w analizowanej perspektywie czasowej (rys. 96). Posługuje się suwakiem, klikając na poszczególne pola.

Po dokonaniu oceny, wybiera przycisk: "Dalej".

# *9.5. Wyniki oceny znaczenia silnych i słabych stron oraz szans i zagrożeń dla rozwoju wybranego obszaru obecnie i w przyszłości*

Przykład podsumowania oceny znaczenia czynników analizy SWOT dla rozwoju wybranego obszaru w dwóch perspektywach czasowych zaprezentowano na rysunku 97.

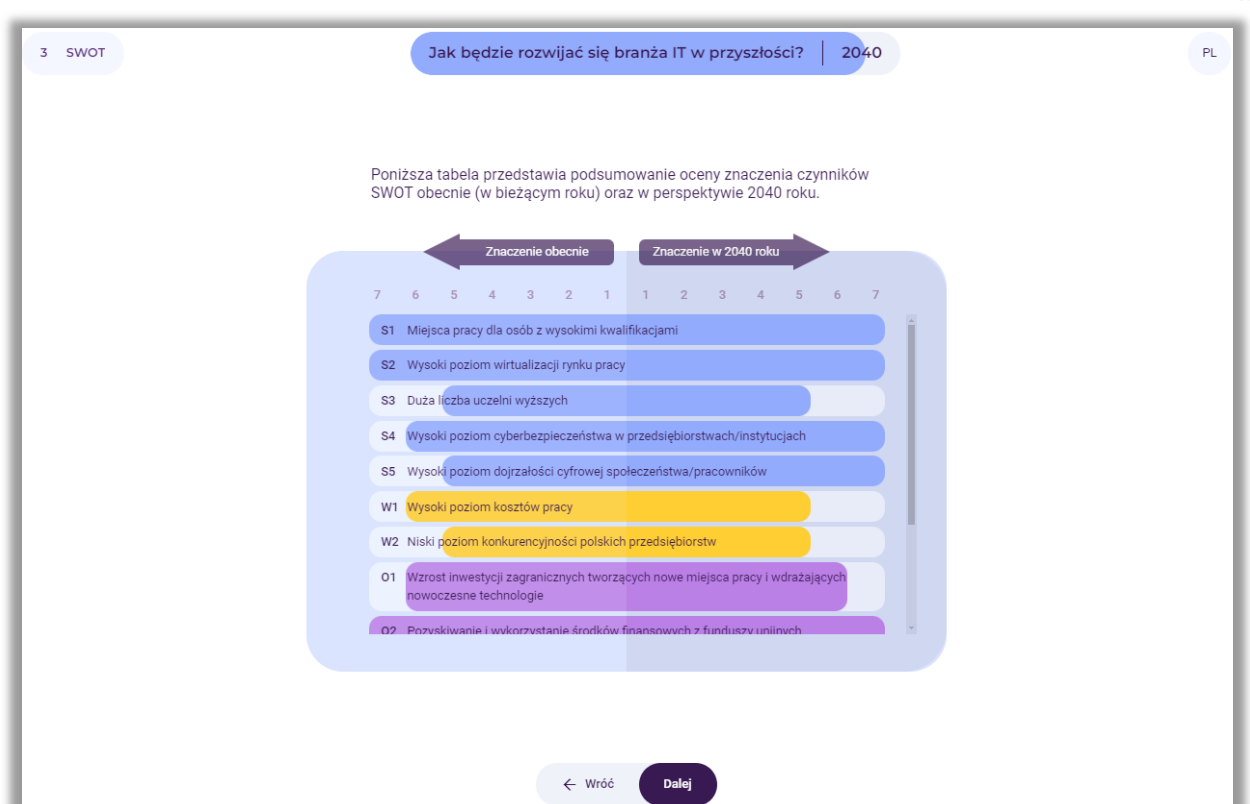

**Rysunek 97.** Przykład podsumowania oceny znaczenia czynników analizy SWOT dla rozwoju wybranego obszaru obecnie i w wybranej perspektywie czasowej

Następnie na ekranie wyświetlone są wyniki końcowe oceny znaczenia silnych i słabych stron, szans i zagrożeń dla wybranego obszaru obecnie i we wskazanej przez użytkownika perspektywie czasowej. Kolorem czerwonym zaznaczone zostały mocne i słabe strony, szanse i zagrożenia, które są najważniejsze obecnie i w przyszłości. Czynniki te w najwyższym stopniu będą determinowały rozwój wskazanego obszaru (rys. 98).

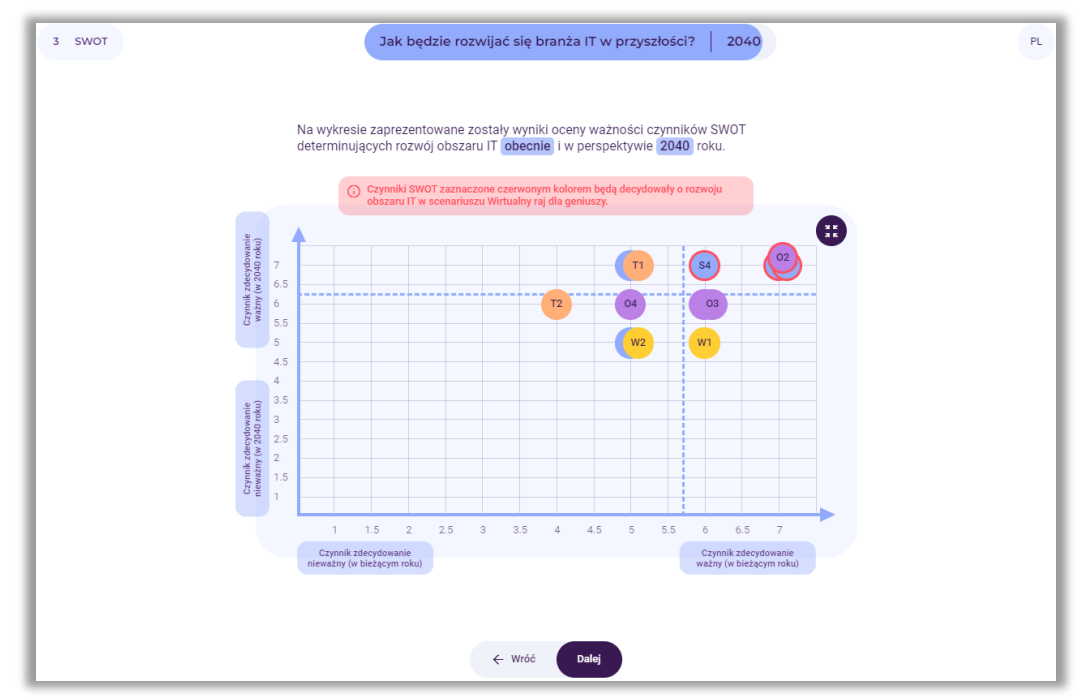

**Rysunek 98.** Przykład prezentacji wyników oceny znaczenia czynników SWOT dla rozwoju analizowanego obszaru obecnie i w wybranej perspektywie czasowej

Po zapoznaniu z wynikami, użytkownik wybiera przycisk: "Dalej".

#### *10. Wygenerowanie raportu*

Po zakończaniu pracy z narzędziem "Kreuj przyszłość", użytkownik może pobrać raport z przeprowadzonych analiz w postaci dokumentu edytowalnego .docx lub nieedytowalnego w formacie .pdf (rys. 99).

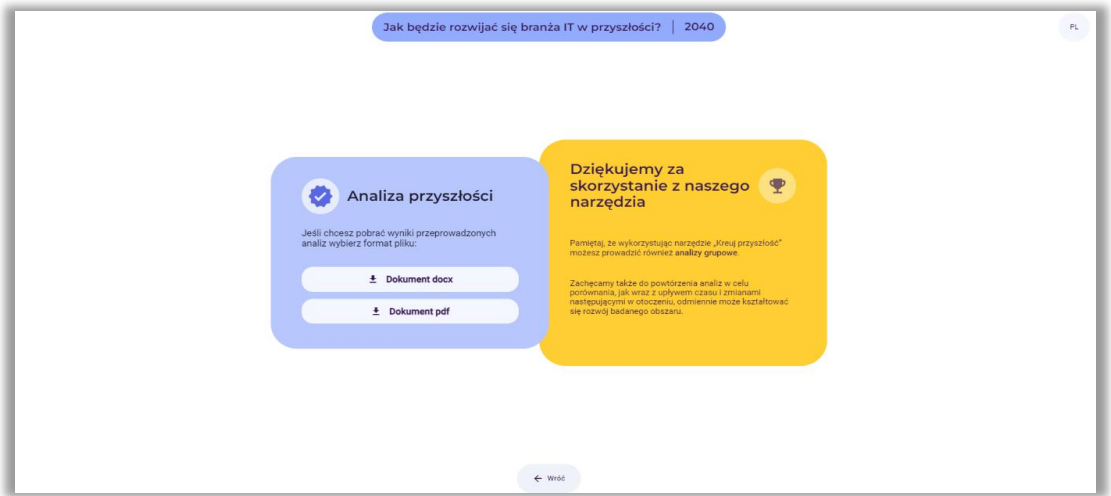

**Rysunek 99.** Informacja o możliwości pobrania raportu

Raport zawiera wyniki wszystkich etapów przeprowadzonej analizy w postaci tabelarycznej oraz rysunków. Użytkownik ma również dostęp do swojej analizy poprzez kliknięcie na wygenerowany na początku link (rys. 66).

#### **Obszar "Moja kariera zawodowa"**

#### *1. Użytkownik wchodzi na stronę: [https://4futures.eu](https://4futures.eu/)*

Na stronie tytułowej pojawia się treść powitania oraz informacja, że w trakcie pracy z narzędziem należy postępować zgodnie z poleceniami wyświetlanymi na ekranie (rys. 100).

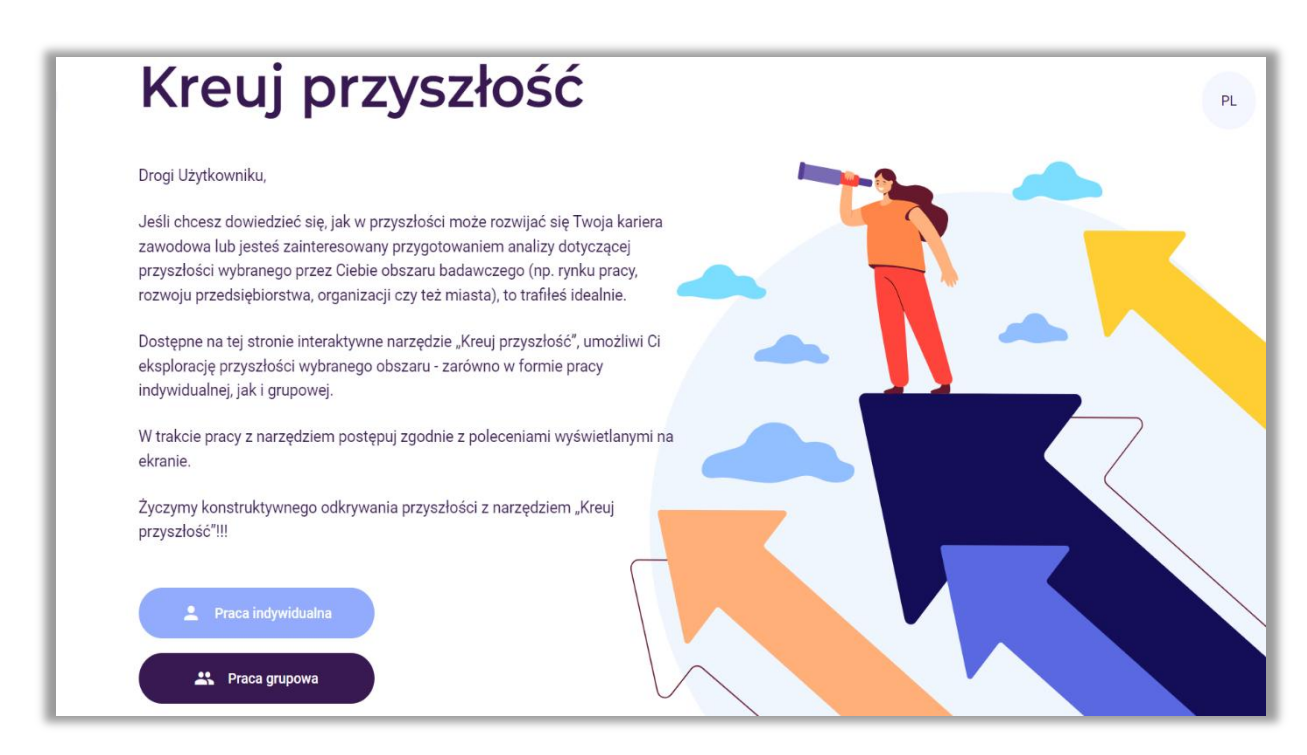

Rysunek 100. Strona tytułowa narzędzia "Kreuj przyszłość"

*2. Użytkownik wybiera moduł pracy indywidualnej (przycisk: Praca indywidualna – rys. 101)*

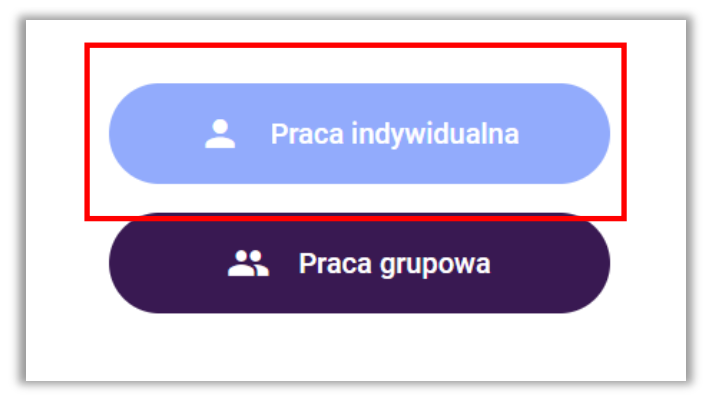

#### **Rysunek 101.** Wybór trybu pracy

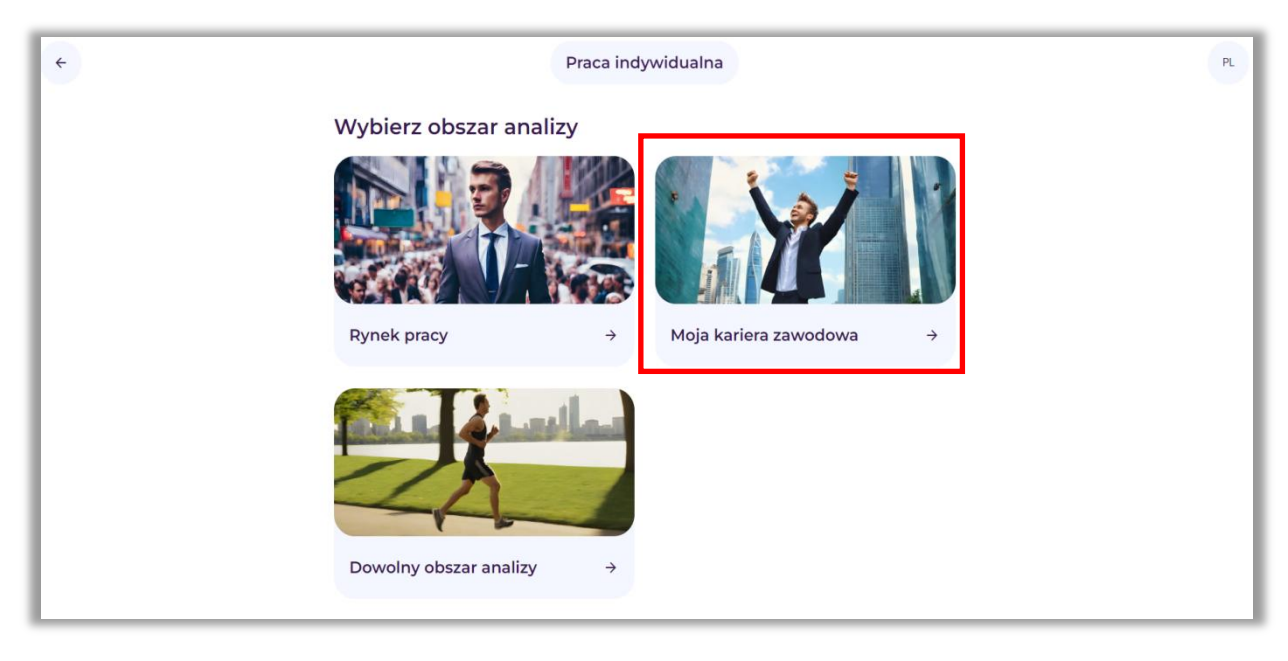

*3. Użytkownik wybiera obszar analizy (Przycisk: Moja kariera zawodowa – rys. 102)*

**Rysunek 102.** Wybór obszaru analizy: Moja kariera zawodowa

*4. Na ekranie pojawia się link, pod którym dostępne będą wszystkie analizy (rys. 103)*

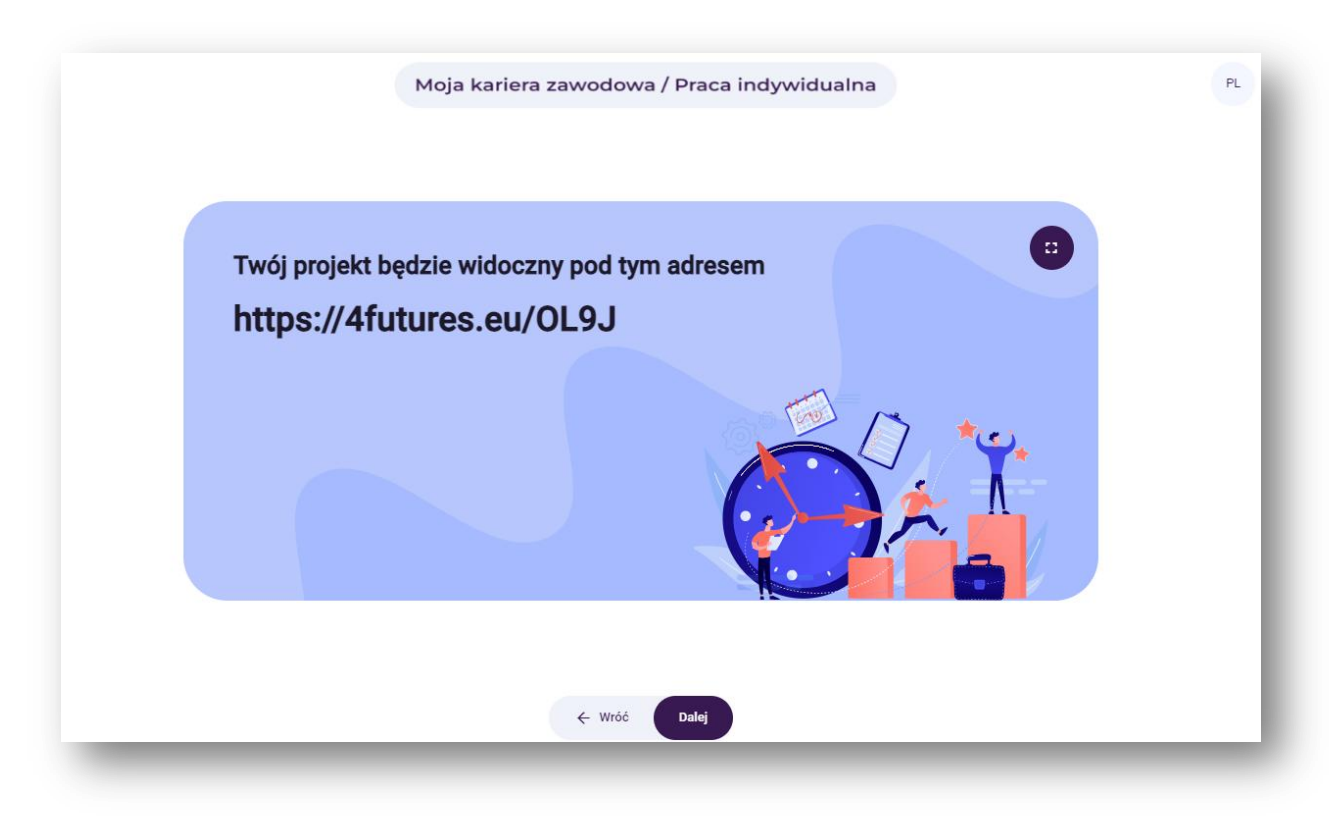

**Rysunek 103.** Przykładowy link, pod którym dostępne będą analizy

Po zapoznaniu się z informacją, użytkownik wybiera przycisk: "Dalej".

#### *5. Pojawia się ekran rozpoczynający pracę z narzędziem "Kreuj przyszłość" (rys. 104)*

Na ekranie widnieją kroki, w których zostaną wykonane poszczególne analizy.

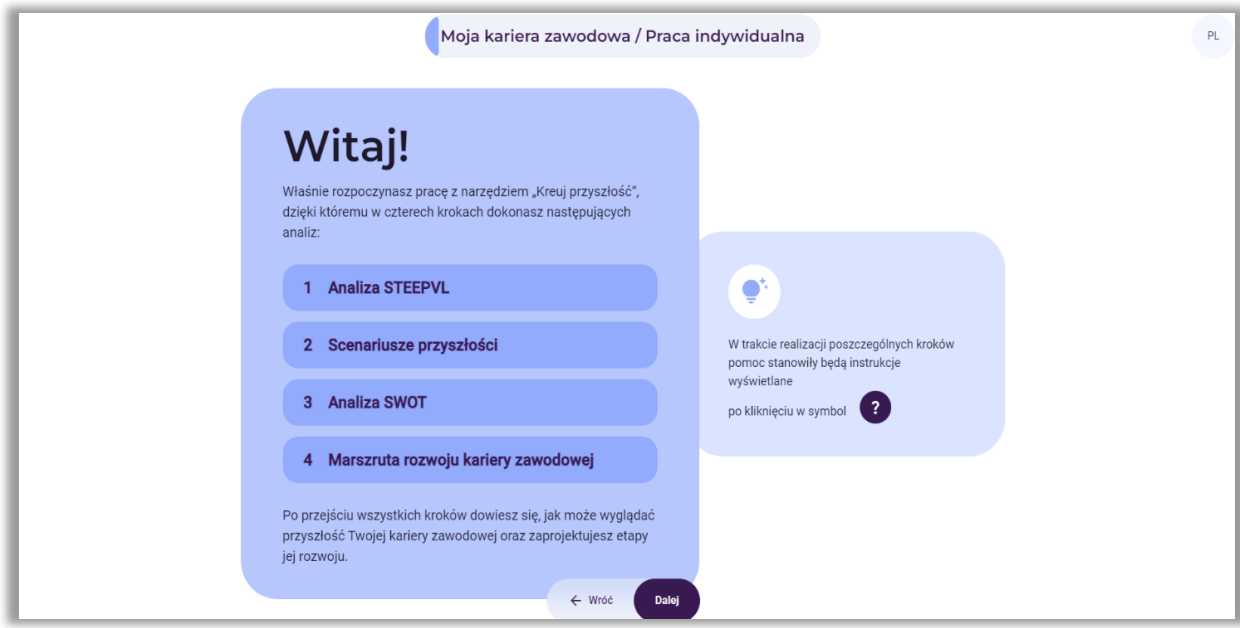

**Rysunek 104.** Powitanie wraz z informacją o poszczególnych krokach analiz

Po zapoznaniu się z informacją, użytkownik wybiera przycisk: "Dalej".

#### *6. Pojawia się ekran o nazwie Nowy projekt (rys. 105)*

W pierwszym białym polu użytkownik wpisuje pytanie dotyczące rozwoju kariery zawodowej, np. *Jak będzie rozwijać się moja kariera zawodowa w przyszłości?*. W drugim białym polu wpisuje horyzont czasowy analiz, np. *2040 rok*.

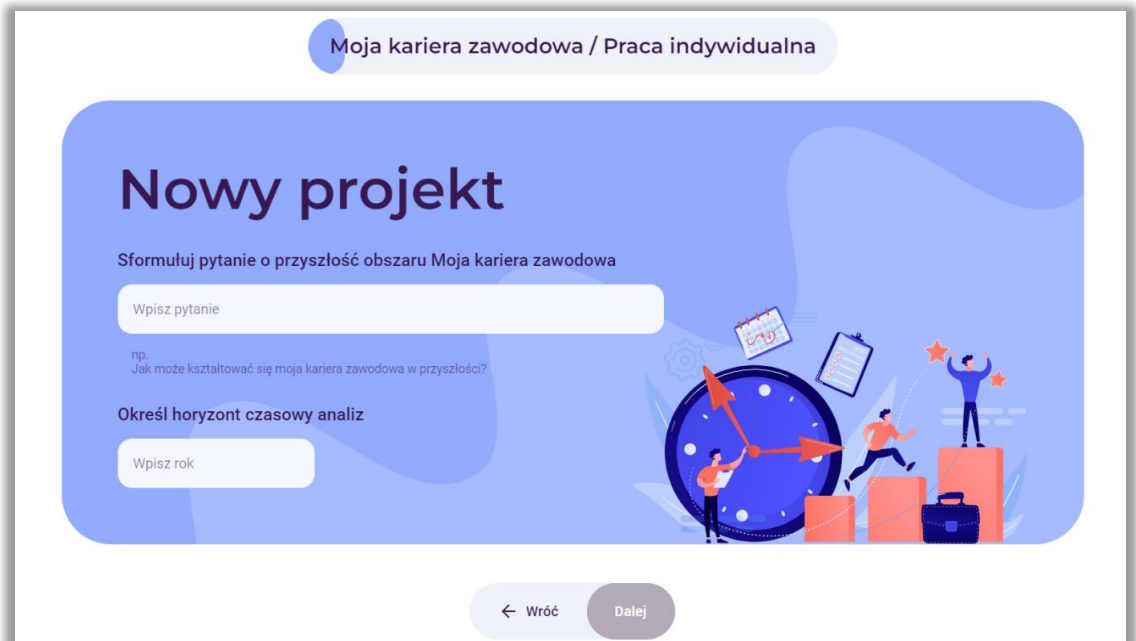

**Rysunek 105.** Pola do wpisania pytania i określenia horyzontu czasowego

Po wpisaniu informacji, użytkownik wybiera przycisk: "Dalej".

## Uwaga:

Przed rozpoczęciem działania użytkownik powinien przeprowadzić **analizę trendów** (istniejących w danym momencie kierunków rozwoju w jakiejś dziedzinie), która obejmuje następujące etapy:

- obserwacja otoczenia należy sprawdzić i uaktualnić stan swojej wiedzy na temat trendów bezpośrednio kształtujących badany obszar, jak i tych mogących pośrednio na niego wpływać;
- poszukiwanie dodatkowych informacji zaobserwowane trendy należy poddawać krytycznej weryfikacji z wykorzystaniem dodatkowych źródeł informacji, tj. pisma i gazety branżowe, dane statystyczne (GUS, Eurostat), badania rynku, rozmowy ze specjalistami z określonych dziedzin i ekspertami, statystyki wyświetleń stron;
- identyfikowanie prawidłowości w tym etapie analizy należy zweryfikować jak rozwijają się zidentyfikowane trendy oraz jaki typ trendu występuje (trendy zalążkowe, wzrostowe, dojrzałe, schyłkowe).

Analiza trendów nabiera szczególnego znaczenia w kontekście dużej niepewności i zmienności otoczenia, które wpływają na współczesne społeczeństwo i gospodarkę. Zrozumienie mechanizmów funkcjonowania trendów może być istotnym elementem w procesie lepszego przygotowania na przyszłe zjawiska, jak również przewidywania przyszłości.

Analiza trendów polega również na obserwowaniu zmian w czasie. Śledzenie tych zmian pozwala na zidentyfikowanie, które zjawiska nabierają na znaczeniu.

Analiza trendów pozwala również na identyfikację tzw. megatrendów, czyli długoterminowych i szeroko zakrojonych zmian, które mają fundamentalny wpływ na społeczeństwo, gospodarkę czy technologię.

### *7. Krok 1 – Analiza STEEPVL*

W tym kroku rozpoczyna się korzystanie z narzędzia od przeprowadzenia analizy STEEPVL.

Analiza **STEEPVL** jest narzędziem badania otoczenia służącym do lepszego zrozumienia jego złożoności i rozwijania szerszego spojrzenia na przyszłość.

Podstawowe wymiary (czynniki) w analizie STEEPVL:

- **S** Społeczne (*social*)
- **T** Technologiczne (*technological*)
- **E** Ekonomiczne (*economic*)
- **E** Ekologiczne (*ecological*)
- **P** Polityczne (*political*)
- **V** Odnoszące się do wartości (*value*)
- **L** Prawne (*law*)

Na ekranie pojawia się informacja z nazwami grup czynników. Wskazane jest również polecenie dotyczące wyboru od 1 do 3 czynników z każdej z siedmiu wskazanych grup czynników STEEPVL. Należy zaznaczyć te, które zdaniem użytkownika są najistotniejsze w kontekście kształtowania się w przyszłości jego kariery zawodowej. Można przeglądać zdefiniowane czynniki z listy lub dodatkowo użyć funkcji "wyszukaj" na podstawie wpisanego słowa kluczowego. Jeżeli użytkownik nie odnajdzie odpowiednich dla niego czynników – może je sformułować samodzielnie i dopisać (rys. 106).

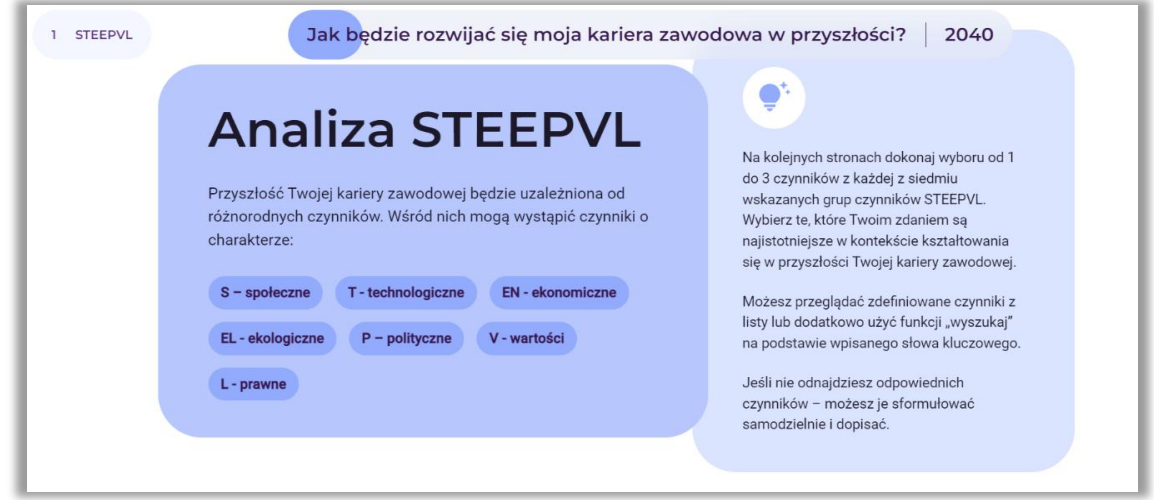

**Rysunek 106.** Analiza STEEPVL – informacje na temat charakteru i procesu wyboru czynników

Po zapoznaniu się z informacją, użytkownik wybiera przycisk: "Dalej".

### *7.1. Wybór od 1 do 3 najistotniejszych czynników społecznych*

Użytkownik wybiera od 1 do 3 najistotniejszych czynników społecznych (rys. 107). Jeżeli nie odnajdzie odpowiednich dla niego czynników – może je sformułować samodzielnie i dopisać.

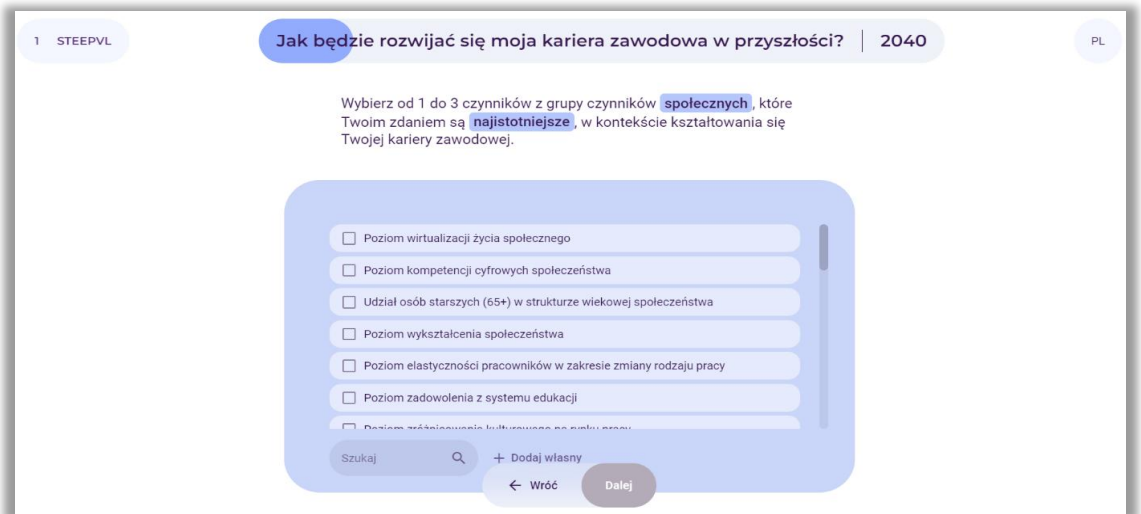

**Rysunek 107.** Analiza STEEPVL – wybór czynników społecznych

Po wybraniu lub wpisaniu czynników, użytkownik wybiera przycisk: "Dalej".

## *7.2. Wybór od 1 do 3 najistotniejszych czynników technologicznych*

Użytkownik wybiera od 1 do 3 najistotniejszych czynników technologicznych (rys. 108). Jeżeli nie odnajdzie odpowiednich dla niego czynników – może je sformułować samodzielnie i dopisać.

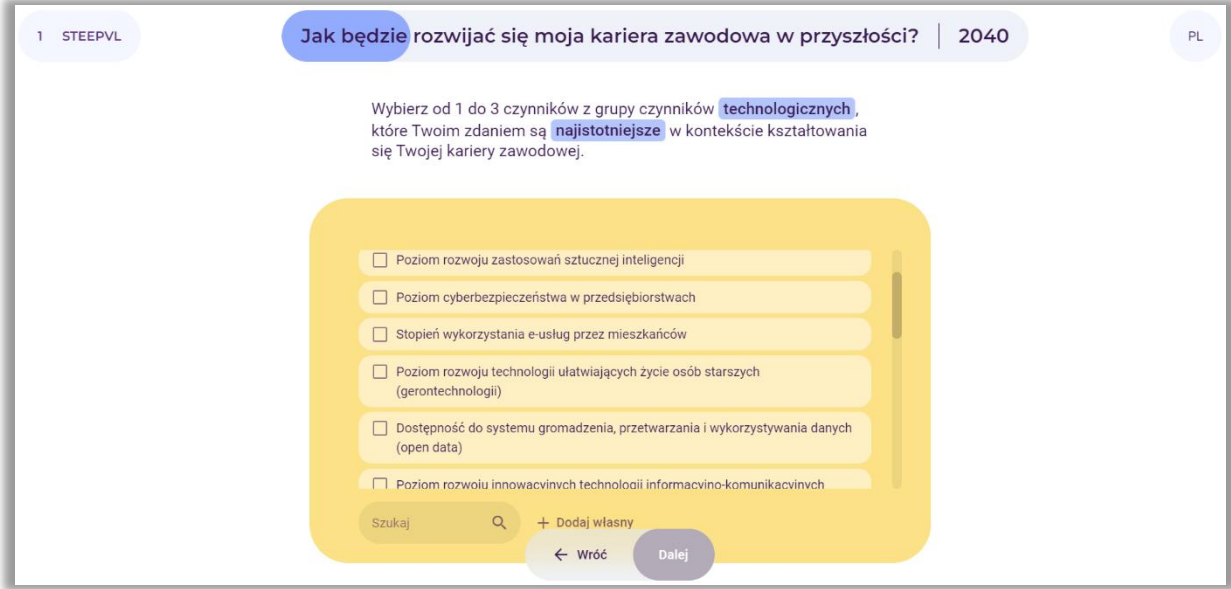

**Rysunek 108.** Analiza STEEPVL – wybór czynników technologicznych

Po wybraniu lub wpisaniu czynników, użytkownik wybiera przycisk: "Dalej".

### *7.3. Wybór od 1 do 3 najistotniejszych czynników ekonomicznych*

Użytkownik wybiera od 1 do 3 najistotniejszych czynników ekonomicznych (rys. 109). Jeżeli nie odnajdzie odpowiednich dla niego czynników – może je sformułować samodzielnie i dopisać.

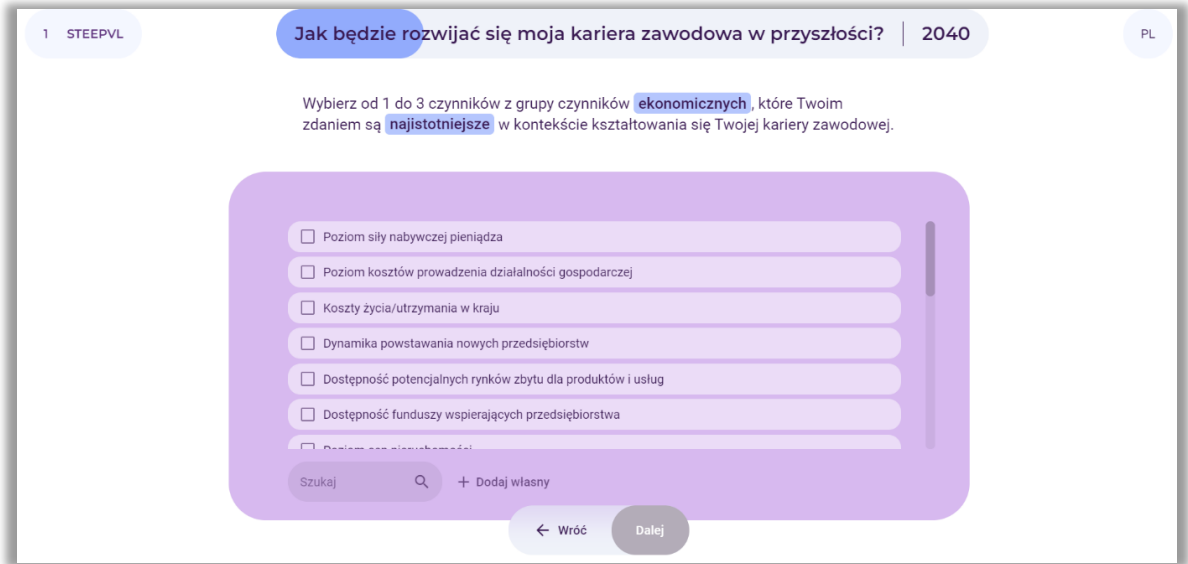

**Rysunek 109.** Analiza STEEPVL – wybór czynników ekonomicznych

Po wybraniu lub wpisaniu czynników, użytkownik wybiera przycisk: "Dalej".

### *7.4. Wybór od 1 do 3 najistotniejszych czynników ekologicznych*

Użytkownik wybiera od 1 do 3 najistotniejszych czynników ekologicznych (rys. 110). Jeżeli nie odnajdzie odpowiednich dla niego czynników – może je sformułować samodzielnie i dopisać.

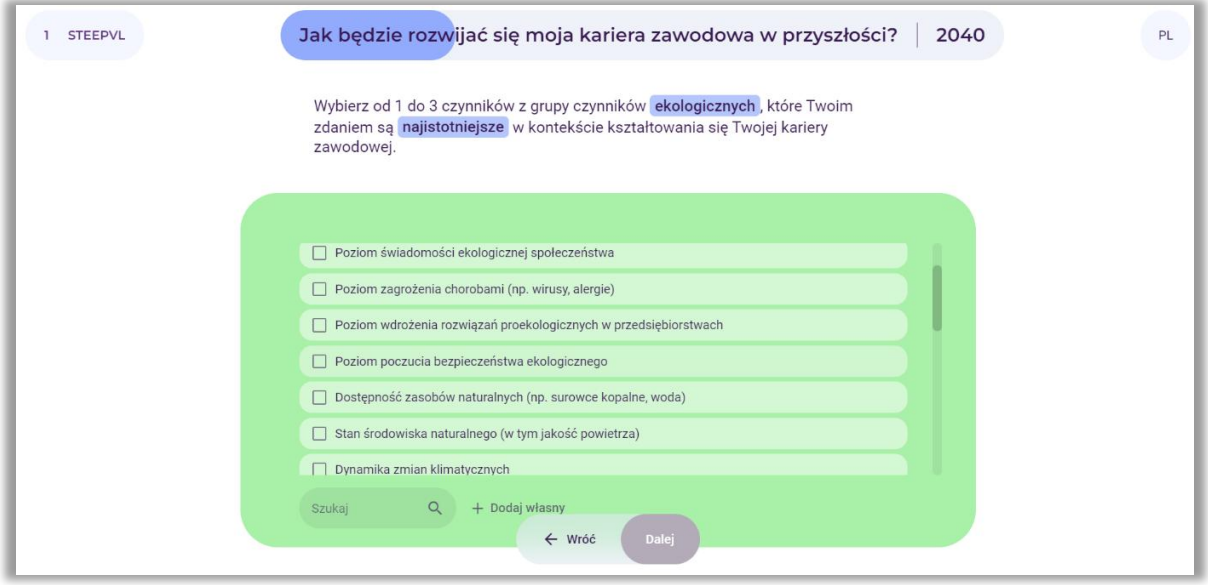

**Rysunek 110.** Analiza STEEPVL – wybór czynników ekologicznych

Po wybraniu lub wpisaniu czynników, użytkownik wybiera przycisk: "Dalej".

### *7.5. Wybór od 1 do 3 najistotniejszych czynników politycznych*

Użytkownik wybiera od 1 do 3 najistotniejszych czynników politycznych (rys. 111). Jeżeli nie odnajdzie odpowiednich dla niego czynników – może je sformułować samodzielnie i dopisać.

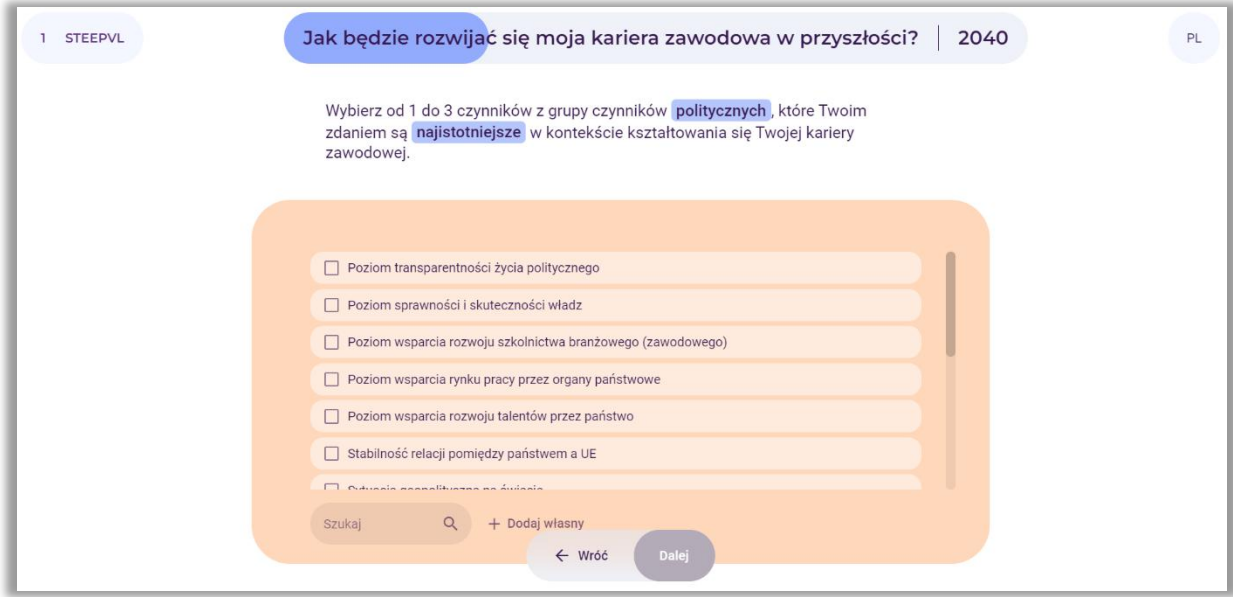

**Rysunek 111.** Analiza STEEPVL – wybór czynników politycznych

Po wybraniu lub wpisaniu czynników użytkownik wybiera przycisk: "Dalej".

## *7.6. Wybór od 1 do 3 najistotniejszych czynników odnoszących się do wartości*

Użytkownik wybiera od 1 do 3 najistotniejszych czynników odnoszących się do wartości (rys. 112). Jeżeli nie odnajdzie odpowiednich dla niego czynników – może je sformułować samodzielnie i dopisać.

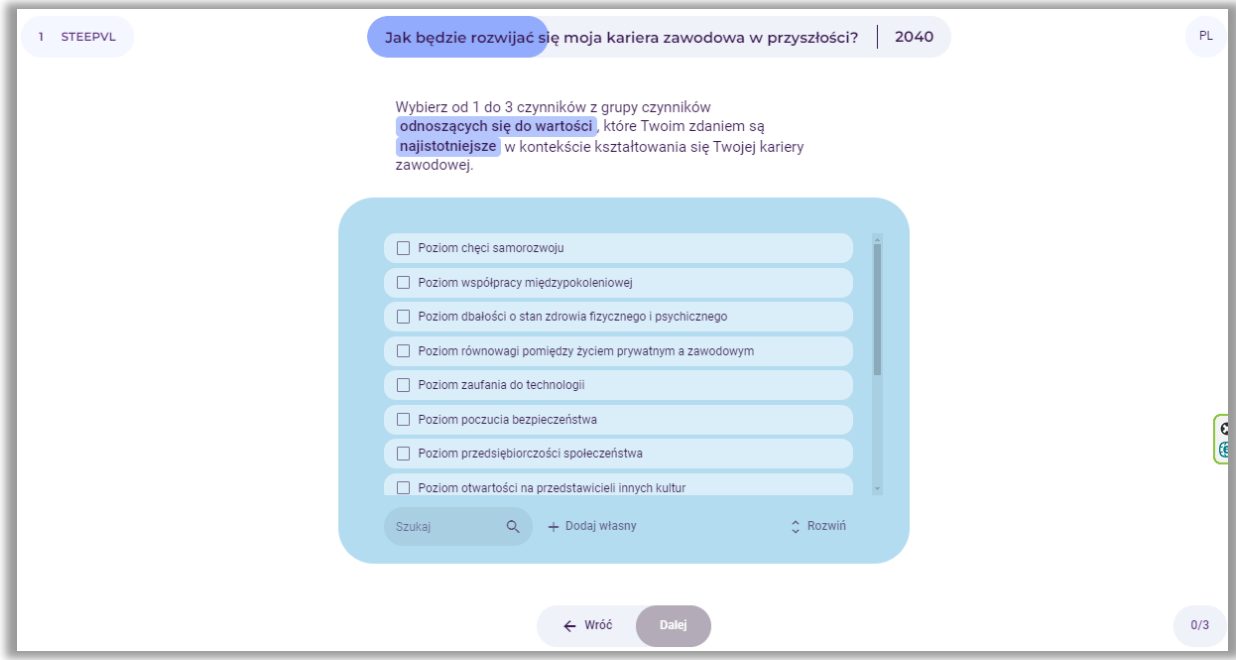

**Rysunek 112.** Analiza STEEPVL – wybór czynników odnoszących się do wartości

Po wybraniu lub wpisaniu czynników, użytkownik wybiera przycisk: "Dalej".

### *7.7. Wybór od 1 do 3 najistotniejszych czynników prawnych*

Użytkownik wybiera od 1 do 3 najistotniejszych czynników prawnych (rys. 113). Jeżeli nie odnajdzie odpowiednich dla niego czynników – może je sformułować samodzielnie i dopisać.

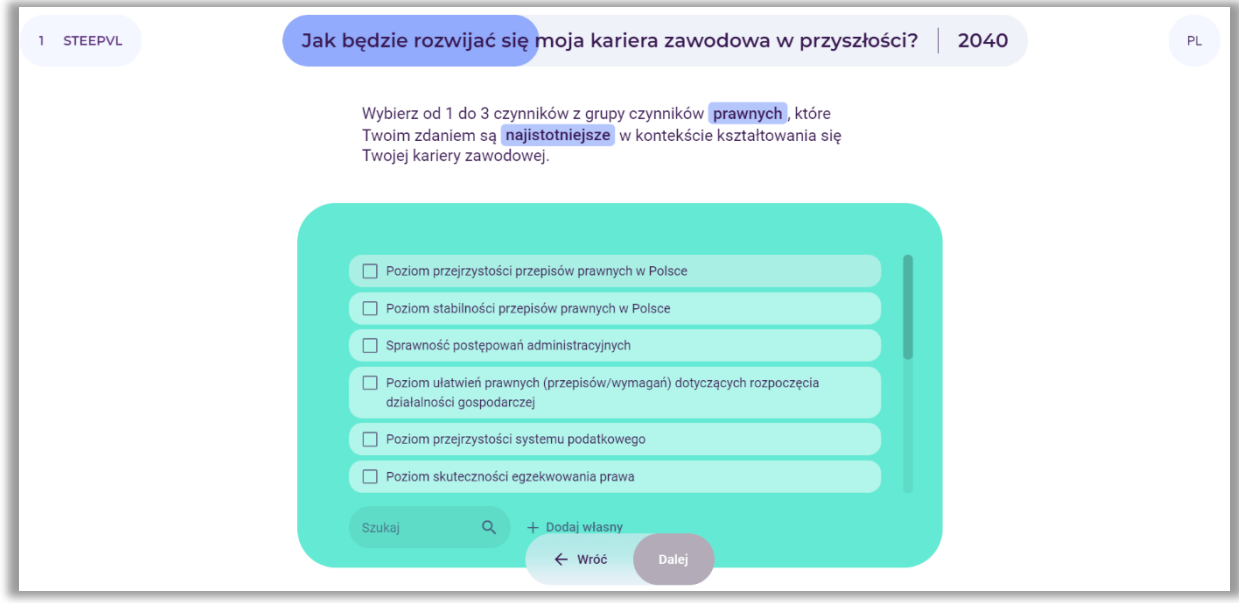

**Rysunek 113.** Analiza STEEPVL – wybór czynników prawnych

Po wybraniu lub wpisaniu czynników, użytkownik wybiera przycisk: "Dalej".

#### *7.8. Ocena siły wpływu czynników*

Po dokonaniu identyfikacji maksymalnie 21 głównych czynników analizy STEEPVL użytkownik ocenia siłę wpływu wskazanych czynników na rozwój jego kariery zawodowej w określonej wcześniej perspektywie czasowej (rys. 114).

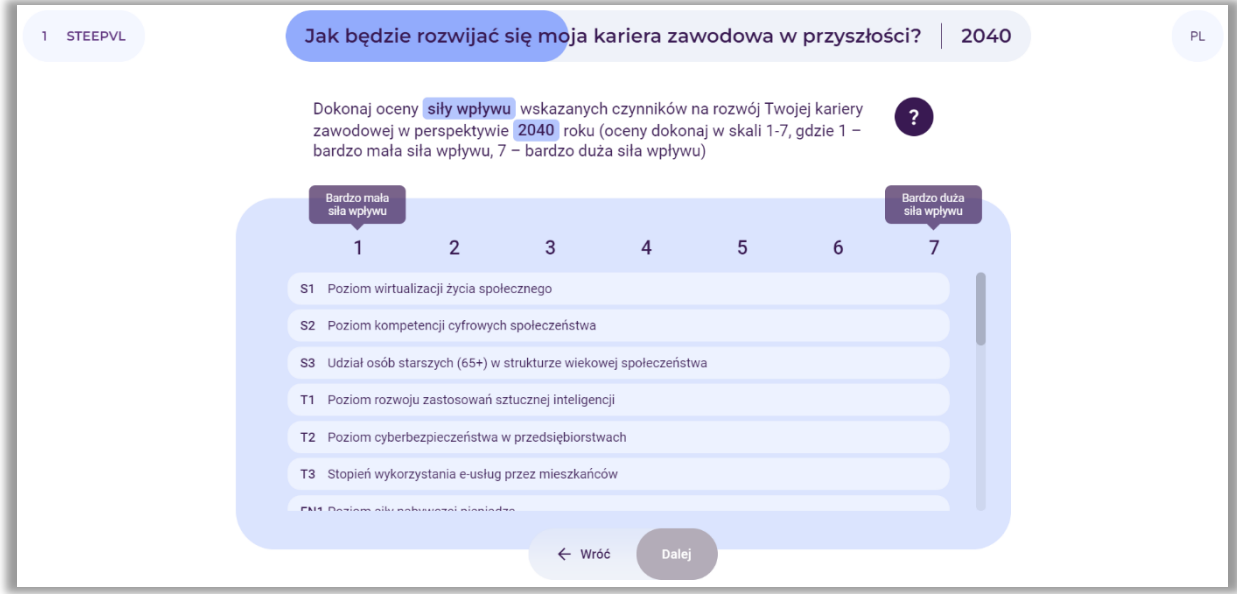

**Rysunek 114.** Analiza STEEPVL – ocena siły wpływu czynników wskazanych przez użytkownika

UWAGA: Należy zaznaczyć, iż siła wpływu to poziom oddziaływania danego czynnika na rozwój analizowanego obszaru (w tym przypadku kariery zawodowej).

Użytkownik dokonuje oceny w skali 7-stopniowej, to jest od 1 do 7, gdzie 1 – bardzo mała siła wpływu, 7 – bardzo duża siła wpływu. Użytkownik posługuje się suwakiem, klikając na pola z poszczególnymi czynnikami.

Po określeniu poziomu przewidywalności czynników na rozwój kariery zawodowej, użytkownik wybiera przycisk: "Dalej".

### *7.9. Ocena przewidywalności kształtowania się czynników*

W dalszej kolejności użytkownik dokonuje oceny przewidywalności wskazanych czynników na rozwój jego kariery zawodowej w określonej wcześniej perspektywie czasowej (rys. 115).

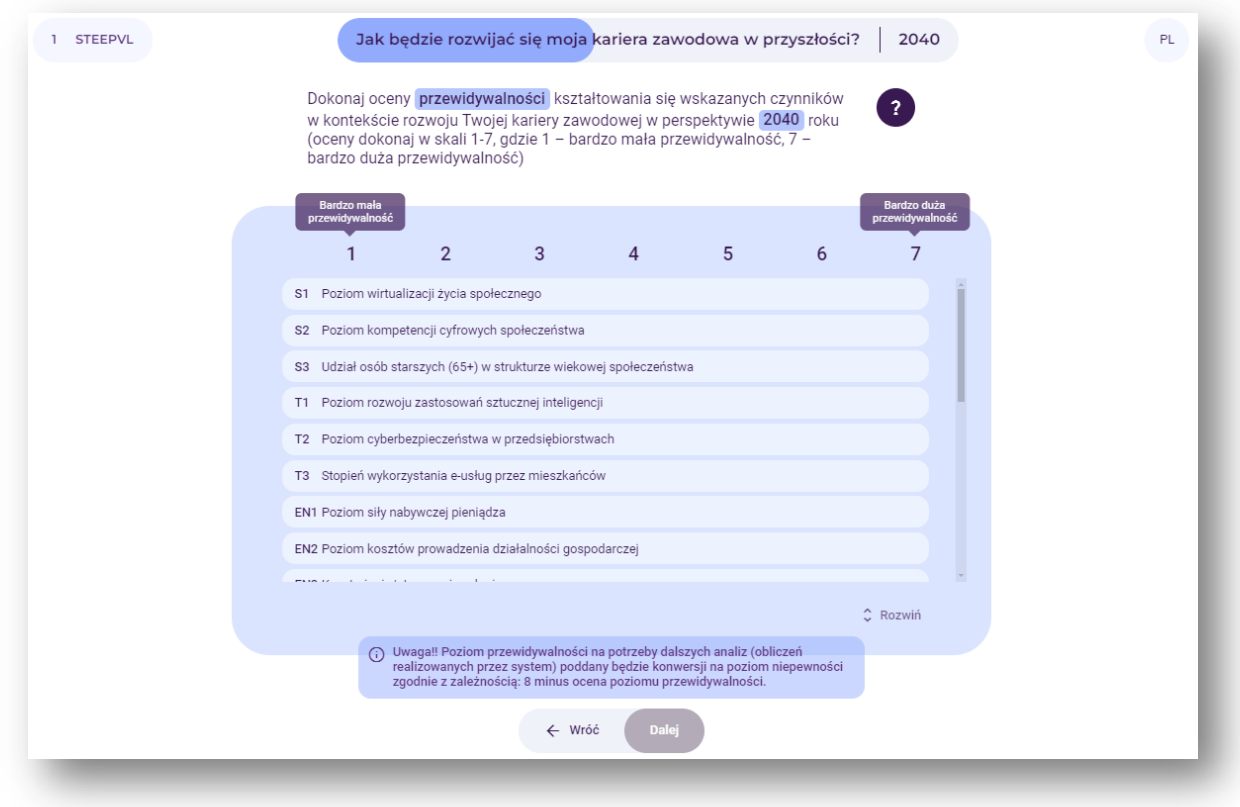

**Rysunek 115.** Analiza STEEPVL – ocena przewidywalności czynników wskazanych przez użytkownika

Uwaga: Przewidywalność to poziom możliwości przewidzenia (domyślenia się) z wyprzedzeniem, jak będzie kształtował się dany czynnik w przyszłości w odniesieniu do analizowanego obszaru (w tym przypadku kariery zawodowej).

Użytkownik dokonuje oceny w skali 7-stopniowej, to jest od 1 do 7, gdzie 1 – bardzo mała przewidywalność, 7 – bardzo duża przewidywalność. Użytkownik posługuje się suwakiem, klikając na pola z poszczególnymi czynnikami.

Po określeniu poziomu przewidywalności czynników na rozwój wybranego obszaru, użytkownik wybiera przycisk: "Dalej".

# *7.10. Na potrzeby dalszych analiz (obliczeń realizowanych przez system) poziom przewidywalności zostaje poddany konwersji na poziom niepewności zgodnie z zależnością: 8 minus ocena poziomu przewidywalności*

Przykład tabeli przedstawiającej podsumowanie oceny siły wpływu i niepewności czynników zaprezentowano na rysunku 116.

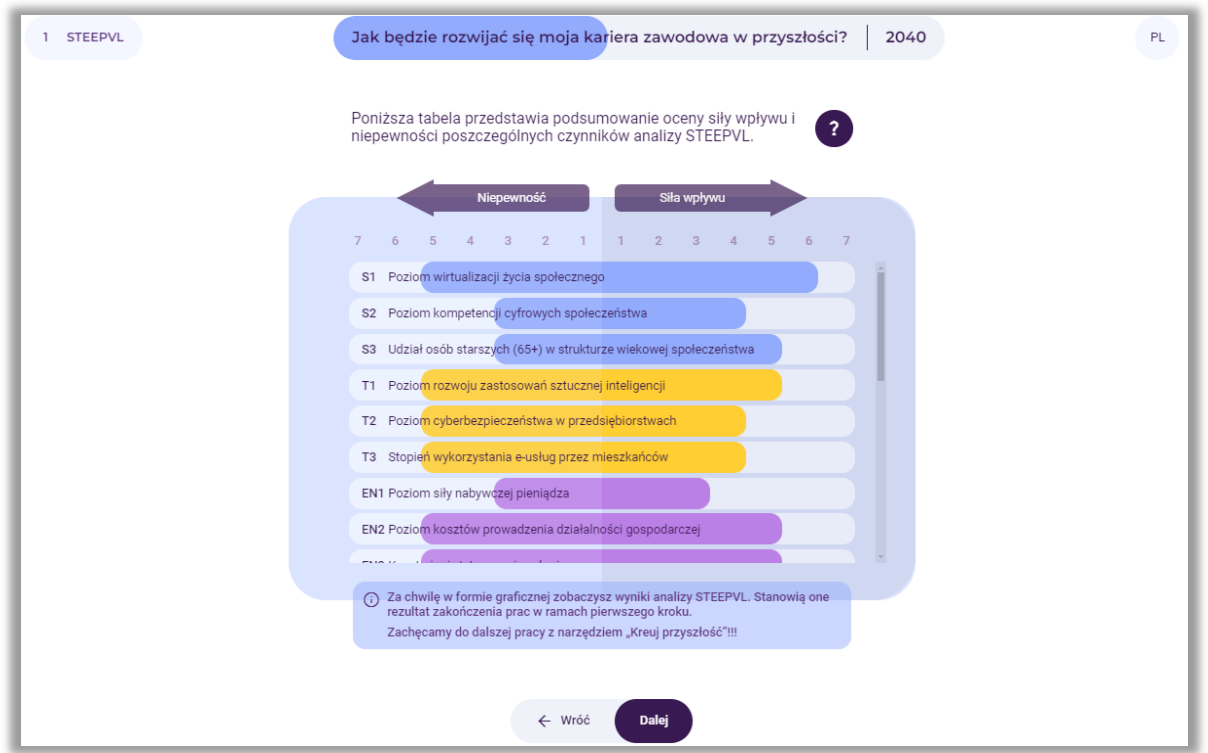

**Rysunek 116.** Podsumowanie oceny siły wpływu i niepewności czynników analizy STEEPVL

Na ekranie wyświetlone są wyniki końcowe oceny siły wpływu i niepewności czynników STEEPVL determinujących rozwój kariery zawodowej użytkownika we wskazanej przez niego perspektywie czasu. Po zapoznaniu się z informacją, użytkownik wybiera przycisk: "Dalej".

# *7.11. Na wykresie zostają ukazane końcowe wyniki oceny siły wpływu i niepewności czynników STEEPVL determinujących rozwój kariery zawodowej użytkownika we wskazanej przez niego perspektywie czasu*

Kolorem czerwonym zaznaczone są czynniki o najwyższym poziomie siły wpływu i niepewności. Czynniki te w najwyższym stopniu będą determinowały rozwój kariery zawodowej użytkownika (rys. 117).

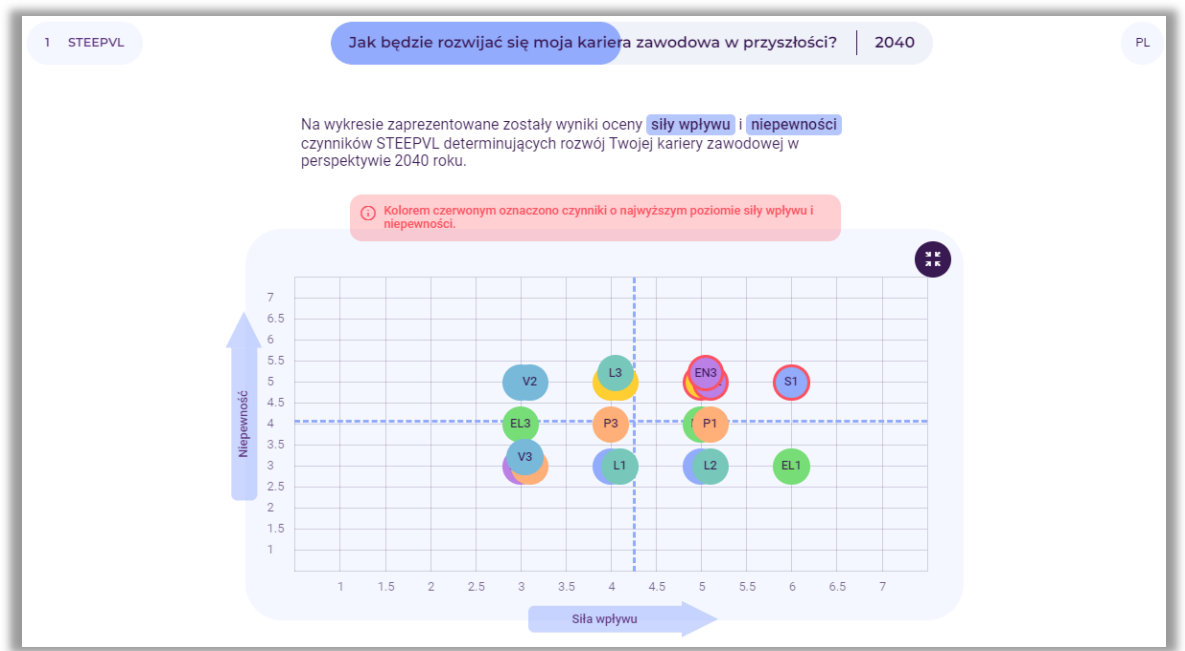

**Rysunek 117.** Prezentacja na wykresie wyników oceny siły wpływu i niepewności czynników analizy STEEPVL

Po zapoznaniu się z informacją, użytkownik wybiera przycisk: "Dalej".

#### *8. Krok 2 – Scenariusze przyszłości*

W dalszym etapie korzystania z narzędzia przeprowadzona zostanie analiza scenariuszowa (rys. 118).

Uwaga: Na ekranie pojawi się informacja, że nie ma jednego scenariusza przyszłości. Wiele wariantów przyszłości jest możliwych, co uzależnione jest od działania lub braku działania w teraźniejszości.

Zdarzeń w przyszłości nie da się przewidzieć z całą pewnością, należy więc wziąć pod uwagę różne scenariusze rozwoju obecnej sytuacji. Przy czym należy mieć na uwadze, iż tylko jeden z nich zaistnieje.

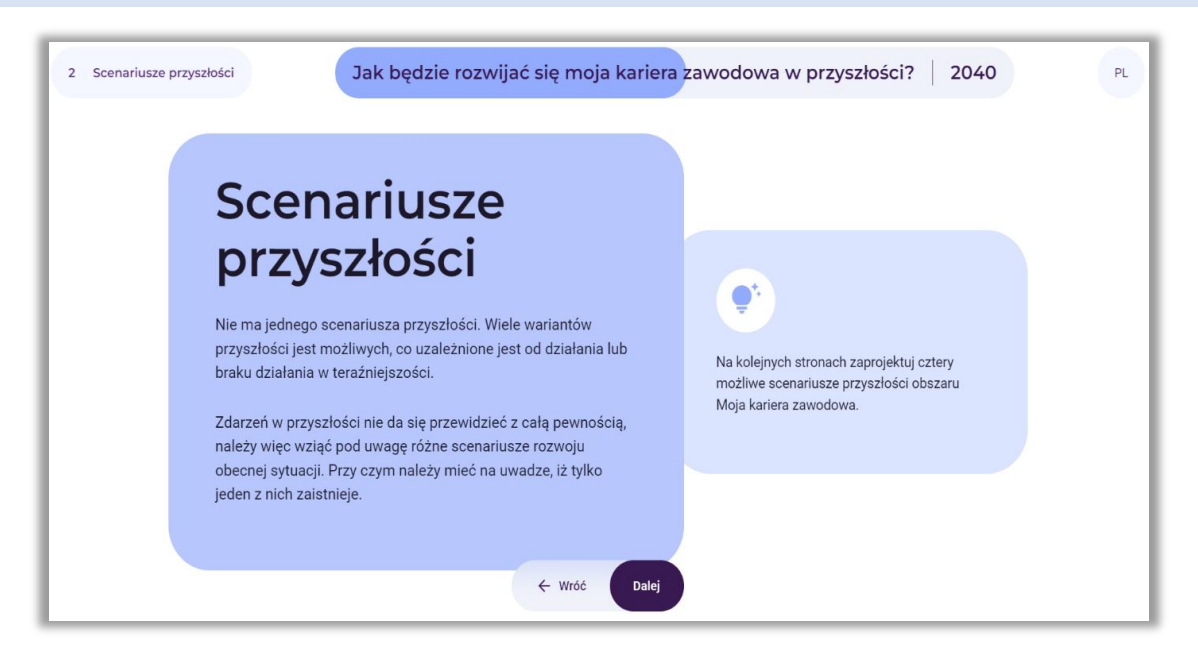

**Rysunek 118.** Wprowadzenie do analizy scenariuszowej

Po zapoznaniu się z informacją, użytkownik wybiera przycisk: "Dalej".

#### *8.1. Wybór dwóch czynników kluczowych*

W wyniku przeprowadzonych analiz system generuje listę czynników kluczowych najwyżej ocenionych przez użytkownika pod względem ważności i niepewności (czyli najważniejsze i najbardziej niepewne). Jeśli na liście pojawią się więcej niż 2 czynniki, użytkownik zobowiązany jest do podjęcia decyzji, które dwa z nich według niego są czynnikami kluczowymi, które będą decydowały o rozwoju przyszłości jego kariery zawodowej. Jednocześnie te dwa czynniki w dalszych analizach będą stanowić osie scenariuszy (rys. 119).

Należy zwrócić uwagę, iż przy wyborze czynników pożądane z metodycznego punktu widzenia jest, aby nie należały one do tej samej grupy czynników (np. EN – ekonomicznych), zaś do dwóch różnych (np. EN – ekonomicznych oraz S – społecznych).

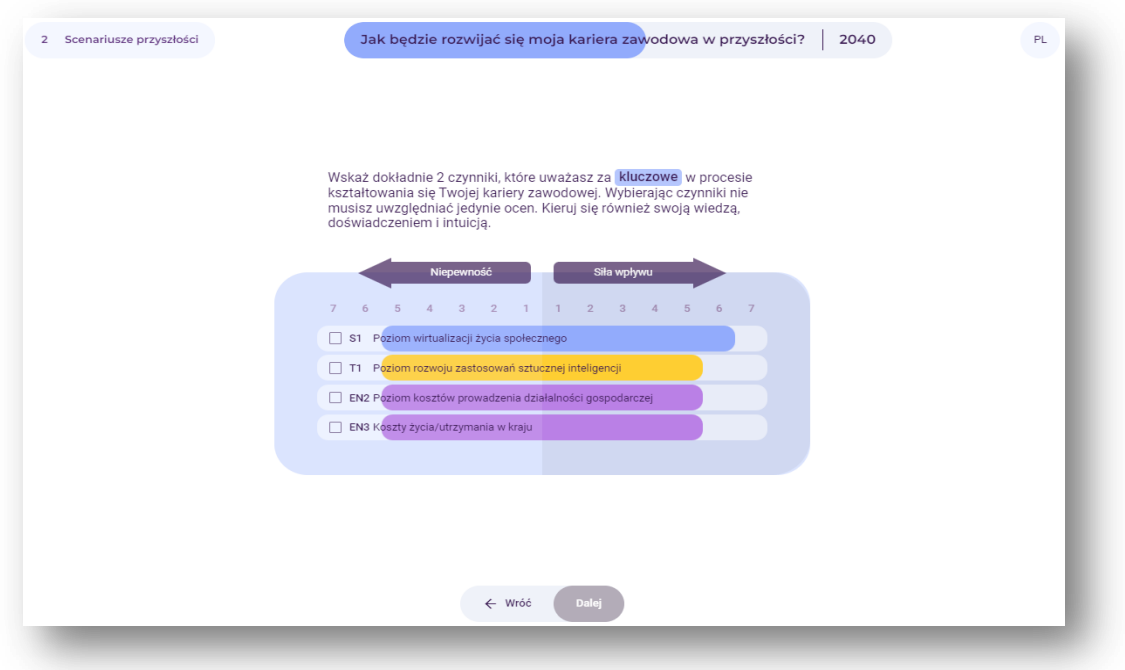

**Rysunek 119.** Wybór dwóch kluczowych czynników

Po dokonaniu wyboru czynników, użytkownik wybiera przycisk: "Dalej".

### *8.2. Prezentacja dwóch wybranych czynników stanowiących osie scenariuszy*

Przykład podsumowania wyboru czynników dokonanego przez użytkownika zaprezentowano na rysunku 120.

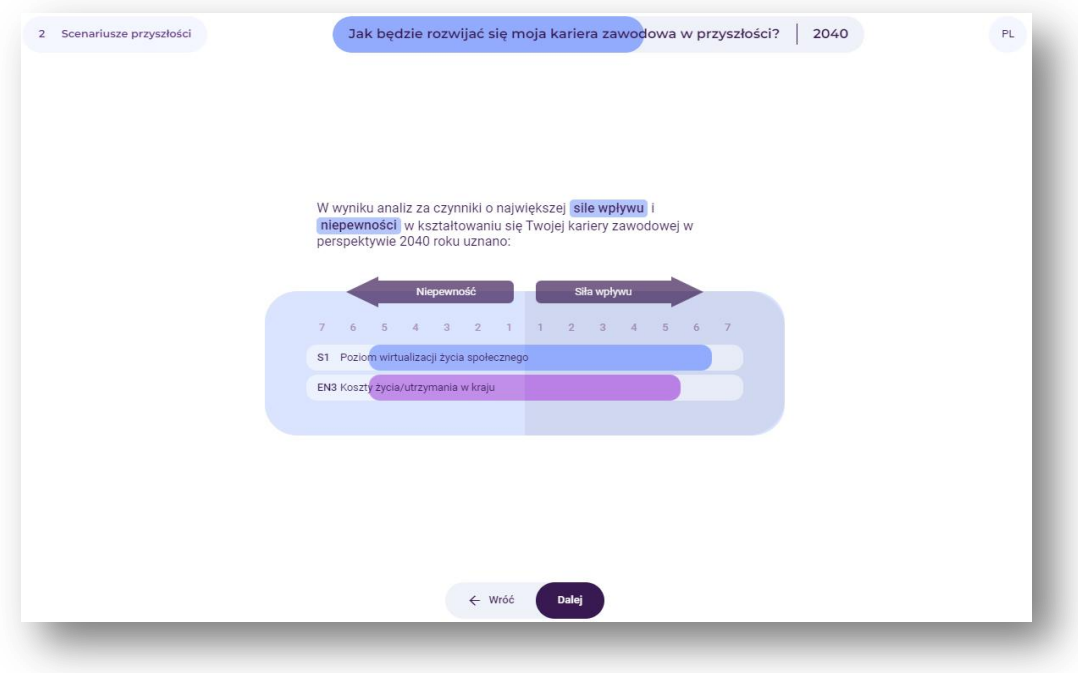

**Rysunek 120.** Przykład dwóch wybranych czynników kluczowych

Po wyświetleniu podsumowania wybranych czynników kluczowych, użytkownik wybiera przycisk: "Dalej".

#### *8.3. Tworzenie scenariuszy*

Na ekranie pojawia się macierz, w której powstaną cztery scenariusze reprezentujące odmienne kierunki, w jakich może rozwinąć się kariera zawodowa użytkownika (rys. 121).

W ramach tego kroku analizy użytkownik nadaje nazwy scenariuszom. Wpisuje je w jasnych polach, w których widnieją napisy: Nazwa scenariusza (nr). Istnieje również możliwość doboru graficznej charakterystyki poszczególnych scenariuszy, poprzez użycie symbolu "aparatu" dostępnego w polach scenariuszy.

Uwaga: Nazwy scenariuszy powinny być krótkie i zwięzłe. Powinny one odzwierciedlać obraz przyszłości określony przez czynniki umieszczone na osiach. Można je sformułować w postaci formalnej, jaki nieformalnej – mogą odnosić się na przykład do tytułów filmów, piosenek, epok literackich.

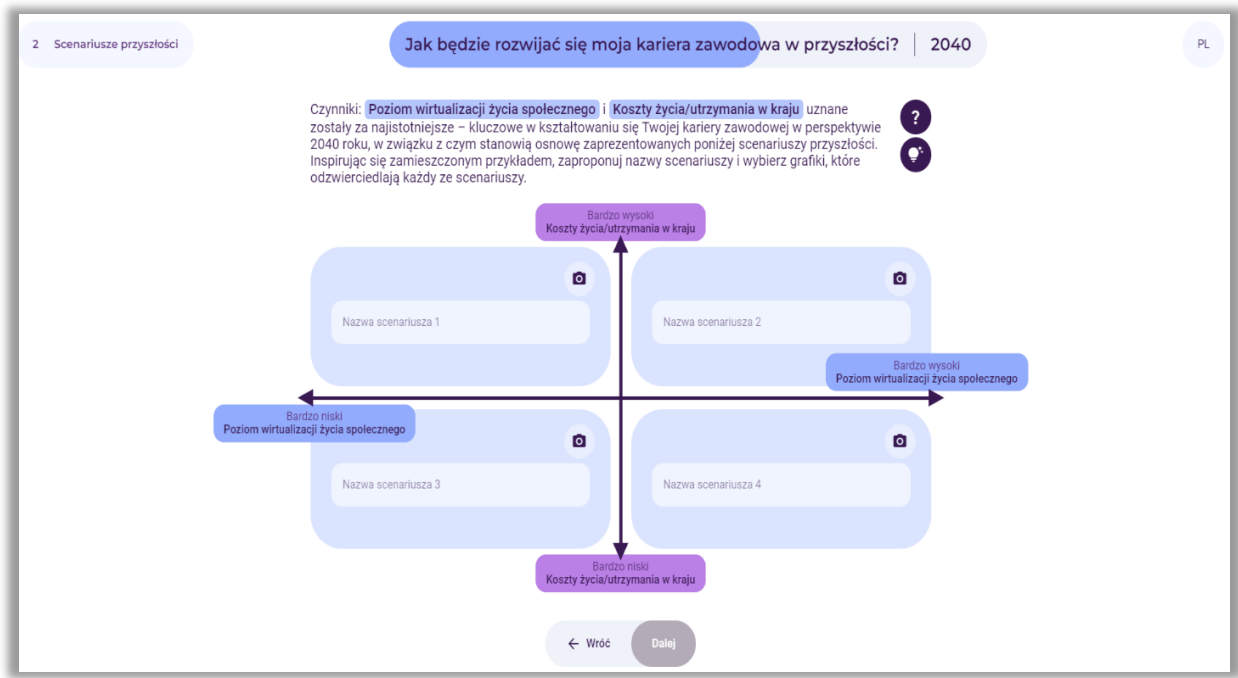

**Rysunek 121.** Miejsca do wpisania nazw scenariuszy

Po wpisaniu nazw scenariuszy, użytkownik wybiera przycisk: "Dalej".

Przykładowe nazwy scenariuszy przedstawiono na rysunku 122. W ramach dokonywanych analiz użytkownik powinien opracować wedle własnych potrzeb charakterystyki poszczególnych scenariuszy, lub jednego wybranego (np. najbardziej pożądanego).

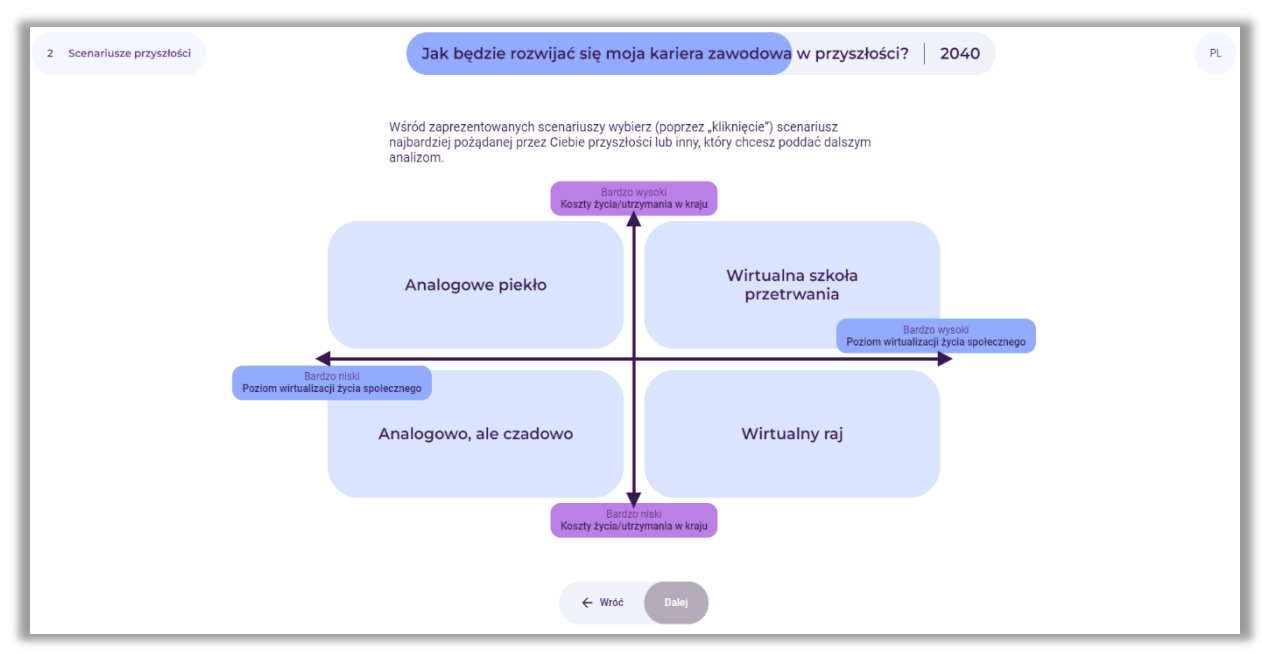

**Rysunek 122.** Przykładowe nazwy scenariuszy

Korzystając z symbolu "żarówki" (rys. 121), użytkownik może zapoznać się z przykładowymi charakterystykami poszczególnych scenariuszy (rys. 123-126) i inspirując się nimi opracować własne.

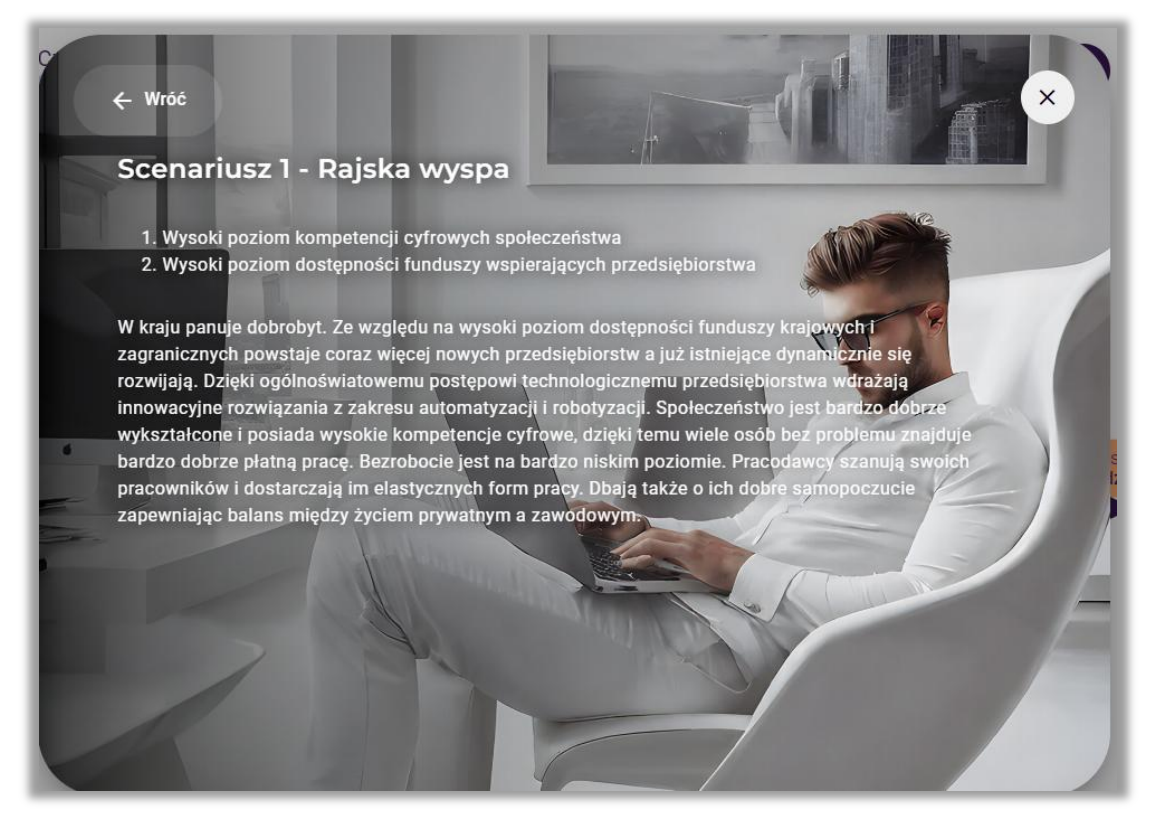

**Rysunek 123.** Przykładowa charakterystyka scenariusza 1

 $\leftarrow$  Wróć

# Scenariusz 2 - Cyfrowi nomadzi

- 1. Wysoki poziom kompetencji cyfrowych społeczeństwa
- 2. Niski poziom dostępności funduszy wspierających przedsiębiorstwa

Społeczeństwo jest dobrze wykształcone i posiada bardzo dobrze rozwinięte kompeten<mark>cj</mark>e cyfrowe Jest doskonale przygotowane do pracy z nowoczesnymi technologiami, w tym w organizacjach wdrażających rozwiązania z zakresu automatyzacji, robotyzacji i sztucznej inteligencji. Jednak wstrzymanie przez Unię Europejską wypłaty środków finansowych wspierających przedsiębiorstwa w Polsce spowodowało obniżenie dynamiki ich rozwoju i wdrażania innowacyjnych rozwiązań. Nie powstają nowe przedsiębiorstwa, a istniejące ograniczają zatrudnienie. Często też zawieszają działalność. W konsekwencji stopa bezrobocia w kraju zaczyna rosnąć, a pracy nie mają nawet obywatele wykształceni i o wysokich kompetencjach cyfrowych. Ludzie zmuszeni są podejmować pracę poniżej swoich kwalifikacji, albo decydują się na wyjazd do pracy za granicę

**Rysunek 124.** Przykładowa charakterystyka scenariusza 2

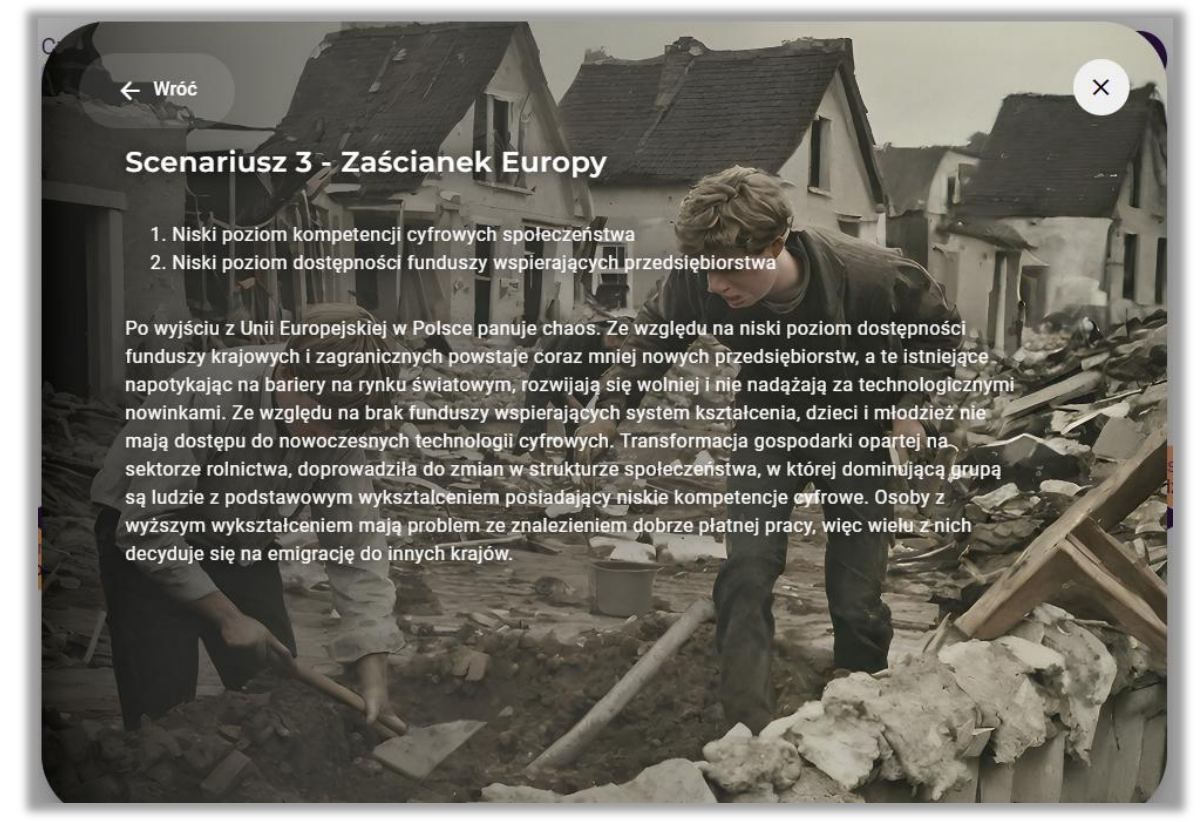

**Rysunek 125.** Przykładowa charakterystyka scenariusza 3

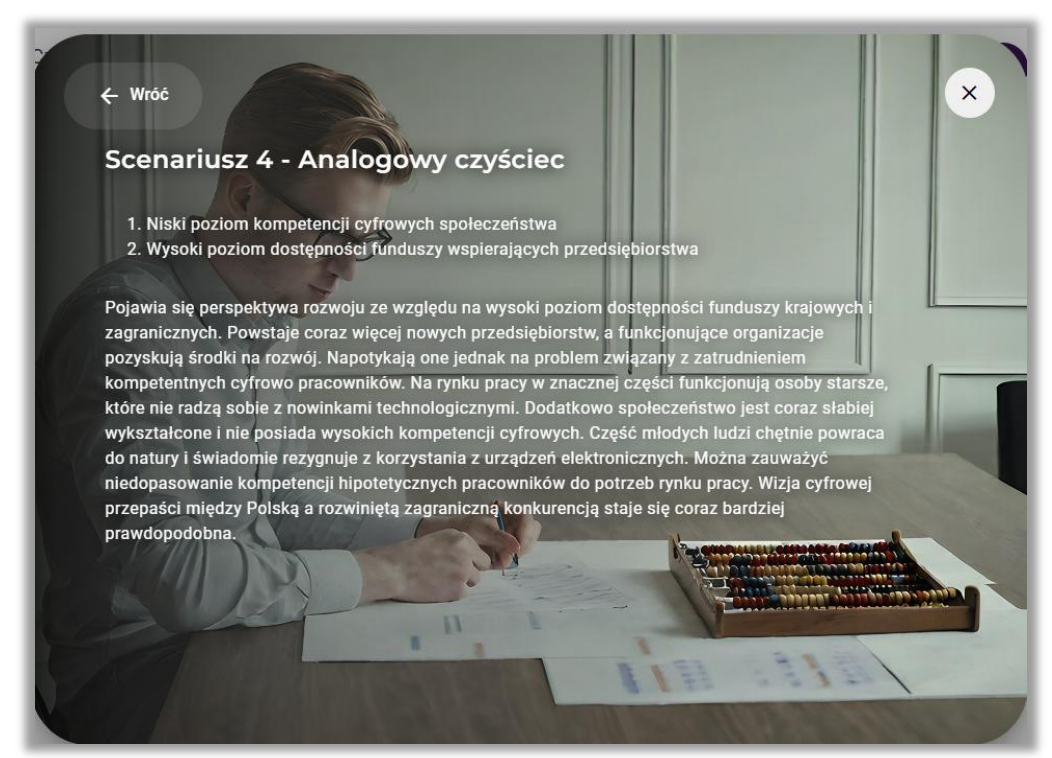

**Rysunek 126.** Przykładowa charakterystyka scenariusza 4

## *8.4. Wybór scenariusza do dalszych analiz*

Po opracowaniu czterech alternatywnych scenariuszy, użytkownik wybiera scenariusz najbardziej pożądanej przez niego przyszłości lub inny, który chce poddać dalszym analizom – analizie SWOT i opracowaniu marszruty rozwoju kariery zawodowej (rys. 127 – scenariusz oznaczony kolorem ciemnoniebieskim).

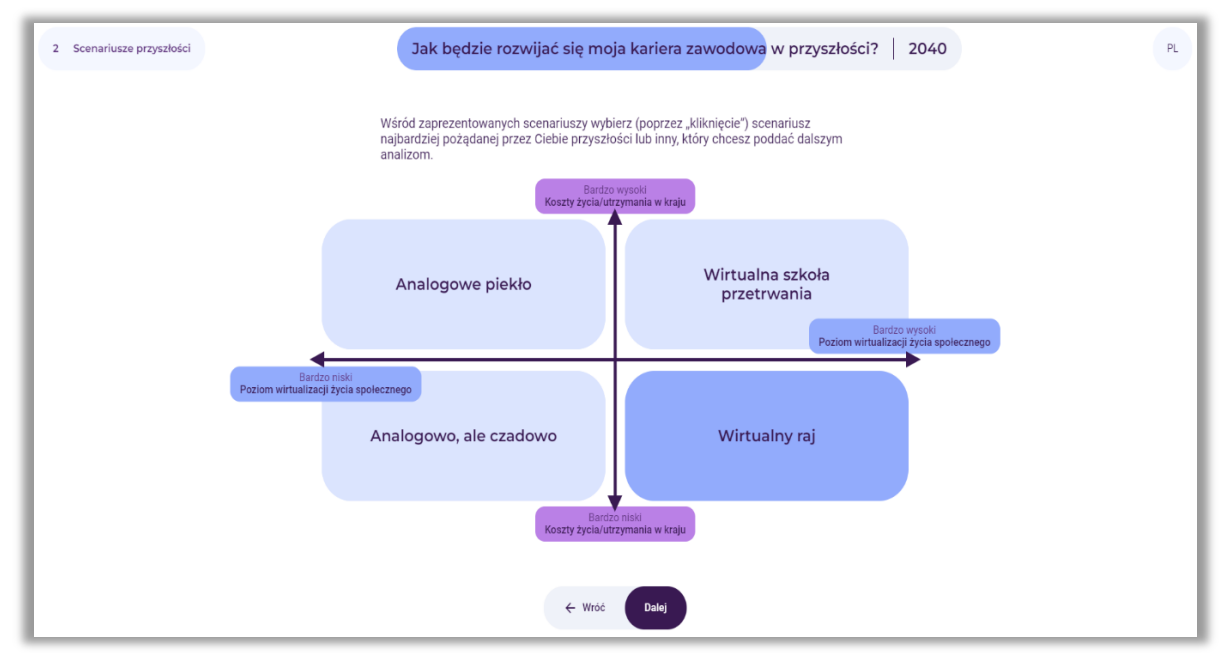

**Rysunek 127.** Przykład wyboru scenariusza do dalszych analiz

Po dokonaniu wyboru scenariusza, użytkownik wybiera przycisk: "Dalej".

#### *9. Krok 3 – Analiza SWOT*

W trzecim etapie korzystania z narzędzia przeprowadzona zostanie analiza SWOT (w ograniczonym zakres – do mocnych i słabych stron) w kontekście rozwoju kariery zawodowej użytkownika w wybranym scenariuszu przyszłości (rys. 128).

Analiza SWOT to technika porządkowania i weryfikowania informacji, której celem jest identyfikacja mocnych i słabych stron oraz szans i zagrożeń dowolnego podmiotu, bądź zjawiska. Nazwa metody jest akronimem angielskich słów:

- **S** strenghts (mocne strony, cechy stanowiące atut),
- **W** weaknesses (słabe strony, cechy stanowiące wady),
- **O** opportunities (szanse potencjalne lub zaistniałe w otoczeniu),
- **T** threats (zagrożenia prawdopodobne lub istniejące w otoczeniu).

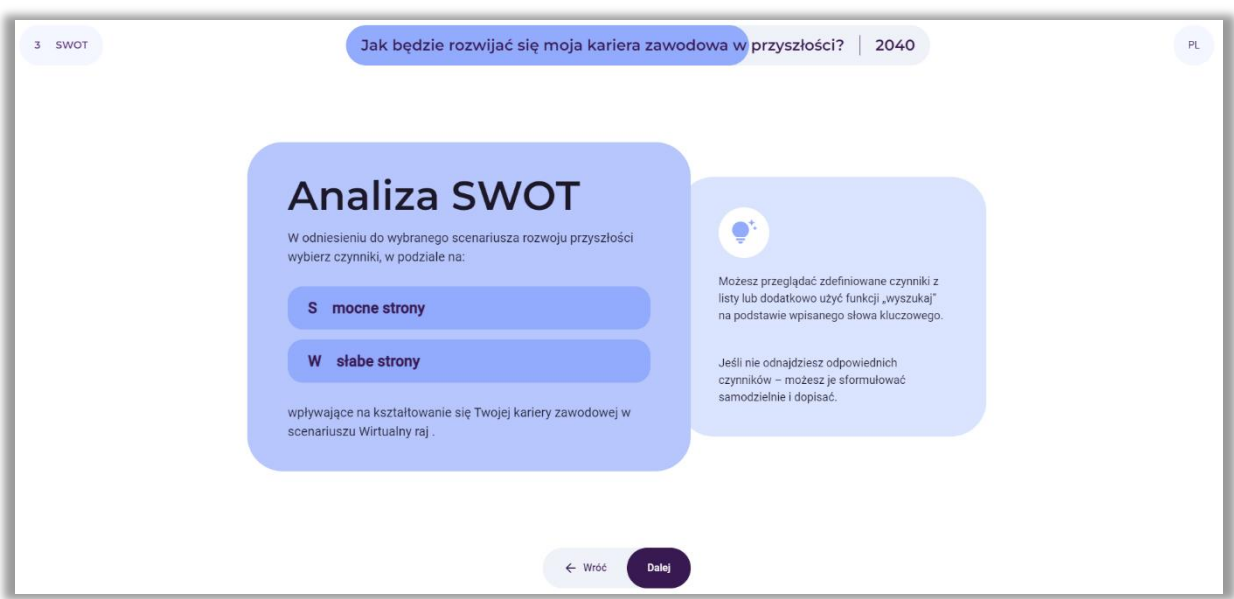

**Rysunek 128.** Instrukcja do analizy SWOT

Po zapoznaniu się z informacją, użytkownik wybiera przycisk: "Dalej".

Należy podkreślić, że analiza SWOT w przypadku analiz dotyczących rozwoju kariery zawodowej została ograniczona do analizy mocnych i słabych stron użytkownika.

### *9.1. Wybór od 2 do 10 swoich mocnych i słabych stron*

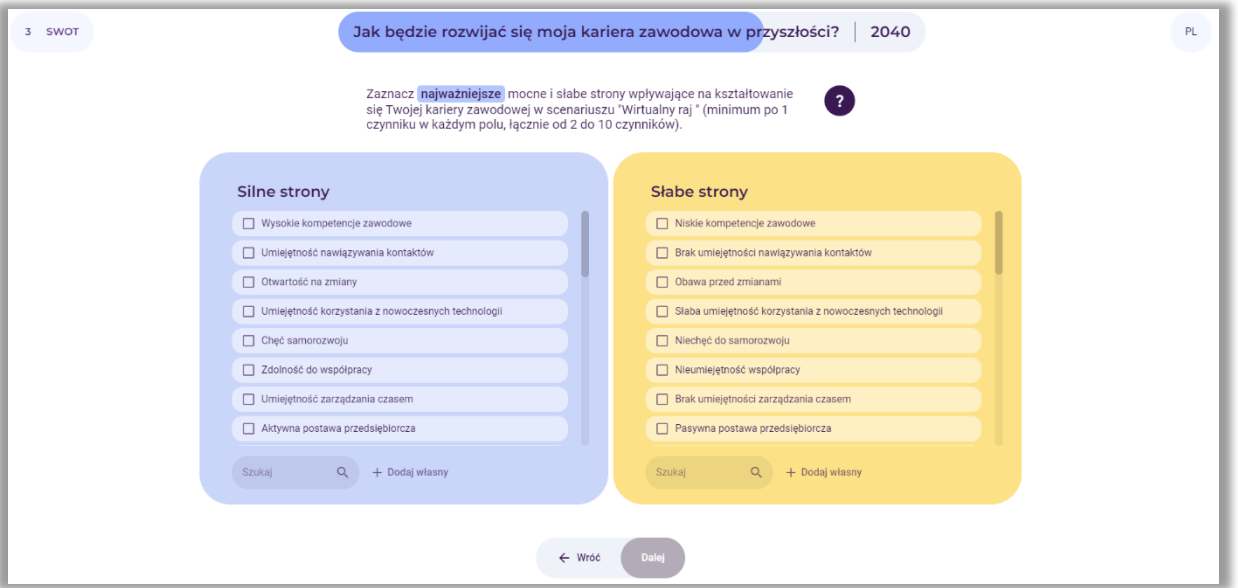

**Rysunek 129.** Lista silnych i słabych stron do wyboru przez użytkownika

Użytkownik wybiera od 2 do 10 swoich mocnych i słabych stron wpływających na rozwój jego kariery zawodowej (rys. 129), a następnie wybiera przycisk: "Dalej".

Na ekranie pojawia się informacja na temat dokonanego wyboru mocnych i słabych stron. Przykładowy wybór przedstawiono na rysunku 130.

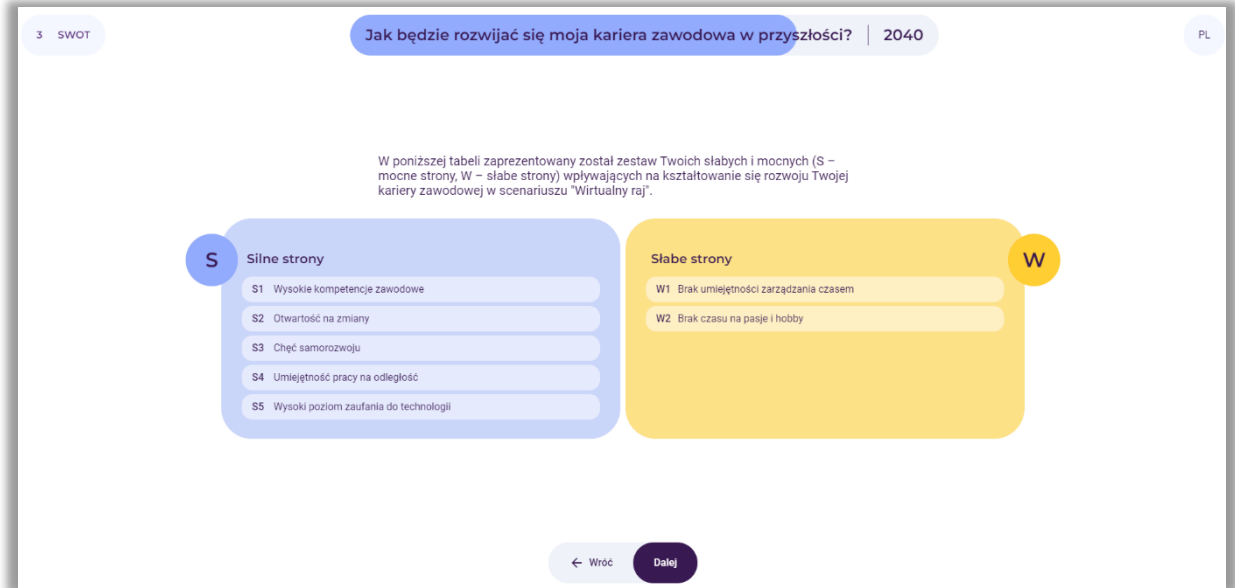

**Rysunek 130.** Przykładowy wybór silnych i słabych stron

Po zapoznaniu się z informacją, użytkownik wybiera przycisk: "Dalej".

*9.2. Ocena znaczenia silnych i słabych stron dla rozwoju kariery zawodowej użytkownika obecnie (w bieżącym roku)*

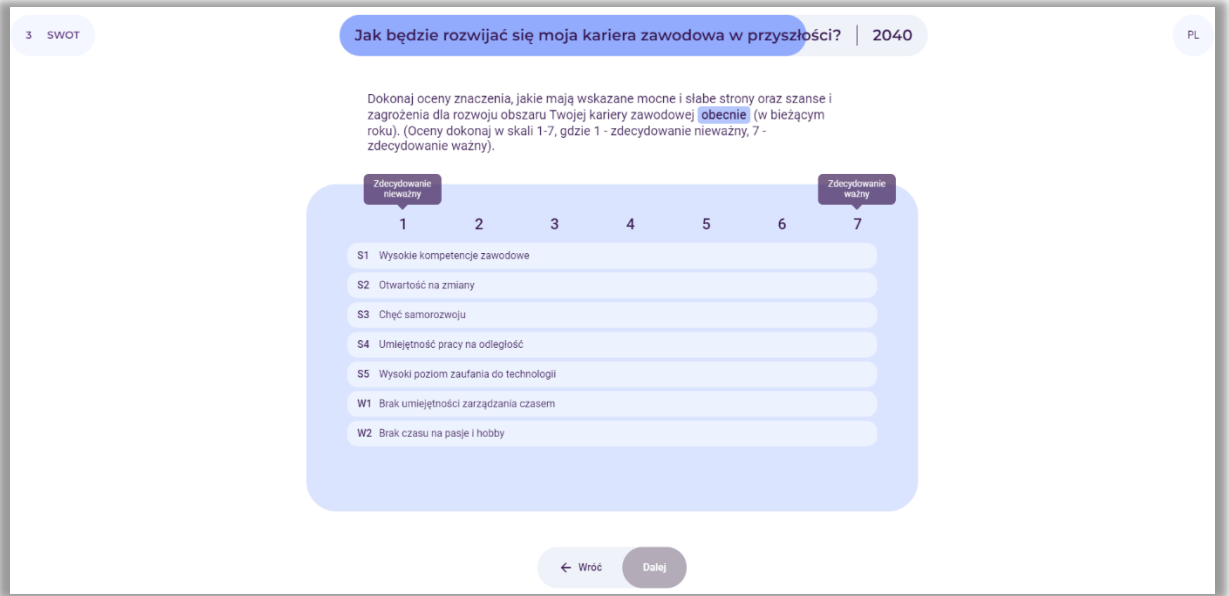

**Rysunek 131.** Ocena znaczenia silnych i słabych stron dla rozwoju kariery zawodowej użytkownika obecnie (w bieżącym roku)

Użytkownik dokonuje oceny znaczenia, jakie mają wskazane mocne i słabe strony dla rozwoju jego kariery zawodowej obecnie (w bieżącym roku) (rys. 131). Posługuje się suwakiem, klikając na pola z mocnymi i słabymi stronami.

Po dokonaniu oceny, wybiera przycisk: "Dalej".

*9.3. Ocena znaczenia silnych i słabych stron dla rozwoju kariery zawodowej użytkownika w wybranej perspektywie czasowej*

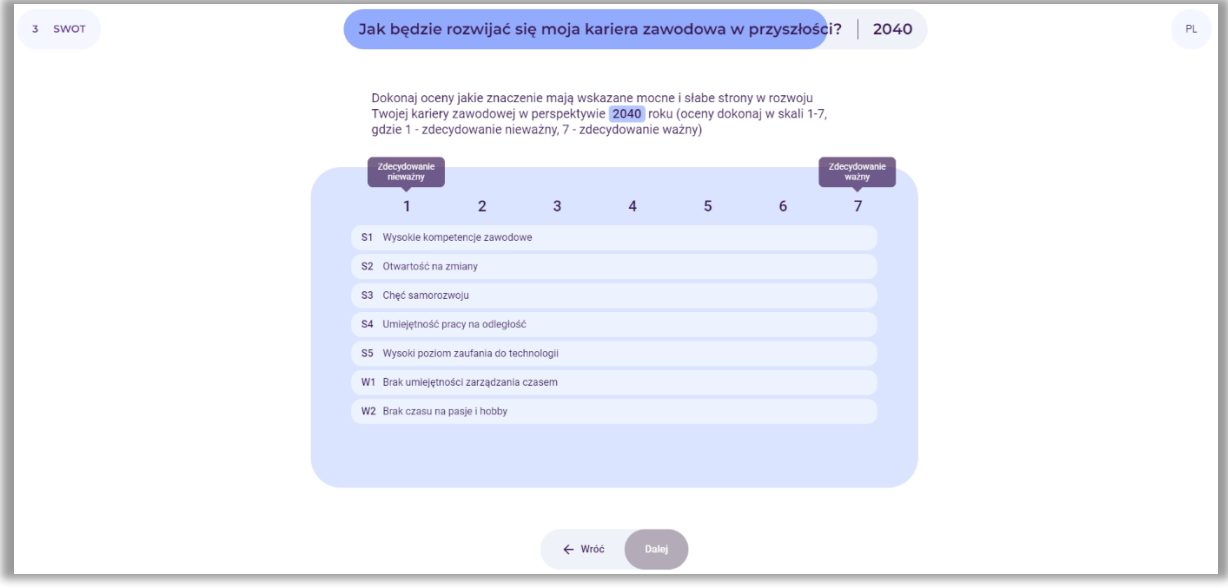

**Rysunek 132.** Ocena znaczenia silnych i słabych stron dla rozwoju kariery zawodowej użytkownika w wybranej perspektywie czasowej

Użytkownik dokonuje oceny znaczenia, jakie mają wskazane mocne i słabe strony dla rozwoju kariery zawodowej w analizowanej perspektywie czasowej (rys. 132). Posługuje się suwakiem, klikając na pola z mocnymi i słabymi stronami. Po dokonaniu oceny, wybiera przycisk: "Dalej".

# 9.4. Wyniki oceny znaczenia silnych i słabych stron dla rozwoju kariery zawodowej *użytkownika obecnie i w przyszłości*

Przykład podsumowania oceny znaczenia silnych i słabych stron dla rozwoju kariery w dwóch perspektywach czasowych zaprezentowano na rysunku 133.

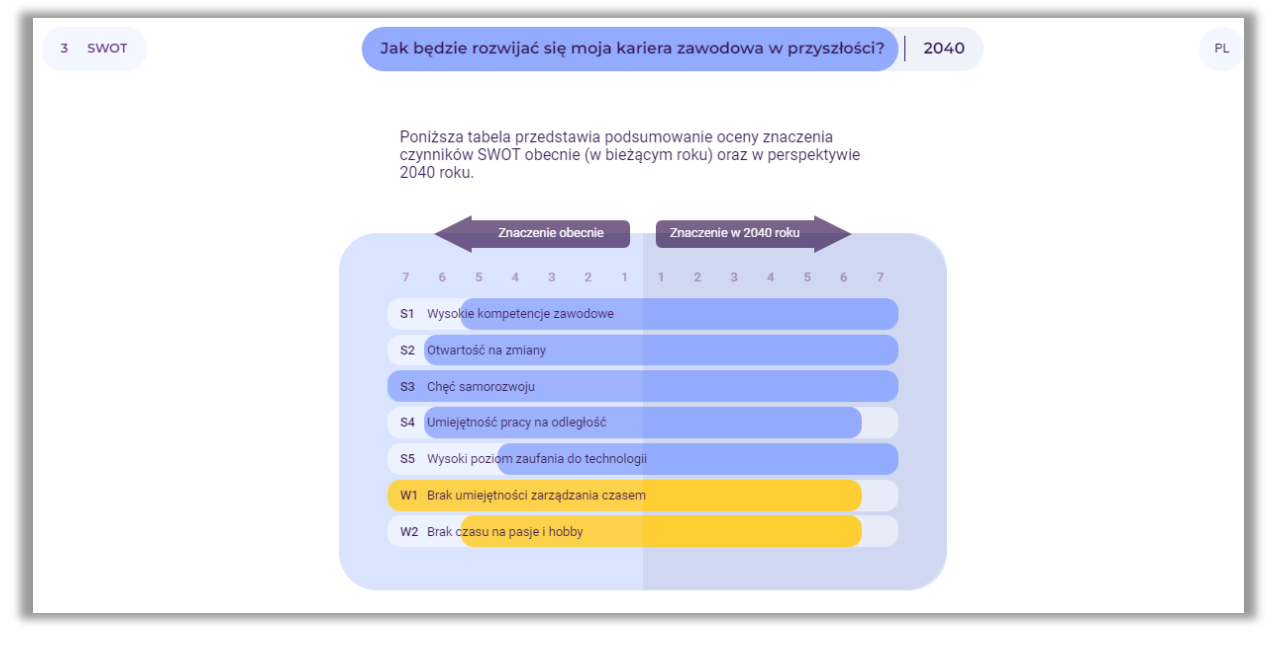

**Rysunek 133.** Przykład podsumowania oceny znaczenia silnych i słabych stron dla rozwoju kariery zawodowej użytkownika obecnie i w wybranej perspektywie czasowej

Następnie na ekranie wyświetlone są wyniki końcowe oceny znaczenia silnych i słabych stron dla rozwoju kariery zawodowej użytkownika obecnie i we wskazanej przez użytkownika perspektywie czasowej. Kolorem czerwonym zaznaczone zostały mocne i słabe strony, które są najważniejsze obecnie i w przyszłości. Czynniki te w najwyższym stopniu będą determinowały rozwój kariery zawodowej użytkownika (rys. 134).

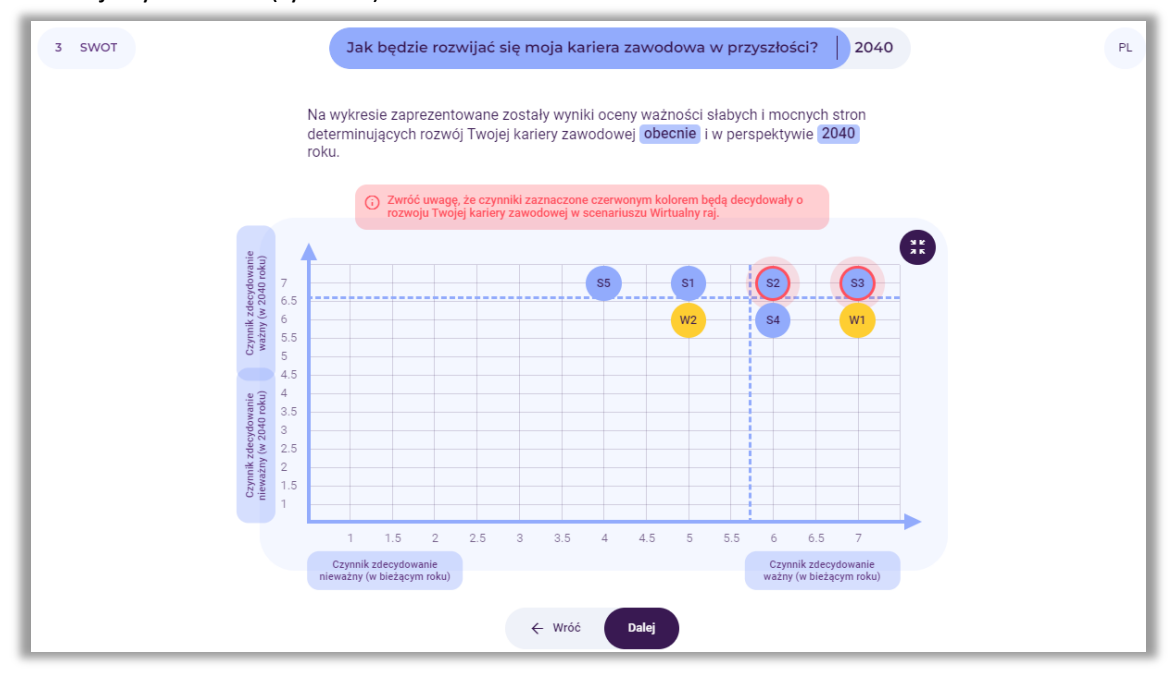

**Rysunek 134.** Przykład prezentacji wyników oceny znaczenia silnych i słabych stron dla rozwoju kariery zawodowej użytkownika obecnie i w wybranej perspektywie czasowej

Po zapoznaniu z wynikami, użytkownik wybiera przycisk: "Dalej".

#### *10. Krok 4 – Marszruta rozwoju kariery zawodowej*

W ostatnim etapie korzystania z narzędzia użytkownik przygotowuje marszrutę rozwoju swojej kariery zawodowej w przyszłości.

#### Uwaga:

Metoda marszrut rozwoju technologii (**technology roadmapping – TRM**) jest kompleksowym podejściem do planowania strategicznego, którego idea wyraża się w integracji nauki i technologii z praktyką biznesową, a także w identyfikowaniu szans z zakresu rozwijania się nowych technologii.

Konstrukcja marszrut rozwoju łączy się z fundamentalnymi pytaniami pojawiającymi się w każdym kontekście strategicznym: Dokąd się udać? Gdzie jesteśmy teraz? Jak możemy się tam dostać? Dlaczego musimy działać? Co powinniśmy zrobić? Jak to robimy? Do kiedy?

Marszruta może być również wykorzystywana w kontekście planowania kariery zawodowej w dłuższej perspektywie czasowej (rys. 135).

Marszruta to swojego rodzaju plan rozwoju kariery zawodowej z uwzględnieniem następujących warstw: horyzontu czasowego, celu zawodowego, przyszłych stanowisk pracy, wymarzonego wynagrodzenia (netto), wiedzy i umiejętności niezbędnych do piastowania danego stanowiska oraz działań, które służą osiągnięciu postawionego celu zawodowego.

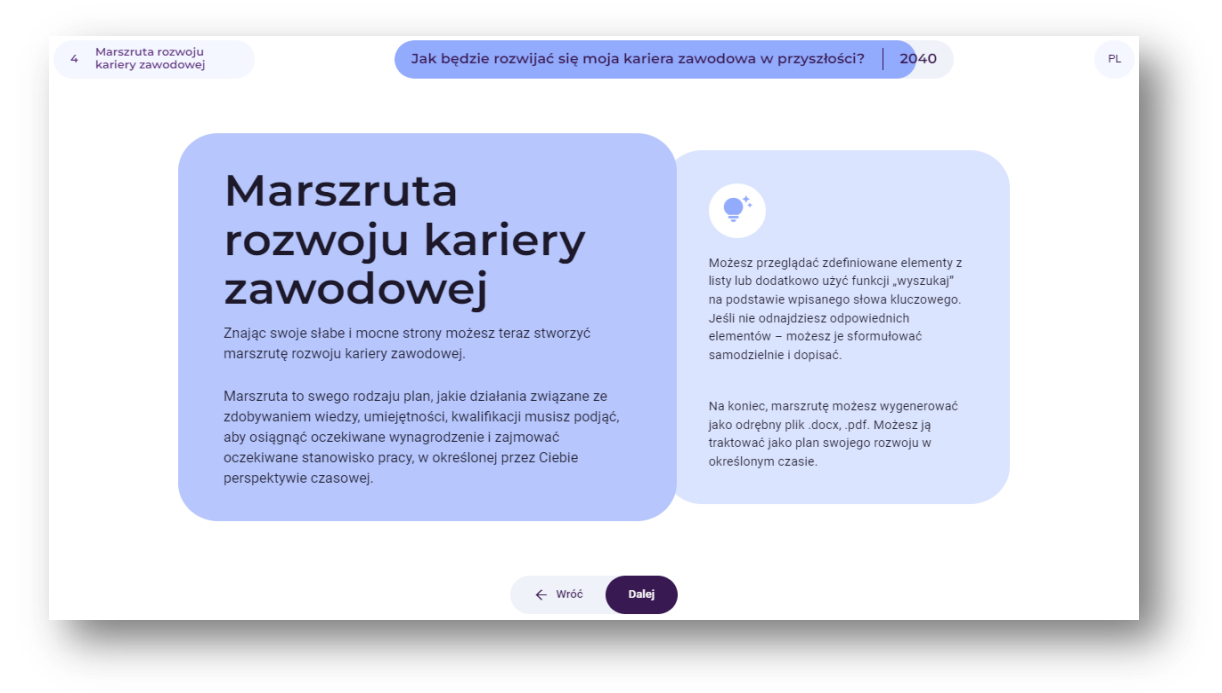

**Rysunek 135.** Instrukcja do przygotowania marszruty rozwoju kariery zawodowej

Po zapoznaniu z informacją, użytkownik wybiera przycisk: "Dalej".

#### *10.1. Określenie celu*

W pierwszym kroku budowy marszruty użytkownik określa cel zawodowy jaki chciałby osiągnąć w określonej perspektywie czasowej. Wpisuje go w białym polu (rys. 136).

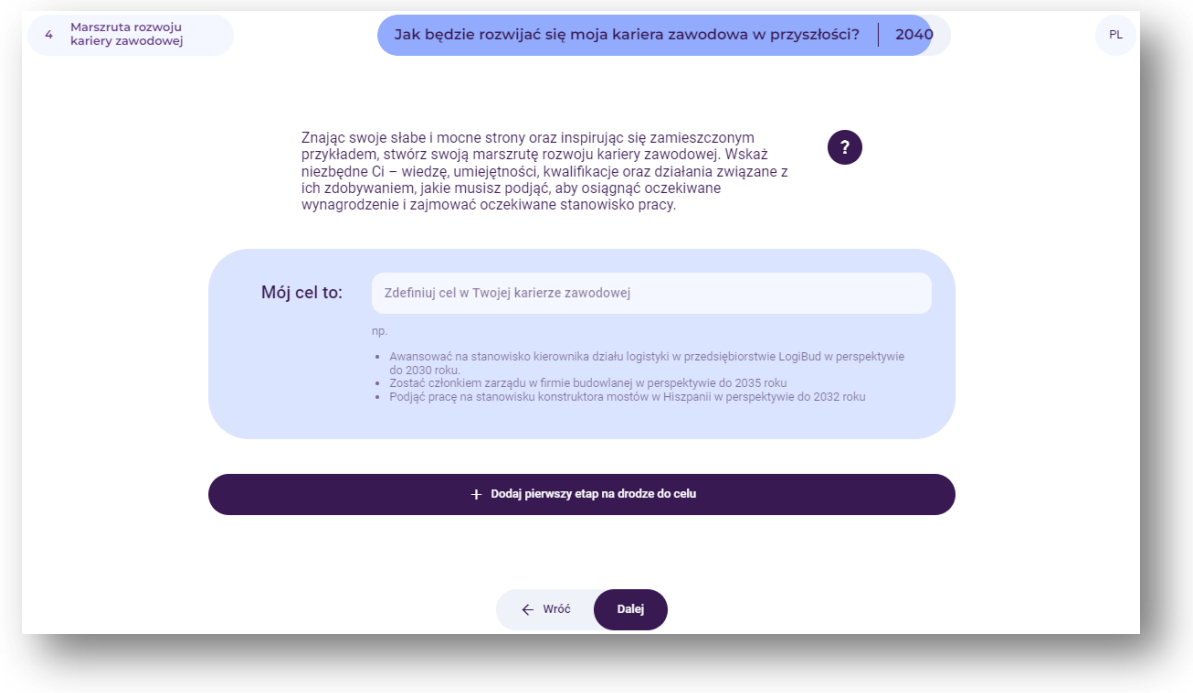

**Rysunek 136.** Określenie celu zawodowego

Po wpisaniu celu zawodowego użytkownik wybiera przycisk: "Dalej".

Należy podkreślić, iż marszruta rozwoju to narzędzie normatywne, czyli pożądany przyszły stan jest wstępnie założony. Istotne jest więc zastosowanie metody backcasting, która skupia się na odwróconym procesie myślowym.

#### Uwaga:

**Backcasting** to metoda planowania, która zaczyna się od zdefiniowania pożądanej przyszłości, a następnie działa wstecz, aby zidentyfikować zasady i programy, które połączą tę określoną przyszłość z teraźniejszością.

Pomaga myśleć strategicznie o przyszłości i podejmować konkretne kroki w celu osiągnięcia pożądanych rezultatów.

### *10.2. Etapy rozwoju kariery*

W kolejnym etapie użytkownik określa kluczowe etapy swojej kariery zawodowej, mając na uwadze planowany horyzont czasowy. Użytkownik może dodać dowolną liczbę etapów przyszłej kariery zawodowej. Poprzez naciśnięcie przycisku "Dodaj pierwszy etap na drodze do celu" użytkownik wpisuje horyzont czasowy oraz stanowisko, które chciałby w tym okresie zajmować. Następnie określa wymarzone wynagrodzenie (kwotę netto), wiedzę i umiejętności, które powinien posiadać.
Powinien również wskazać konkretne działania, jakie musi podjąć aby zdobyć planowane stanowisko pracy (rys. 137).

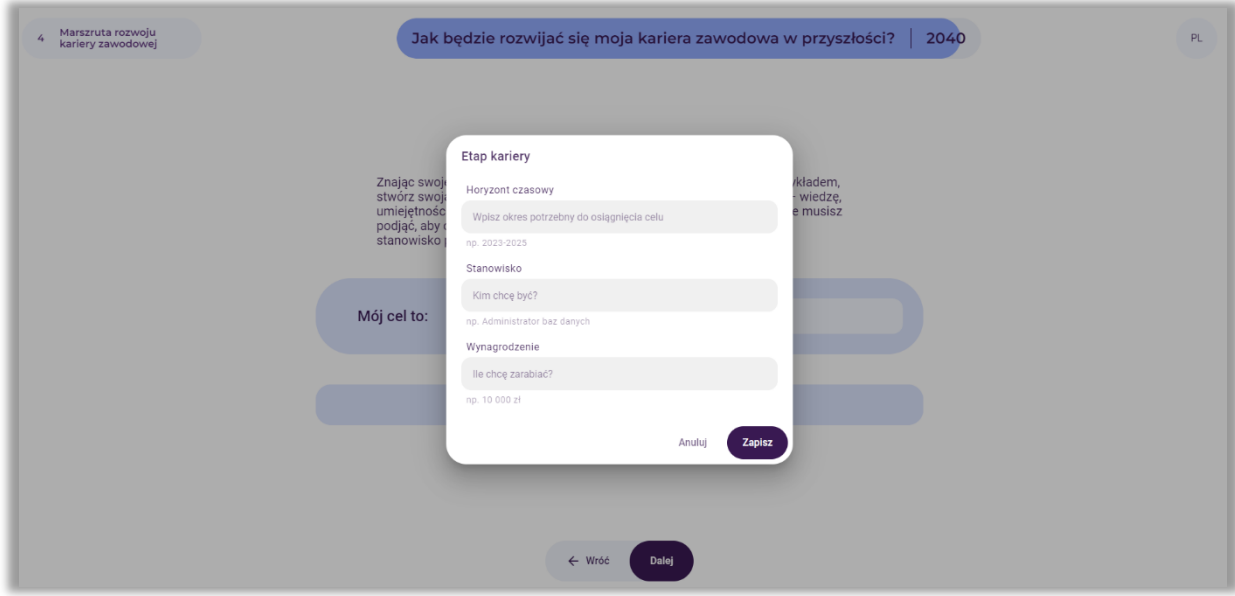

**Rysunek 137.** Dodawanie etapów na drodze do osiągnięcia celu

Po wprowadzeniu niezbędnych informacji, wybiera przycisk: "Zapisz".

Przykładowy cel oraz efekt wprowadzenia informacji odnośnie do pierwszego etapu kariery przedstawiono na rysunku 138.

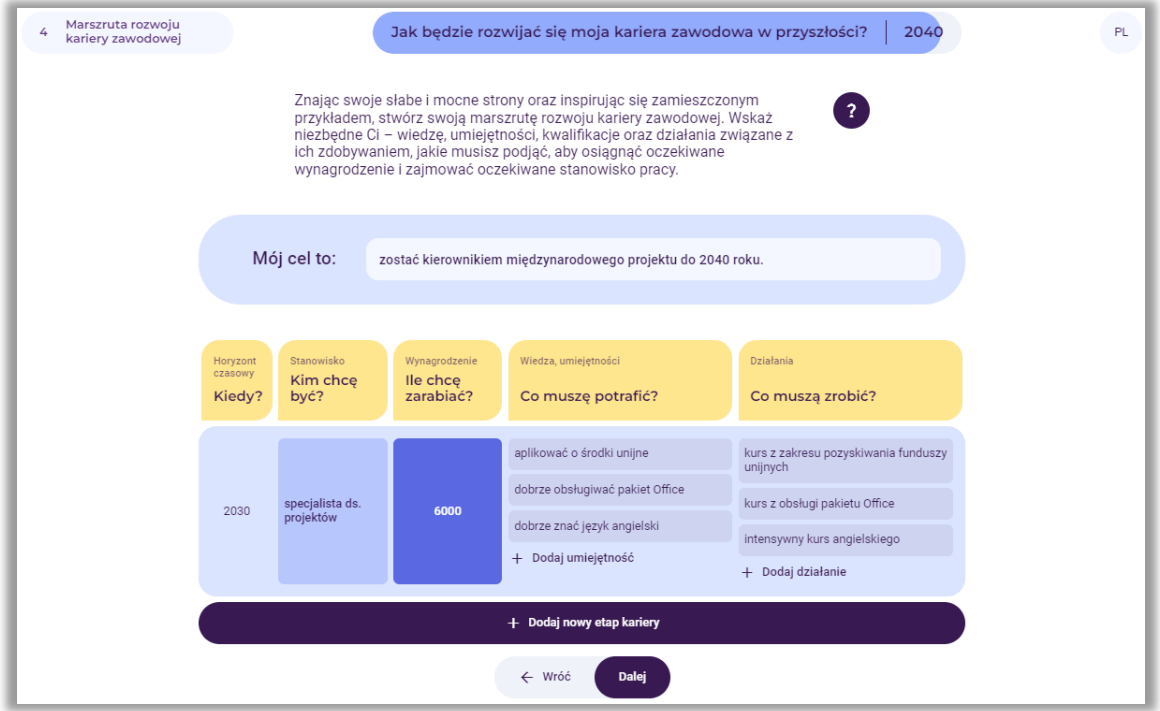

**Rysunek 138.** Przykład pierwszego etapu marszruty rozwoju kariery zawodowej

## *10.3. Marszruta rozwoju kariery*

Używając przycisku "Dodaj nowy etap kariery", w ten sam sposób użytkownik dodaje kolejne etapy rozwoju kariery zawodowej wraz z poszczególnymi warstwami (stanowisko, wynagrodzenie, wiedza i umiejętności, działania), aż do zaplanowanego w ramach analiz horyzontu czasowego, np. 2040 roku (rys. 139).

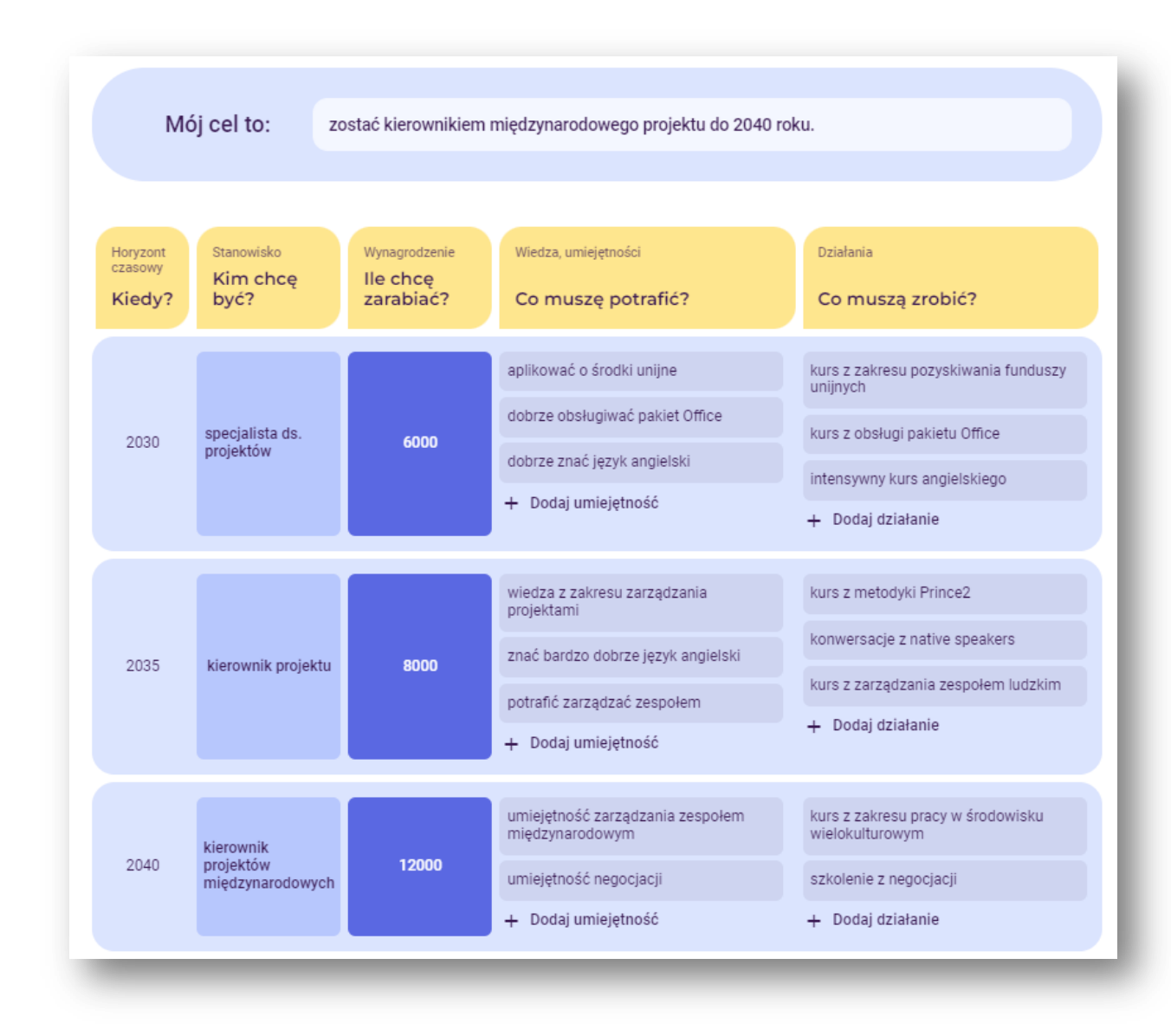

**Rysunek 139.** Przykład wypełnionej marszruty rozwoju kariery zawodowej

#### *11. Wygenerowanie raportu*

Po zakończaniu pracy z narzędziem "Kreuj przyszłość", użytkownik może pobrać raport z przeprowadzonych analiz w postaci dokumentu edytowalnego .docx lub nieedytowalnego w formacie .pdf (rys. 140).

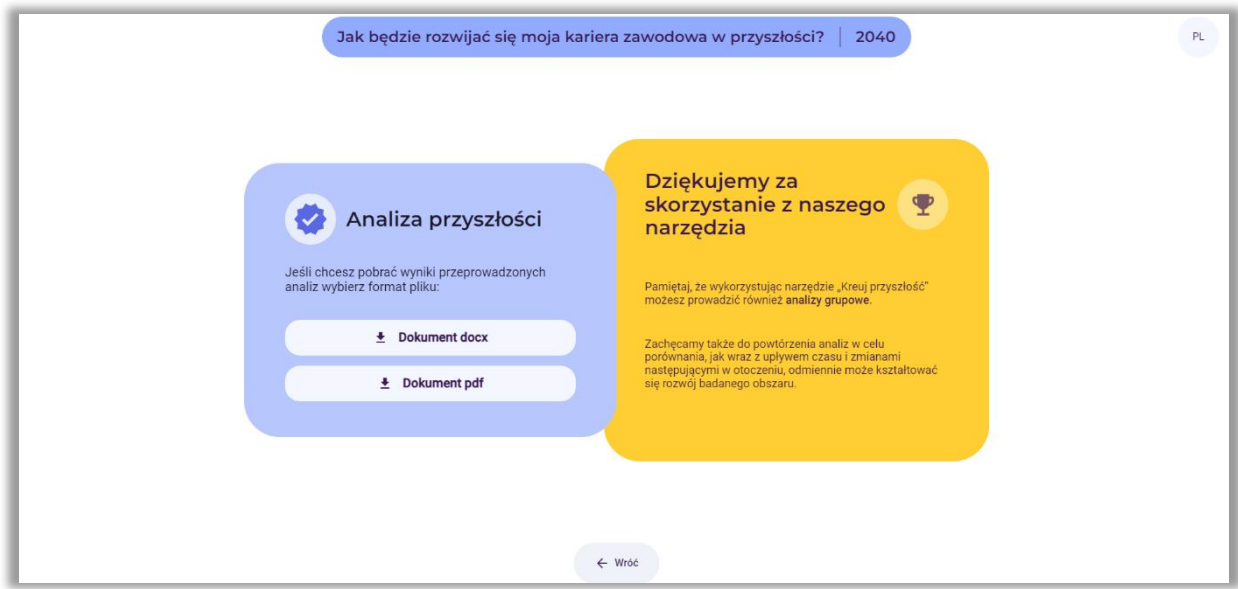

**Rysunek 140.** Informacja o możliwości pobrania raportu

Raport zawiera wyniki wszystkich etapów przeprowadzonej analizy w postaci tabelarycznej oraz rysunków. Użytkownik ma również dostęp do swojej analizy poprzez kliknięcie na wygenerowany na początku link (rys. 103).

# **II. CZĘŚĆ PRAKTYCZNA**

Zespół projektu FORhesIT, przygotował trzy scenariusze dla sesji zrealizowanych przy wsparciu narzędzia IT "*Kreuj przyszłość*"*,* zarówno w formule zajęć grupowych, jak i indywidualnych:

- − Scenariusz nr 1 sesja indywidualna na temat rozwoju ścieżki kariery zawodowej (opracowanie scenariusza i przeprowadzenie sesji: Politechnika Białostocka)
- − Scenariusz nr 2 sesja grupowa na temat rozwoju rynku pracy (opracowanie scenariusza i przeprowadzenie sesji: Łukasiewicz-ITeE)
- − Scenariusz nr 3 sesja grupowa na dowolny inny temat (opracowanie scenariusza i przeprowadzenie sesji: Norwegian Board of Technology)

Przyjęto następującą strukturę scenariuszy, która może stanowić pomoc dla wszystkich użytkowników narzędzia IT (nauczycieli, doradców zawodowych) planujących jego wykorzystanie podczas zajęć grupowych, czy też sesji indywidualnych ze studentami:

## **Tabela 2. Struktura scenariusza sesji z wykorzystaniem narzędzia IT "Kreuj przyszłość"**

## **INFORMACJE OGÓLNE**

- **1.** Temat sesji (jeśli jest wcześniej znany).
- **2.** Cele ogólne (nie więcej niż 2).
- **3.** Cele szczegółowe (nie więcej niż 5).
- **4.** Horyzont czasowy analiz foresightowych.
- **5.** Forma (indywidualna/grupowa).
- **6.** Miejsce realizacji sesji.
- **7.** Charakterystyka grupy uczestników.
- **8.** Czas zajęć (przybliżony).

## **PRZEBIEG ZAJĘĆ**

- **9.** Czynności organizacyjno-mobilizujące pobudzenie zainteresowania (np. ćwiczenia typu *icebreaker* przed rozpoczęciem pracy z narzędziem IT).
- **10.** Uzasadnienie celowości udziału w sesji dyskusja wprowadzająca na temat zmienności otaczającego świata i rynku pracy/ zmienności charakteru wykonywanych zawodów/ przyszłości, która może być różna itp.
- 11. Praca z narzędziem "Kreuj przyszłość":
	- 11.1. Krok 1- analiza STEEPVL:
		- − Sformułowanie tematu oraz wybór horyzontu czasowego.
		- − Mini wykład (slajdy?)-objaśnienie analizy STEEPVL różnorodność czynników mających wpływ na nasze życie, przebieg kariery, potrzeby rynku pracy.
		- − Krótki opis przebiegu analizy STEEPVL, której dokonano podczas sesji grupowej/ indywidualnej wraz z podaniem listy czynników wybranych z 7 grup jako najistotniejsze w kontekście kształtowanie się badanego obszaru.
		- − Wyjaśnienie pojęć przewidywalności i niepewności.
- − Przytoczenie (kopia wykresu) i krótkie omówienie wyników analizy STEEPVL .
- **11.2.** Krok 2- scenariusze przyszłości:
	- − Wybór 2 czynników, które uznane zostały za kluczowe w procesie kształtowania się obszaru w wybranej perspektywie czasowej (krótki opis przebiegu dyskusji).
	- − Dyskusja różnicująca 4 scenariusze (krótki opis przebiegu dyskusji).
	- − Sformułowanie tytułów dla 4 scenariuszy.
	- − Opracowanie opisu 4 scenariuszy (ewentualnie).
- **11.3.** Krok 3 analiza SWOT:
	- − Wybór jednego z 4 scenariuszy do dalszej analizy (opis przyjętych kryteriów wyboru, krótki opis dyskusji).
	- − Wyjaśnienie pojęć mocnych i słabych stron oraz szans i zagrożeń (slajdy?).
	- − Krótki opis przebiegu analizy SWOT, której dokonano podczas sesji grupowej/ indywidualnej wraz ze wskazaniem czynników wybranych jako najistotniejsze w kontekście kształtowania się badanego obszaru w dwóch perspektywach czasowych: aktualnie i w horyzoncie czasowym wskazanym na początku sesji (wykres).
- **11.4.** Wygenerowanie raportu.
- **11.5.** Ewaluacja sesji.

#### **Uwagi ogólne, wskazówki, komentarze:**

- − Zastosowana metoda pracy: warsztat z wykorzystaniem unikatowego, innowacyjnego narzędzia IT wspomagającego proces tworzenia scenariuszy przyszłości; dyskusja
- − Wymagane środki dydaktyczne urządzenia pozwalające na korzystanie z narzędzia: komputery/smartfony z dostępem do sieci Internet; rzutnik wyświetlający ekran prowadzącego (zajęcia grupowe).
- − Zalecane/ sugerowane środki i materiały dydaktyczne (zajęcia grupowe): plansza do wspólnego przygotowania przez grupę własnych scenariuszy; ciekawe grafiki/sentencje/ powiedzenia, wprowadzające uczestników w klimat niepewności i zmienności przyszłości w najróżniejszych sferach ludzkiego życia; pomoce do przeprowadzenia ćwiczeń typu icebreaker; inne. Jeśli wybrany obszar analizy lub specyfika tematu sesji wymaga dodatkowych materiałów lub środków dydaktycznych, wskazano je w poszczególnych scenariuszach.
- − W sesjach realizowanych w formie grupowej, naprzemiennie występują etapy indywidualnych wyborów uczestników oraz uzgodnień grupowych. Każdorazowo w takiej sytuacji, decydujący głos (np. o przejściu do kolejnego etapu) ma prowadzący.

# **3. Scenariusz nr 1: sesja indywidualna na temat rozwoju ścieżki kariery zawodowej**

## **Temat sesji:** *Jak będzie rozwijać się moja kariera zawodowa w przyszłości?*

**Cel ogólny**: analiza rozwoju przyszłej kariery zawodowej uczestnika, wraz ze wskazaniem jej etapów, z zastosowaniem narzędzia "Kreuj przyszłość", wykorzystującego wybrane metody foresightowe.

## **Cele szczegółowe:**

- − identyfikacja czynników analizy STEEPVL (społecznych, technologicznych, ekonomicznych, ekologicznych, odnoszących się do wartości oraz prawnych) wpływających na rozwój kariery zawodowej uczestnika w wybranej przez niego perspektywie czasowej;
- − opracowanie czterech scenariuszy reprezentujących odmienne punkty widzenia, określające kierunki w jakich może rozwinąć się kariera zawodowa uczestnika;
- − analiza mocnych i słabych stron uczestnika, które mogą wpłynąć na rozwój kariery zawodowej uczestnika w wybranym scenariuszu;
- − przygotowanie marszruty rozwoju kariery zawodowej uczestnika w analizowanej perspektywie czasowej.

## **Horyzont czasowy**: 2040 rok

**Forma:** praca indywidualna

**Miejsce**: Politechnika Białostocka, Wydział Inżynierii Zarządzania

**Uczestnicy**: studenci kierunków logistyka I stopnia oraz zarządzanie II stopnia studiów stacjonarnych (łącznie 12 osób)

**Czas trwania sesji**: 60 minut

## **PRZEBIEG ZAJĘĆ**

**Wyjaśnienie celu sesji – dyskusja wprowadzająca**

Zapoznanie uczestnika z narzędziem IT "Kreuj przyszłość". Przedstawienie genezy jego powstania w ramach projektu "System IT wspierający szkolnictwo wyższe i rozwój kariery z wykorzystaniem metodyki foresight" (FORhesIT). Omówienie funkcjonalności i zasad obsługi.

Przykład omawiania przez prowadzącą funkcjonalności i użyteczności narzędzia "Kreuj przyszłość" przedstawiono na fotografii 1.

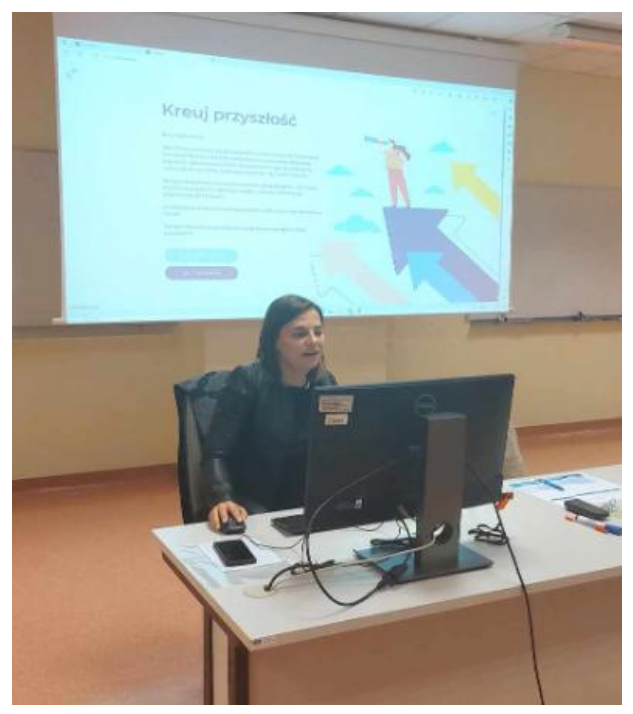

 **Fotografia 1.** Prowadząca sesję indywidualną objaśnia uczestnikowi funkcjonalności i zasady korzystania z narzędzia "Kreuj przyszłość"

## *1. Czynności organizacyjno-mobilizujące*

Prowadzący prosi uczestnika, aby na chwilę przeniósł się w przyszłość, do 2040 roku i odpowiedział sobie na pytania:

*Jakie jest Twoje stanowisko pracy?* 

*Czy pracujesz zgodnie z wykształceniem?*

*Czy jesteś szczęśliwy i zawodowo spełniony?*

*Czy praca przynosi Ci satysfakcję?* 

*Czy Twoje wynagrodzenie jest adekwatne do wykształcenia i wykonywanych zadań?*

*Czy masz perspektywy dalszego rozwoju?*

*Czy marzy Ci się inna praca?*

Dodatkowo, prowadzący może posłużyć się wydrukowanymi kartami inspiracji, które przekaże uczestnikowi.

#### *2. Uzasadnienie celowości udziału w sesji*

Dyskusja wprowadzająca na temat zmienności otaczającego świata i rynku pracy, zmienności charakteru wykonywanych zawodów i przyszłości, która może być różna itp.

Warto zapoznać ucznia ze znaczeniem foresightu i wskazać różnice pomiędzy tym pojęciem, a prognozowaniem.

Z języka angielskiego *foresight* oznacza "przewidywanie", "patrzenie w przyszłość", "dalekowzroczność". Jednocześnie foresight można rozumieć zarówno w kategorii kompetencji posiadanych przez jednostkę, czyli umiejętności, które można rozwijać i doskonalić u poszczególnych osób, jak i w kategorii określonych technik i metod, które można wykorzystywać w procesach zorientowanych przyszłościowo. Foresight nie jest przewidywaniem przyszłości, ale sposobem na "używanie przyszłości" w celu osiągania celów w zmiennym otoczeniu. Przyjmując, że przyszłości nie da się przewidzieć, analizy foresightowe pomagają lepiej się na nią przygotować. Prognozowanie opiera się na faktach z przeszłości i zakłada, że przyszłość jest jedna, próbuje ją odkryć i opisać. Foresight z kolei zakłada, że nie istnieje tylko jedna możliwa przyszłość i rozważa różne prawdopodobne i pożądane jej wersje.

## *3. Praca z narzędziem "Kreuj przyszłość"*

Uczestnik otwiera stronę internetową narzędzia "Kreuj przyszłość", tj. [https://4futures.eu,](https://4futures.eu/) a następnie prowadzący zapoznaje go z treścią powitania sformułowanego na ekranie. Instruuje go, aby w trakcie pracy z narzędziem postępować zgodnie z poleceniami wyświetlanymi na ekranie. Dodatkowo nauczyciel zwraca uwagę, że w trakcie realizacji poszczególnych kroków pomoc stanowiły będą instrukcje wyświetlane po najechaniu kursorem na ikonkę ze znakiem zapytania. Uczestnik wybiera moduł pracy indywidualnej (przycisk: Praca indywidualna – rys. 141).

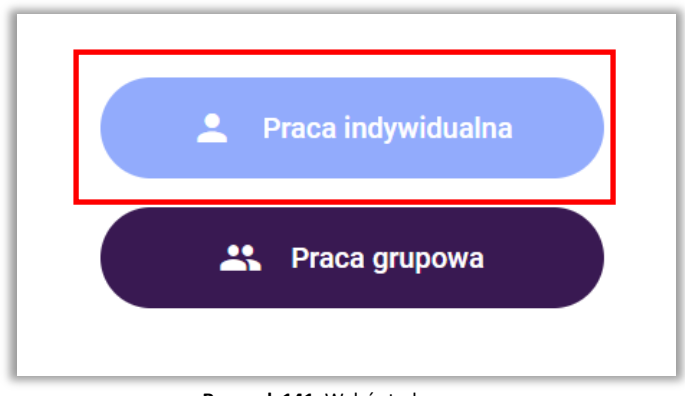

**Rysunek 141.** Wybór trybu pracy

Następnie uczeń wybiera obszar analizy (Przycisk: Moja kariera zawodowa – rys. 142).

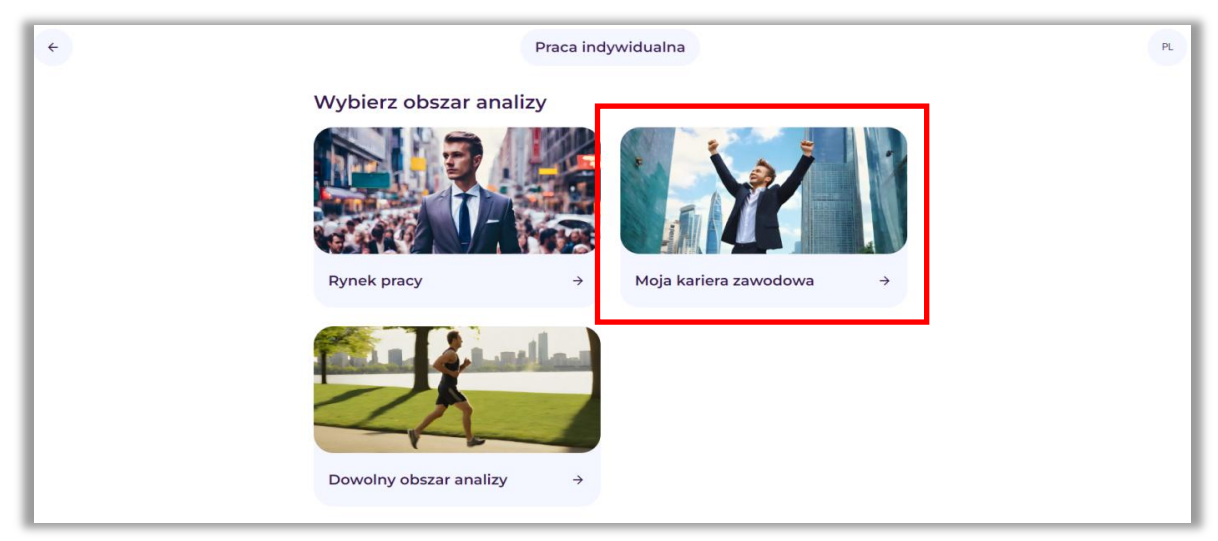

**Rysunek 142.** Wybór obszaru analizy

Wówczas wyświetlony zostaje link, pod którym przeprowadzane będą wszystkie analizy. Następnie pojawia się ekran rozpoczynający pracę z narzędziem "Kreuj przyszłość" i prezentujący analizy, jakie na poszczególnych etapach pracy zostaną wykonane. Na kolejnym ekranie uczeń proszony jest o sformułowanie pytania o przyszłość obszaru Moja kariera zawodowa oraz określenie horyzontu czasowego analiz. Na przykład: *Jak będzie rozwijać się moja kariera zawodowa w przyszłości?* Horyzont czasowy: *2040 rok.* Przykład zaprezentowano na rysunku 143.

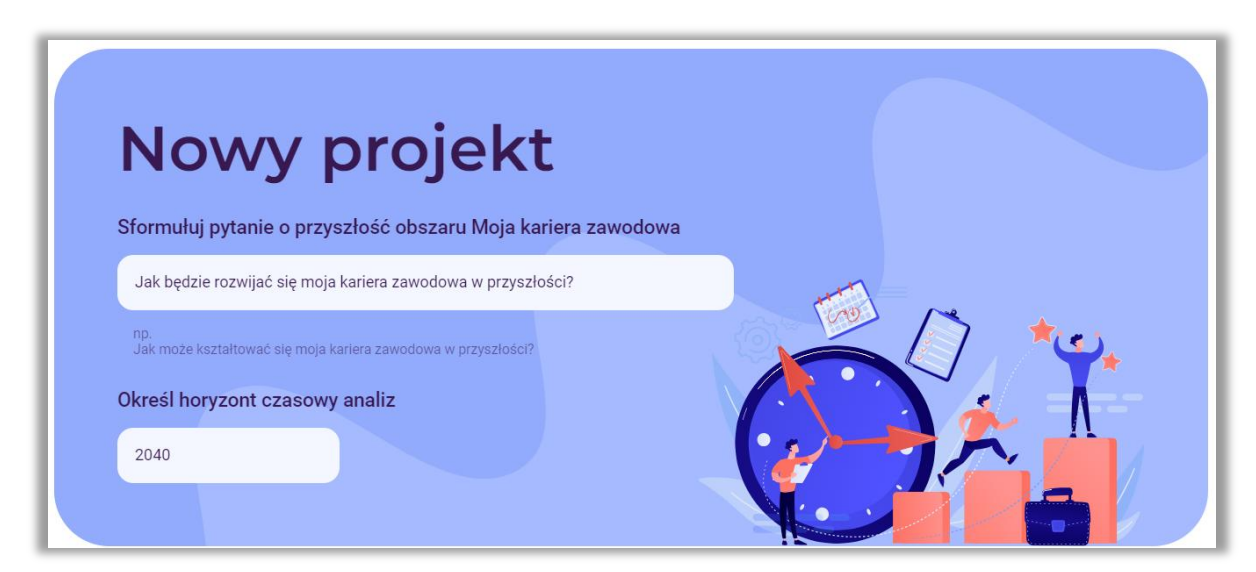

**Rysunek 143.** Przykład pytania badawczego i określonego horyzontu czasowego

## **Krok 1 – Analiza STEEPVL**

W kolejnym kroku uczestnik rozpoczyna korzystanie z narzędzia od przeprowadzenia analizy STEEPVL. Prowadzący wskazuje, czym jest analiza STEEPVL.

Analiza **STEEPVL** jest narzędziem badania otoczenia służącym do lepszego zrozumienia jego złożoności i rozwijania szerszego spojrzenia na przyszłość.

Podstawowe wymiary (czynniki) w analizie STEEPVL:

- **S** Społeczne (*social*)
- **T** Technologiczne (*technological*)
- **E** Ekonomiczne (*economic*)
- **E** Ekologiczne (*ecological*)
- **P** Polityczne (*political*)
- **V** Odnoszące się do wartości (*value*)
- **L** Prawne (*law*)

Nauczyciel instruuje ucznia, że na kolejnych ekranach pracy z narzędziem należy dokonać wyboru od 1 do 3 czynników z każdej z siedmiu wskazanych grup czynników STEEPVL. Należy zaznaczyć te, które ucznia zdaniem są najistotniejsze w kontekście kształtowania się w przyszłości jego kariery zawodowej. Można przeglądać zdefiniowane czynniki z listy lub dodatkowo użyć funkcji "wyszukaj" na podstawie wpisanego słowa kluczowego. Jeżeli uczeń nie odnajdzie odpowiednich dla niego czynników – może je sformułować samodzielnie i dopisać. Przykład wyboru czynnika "Poziom kompetencji cyfrowych społeczeństwa", z grupy czynników społecznych, został przedstawiony na rysunku 144.

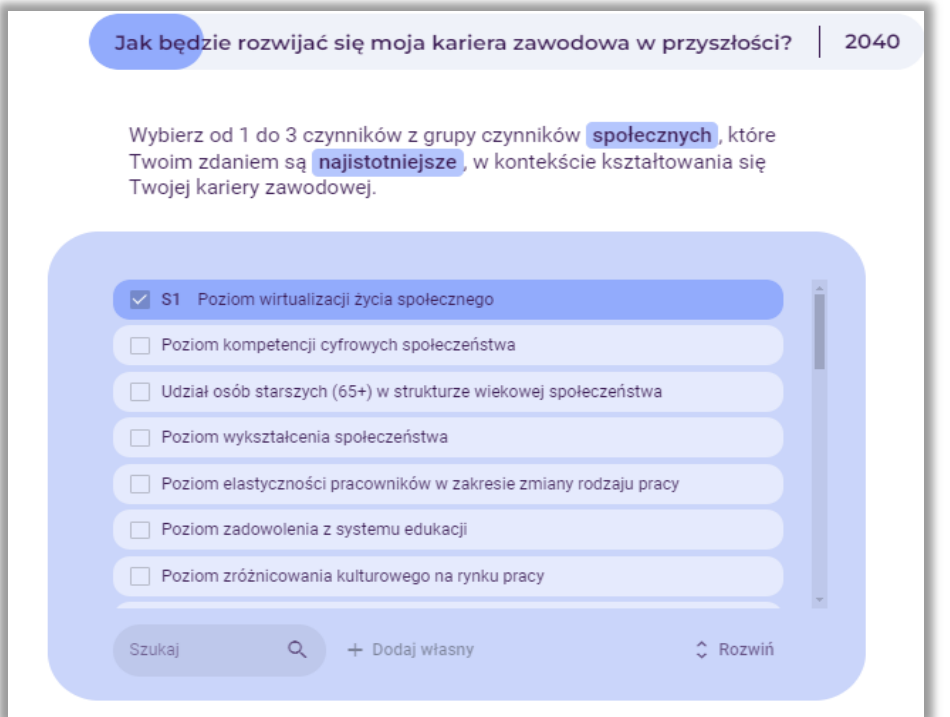

**Rysunek 144.** Przykład wyboru czynnika "Poziom kompetencji cyfrowych społeczeństwa", z grupy czynników społecznych (S) W taki sam sposób uczeń powinien wskazać od 1 do 3 czynników z każdej z sześciu pozostałych grup czynników STEEPVL, to jest: technologicznych (T), ekonomicznych (EN), ekologicznych (EL), politycznych (P), odnoszących się do wartości (V) oraz prawnych (L). Uczeń powinien zaznaczyć te czynniki, które jego zdaniem są najistotniejsze w kontekście kształtowania się w przyszłości jego kariery zawodowej.

Po dokonaniu identyfikacji maksymalnie 21 głównych czynników analizy STEEPVL prowadzący prosi uczestnika o dokonanie oceny siły wpływu wskazanych czynników na rozwój jego kariery zawodowej we wcześniej określonej perspektywie czasowej.

Uwaga: Nauczyciel powinien wyjaśnić, że siła wpływu to poziom oddziaływania danego czynnika na rozwój analizowanego obszaru (w tym przypadku do kariery zawodowej).

Uczestnik dokonuje oceny w skali 7-stopniowej, to jest od 1 do 7, gdzie 1 - bardzo mała siła wpływu, 7 - bardzo duża siła wpływu. Przykład takiej oceny siły wpływu czynników przedstawiono na rys. 145.

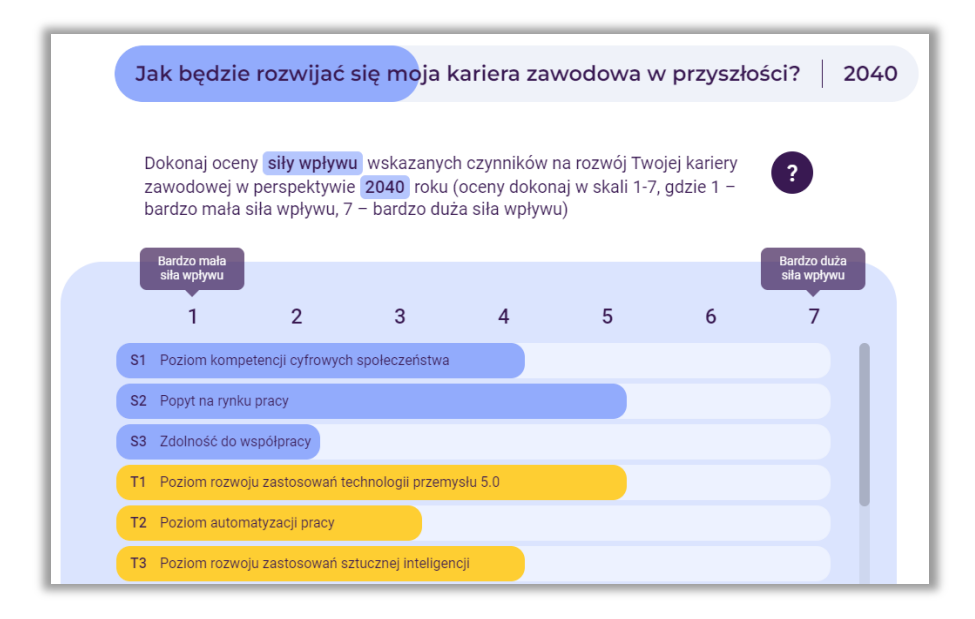

**Rysunek 145.** Przykład oceny siły wpływu czynników społecznych i technologicznych przez uczestnika

W dalszej kolejności prowadzący prosi uczestnika o dokonanie oceny przewidywalności kształtowania się wskazanych czynników na rozwój jego kariery zawodowej w określonej wcześniej perspektywie czasowej.

Uwaga: nauczyciel wyjaśnia pojęcie przewidywalności – to poziom możliwości przewidzenia (domyślenia się) z wyprzedzeniem, jak będzie kształtował się dany czynnik w przyszłości w odniesieniu do analizowanego obszaru (w tym przypadku do kariery zawodowej).

Uczestnik dokonuje oceny w skali 7-stopniowej, to jest od 1 do 7, gdzie 1 – bardzo mała przewidywalność, 7 – bardzo duża przewidywalność. Przykład takiej oceny przewidywalności czynników przedstawiono na rysunku 146 i fotografii 2.

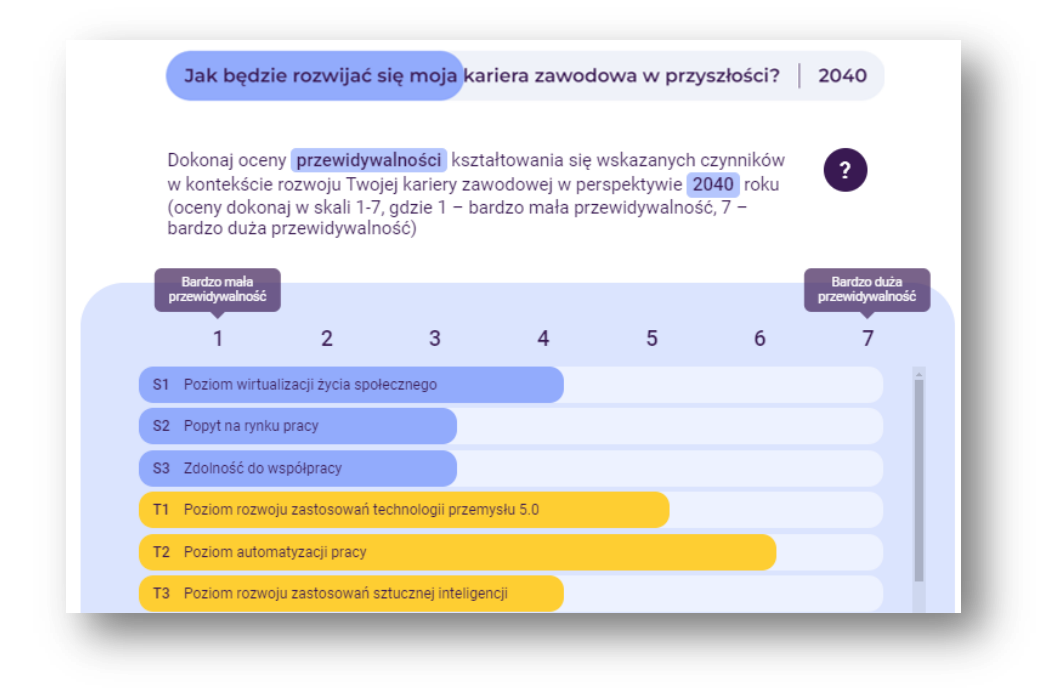

**Rysunek 146.** Przykład oceny przewidywalności czynników społecznych i technologicznych przez uczestnika

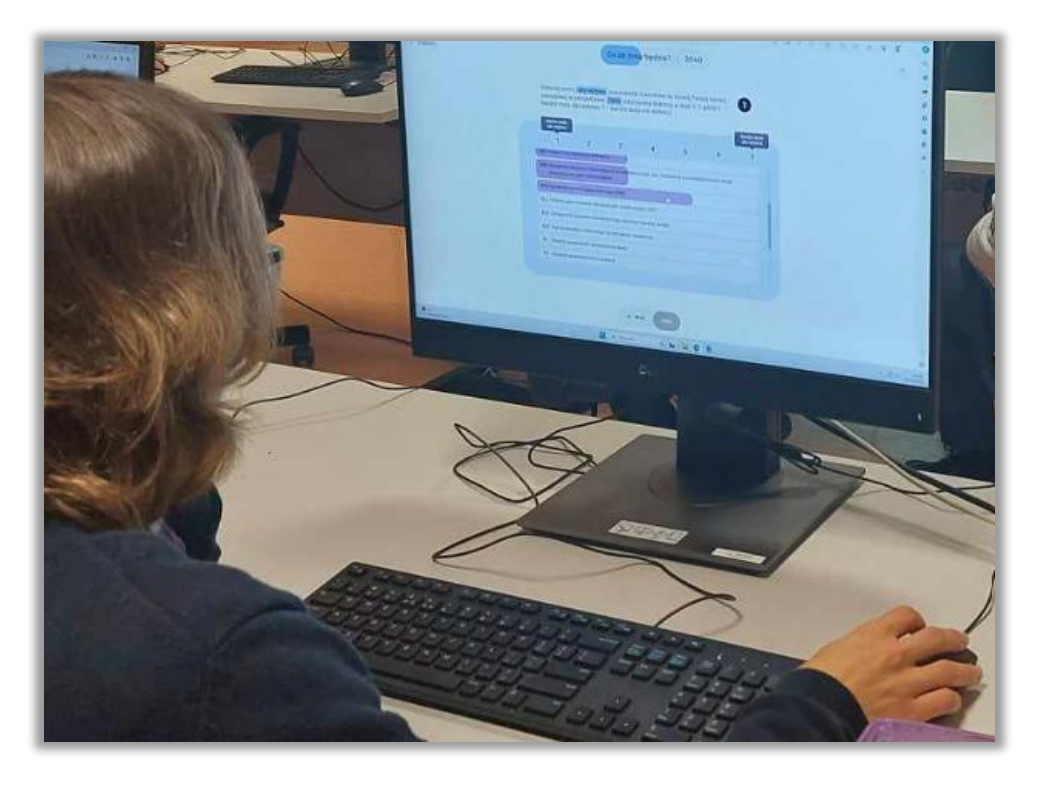

**Fotografia 2.** Przykład oceny przewidywalności czynników społecznych przez uczestnika

Następnie prowadzący powinien zwrócić uwagę na fakt, iż na potrzeby dalszych analiz (obliczeń realizowanych przez system) poziom przewidywalności poddany będzie konwersji na poziom niepewności zgodnie z zależnością: 8 minus ocena poziomu przewidywalności. Przykład tabeli przedstawiającej podsumowanie oceny siły wpływu i niepewności czynników społecznych i technologicznych analizy STEEPVL został zaprezentowany na rysunku 147 i fotografii 3.

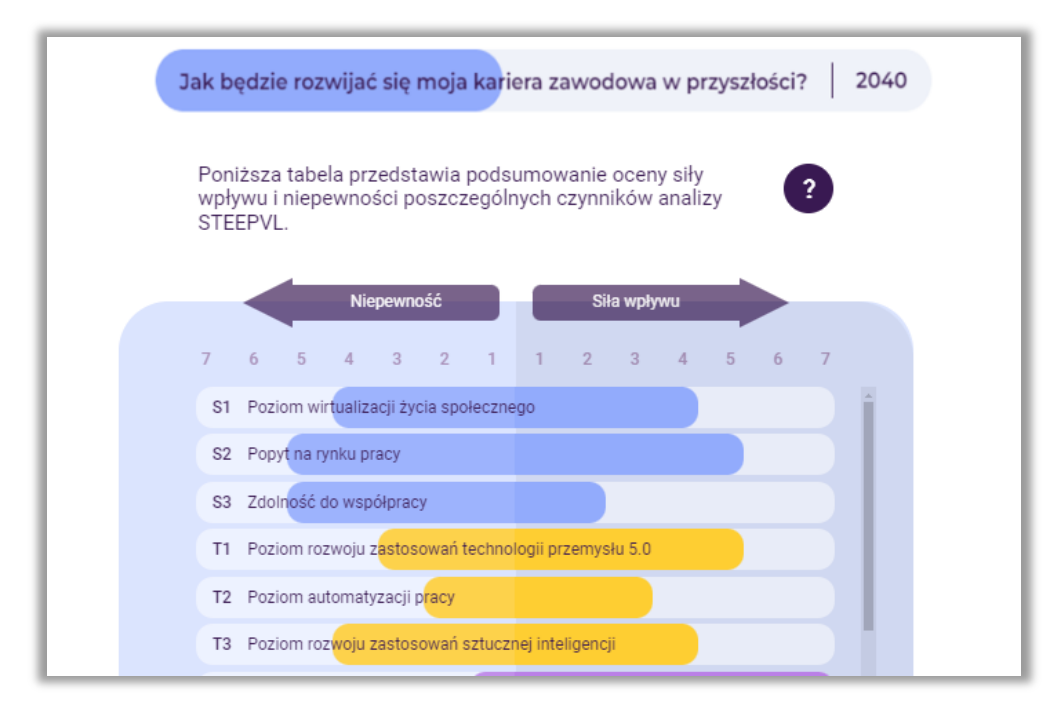

**Rysunek 147.** Przykład podsumowania oceny siły wpływu i niepewności czynników analizy STEEPVL

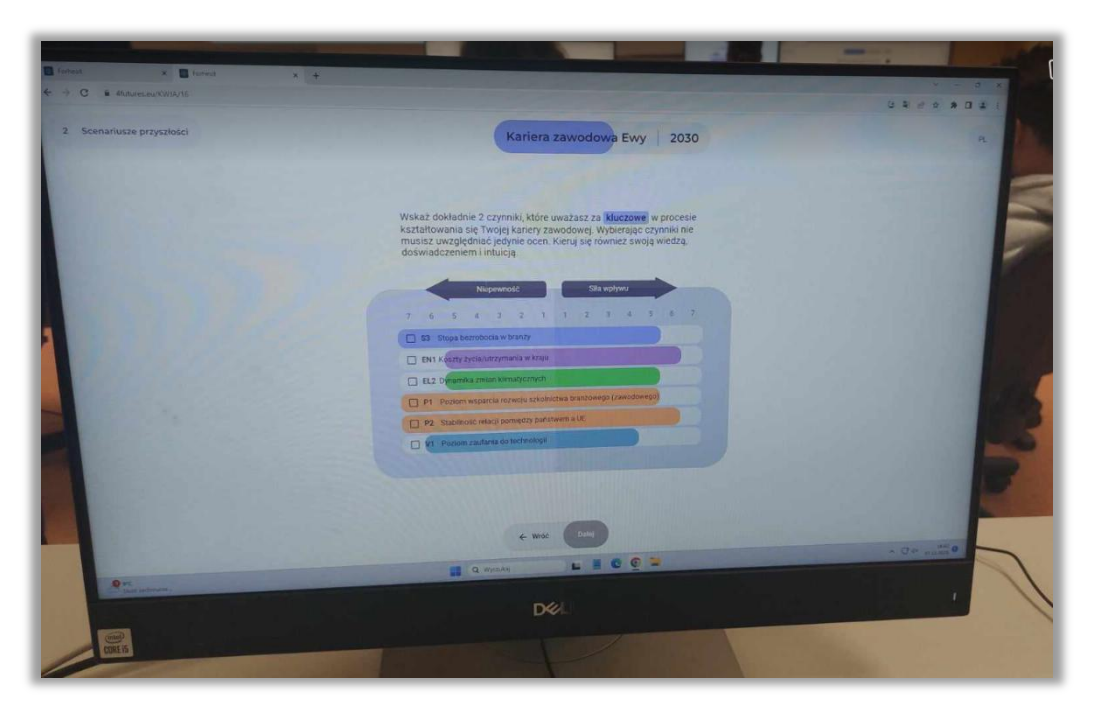

**Fotografia 3.** Przykład podsumowania oceny siły wpływu i niepewności czynników analizy STEEPVL

Następnie na ekranie wyświetlone zostają wyniki końcowe oceny siły wpływu i niepewności czynników STEEPVL determinujących rozwój kariery zawodowej uczestnika we wskazanej przez niego perspektywie czasowej. Nauczyciel zwraca uwagę, że kolorem czerwonym zaznaczone zostały czynniki o najwyższym poziomie siły wpływu i niepewności. Czynniki te w najwyższym stopniu będą determinowały rozwój kariery zawodowej ucznia. Przykład został zaprezentowany na rysunku 148 i fotografii 4.

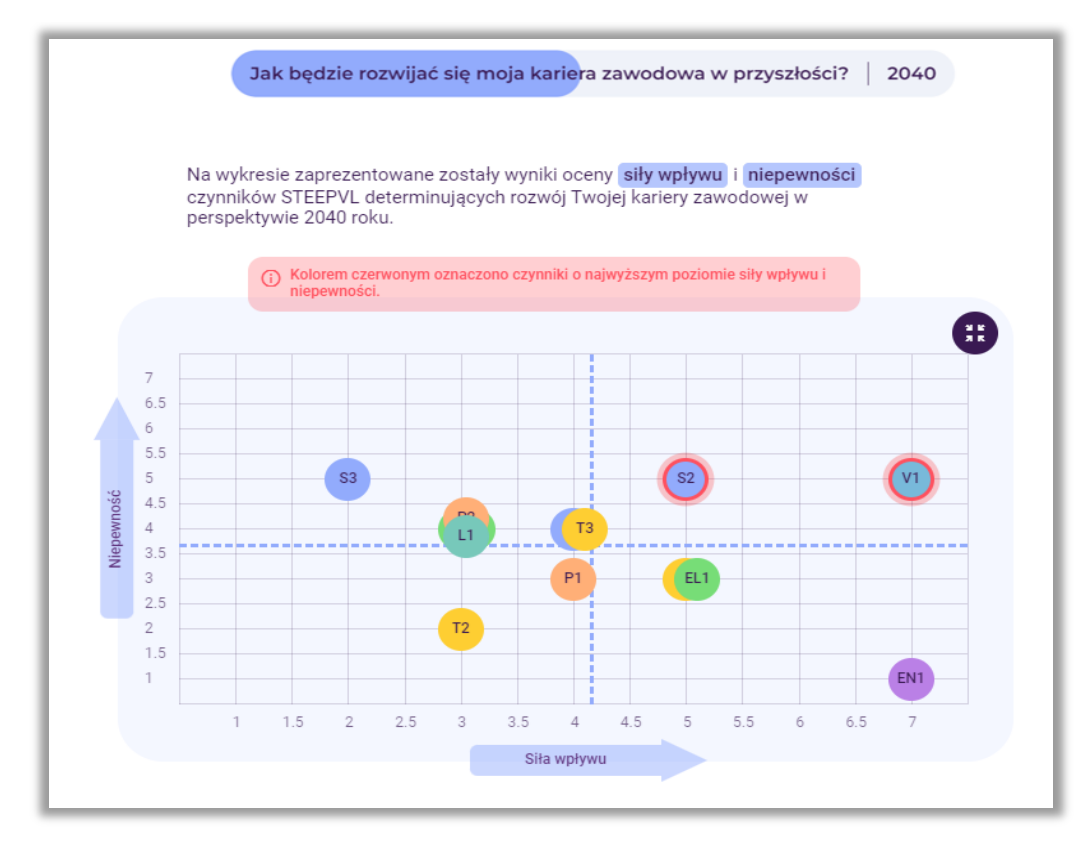

**Rysunek 148.** Przykład wyników końcowych oceny siły wpływu i niepewności czynników STEEPVL

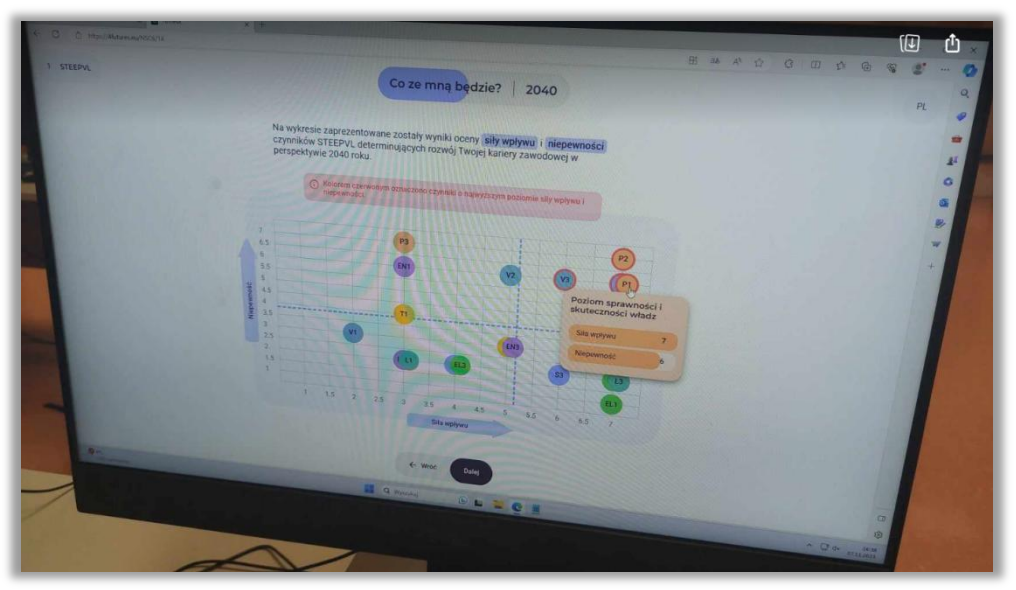

**Fotografia 4.** Przykład wyników końcowych oceny siły wpływu i niepewności czynników STEEPVL

#### **Krok 2 – Scenariusze przyszłości**

W dalszym etapie korzystania z narzędzia przeprowadzona realizowana jest analiza scenariuszowa. Prowadzący zapoznaje uczestnika z główną ideą budowania scenariuszy, na przykład wskazując iż:

**Nie ma jednego scenariusza przyszłości. Wiele wariantów przyszłości jest możliwych, co uzależnione jest od działania lub braku działania w teraźniejszości.**

**Zdarzeń w przyszłości nie da się przewidzieć z całą pewnością, należy więc wziąć pod uwagę różne scenariusze rozwoju obecnej sytuacji. Przy czym należy mieć na uwadze, iż tylko jeden z nich zaistnieje.**

Dwa najwyżej ocenione przez uczestnika czynniki pod względem ważności i niepewności (czyli najważniejsze i najbardziej niepewne), będą stanowić osie scenariuszy (rys. 149).

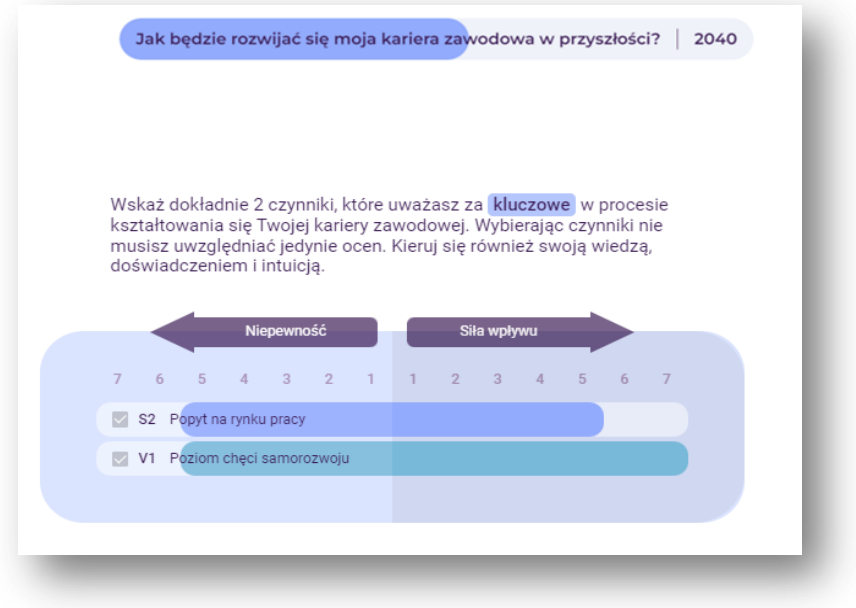

**Rysunek 149.** Przykład dwóch najwyżej ocenionych czynników pod względem ważności i niepewności

W kolejnym kroku powstaje macierz, której górne prawe pole otrzymuje pozytywne zabarwienie, zaś dolne lewe negatywne. Dwa pozostałe pola przyjmują odpowiednio pozytywne i negatywne wartości pierwszego lub drugiego czynnika. W ten sposób powstają cztery scenariusze reprezentujące odmienne punkty widzenia, w jakim kierunku może rozwinąć się przyszłość rozwoju kariery zawodowej uczestnika.

Prowadzący proponuje uczestnikowi utworzenie czterech alternatywnych scenariuszy rozwoju jego kariery zawodowej. Poprosi go jednocześnie o zaproponowanie kreatywnych nazw scenariuszy. Uczeń może również dobrać graficzne charakterystyki poszczególnych scenariuszy. Prowadzący instruuje także ucznia, że

**Nazwy scenariuszy powinny być krótkie i zwięzłe. Powinny one odzwierciedlać obraz przyszłości określony przez czynniki umieszczone na osiach. Można je sformułować w postaci formalnej, jak i nieformalnej. Mogą odnosić się na przykład do tytułów filmów, piosenek, epok literackich.**

Przykład nadawania przez uczestnika nazw czterem scenariuszom przedstawiono na fotografii 5.

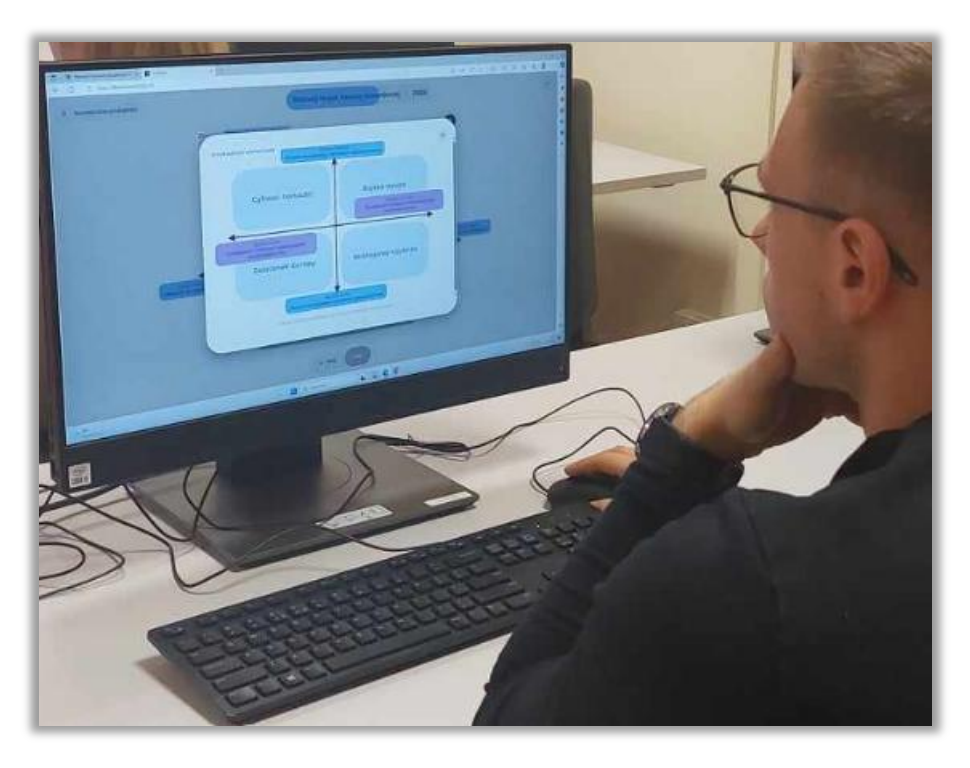

**Fotografia 5.** Przykład nadawania przez uczestnika nazw czterem scenariuszom

Przykładowe nazwy scenariuszy opartych na czynnikach: poziom chęci samorozwoju oraz popyt na rynku pracy przedstawiono na rysunku 150.

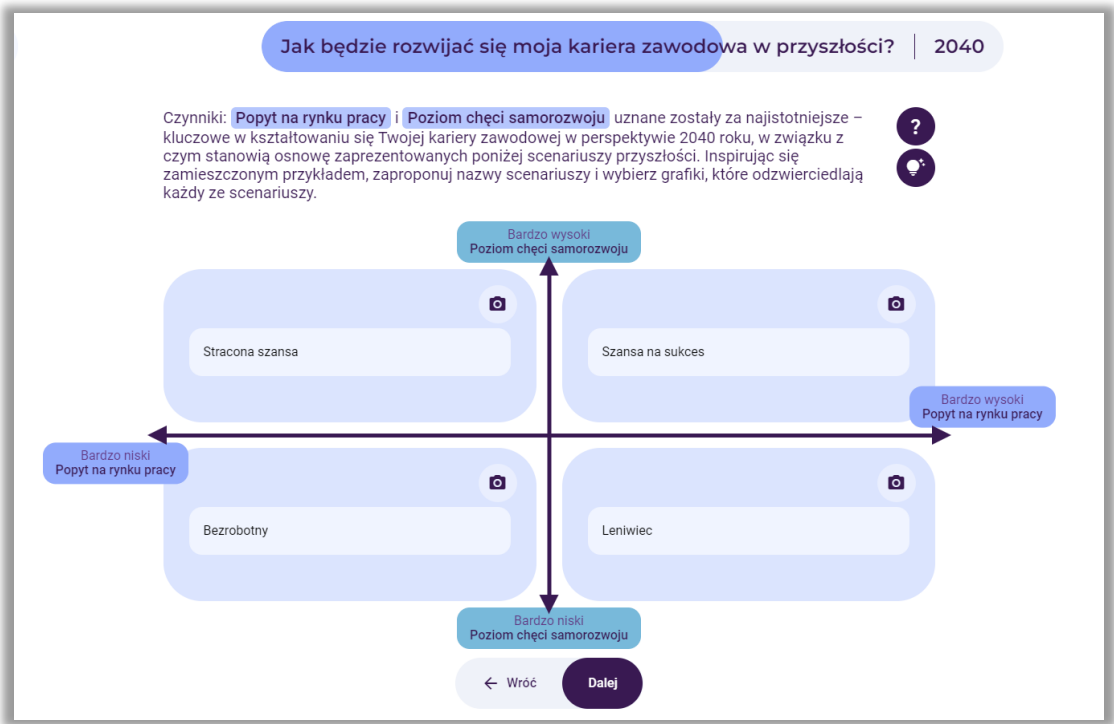

**Rysunek 150.** Przykładowe nazwy scenariuszy

Po opracowaniu nazw czterech alternatywnych scenariuszy, uczeń wybiera scenariusz najbardziej pożądanej przez niego przyszłości lub inny, który chce poddać dalszym analizom - analiza SWOT i marszruta rozwoju kariery zawodowej (rys. 151).

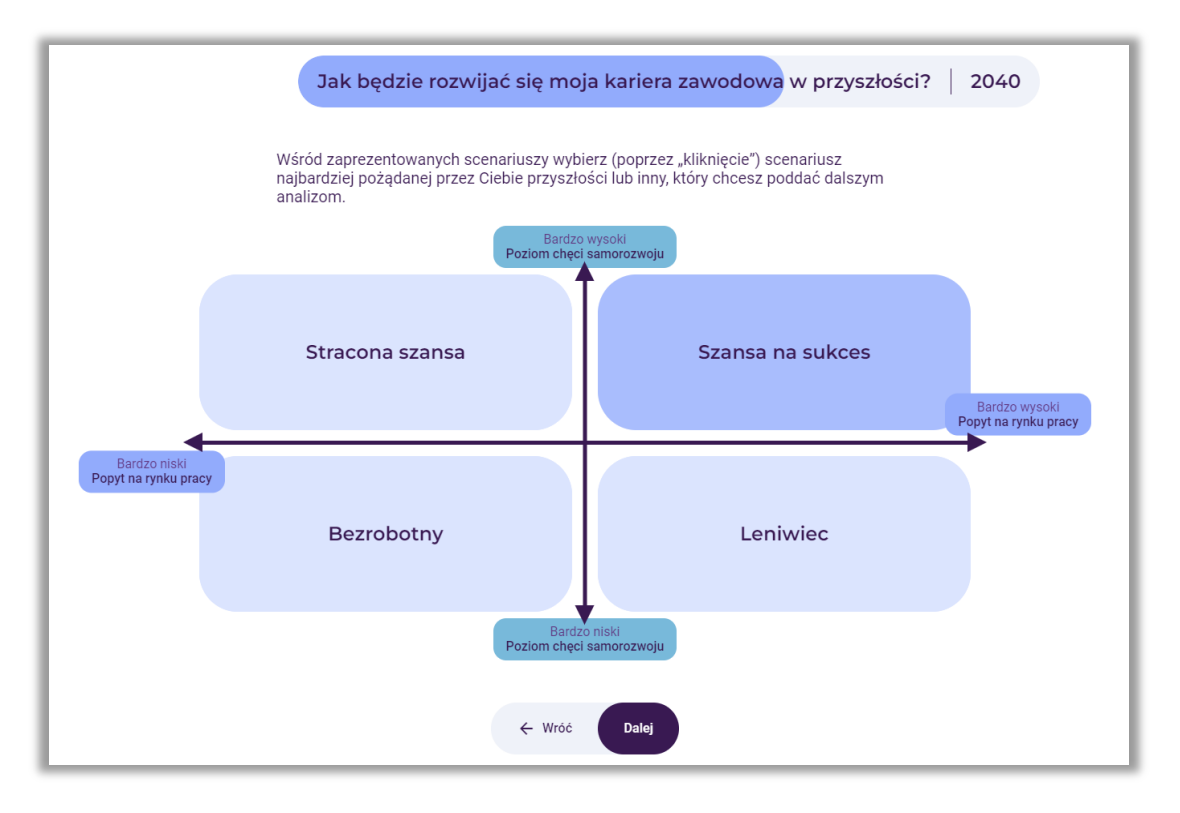

**Rysunek 151.** Przykład wyboru scenariusza do dalszych analiz

## **Krok 3 – Analiza SWOT**

W trzecim etapie zastosowana zostanie analiza SWOT w kontekście rozwoju kariery zawodowej uczestnika w wybranym scenariuszu przyszłości.

Prowadzący powinien zapoznać uczestnika z główną ideą analizy SWOT oraz pojęciami, w tym w szczególności słabych i mocnych stron. Należy podkreślić, że analiza SWOT w ścieżce indywidualnej jest ograniczona do analizy mocnych i słabych stron uczestnika.

Analiza SWOT to technika porządkowania i weryfikowania informacji, której celem jest identyfikacja mocnych i słabych stron oraz szans i zagrożeń dowolnego podmiotu, bądź zjawiska. Nazwa metody jest akronimem angielskich słów:

- **S** strenghts (mocne strony, cechy stanowiące atut),
- **W** weaknesses (słabe strony, cechy stanowiące wady),
- **O** opportunities (szanse potencjalne lub zaistniałe w otoczeniu),
- **T** threats (zagrożenia prawdopodobne lub istniejące w otoczeniu).

Prowadzący instruuje ucznia, że może wybrać silne i słabe strony z listy czynników lub dopisać własne (rys. 152).

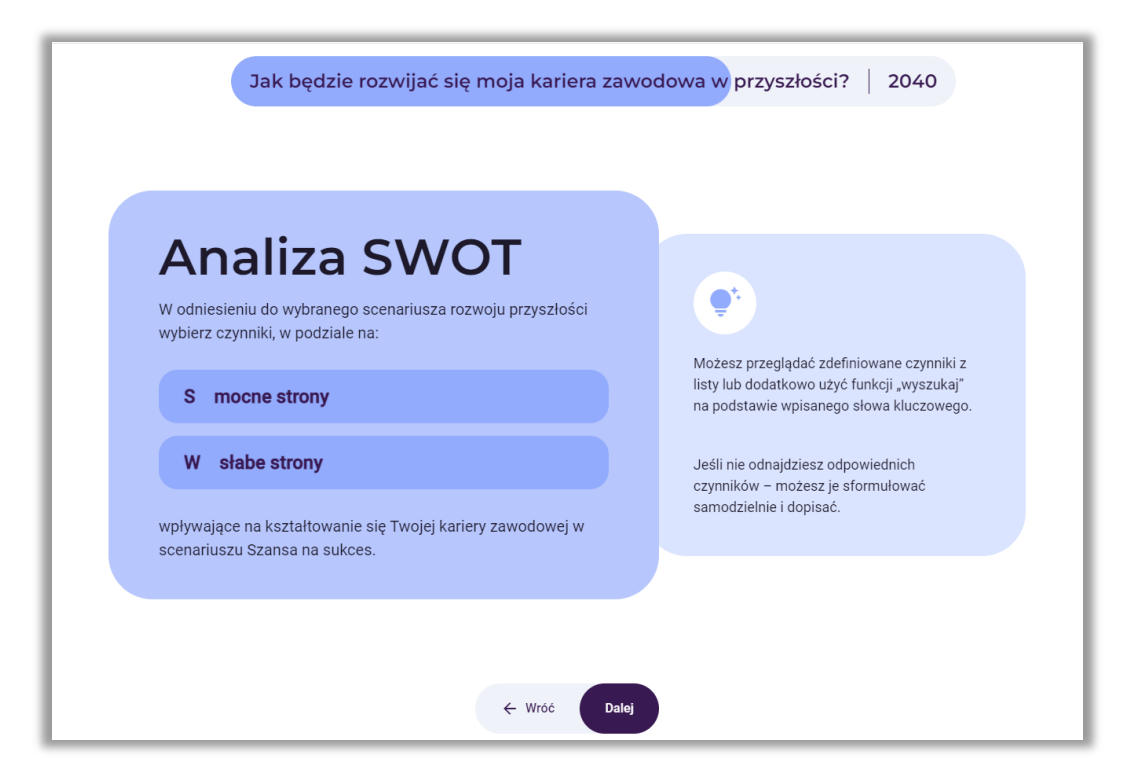

**Rysunek 152.** Instrukcja do analizy SWOT

Uczestnik wybiera od 2 do 10 swoich mocnych i słabych stron (rys. 153).

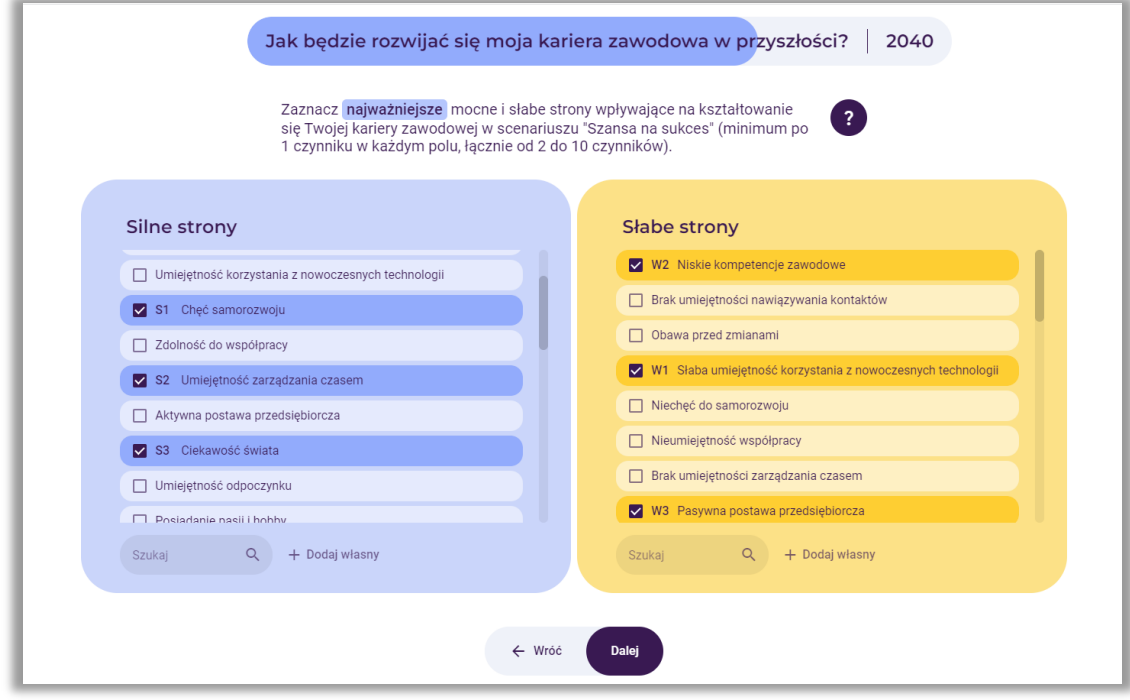

**Rysunek 153.** Przykład wyboru silnych i słabych stron przez uczestnika

Uczestnik dokonuje oceny znaczenia, jakie mają wskazane mocne i słabe strony dla rozwoju jego kariery zawodowej obecnie (w bieżącym roku), co zaprezentowano na rysunku 154.

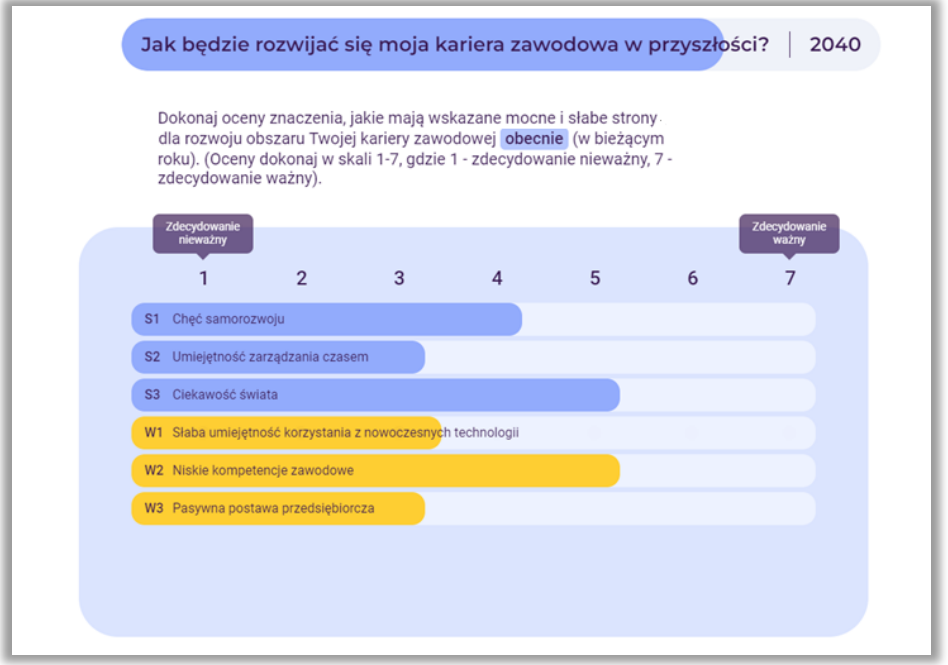

**Rysunek 154.** Przykład oceny znaczenia silnych i słabych stron dla rozwoju kariery zawodowej uczestnika obecnie (w bieżącym roku)

Następnie uczestnik dokonuje oceny znaczenia, jakie mają wskazane mocne i słabe strony dla rozwoju kariery zawodowej w analizowanej perspektywie czasowej, co zaprezentowano na rysunku 155.

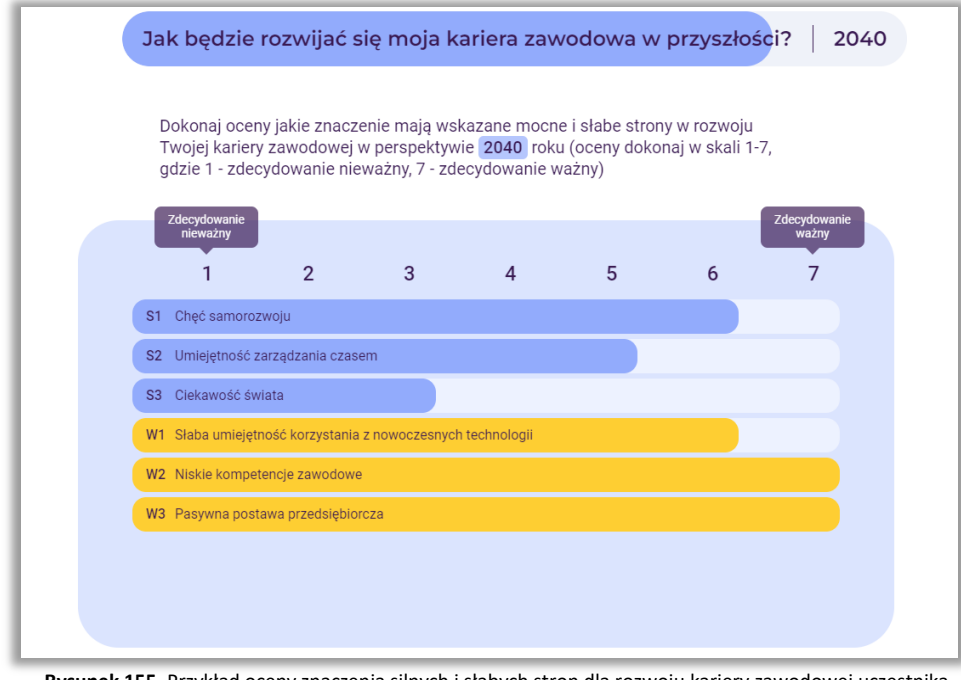

**Rysunek 155.** Przykład oceny znaczenia silnych i słabych stron dla rozwoju kariery zawodowej uczestnika w wybranej perspektywie czasowej (2040 r.)

Na ekranie wyświetlone są wyniki końcowe oceny znaczenia silnych i słabych stron dla rozwoju kariery zawodowej uczestnika obecnie i we wskazanej przez uczestnika perspektywie czasowej (w przykładzie – 2040 roku). Nauczyciel zwraca uwagę, że kolorem czerwonym zaznaczone zostały jego mocne i słabe strony, które są najważniejsze obecnie i w przyszłości. Czynniki te w najwyższym stopniu będą determinowały rozwój kariery zawodowej ucznia. Przykład został zaprezentowany na rysunku 156.

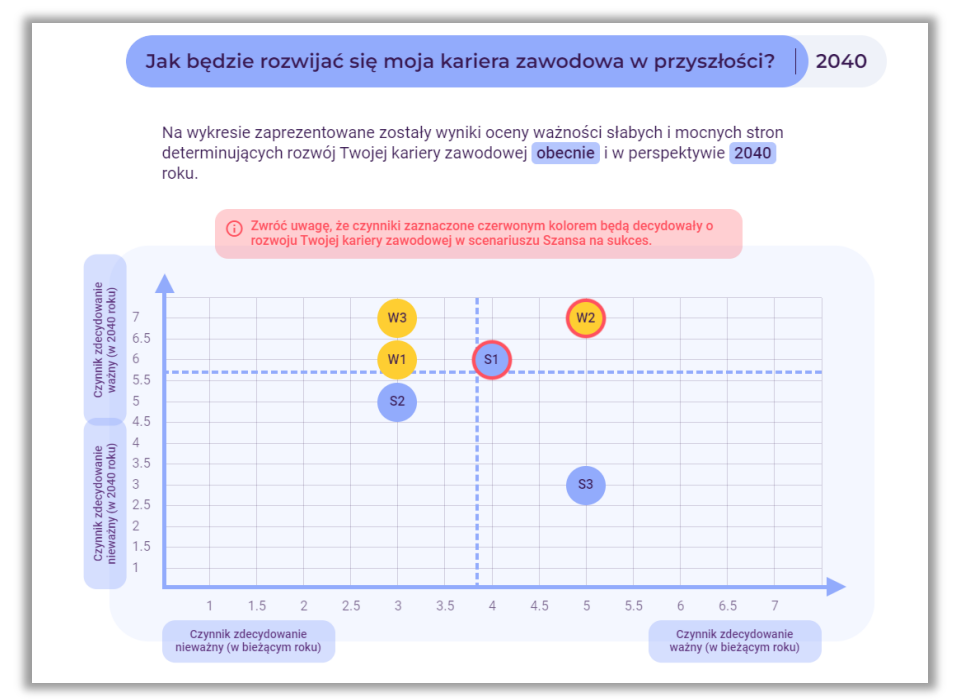

**Rysunek 156.** Przykład oceny znaczenia silnych i słabych stron dla rozwoju kariery zawodowej uczestnika obecnie i w wybranej perspektywie czasowej

#### **Krok 4 – Marszruta rozwoju kariery zawodowej**

W ostatnim etapie korzystania z narzędzia uczestnik przygotuje marszrutę rozwoju swojej kariery zawodowej w przyszłości. Prowadzący zapoznaje uczestnika z założeniami metody marszruty rozwoju technologii w kontekście jej wykorzystania do planowania rozwoju kariery zawodowej.

Metoda marszrut rozwoju technologii (**technology roadmapping – TRM**) jest kompleksowym podejściem do planowania strategicznego, którego idea wyraża się w integracji nauki i technologii z praktyką biznesową, a także w identyfikowaniu szans z zakresu rozwijania się nowych technologii.

Konstrukcja marszrut rozwoju łączy się z fundamentalnymi pytaniami pojawiającymi się w każdym kontekście strategicznym: Dokąd się udać? Gdzie jesteśmy teraz? Jak możemy się tam dostać? Dlaczego musimy działać? Co powinniśmy zrobić? Jak to robimy? Do kiedy?

Prowadzący wyjaśnia uczestnikowi, że marszruta może być również wykorzystywana w kontekście planowania kariery zawodowej w dłuższej perspektywie czasowej. Prowadzący pokazuje przykład marszruty dostępny w narzędziu "Kreuj przyszłość" lub inne posiadane przez niego przykłady marszrut. Prowadzący wyjaśnia na czym polega tworzenie marszruty w aplikacji "Kreuj przyszłość". Marszruta to swojego rodzaju plan rozwoju kariery zawodowej z uwzględnieniem następujących warstw: horyzontu czasowego, celu zawodowego, przyszłych stanowisk pracy, wymarzonego wynagrodzenia (netto), wiedzy i umiejętności niezbędnych do piastowania danego stanowiska oraz działań, które służą osiągnięciu postawionego celu zawodowego.

W pierwszym kroku budowy marszruty uczestnik w wyniku dyskusji, określa cel zawodowy jaki chciałby osiągnąć w określonej perspektywie czasowej. Przykład celu zawodowego przedstawiono na rysunku 157.

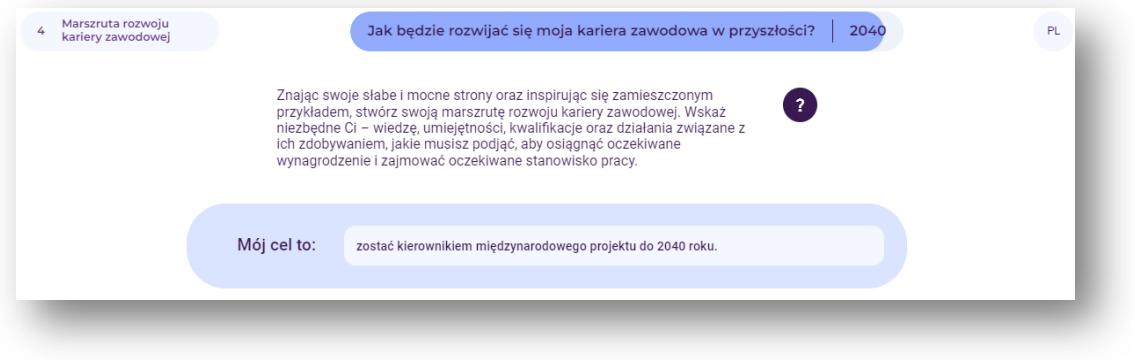

**Rysunek 157.** Przykładowy cel zawodowy w marszrucie rozwoju kariery zawodowej

W kolejnym etapie uczestnik w wyniku dyskusji z prowadzącym, określa ile kluczowych etapów kariery zawodowej powinien przejść mając na uwadze planowany horyzont czasowy. W trakcie dyskusji wykorzystywana jest metoda backcastingu, czyli odwróconego procesu myślowego.

**Backcasting** to metoda planowania, która zaczyna się od zdefiniowania pożądanej przyszłości, a następnie działa wstecz, aby zidentyfikować zasady i programy, które połączą tę określoną przyszłość z teraźniejszością.

Pomaga myśleć strategicznie o przyszłości i podejmować konkretne kroki w celu osiągnięcia pożądanych rezultatów.

Uczestnik może dodać dowolną liczbę etapów przyszłej kariery zawodowej. Poprzez naciśnięcie przycisku "Dodaj pierwszy etap na drodze do celu" uczestnik wpisuje horyzont czasowy oraz stanowisko, które chciałby w danym okresie zdobyć. Następnie określa wymarzone wynagrodzenie (netto), wiedzę i umiejętności, które powinien posiadać oraz konkretne działania umożliwiające objęcie planowanego stanowiska pracy. Przykład przygotowania pierwszego etapu rozwoju kariery zawodowej w ramach marszruty przedstawiono na rysunku 158 i fotografii 6.

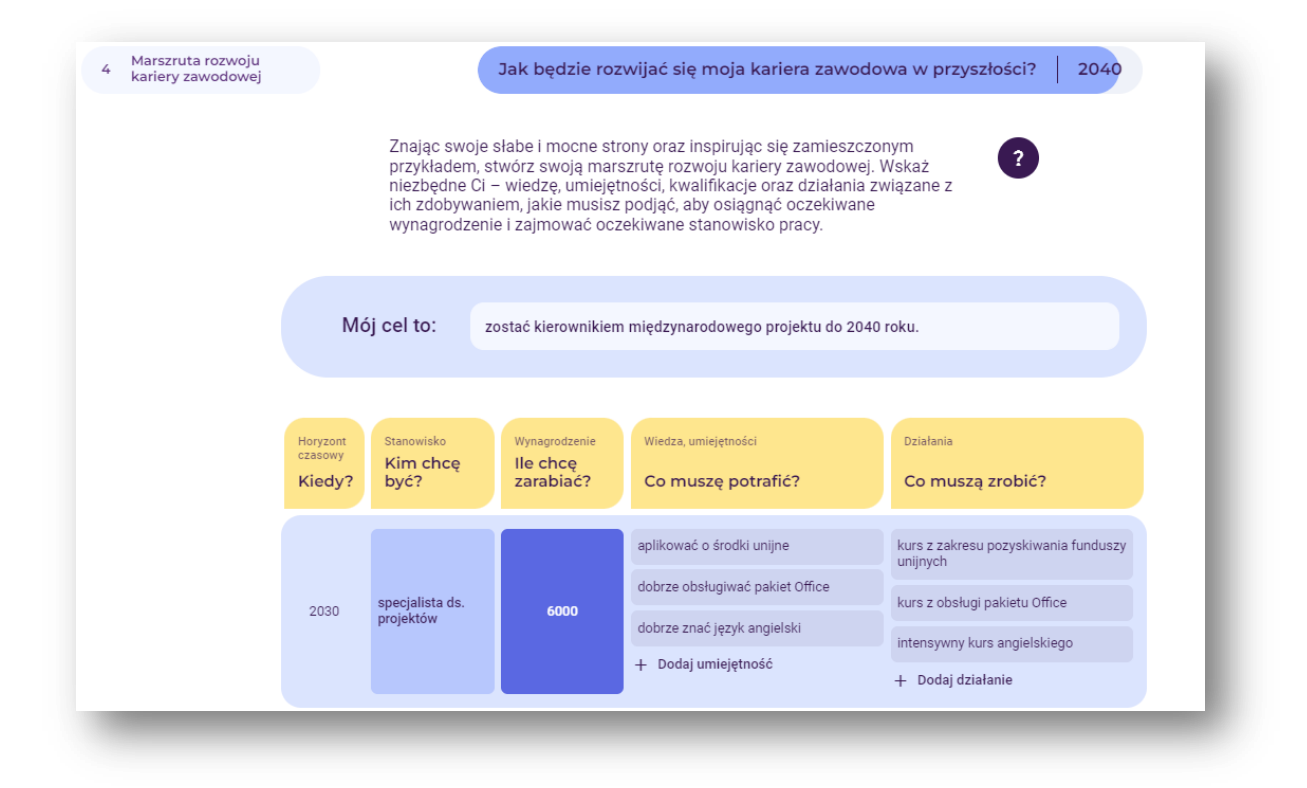

**Rysunek 158.** Przykład pierwszego etapu marszruty rozwoju kariery zawodowej

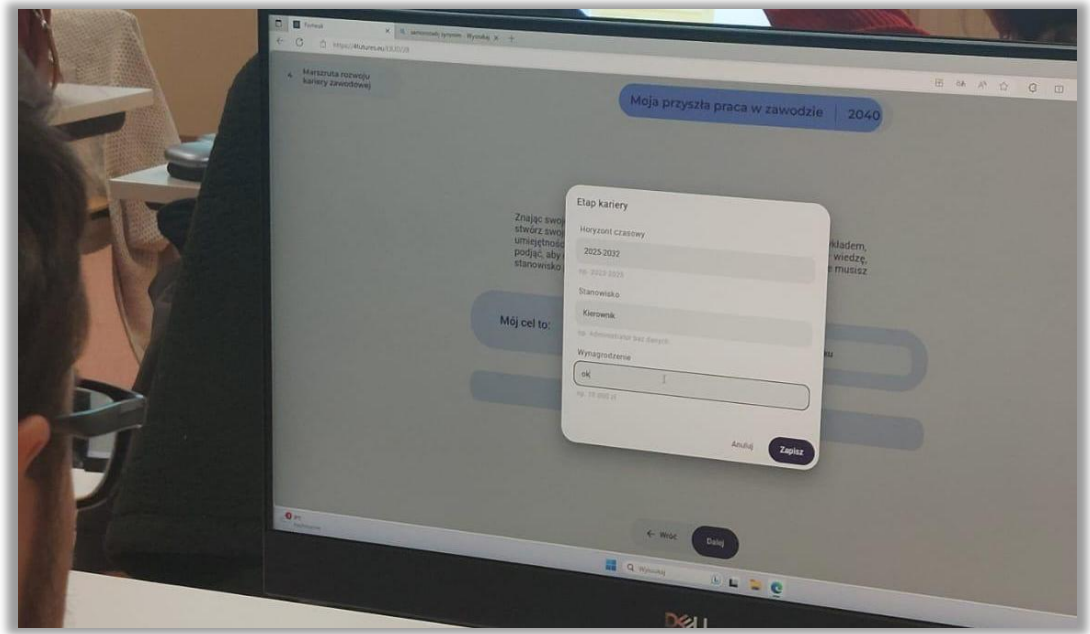

**Fotografia 6.** Przykład przygotowania pierwszego etapu rozwoju kariery zawodowej w ramach marszruty

Używając przycisku "Dodaj nowy etap kariery", w ten sam sposób uczestnik dodaje kolejne etapy rozwoju kariery zawodowej wraz z poszczególnymi warstwami (stanowisko, wynagrodzenie (netto), wiedza i umiejętności, działania), aż do osiągnięcia planowanego horyzontu czasowego. Przykład wypełnionej marszruty rozwoju kariery zawodowej przedstawiono na rysunku 159 i fotografii 7.

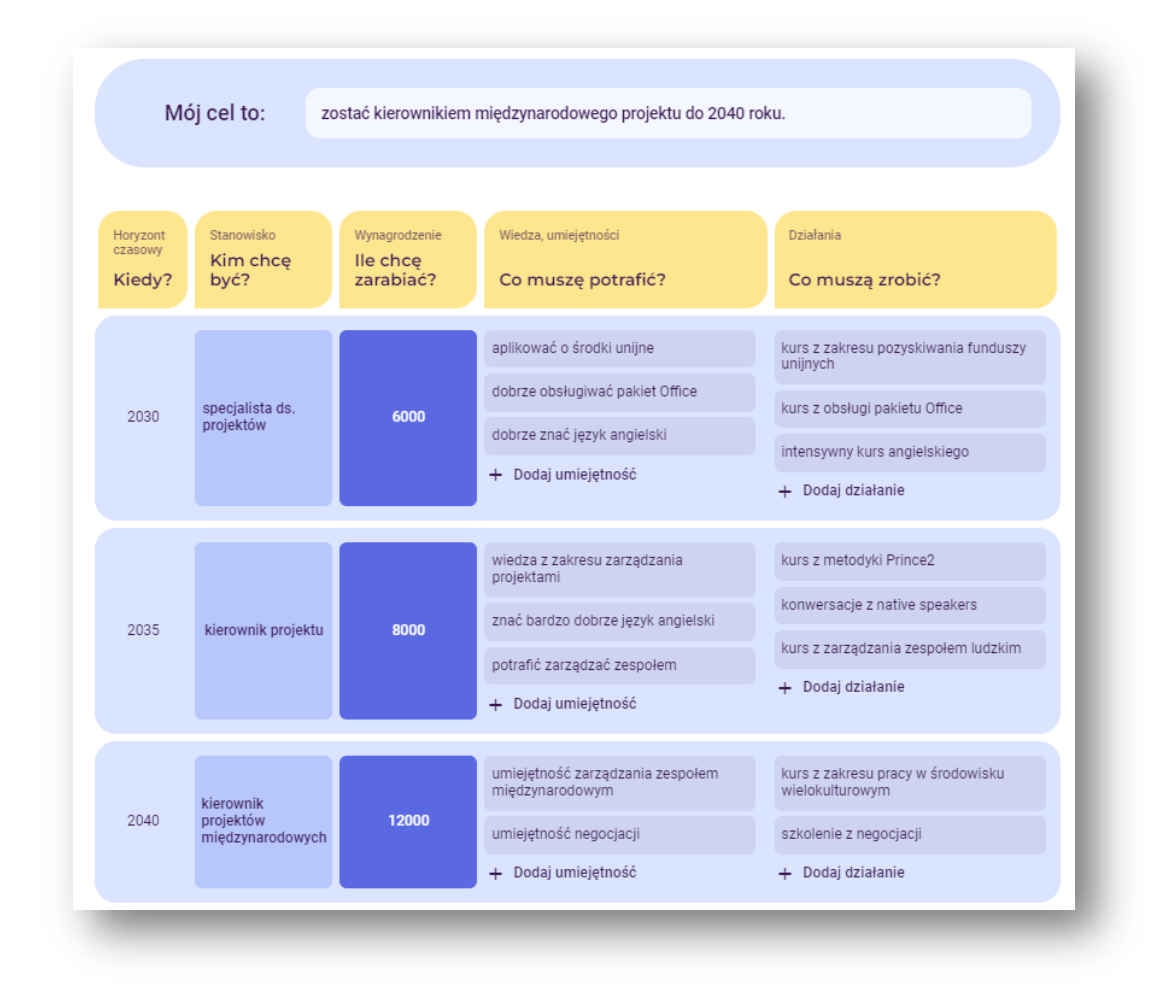

**Rysunek 159.** Przykład wypełnionej marszruty rozwoju kariery zawodowej

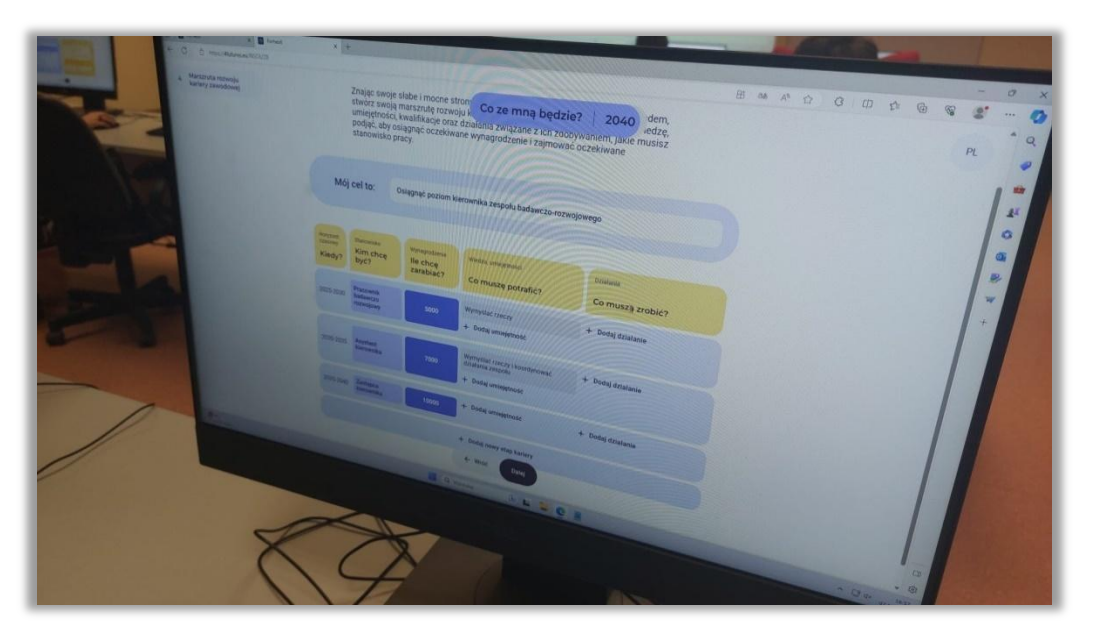

**Fotografia 7.** Przykład wypełnionej przez uczestnika marszruty rozwoju kariery zawodowej

## **Wygenerowanie raportu**

Po zakończaniu pracy z narzędziem "Kreuj przyszłość", prowadzący informuje uczestnika, że może pobrać raport z przeprowadzonych analiz w postaci dokumentu edytowalnego Word lub nieedytowalnego w formacie PDF (rys. 160). Raport zawiera wyniki wszystkich etapów przeprowadzonej analizy w postaci tabelarycznej oraz rysunków. Uczestnik ma również dostęp do swojej analizy poprzez kliknięcie na wygenerowany na początku analizy link. Prowadzący dziękuje uczestnikowi za udział w ścieżce indywidualnej, jednocześnie zachęca uczestnika do ponowienia analiz za jakiś czas i sprawdzenia jak odmiennie może kształtować się jego kariera zawodowa w zmieniającym się otoczeniu. Prowadzący wskazuje również inne funkcjonalności narzędzia "Kreuj przyszłość" takie jak praca grupowa dotycząca rynku pracy lub innego dowolnego obszaru analiz. Prowadzący prosi o informację zwrotną od uczestnika na temat użyteczności analizy i funkcjonalności metod i narzędzia "Kreuj przyszłość".

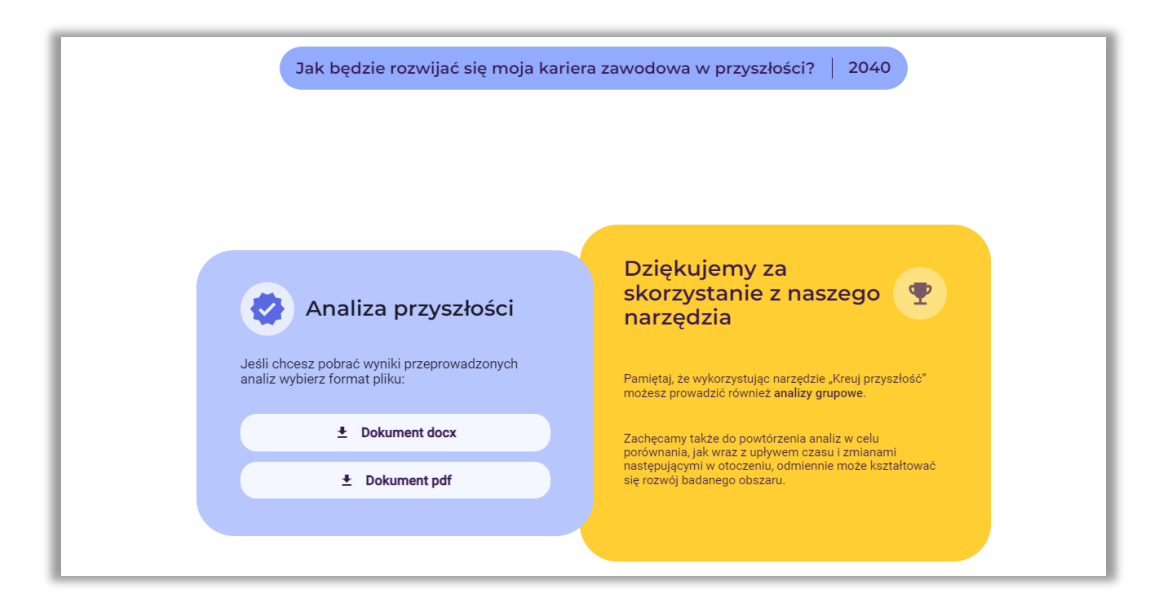

Rysunek 160. Zakończenie pracy w narzędziu "Kreuj przyszłość" – wygenerowanie raportu

# **4. Scenariusz nr 2: sesja grupowa w obszarze rynek pracy**

**Temat sesji:** *Jak rozwinie się rynek pracy w branży transportowej (wymiar regionalny: Polska-Ukraina)?*

**Cel ogólny**: analiza możliwych scenariuszy rozwoju rynku pracy dla branży transportowej (ważnej dla miasta oraz regionu radomskiego między innymi ze względu na absolwentów Wydziału Transportu Uniwersytetu Radomskiego)

#### **Horyzont czasowy**: 2030 rok

#### **Forma:** praca grupowa

**Miejsce**: Sieć Badawcza Łukasiewicz-Instytut Technologii Eksploatacji, Centrum Badań Edukacji Zawodowej i Zarządzania Innowacjami

**Uczestnicy**: nauczyciele akademiccy różnych wydziałów Uniwersytetu Radomskiego, pracownicy i doradcy zawodowi Mazowieckiego Samorządowego Centrum Doskonalenia Nauczycieli (łącznie 8 osób)

**Czas trwania sesji**: 120 minut

## **PRZEBIEG ZAJĘĆ**

#### **Wyjaśnienie celu sesji – dyskusja wprowadzająca**

Zagadnienia do dyskusji (około 10 minut):

- − zmienności otaczającego świata i rynku pracy, zmienności charakteru wykonywanych zawodów,
- − wpływ sytuacji geopolitycznej na kierunki rozwoju rynku pracy, na wzrost/spadek zapotrzebowania na kwalifikacje,
- − wojna jako zagrożenie i hamulec, czy szansa i katalizator rozwoju branży transportowej,
- − główne trendy zmian w branży transportowej (w tym elektro mobilność, pojazdy autonomiczne, bezpieczeństwo).

## **Praca z narzędziem "Kreuj przyszłość"**

## *1. Działania przygotowawcze*

W wariancie pracy grupowej, prowadzący wykonuje kilka początkowych czynności mających na celu zorganizowanie wspólnej pracy, a mianowicie:

- − wchodzi na adres strony www z narzędziem IT ([https://4futures.eu/\)](https://4futures.eu/),
- − wybiera wariant pracy grupowej (rys. 161),
- − wybiera obszar analizy: *Rynek pracy* (rys. 162),
- − generuje unikatowy adres, który identyfikuje daną sesję (dostępny również w przyszłości, po zakończeniu sesii) i udostępnia go uczestnikom (rys. 163).

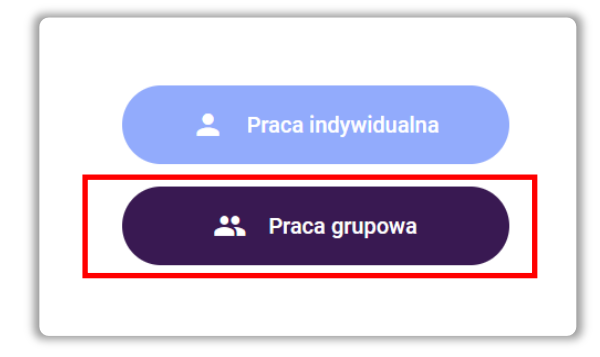

**Rysunek 161.** Wybór trybu pracy

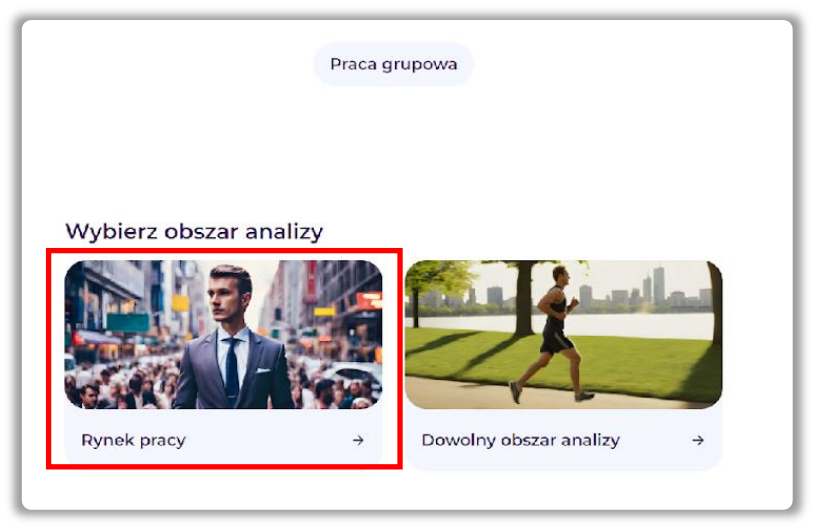

**Rysunek 162.** Wybór obszaru analizy

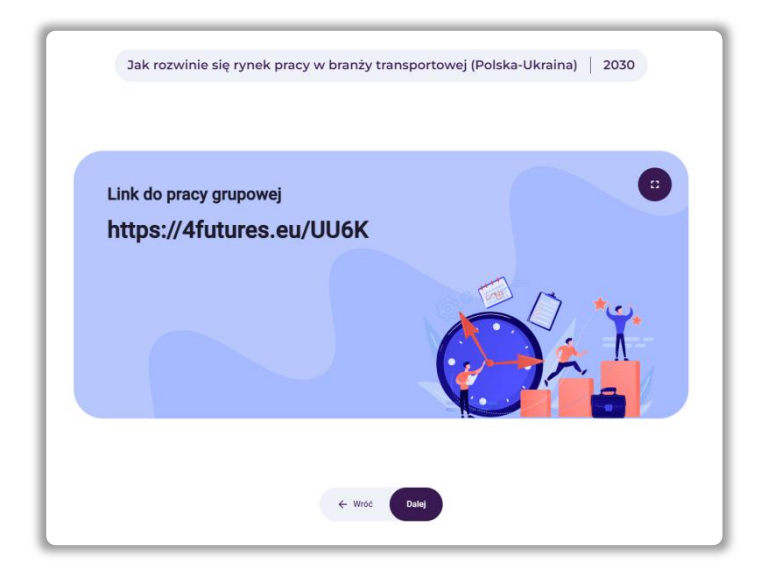

**Rysunek 163.** Widok ekranu z wygenerowanym adresem strony www identyfikującym daną sesję

Po wejściu wszystkich uczestników na wskazany przez prowadzącego adres strony internetowej, rozpoczyna się właściwa praca grupy z narzędziem IT.

System informuje, że będzie ona realizowana w trzech krokach:

- 1. Analiza STEEPVL
- 2. Scenariusze przyszłości
- 3. Analiza SWOT

#### **Krok 1 – Analiza STEEPVL**

Prowadzący, po uzgodnieniu z grupą, brzmienia tematu sesji oraz sprecyzowaniu perspektywy czasowej, której będą dotyczyć analizy foresightowe, wprowadza je do szablonu narzędzia (rys. 164).

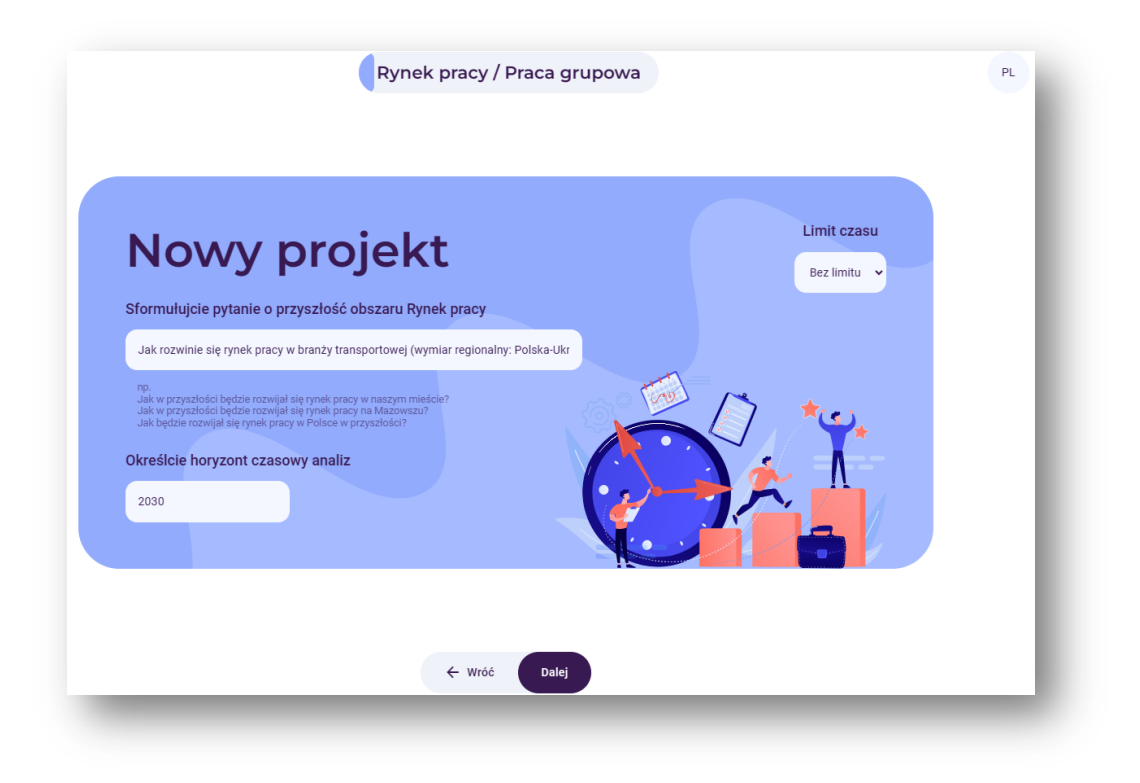

**Rysunek 164.** Przykład pytania badawczego i określonego horyzontu czasowego

Prowadzący krótko objaśnia istotę i celowość analizy STEEPVL podkreślając różnorodność czynników mających wpływ na nasze życie, przebieg kariery, potrzeby rynku pracy. Podkreśla, że zaproponowane w narzędziu "Kreuj przyszłość" listy czynników nie są zbiorami zamkniętymi oraz że w każdej grupie czynników istnieje opcja wpisania własnego - dodatkowego czynnika (mini wykład).

Uczestnicy analizują po kolei (indywidualnie) każdą z siedmiu grup czynników i dokonują indywidualnych wskazań. Przed przejściem do kolejnej grupy czynników, każdorazowo następuje etap uzgadniania (w grupie) czynników najistotniejszych w kontekście rynku pracy, a w szczególności w perspektywie rozwoju branży transportowej (w obliczu trwającej na Ukrainie wojny).

Analiza **STEEPVL** jest narzędziem badania otoczenia służącym do lepszego zrozumienia jego złożoności i rozwijania szerszego spojrzenia na przyszłość.

Podstawowe wymiary (czynniki) w analizie STEEPVL:

- **S** Społeczne (*social*)
- **T** Technologiczne (*technological*)
- **E** Ekonomiczne (*economic*)
- **E** Ekologiczne (*ecological*)
- **P** Polityczne (*political*)
- **V** Odnoszące się do wartości (*value*)
- **L** Prawne (*law*)

W toku dyskusji uczestnicy mocno akcentowali następujące kwestie:

- bezpieczeństwa przemieszczania się po terytorium Ukrainy,
- nieprzewidywalności cen paliw,
- obecności na polskim rynku pracy kierowców ukraińskich,
- demografii (duży udział osób 65+ wśród czynnych zawodowo polskich kierowców).

W wyniku pracy grupowej, uzgodniono listę następujących 12 czynników uznanych za najistotniejsze:

## **Czynniki społeczne:**

- S1 Odsetek obcokrajowców na rynku pracy
- S2 Stopa bezrobocia w branży
- S3 Popyt na rynku pracy

## **Czynniki technologiczne:**

- T1 Poziom dostępności infrastruktury transportowej
- T2 Wprowadzenie do użytku pojazdów autonomicznych

## **Czynniki ekonomiczne:**

- EN Poziom kosztów prowadzenia działalności gospodarczej
- EN Koszty paliwa

## **Czynniki ekologiczne:**

EL Stopień korzystania z pojazdów elektrycznych

## **Czynniki polityczne:**

- P1 Sytuacja geopolityczna na świecie
- P2 Sytuacja geopolityczna kraju

## **Czynniki odnoszące się do wartości:**

V1 Poziom poczucia wspólnoty/ więzi międzyludzkich i społecznych

## **Czynniki prawne:**

L1 Poziom przejrzystości przepisów prawnych w Polsce

Prowadzący zwraca uwagę uczestników na zawarte w narzędziu definicje pojęć: "siły wpływu" oraz "przewidywalności" i "niepewności".

Uczestnicy dokonują oceny każdego z 12 wybranych czynników, pod względem jego "siły wpływu" na rozwój rynku pracy w branży transportowej oraz "przewidywalności" jego kształtowania się w perspektywie roku 2030.

Po zebraniu wszystkich indywidualnych odpowiedzi (w formie dwóch wartości liczbowych dla każdego z 12 czynników), narzędzie generuje wykres (rys. 165) stanowiący wizualizację wyników dla całej grupy (przy czym wartości "przewidywalności" przeliczane są zgodnie z przyjętą metodyką na wartość "niepewności").

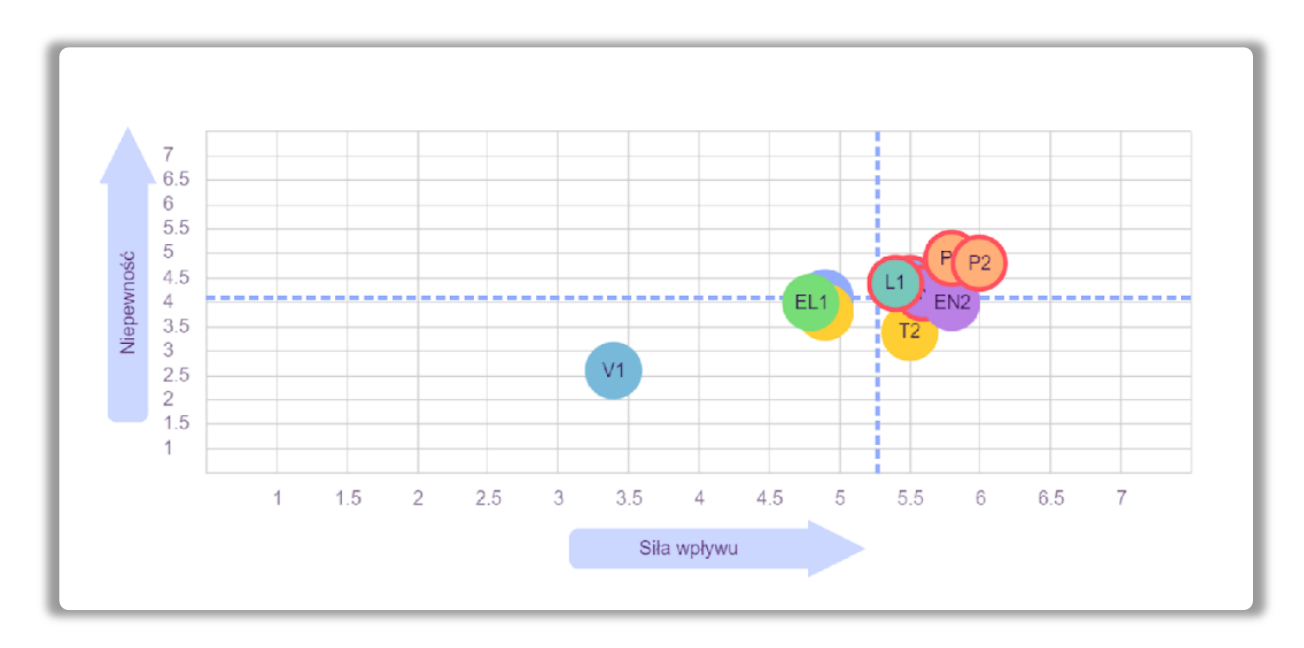

**Rysunek 165.** Przykład wyników końcowych oceny siły wpływu i niepewności czynników STEEPVL

Grupa uzgodniła, że spośród kilku czynników, które znalazły się w I ćwiartce powyższego wykresu, do dalszej pracy wybrano dwa, które uznano za kluczowe w procesie kształtowania się obszaru rynek pracy w wybranej perspektywie czasowej (do roku 2030):

**Czynnik 1:** Poziom kosztów prowadzenia działalności gospodarczej **Czynnik 2:** Sytuacja geopolityczna na świecie

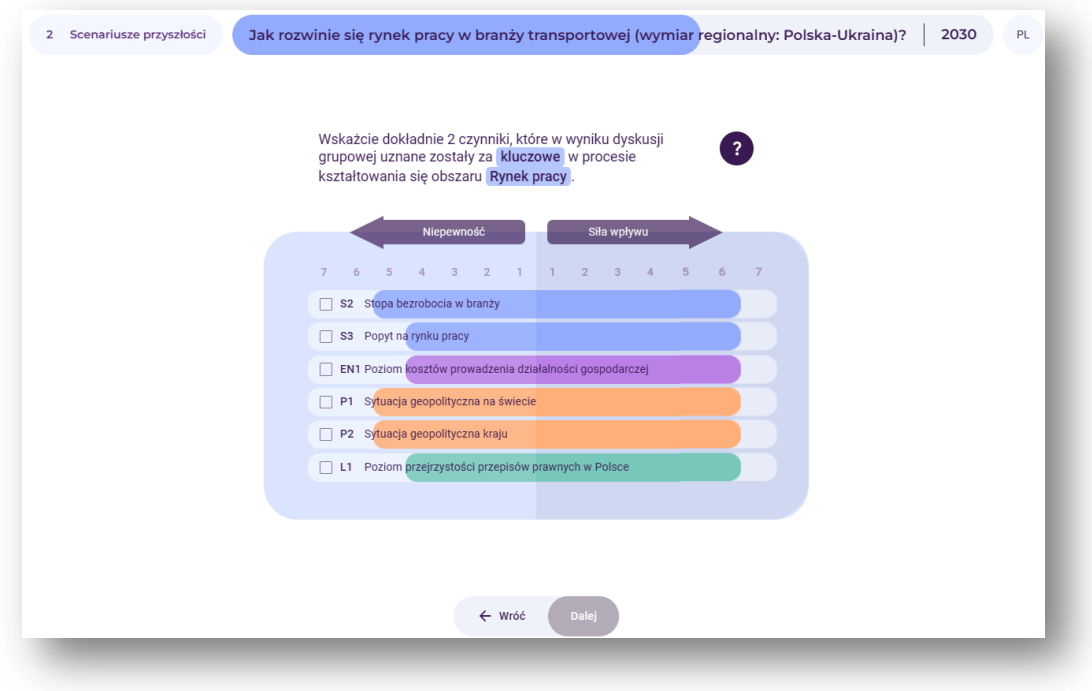

**Rysunek 166.** Przykład oceny wybranych czynników STEEPVL pod względem ważności i niepewności

Podczas dyskusji, uczestnicy wskazywali na kluczowe znaczenie takich elementów jak:

- Zakończenie działań wojennych (w tym bezpieczeństwo, dostęp do rynków zbytu, niezakłócony ruch graniczny, reaktywacja turystyki),
- Wpływ cen paliw na koszty prowadzenia działalności gospodarczej w sektorze transportowym; utrzymanie/ zniesienie ceł, restrykcji ilościowych i jakościowych transportowanych towarów.

#### **Krok 2 – Scenariusze przyszłości**

Dwa najwyżej ocenione przez uczestnika czynniki pod względem ważności i niepewności (czyli najważniejsze i najbardziej niepewne), stanowią osie scenariuszy, ze skrajnie wysokimi lub niskimi wartościami czynników na końcach osi pionowej i poziomej. Powstaje macierz wyznaczająca cztery możliwe scenariusze (rys. 167).

Prowadzący inicjuje i moderuje dyskusję różnicującą cztery scenariusze oraz sformułowanie dla nich tytułów.

Prowadzący wprowadza do narzędzia uzgodnione z grupą tytuły scenariuszy.

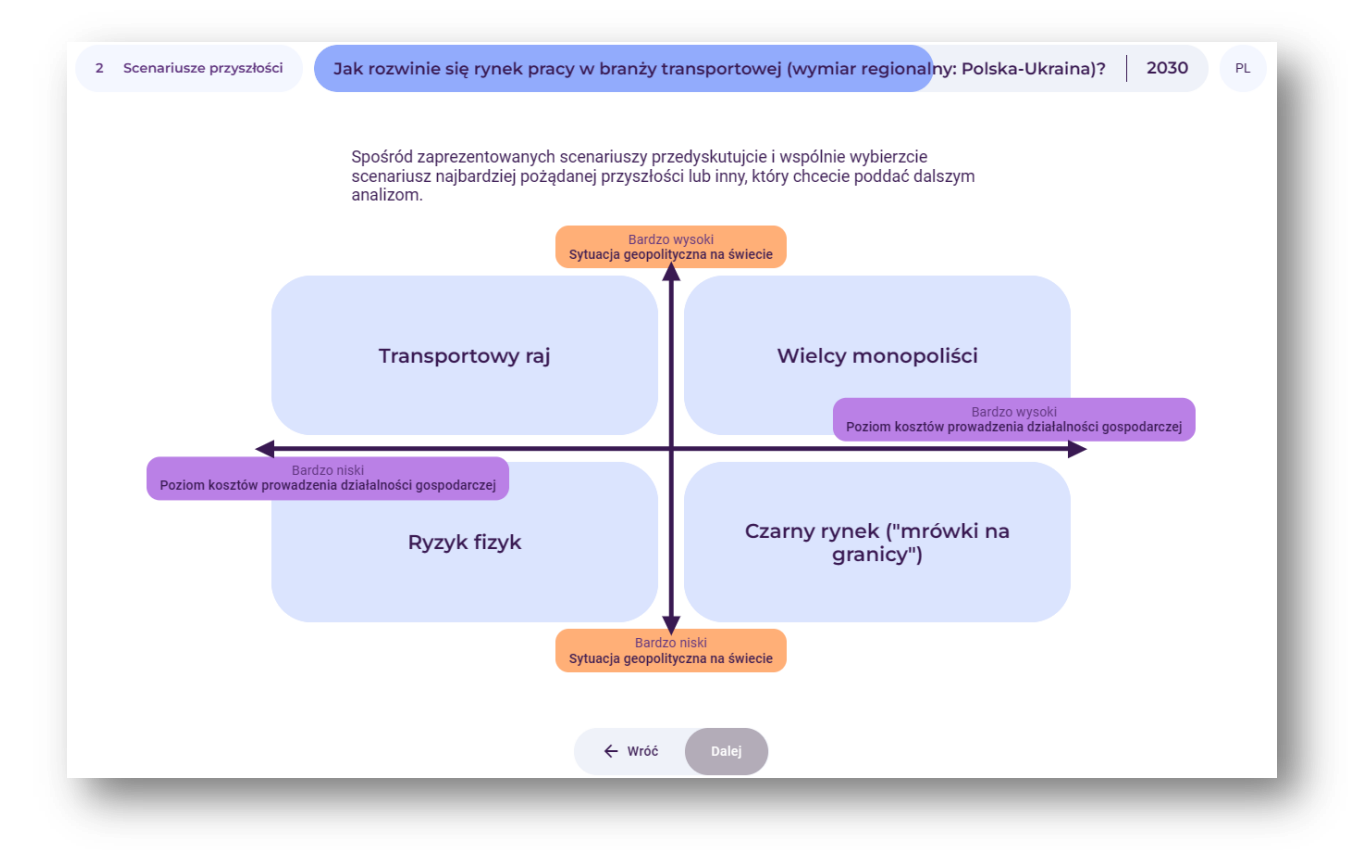

**Rysunek 167.** Macierz czterech scenariuszy przyszłości z nadanymi nazwami

Prowadzący podkreśla możliwość przygotowania szczegółowych opisów dla każdego z czterech scenariuszy (poza narzędziem "Kreuj przyszłość", np. praca grupowa z wykorzystaniem tablicy suchościeralnej, czy wielkoformatowej planszy z przygotowanymi polami na opisy każdego ze scenariuszy).

Prowadzący uzgadnia z grupą uczestników wybór jednego z czterech scenariuszy do dalszej analizy. Przyjęto, że głównym kryterium będzie wskazanie najbardziej pożądanego scenariusza przyszłości. Grupa wskazała scenariusz zatytułowany "Transportowy raj", dla którego założono niskie koszty prowadzania działalności gospodarczej oraz korzystne warunki geopolityczne, co powinno pozwolić rozwijać się nawet niewielkim firmom transportowym.

## **Krok 3 – Analiza SWOT**

Prowadzący krótko objaśnia istotę i celowość analizy SWOT, wyjaśnia pojęcia mocnych i słabych stron oraz szans i zagrożeń w kontekście ich wpływu na kształtowanie się wybranego scenariusza rozwoju rynku pracy - "Transportowy raj" (mini dyskusja nad rozumieniem pojęć).

Analiza SWOT to technika porządkowania i weryfikowania informacji, której celem jest identyfikacja mocnych i słabych stron oraz szans i zagrożeń dowolnego podmiotu, bądź zjawiska. Nazwa metody jest akronimem angielskich słów:

- **S** *strenghts* (mocne strony, cechy stanowiące atut),
- **W** *weaknesses* (słabe strony, cechy stanowiące wady),
- **O** *opportunities* (szanse potencjalne lub zaistniałe w otoczeniu),
- **T** *threats* (zagrożenia prawdopodobne lub istniejące w otoczeniu).

Prowadzący podkreśla, że zaproponowane w narzędziu "Kreuj przyszłość" listy S – mocnych stron, W – słabych stron, O – szans, T – zagrożeń nie są zbiorami zamkniętymi oraz że istnieje opcja wpisania własnego - dodatkowego czynnika (mini wykład).

Uczestnicy analizują indywidualnie proponowane przez system listy czynników SWOT i dokonują indywidualnych wskazań. Przed przejściem do kolejnej grupy czynników, każdorazowo następuje etap uzgadniania (w grupie) czynników najistotniejszych w kontekście rynku pracy, a w szczególności w perspektywie rozwoju branży transportowej (w obliczu trwającej na Ukrainie wojny).

W wyniku pracy grupowej, jako najistotniejsze czynniki SWOT wskazano:

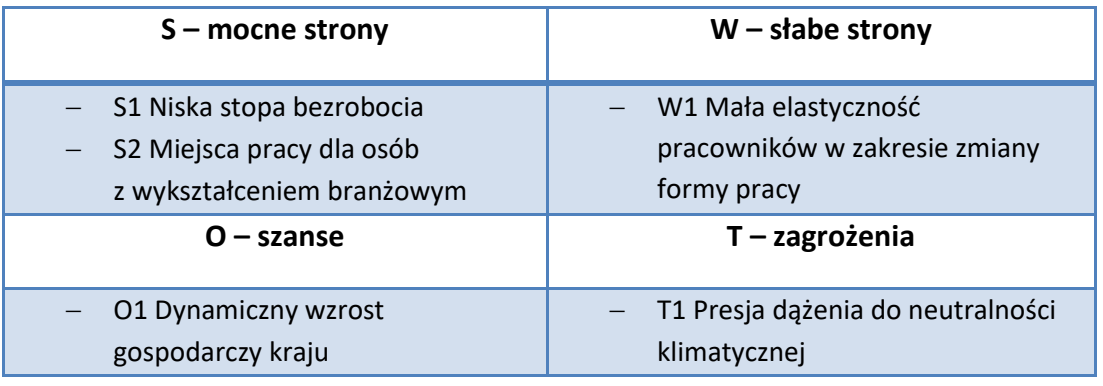

Uczestnicy dokonują indywidualnej oceny wymienionych czynników SWOT pod względem ich znaczenia dla rozwoju rynku pracy w branży transportowej:

a) obecnie,

b) w roku 2030.

System wylicza średnie ocen dla całej grupy i generuje wykres, będący wizualizacją uzyskanych wyników.

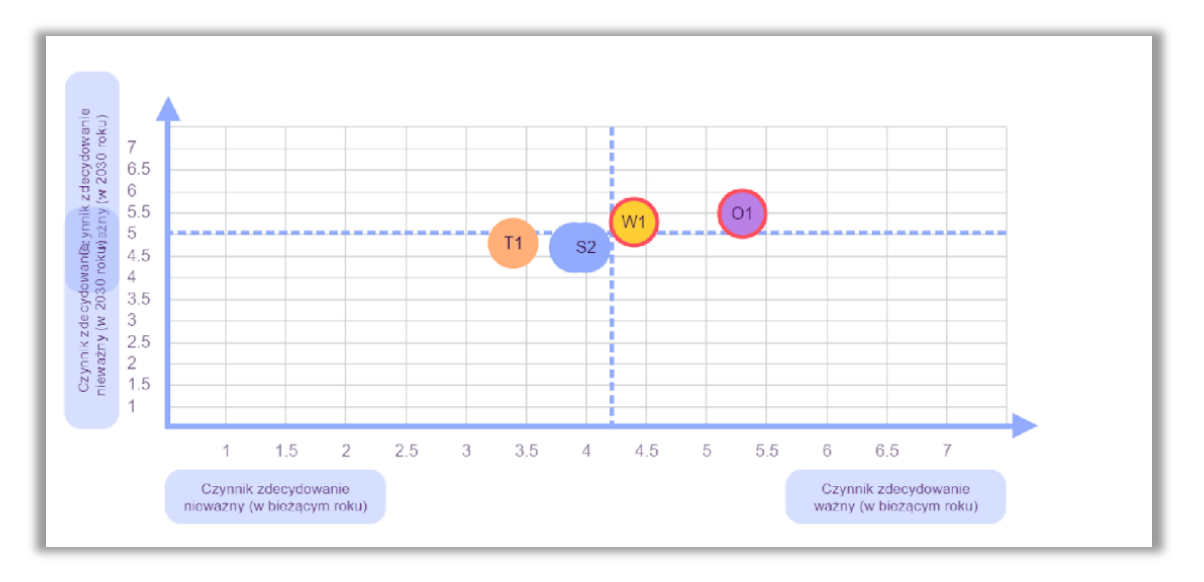

**Rysunek 168.** Przykład oceny znaczenia silnych i słabych stron dla rozwoju obszaru *rynek pracy w branży transportowej* obecnie i w wybranej perspektywie czasowej (2030)

Za decydujące dla rozwoju obszaru rynek pracy w scenariuszu "Transportowy raj", zarówno w chwili obecnej, jak i w perspektywie roku 2030, zostały uznane (zaznaczone na czerwono na powyższym wykresie):

- O1 Dynamiczny wzrost gospodarczy kraju
- W1 Mała elastyczność pracowników w zakresie zmiany formy pracy

## **Wygenerowanie raportu**

Zarówno prowadzący, jak i uczestnicy generują i zapisują na swoich urządzeniach raport z przebiegu sesji.

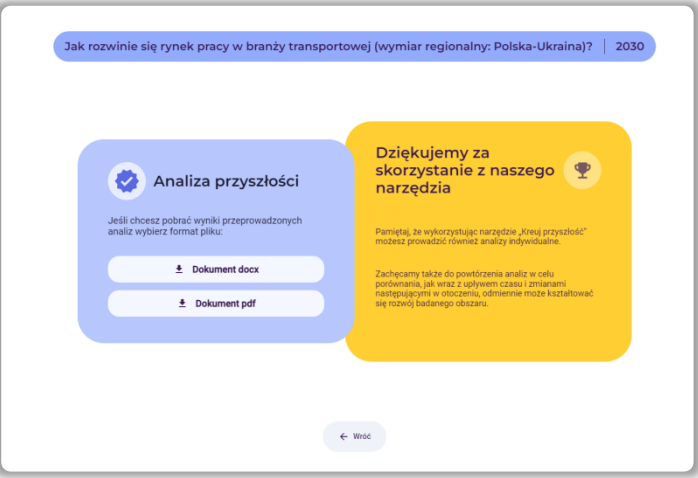

Rysunek 169. Zakończenie pracy w narzędziu "Kreuj przyszłość" – ścieżka grupowa

Narzędzie "Kreuj przyszłość" umożliwia zapisanie raportu w formacie .docx lub .pdf.

**Iceland Number**<br>**Liechtenstein**<br>**Norway** grants

# **Dokumentacja fotograficzna sesji**

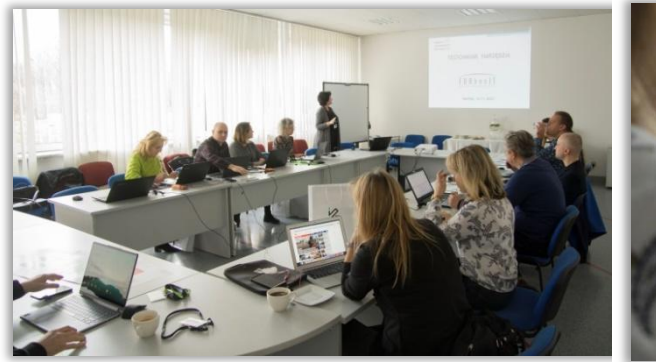

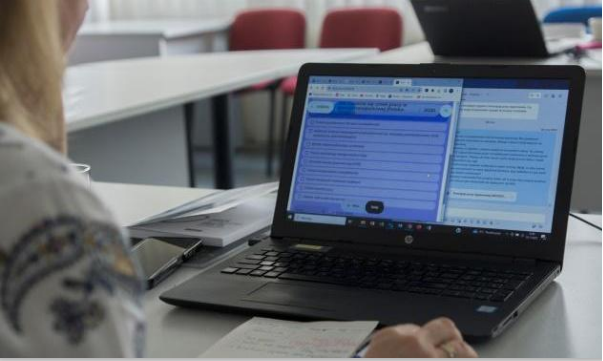

**Fotografia 8.** Przebieg sesji w Łukasiewicz-ITeE **Fotografia 9.** Przebieg sesji w Łukasiewicz-ITeE

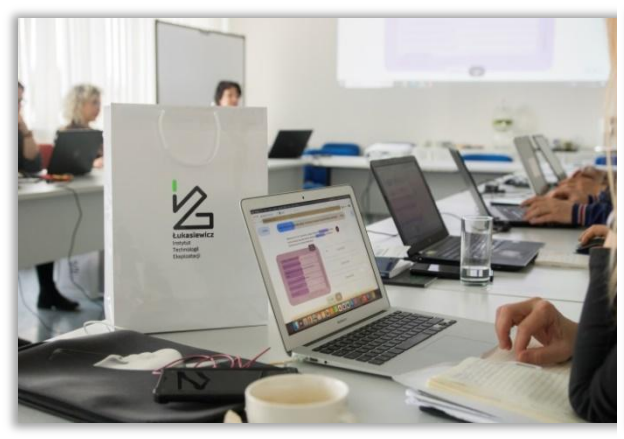

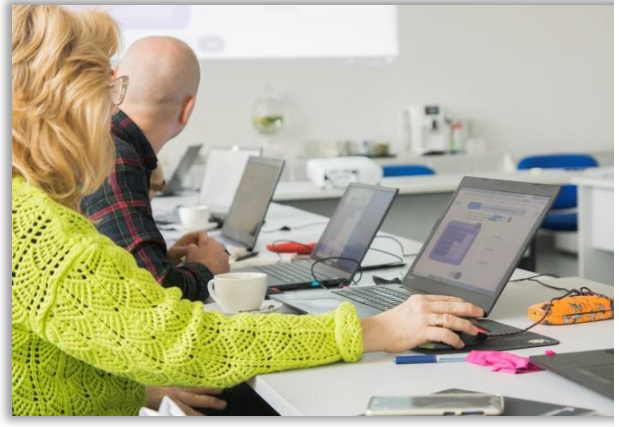

**Fotografia 10.** Przebieg sesji w Łukasiewicz-ITeE **Fotografia 11.** Przebieg sesji w Łukasiewicz-ITeE

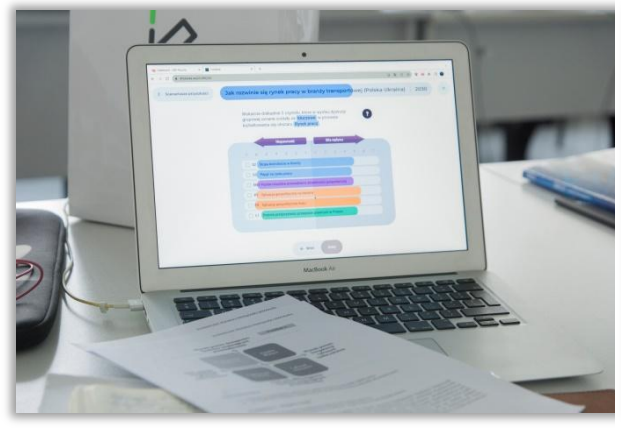

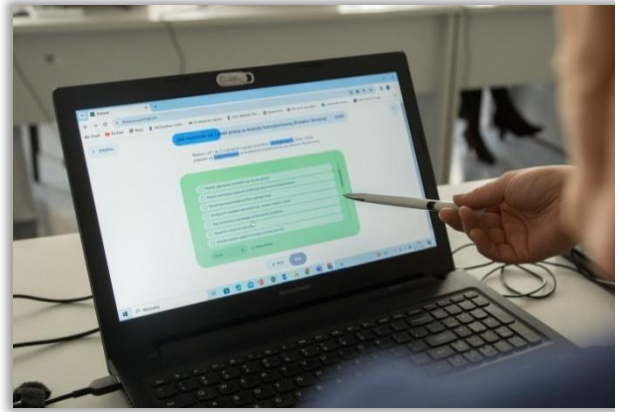

**Fotografia 12.** Przebieg sesji w Łukasiewicz-ITeE **Fotografia 13.** Przebieg sesji w Łukasiewicz-ITeE

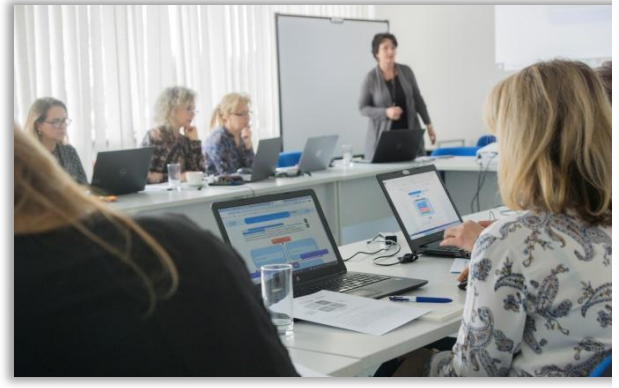

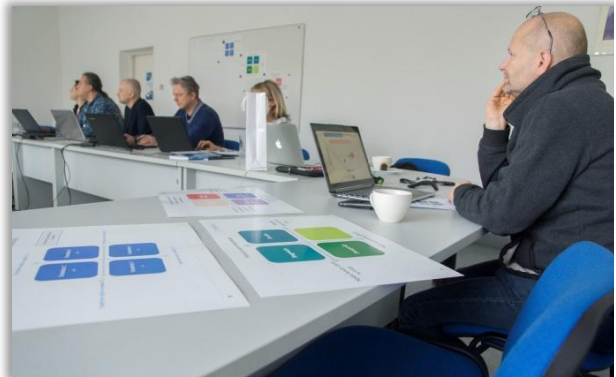

**Fotografia 14.** Przebieg sesji w Łukasiewicz-ITeE **Fotografia 15.** Przebieg sesji w Łukasiewicz-ITeE

# **5. Scenariusz nr 3: sesja grupowa na dowolny inny temat**

#### **Temat sesji:** *Czy radykalne technologie klimatyczne mogą pomóc zaradzić kryzysowi klimatycznemu?*

**Cel ogólny**: Analiza przyszłości radykalnych technologii klimatycznych w celu złagodzenia lub ograniczenia wpływu globalnego ocieplenia w Norwegii. (Radykalnymi technologiami mogą być na przykład: usuwanie CO2, hodowla alg w celu absorpcji CO2, ochrona przed słońcem

w celu zapobiegania topnieniu lodowców.) Warsztaty mają na celu ocenę wykonalności rozpoczęcia projektu przez NBT w tym temacie, a także jak ocenę, jak narzędzie "*Kreuj przyszłość*" funkcjonuje w przypadku innych typów badań nad przyszłością.

#### **Horyzont czasowy**: 2035 rok

**Forma:** praca grupowa

**Miejsce**: Biuro Norwegian Board of Technology

**Uczestnicy**: Kierownicy projektów/pracownicy badawczy w NBT (łącznie 5 uczestników)

**Czas trwania sesji**: 120 minut

## **PRZEBIEG ZAJĘĆ**

#### **Wyjaśnienie celu sesji – dyskusja wprowadzająca**

- − Zagadnienia do dyskusji (około 10 minut)
- − Wprowadzenie do metodologii foresightu i analizy STEEPVL
- − Trendy technologiczne w radykalnych technologiach klimatycznych
- − Stan tych technologii w Norwegii
- − Prezentacja niedawnego panelu obywatelskiego, podczas którego obywatele omawiali niektóre z tych technologii. Przegląd panujących opinii na temat tych technologii

## Praca z narzędziem "Kreuj przyszłość"

## *1. Działania przygotowawcze*

W wariancie pracy grupowej, prowadzący wykonuje kilka początkowych czynności mających na celu zorganizowanie wspólnej pracy, a mianowicie:

- − wchodzi na adres strony www z narzędziem IT ([https://4futures.eu/\)](https://4futures.eu/),
- − wybiera wariant pracy grupowej (rys. 170),
- − wybiera obszar analizy: *Dowolny obszar analizy* (rys. 171),
- − generuje unikatowy adres, który identyfikuje daną sesję (dostępny również w przyszłości, po zakończeniu sesji) i udostępnia go uczestnikom (rys. 172).

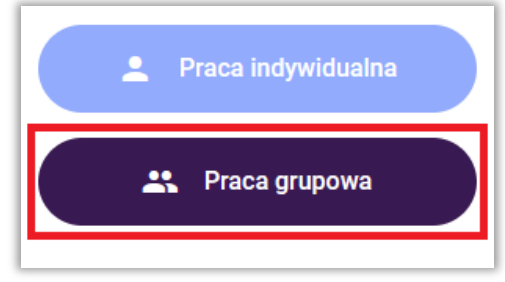

**Rysunek 170.** Wybór trybu pracy

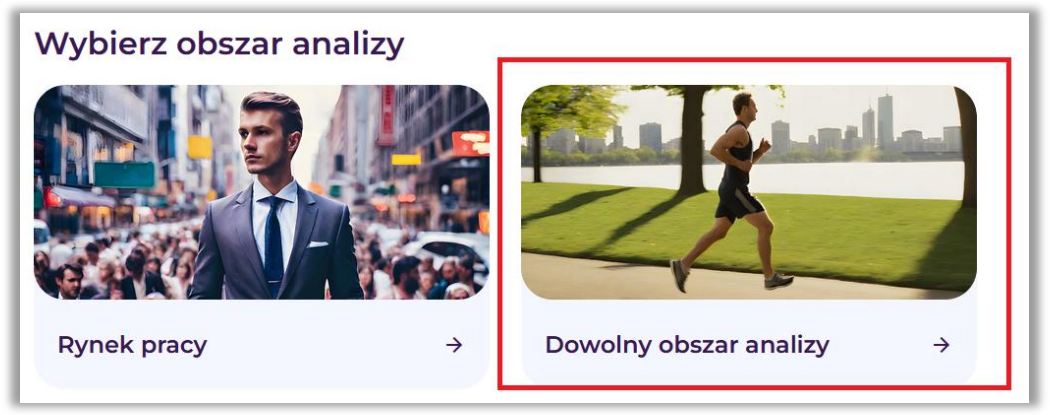

**Rysunek 171.** Wybór obszaru analizy

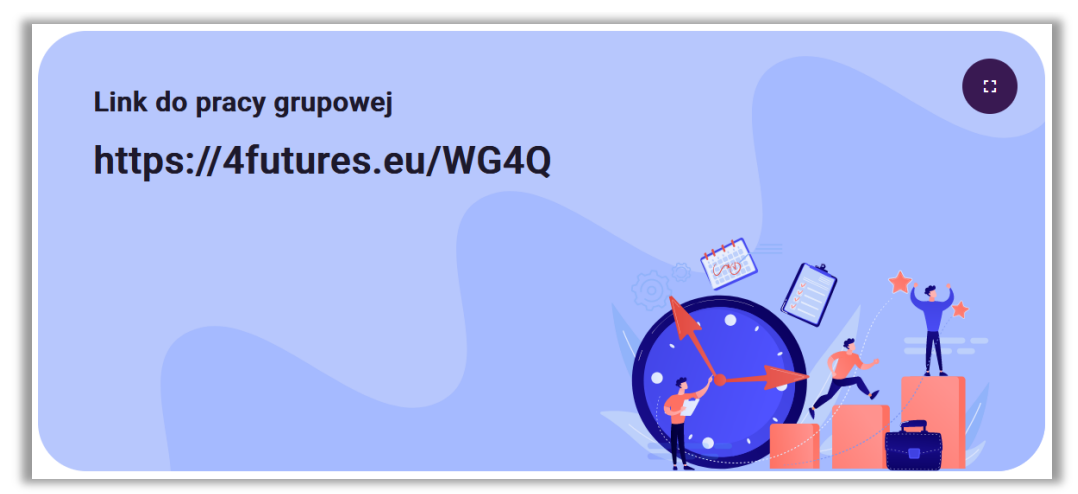

**Rysunek 172.** Wygląd ekranu z wygenerowanym adresem strony internetowej identyfikującym daną sesję

Po wejściu wszystkich uczestników na wskazany przez prowadzącego adres strony internetowej, rozpoczyna się właściwa praca grupy z narzędziem IT.

System informuje, że będzie ona realizowana w trzech krokach:

- 1. Analiza STEEPVL
- 2. Scenariusze przyszłości
- 3. Analiza SWOT

## **Krok 1 – Analiza STEEPVL**

Facylitator po uzgodnieniu z grupą brzmienia tematu sesji i określeniu perspektywy czasowej, do której będą prowadzone analizy foresight, wprowadza je do szablonu narzędzia.

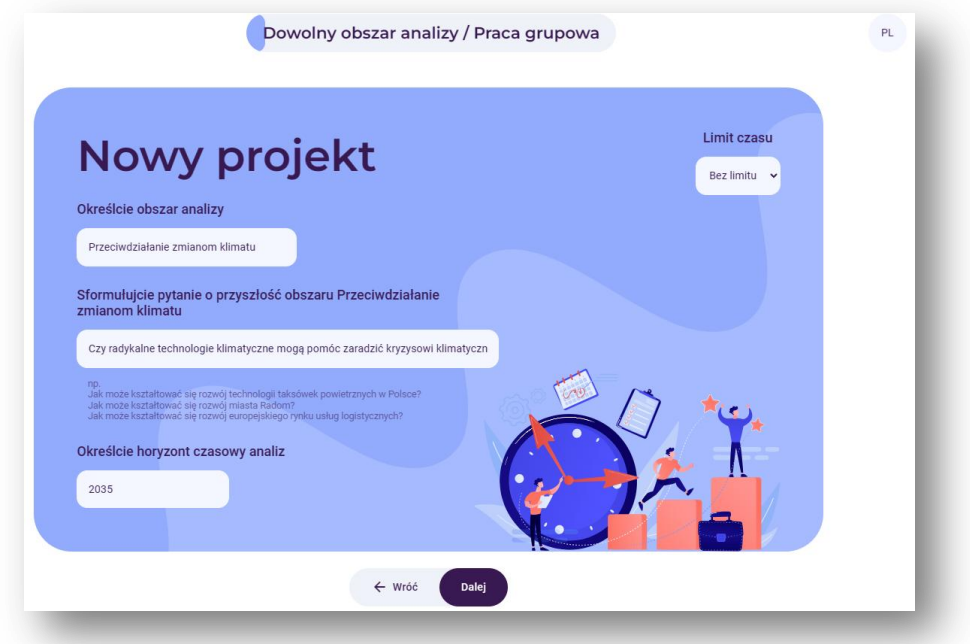

**Rysunek 173.** Przykład pytania badawczego i konkretnego horyzontu czasowego

Prowadzący krótko wyjaśnia cel analizy STEEPVL, odnosząc ją do tematu globalnego ocieplenia i technologii klimatycznych.

Wyjaśnia, że wiele z podanych czynników będzie miało większe znaczenie przy wyborze kariery zawodowej. Zachęca uczestników, aby czerpali inspirację z czynników już dostarczonych w narzędziu i wykorzystali je jako punkt wyjścia do opracowania czynników, które są bardziej istotne dla badania przyszłości technologii klimatycznych.

Uczestnicy rozważają istotne czynniki i dodają własne. Należy pamiętać, że znalezienie własnych czynników wymaga trochę dyskusji i przemyślenia. Jest to ważna część procesu warsztatów scenariuszowych!

Zastosowanie metodologii STEEPVL będzie pomocne w wyzwoleniu nowych pomysłów na przyszłość danego tematu. Na przykład, jak związek Norwegii z UE lub poczucie bezpieczeństwa ekologicznego mogą wpłynąć na przyszłość technologii klimatycznych w Norwegii.

Analiza **STEEPVL** jest narzędziem badania otoczenia służącym do lepszego zrozumienia jego złożoności i rozwijania szerszego spojrzenia na przyszłość.

Podstawowe wymiary (czynniki) w analizie STEEPVL:

- **S** Społeczne (*social*)
- **T** Technologiczne (*technological*)
- **E** Ekonomiczne (*economic*)
- **E** Ekologiczne (*ecological*)
- **P** Polityczne (*political*)
- **V** Odnoszące się do wartości (*value*)
- **L** Prawne (*law*)

W trakcie dyskusji uczestnicy podkreślali następujące kwestie:

- − Dojrzałość technologii klimatycznych w 2035 roku
- − Polityka klimatyczna w Norwegii w przyszłości
- − Cele klimatyczne w przyszłych stosunkach UE i Norwegii z UE
- − Alternatywne środki mające na celu redukcję emisji gazów cieplarnianych, takie jak zmniejszenie zużycia, ograniczenie podróży lotniczych i tym podobne

W wyniku pracy w grupach ustalono listę następujących 12 czynników uznawanych za najważniejsze: **Czynniki społeczne:**

- S1 Stopień, w jakim ludność popiera działania mające na celu redukcję emisji klimatycznych
- S2 Zaufanie ludzi do nowatorskich rozwiązań technologicznych
- S3 Poziom współpracy w społeczeństwie

#### **Czynniki technologiczne:**

- T1 Dojrzałość technologiczna technologii bezemisyjnych
- T2 Zachęty do rozwoju nowych technologii
- T3 Kompetencje technologiczne w Norwegii

#### **Czynniki ekonomiczne:**

- EN1 Koszty i siła nabywcza
- EN2 Koszt działalności/branży
- EN3 Wysokość wsparcia rządowego

#### **Czynniki ekologiczne:**

- EL1 Poziom zaangażowania przedsiębiorstw w inicjatywy proekologiczne
- EL2 Stan środowiska (w tym jakość powietrza)
- EL3 Poczucie bezpieczeństwa ekologicznego w społeczeństwie

#### **Czynniki polityczne:**

- P1 Poziom otwartości w życiu politycznym
- P2 Stabilność w stosunkach Norwegia-UE
- P3 Sytuacja geopolityczna na świecie

#### **Czynniki odnoszące się do wartości:**

- V1 Zaufanie do nowych technologii
- V2 Poziom współpracy międzypokoleniowej
- V3 Poziom otwartości na innowacje i zmiany

#### **Czynniki prawne:**

- L1 Skuteczność procesów sądowych
- L2 Złożoność ubiegania się o dotacje gospodarcze dla przedsiębiorstw
- L3 Wymagania środowiskowe prowadzenia działalności gospodarczej
Moderator zwraca uwagę uczestników na definicje pojęć "siła wpływu" oraz "przewidywalność" i "niepewność" występujące w narzędziu.

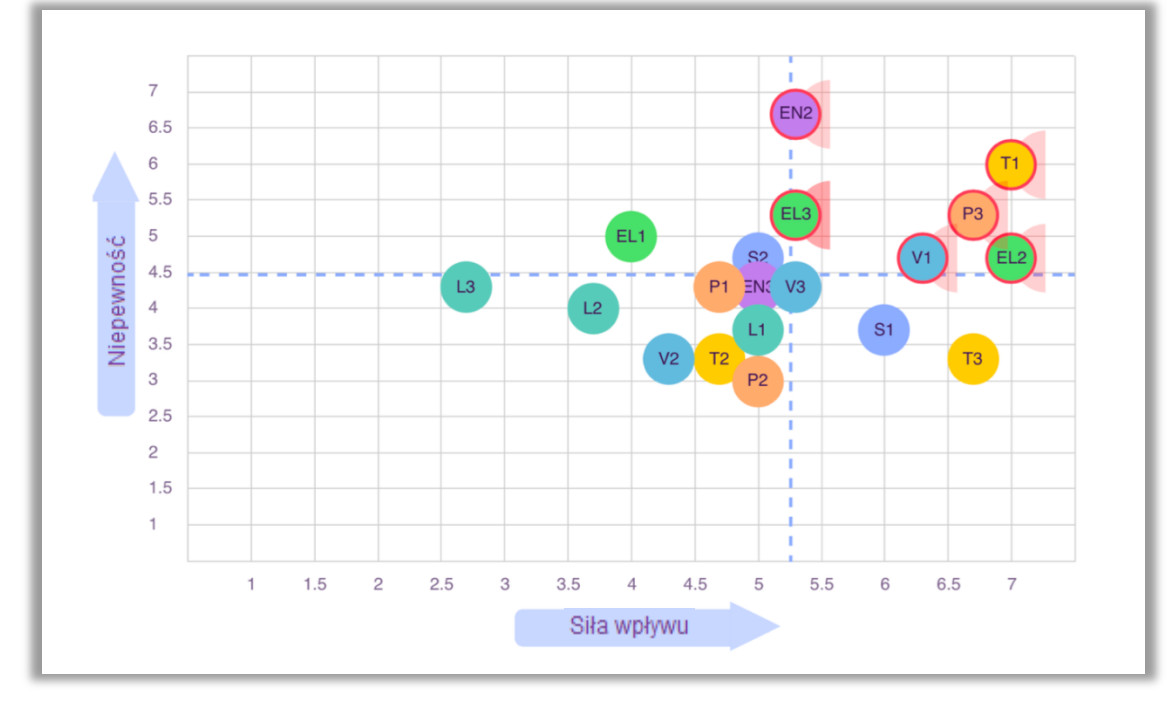

Uczestnicy oceniają każdy z 12 wybranych czynników pod kątem "siły wpływu" na rozwój radykalnych technologii klimatycznych oraz "przewidywalności" jego rozwoju w perspektywie 2035 roku.

**Rysunek 174.** Prezentacja wyników oceny siły wpływu i niepewności czynników analizy STEEPVL

Po zebraniu wszystkich indywidualnych odpowiedzi (w postaci dwóch wartości liczbowych dla każdego z 12 czynników) narzędzie generuje wykres (rys. 174) wizualizujący wyniki dla całej grupy (z przeliczeniem wartości "przewidywalności" na "niepewność" wartości zgodnie z przyjętą metodologią).

Grupa omówiła czynniki w kwadrancie i wybrała dwa, które najprawdopodobniej stworzą interesujące i przydatne scenariusze dotyczące technologii klimatycznych w horyzoncie czasowym do roku 2035. Wybrane dwa czynniki to:

**Czynnik 1:** Dojrzałość technologiczna technologii bezemisyjnych **Czynnik 2:** Poziom bezpieczeństwa ekologicznego społeczeństwa

W trakcie dyskusji uczestnicy zwrócili uwagę na kluczowe znaczenie takich elementów jak m.in:

- − Tolerancja ryzyka, jeśli chodzi o wypróbowywanie nowych technologii mających na celu redukcję lub odwrócenie emisji klimatycznych.
- − Konflikt między łagodzeniem zmiany klimatu a ochroną przyrody (na przykład niektóre środki mogą ograniczyć emisje klimatyczne, ale prawdopodobnie wpływają na przyrodę w niepożądany sposób, np. zakłócając ekosystemy w oceanie).

#### **Krok 2 – Scenariusze przyszłości**

Dwa czynniki najwyżej ocenione przez uczestników pod względem ważności i niepewności (tj. najważniejsze i najbardziej niepewne) to osie scenariusza, przy czym na końcach osi pionowej i poziomej znajdują się skrajnie wysokie lub niskie wartości czynników. Tworzy się matryca wyznaczająca cztery możliwe scenariusze (rys. 175).

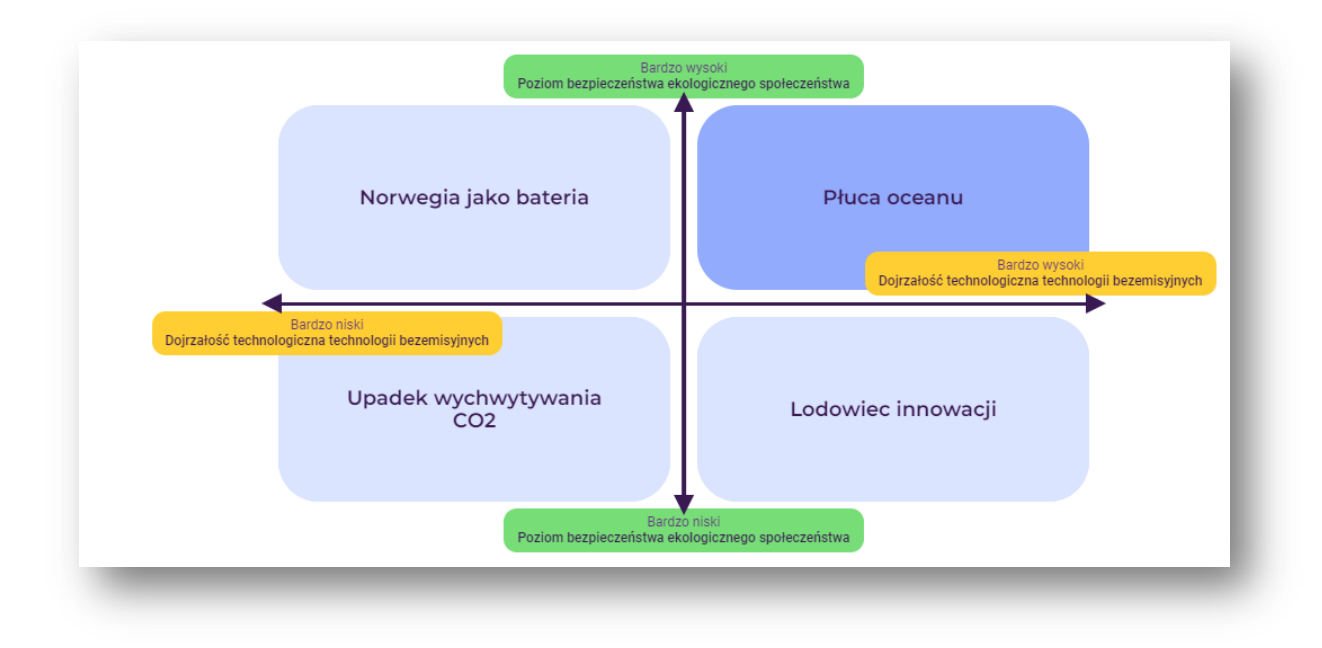

**Rysunek 175.** Macierz czterech nazwanych scenariuszy przyszłości

Uwaga: sugestia metody wspomagającej proces tworzenia scenariuszy

#### **Podczas testów w Norwegii, wykorzystano narzędzie AI (sztucznej inteligencji) jako inspirację w pracy nad scenariuszami:**

Aby pomóc w tworzeniu scenariuszy, moderator tworzy podpowiedź dla ChatGPT, prosząc o cztery krótkie historie oparte na wybranych czynnikach i dwóch osiach scenariusza.

Ważne jest, aby traktować to jako inspirację, a nie zamiennik. W tym przypadku wygenerowano kilka scenariuszy, a grupa zdecydowała się na tytuły, które jako najbardziej przydatne ostatecznie wprowadzono do narzędzia.

Grupa omawia cztery scenariusze: zalety i wady oraz stopień ich prawdopodobieństwa lub nieprawdopodobieństwa. Do dalszej analizy wybrano najbardziej pożądany scenariusz. Grupa wskazała na scenariusz zwany "Płucami Oceanu", który wskazuje na wysoki stopień dojrzałości technologicznej w połączeniu z dużą potrzebą zapobiegania zmianom klimatycznym. W tym scenariuszu bada się, w jaki sposób Norwegia mogłaby wykorzystać istniejące kompetencje w branżach morskich (takich jak rybołówstwo, hodowla łososia i odwierty na morzu) do hodowli alg, które mogłyby pomóc w wychwytywaniu CO2.

(Pozostałe scenariusze nosiły nazwy "Upadek wychwytywania dwutlenku węgla", "Lodowiec innowacji" i "Norwegia jako bateria").

#### **Krok 3 – Analiza SWOT**

Prowadzący pokrótce wyjaśnia istotę i celowość analizy SWOT, wyjaśnia pojęcia mocnych i słabych stron oraz szans i zagrożeń w kontekście ich wpływu na kształtowanie się wybranego scenariusza przyszłości technologii klimatycznych w Norwegii.

Analiza SWOT to technika porządkowania i weryfikowania informacji, której celem jest identyfikacja mocnych i słabych stron oraz szans i zagrożeń dowolnego podmiotu, bądź zjawiska. Nazwa metody jest akronimem angielskich słów:

- **S** strenghts (mocne strony, cechy stanowiące atut),
- **W** weaknesses (słabe strony, cechy stanowiące wady),
- **O** opportunities (szanse potencjalne lub zaistniałe w otoczeniu),
- **T** threats (zagrożenia prawdopodobne lub istniejące w otoczeniu).

Facylitator podkreśla, że listy zaproponowane w narzędziu "Kreuj przyszłość": S – mocne strony, W – słabe strony, O – szanse, T – zagrożenia, nie są zbiorami zamkniętymi i istnieje możliwość wpisania własnych.

Uczestnicy omawiają i przedstawiają czynniki SWOT. Stwarza to możliwość spojrzenia na wybrany scenariusz z nowych perspektyw. Na przykład świadomość, że istniejący przemysł morski w Norwegii może stanowić zarówno korzyść, jak i zagrożenie dla przyszłych technologii klimatycznych.

W wyniku pracy grupowej wskazano najważniejsze czynniki SWOT:

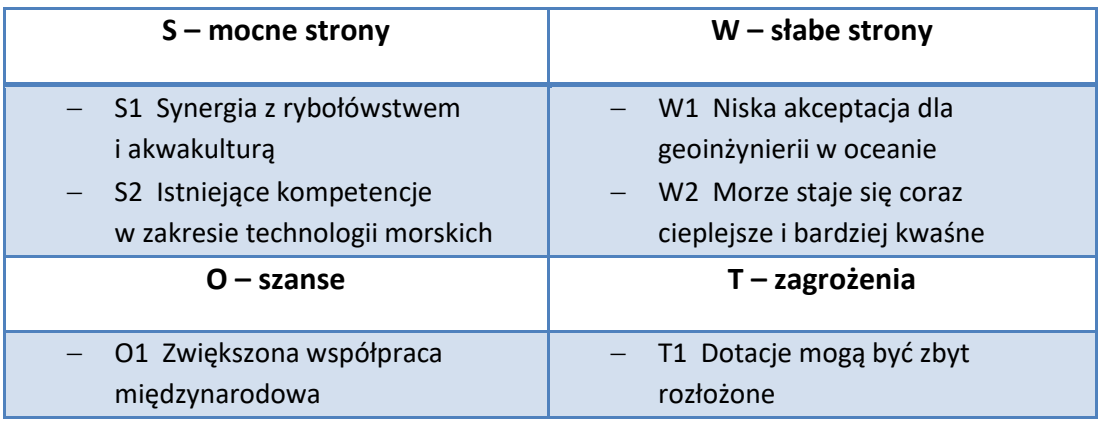

Uczestnicy dokonują indywidualnej oceny wymienionych czynników SWOT pod kątem ich znaczenia dla przeciwdziałania zmianom klimatycznym:

a) obecnie,

b) w roku 2035.

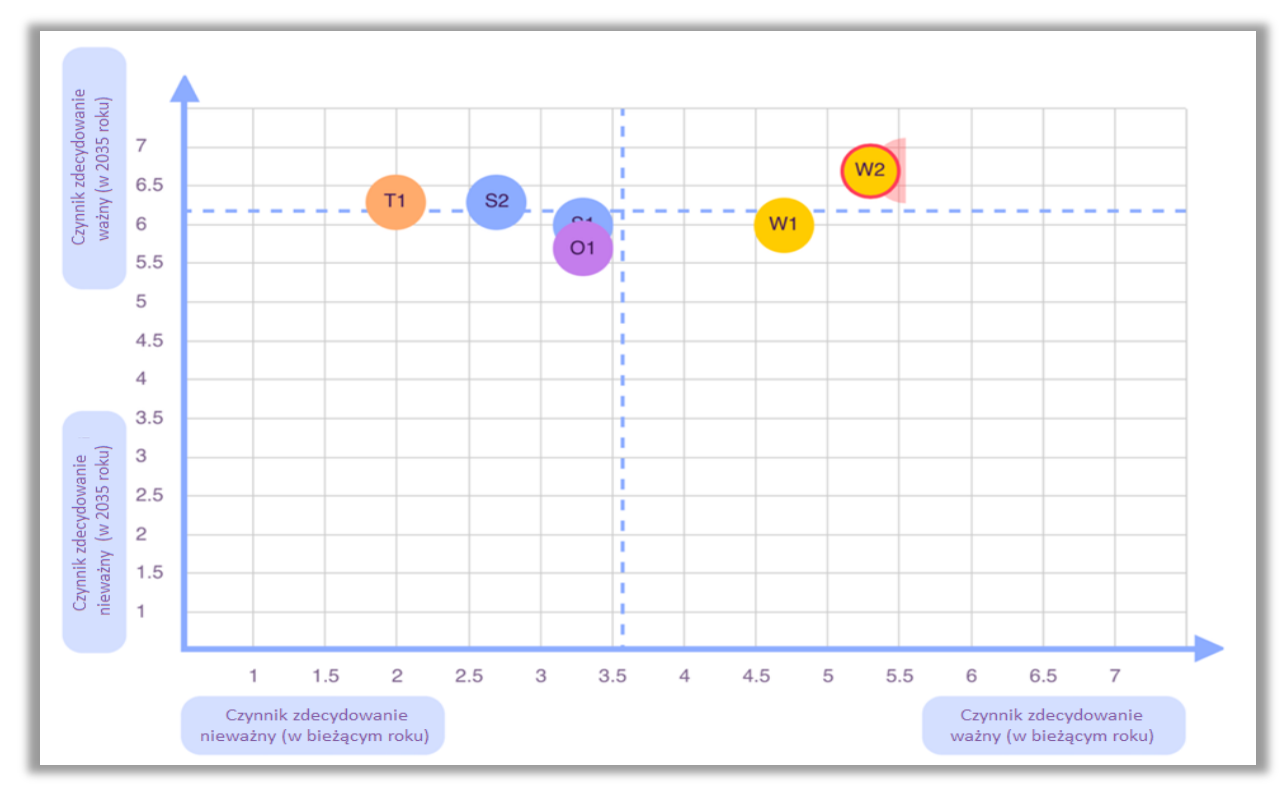

System oblicza średnią ocen dla całej grupy i generuje wykres będący wizualizacją uzyskanych wyników:

**Rysunek 176.** Przykład oceny znaczenia mocnych i słabych stron dla przeciwdziałania zmianom klimatycznym obecnie i w wybranej perspektywie czasowej (2035)

Na technologie klimatyczne (w szczególności hodowlę alg) zarówno obecnie, jak i w przyszłości, największy wpływ mają następujące czynniki:

- W2 Oceany stają się coraz cieplejsze i bardziej kwaśne
- W1 Społeczna akceptacja geoinżynierii w oceanie

Analiza SWOT w tej dziedzinie pokazuje, że większość wybranych czynników ma większe znaczenie w dłuższej perspektywie czasowej, a mniej ważne w krótszej. Jest to bardzo istotny wynik analizy, ponieważ pokazuje, że radykalne technologie klimatyczne, takie jak geoinżynieria, są bardziej zależne od tego, co dzieje się w perspektywie długoterminowej, a nie krótkoterminowej.

#### **Wygenerowanie raportu**

Zarówno prowadzący, jak i uczestnicy generują i zapisują na swoich urządzeniach raport z przebiegu sesji. Narzędzie "Kreuj przyszłość" umożliwia zapisanie raportu w formacie .docx lub .pdf.

### **Dokumentacja fotograficzna sesji przeprowadzonej przez NBT**

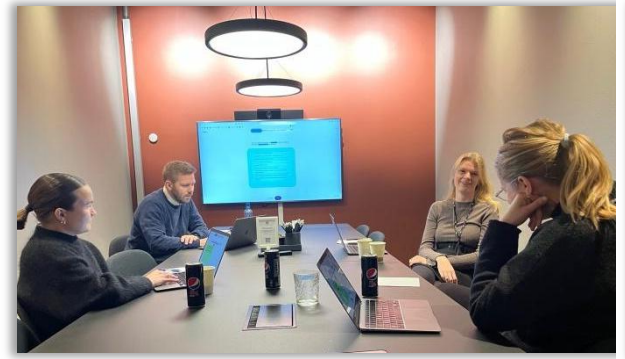

**Fotografia 16.** Przebieg sesji w Norwegian Board of Technology **Fotografia 17.** Przebieg sesji w Norwegian Board of Technology

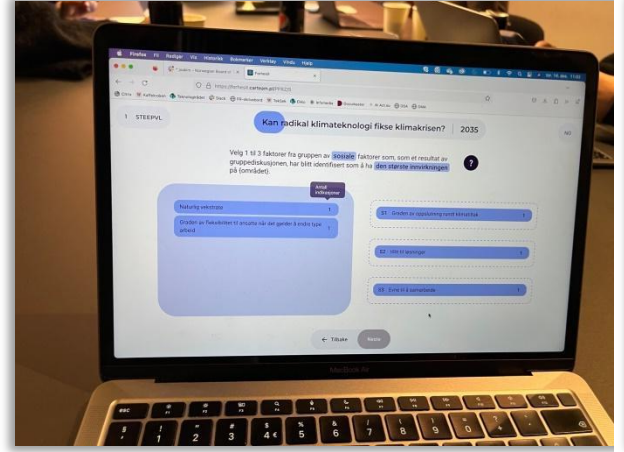

**Fotografia 18.** Przebieg sesji w Norwegian Board of Technology **Fotografia 19.** Przebieg sesji w Norwegian Board of Technology

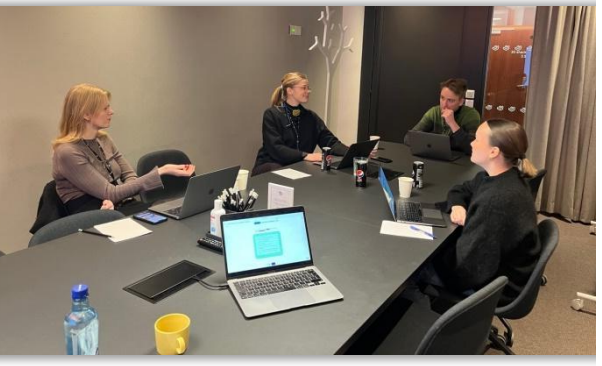

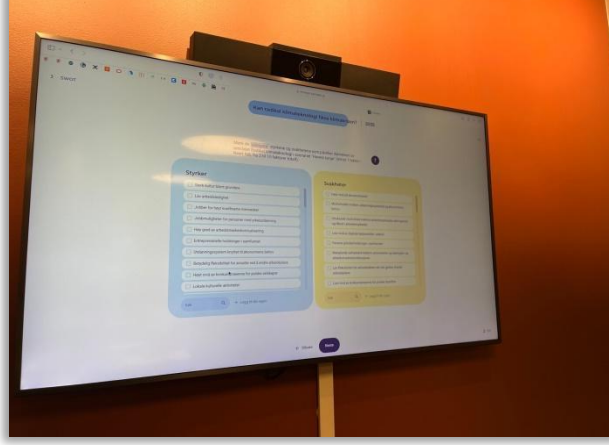

# **III. INSTRUKCJA KORZYSTANIA Z NARZĘDZIA IT "Kreuj przyszłość"**

#### **Technologia**

Aplikacja "Kreuj przyszłość" wykonana jest w technologii React JS (React JS to biblioteka najpopularniejszego języka programowania Javascript, umożliwiająca tworzenie zaawansowanych interfejsów użytkownika). Frontend (warstwa aplikacji widoczna w oknie przeglądarki, kod odpowiedzialny za interfejs użytkownika) aplikacji komunikuje się z serwerem korzystając z serwisów opartych o bazę danych MySQL oraz skryptowy język programowania PHP. Komunikacja występuje w momencie interakcji użytkownika z przyciskiem "DALEJ" lub jest wykonywana asynchronicznie, nie rzadziej niż co pięć sekund. Przy każdym połączeniu aplikacja wysyła status użytkownika na serwer i pobiera z niego stan całej aplikacji. Taki model pozwala na uczestnictwo w jednej sesji większej grupy użytkowników.

Status sesji przechowywany jest na serwerze w postaci rekordu danych zapisanych w formacie danych JSON, i jest aktualizowany tylko w momencie zmiany statusu u któregokolwiek z użytkowników sesji. Takie podejście oszczędza moc obliczeniową serwera.

#### **Wymagania serwera**

Aplikacja wymaga standardowego hostingu wyposażonego w serwer (na przykład Apache2), interpreter PHP w wersji 8.0 lub wyższej, oraz serwer baz danych MySQL. Aplikacja musi działać na domenie z poprawnym certyfikatem SSL, zapewniającym szyfrowaną komunikację między użytkownikami a serwerem. Jest to także wymóg poprawności działania warstwy frontendowej opartej o React JS.

Wymagana wydajność serwera jest zależna od ilości jednocześnie przeprowadzanych sesji i korzystających z niej użytkowników. Przy założeniu, że w tym samym momencie liczba użytkowników nie przekracza 200, serwer powinien dysponować następującymi parametrami:

- − system operacyjny Linux, nowa dystrybucja, terminal bez GUI,
- − 8 GB pamięci VRAM,
- − 4 wirtualne rdzenie o taktowaniu minimum 1GHz,
- − dysk o pojemności 1GB,
- − łącze internetowe 100 Mb/s.

#### **Wymagania sprzętowe**

Aplikacja przeznaczona jest do używania na komputerach stacjonarnych, laptopach i tabletach.

Zalecana rozdzielczość ekranu to 1920x1080 – lub wyższa. Możliwe jest używanie aplikacji w niższej rozdzielczości (nie niższej niż 1360x768), ale na ekranie może nie mieścić się pełny interfejs użytkownika i może być wymagane przewijanie ekranu.

Użytkowanie aplikacji na smartfonach jest możliwe, ale niektóre elementy mogą nie mieścić się na ekranie i aplikacja będzie wymagała przewijania ekranu w bok. Niemniej jednak, przeprowadzono

 $\begin{array}{c} \hline \text{Ideal} \\ \hline \text{Liechtenstein} \end{array}$ iociana ⊟ √<br>Liechtenetein

i pozytywnie ukończono testy poprawności działania aplikacji na smartfonach o rozdzielczości ekranu minimum 1080 x 1920 pikseli.

Aplikacja może być uruchomiona na dowolnym komputerze spełniającym minimalne wymagania:

- − procesor 1 GHz, 2 rdzenie, 2 wątki (zalecane 2 GHz, 2 rdzenie, 4 wątki),
- − pamięć RAM: 4GB (zalecane 8GB),
- − ekran o rozdzielczości 1360 x 768 pikseli, 65 mln kolorów (zalecane 1920x1080 pikseli),
- − klawiatura fizyczna lub ekranowa,
- − mysz lub ekran dotykowy,
- − dostęp do Internetu (wymagany).

#### **Wymagania w zakresie oprogramowania**

System operacyjny:

- − Microsoft Windows 8 lub wyższy,
- − Apple MacOS 13 lub wyższy,
- − ChromeOS 110 lub wyższy,
- − Linux z nakładką KDE 5 lub wyższą,
- − Linux z nakładką GNOME 42 lub wyższą,
- − inne systemy umożliwiające uruchomienie aktualnych wersji rekomendowanych poniżej przeglądarek internetowych,
- − Android 13 na tabletach,
- − iPadOS 16 lub wyższy.

Aplikacja po stronie użytkownika jest uruchamiana w oknie przeglądarki internetowej, poprzez wpisanie w pasek adresu: [https://4futures.eu/.](https://4futures.eu/)

Aplikacja działa poprawnie na przeglądarkach:

- − Google Chrome wersja 95 i wyższe,
- − Microsoft Edge wersja 95 i wyższe,
- − Apple Safari wersja 5 i wyższe,
- − Mozilla Firefox wersja 100 i wyższe,
- − Opera wersja 80 i wyższe,
- − inne przeglądarki oparte o silnik Chrome w wersji 100 lub wyższej.

#### **Uwagi dodatkowe:**

- − Nie jest zalecane stosowanie dodatkowych wtyczek w przeglądarce.
- − Nie należy stosować automatycznego tłumaczenia tekstów w aplikacji przez przeglądarkę, może to zaburzyć treści. Zamiast tego należy wybrać właściwą wersję językową aplikacji: polską, angielską lub norweską.
- − W trakcie testów zauważono, że aplikacja uruchomiona na starszych wersjach Apple Safari, na urządzeniach Apple, nie działa poprawnie, ponieważ przeglądarka wymusza tłumaczenie treści w niepoprawny sposób. Przyczyną takiego stanu rzeczy jest niepełna niekompatybilność przeglądarki Safari w wersji niższej niż 5 z React.js – przeglądarka ta niepoprawnie interpretuje wersję językową aplikacji komunikowaną przez React.js.

#### **Role użytkowników narzędzia**

Aplikacja umożliwia pracę w scenariuszach indywidualnych i grupowych. W scenariuszu indywidualnym dostępna jest tylko jedna rola – użytkownik sam tworzy scenariusz i sam przechodzi przez wszystkie jego kroki.

Scenariusz grupowy wymaga co dwóch ról:

- − rola prowadzącego, w którą zwykle wciela się wykładowca,
- − role uczestników zwykle studentów.

Ponadto, w systemie przewidziana jest jeszcze rola administratora słowników czynników STEEPVL, SWOT oraz słowników tłumaczeń. Rola administratora zarezerwowana jest dla twórców aplikacji.

#### *Rola prowadzącego*

Rola prowadzącego występuje tylko w scenariuszach grupowych. Prowadzący uruchamia na swoim komputerze aplikację, generuje link do sesji aplikacji dla uczestników i prowadzi uczestników przez kolejne kroki scenariusza. Szerzej rola prowadzącego opisana jest w rozdziale "Scenariusze grupowe".

#### *Rola uczestnika*

Rola uczestnika występuje zarówno w scenariuszach indywidualnych, jak i grupowych. Rola uczestnika opisana jest dokładniej w odpowiednich rozdziałach dotyczących scenariuszy.

#### *Rola administratora*

Narzędzie przewiduje dodatkowo rolę administratora – odpowiedzialnego za słowniki czynników STEEPVL oraz słowniki czynników SWOT, a także za tłumaczenia. Administrator może rozszerzać listy czynników oraz wprowadzać zmiany w tłumaczeniach pod adresem: [https://4futures.eu/api/adm.](https://4futures.eu/api/adm)

#### **Scenariusze**

Aplikacja umożliwia pracę z pięcioma typami scenariuszy, w tym z dwoma scenariuszami grupowymi oraz trzema scenariuszami indywidualnymi.

Na początku pracy z każdym scenariuszem prowadzący w uzgodnieniu z grupą, lub użytkownik indywidualny:

- − wprowadza obszar analizy (jeśli obszar ten jest inny, niż Rynek pracy),
- − wprowadza pytanie o przyszłość wybranego obszaru analizy,
- − określa horyzont czasowy dla wyżej wprowadzonego zagadnienia.

W scenariuszach grupowych prowadzący może dodatkowo ustawić limit czasu dla każdego kroku. Opis działania zegara przedstawiono w punkcie "Scenariusze grupowe".

Każdy ze scenariuszy składa się z następujących etapów:

- − Określenie problemu analizy w formie "pytania" oraz horyzontu czasowego analizy.
- − Analiza STEEPVL.
- − Budowa scenariuszy przyszłości.
- − Analiza SWOT.
- − Marszruta rozwoju kariery zawodowej (tylko w przypadku sesji indywidualnej i dla obszaru "Moja kariera zawodowa").

Pod koniec każdego z etapów możliwe jest pobranie raportów w formatach .docx oraz .pdf ze szczegółowymi wynikami ukończonego scenariusza.

#### *Scenariusze indywidualne*

 Użytkownik rozpoczyna pracę w aplikacji i generuje link, dzięki któremu będzie mógł wrócić do scenariusza w dowolnym momencie (rys. 177).

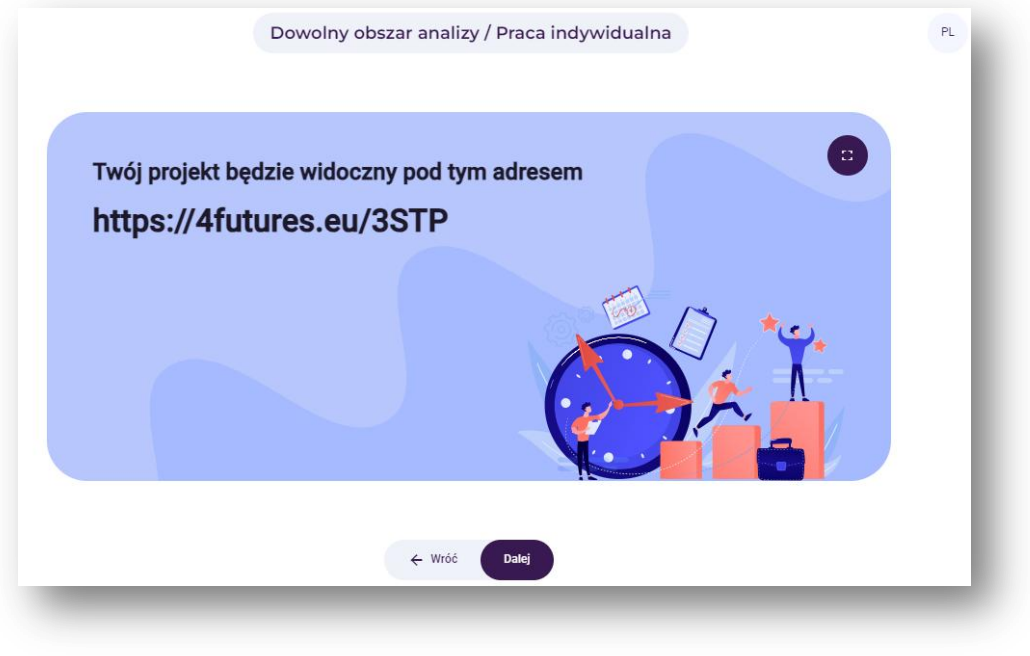

**Rysunek 177.** Przykładowy link, pod którym dostępne będą analizy

Następnie, uczestnik samodzielnie:

- − wprowadza obszar analizy (jeśli obszar ten jest inny, niż Rynek pracy),
- − wprowadza pytanie o przyszłość wybranego obszaru analizy,
- − określa horyzont czasowy dla wyżej wprowadzonego zagadnienia (rys. 178).

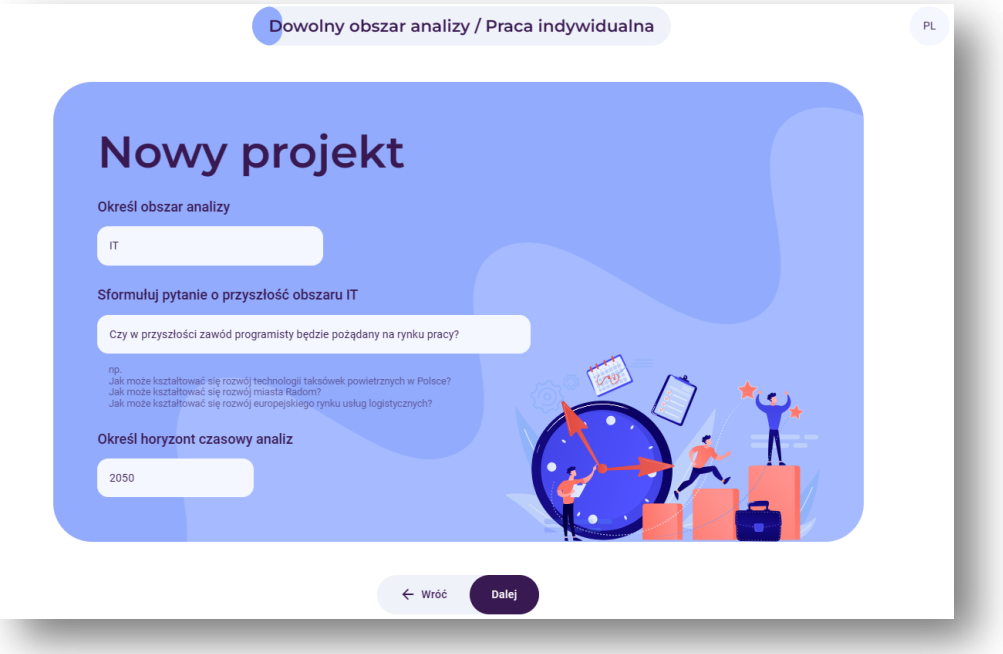

**Rysunek 178.** Przykład pytania badawczego i określonego horyzontu czasowego

Zadaniem uczestnika jest przeprowadzenie analizy STEEPVL, która składa się z następujących etapów:

1. Wybór czynników mogących mieć wpływ na zadane zagadnienie w siedmiu obszarach: **społecznym, technologicznym, ekonomicznym, ekologicznym, politycznym, odnoszącym się do wartości, prawnym**.

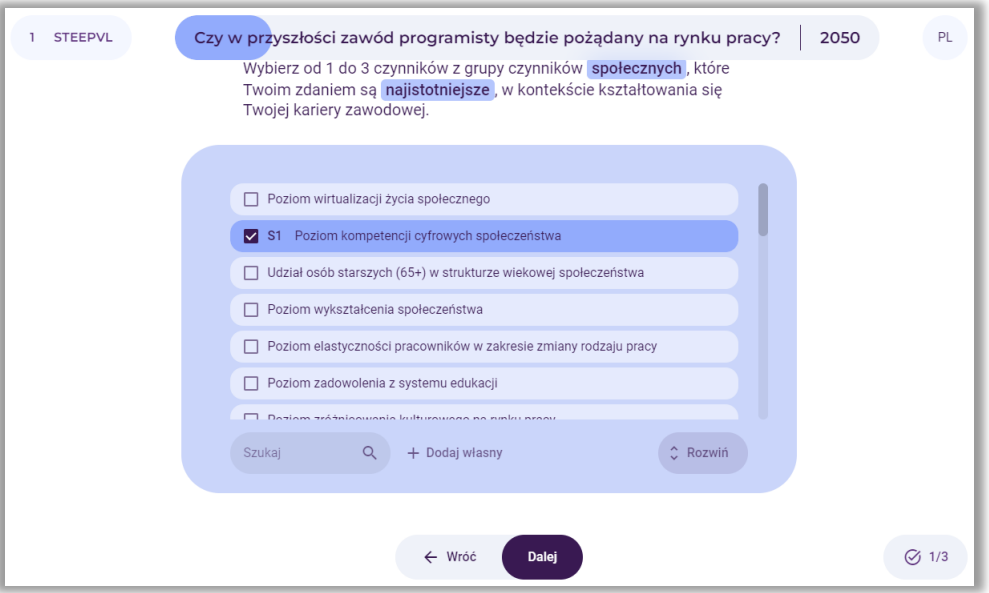

**Rysunek 179.** Analiza STEEPVL – wybór czynników społecznych

Uczestnik może skorzystać z wyszukiwarki czynników .

Uczestnik może rozwinąć listę czynników, korzystając z przycisku "**Rozwiń**". Wybór, czy lista czynników jest rozwinięta, czy nie, zostaje zapamiętany i jest uwzględniony na kolejnych ekranach.

Użytkownik może samodzielnie zaproponować czynniki w każdym, z tych obszarów, używając przycisku "Dodaj własny" widocznego pod listą czynników.

W prawym dolnym rogu użytkownik aplikacji widzi informację, ile wyborów czynników już wykonał i ile mu pozostało (np. 1/3).

Przycisk "**Dalej**" przenosi użytkownika na kolejny ekran. Przycisk ten staje się aktywny po spełnieniu warunków opisanych w poleceniu – na przedstawionym powyżej rysunku 178 – po wybraniu od jednego do trzech czynników. Przejście na kolejny ekran zapisuje wybory użytkownika, **nie ma możliwości ich zmiany po przejściu do kolejnych kroków**.

Uwaga: Przycisk "Wróć" pozwala na powrót na poprzednie ekrany, ale bez możliwości dokonania zmian.

2. Ocena siły wpływu wskazanych czynników na wybrane zagadnienie

Uczestnik scenariusza ocenia siłę wpływu oraz przewidywalność wytypowanych wcześniej czynników w skali od 1 do 7, klikając w odpowiedniej pozycji paska z czynnikiem (rys. 180). Ocena przewidywalności zostaje zamieniona w ocenę niepewności.

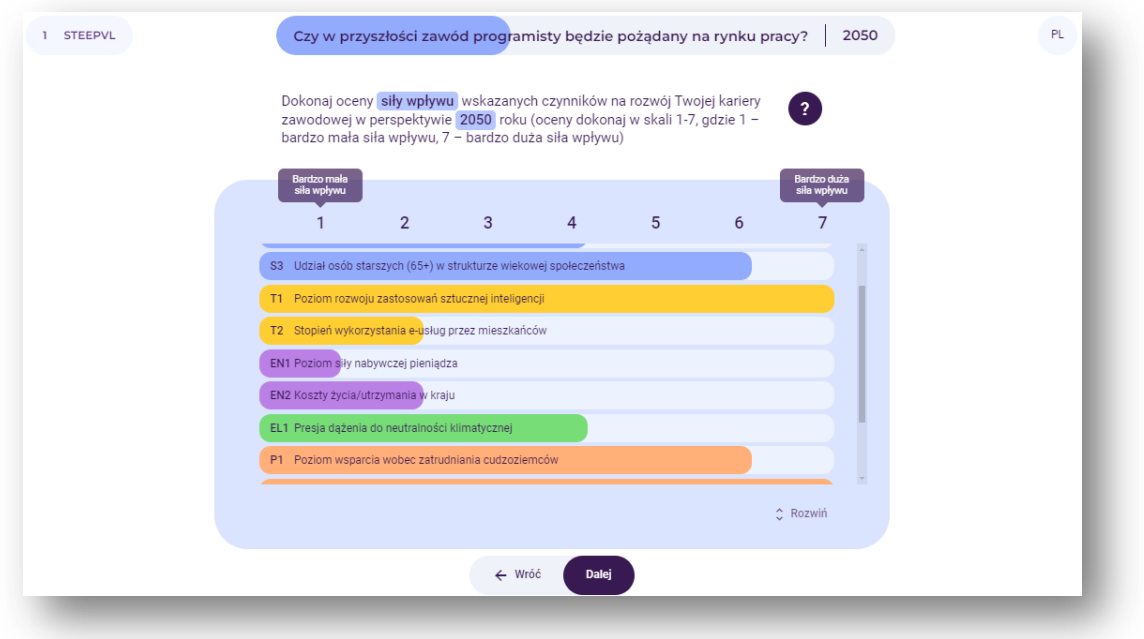

**Rysunek 180.** Analiza STEEPVL – ocena siły wpływu czynników wskazanych przez użytkownika

3. Wynikiem oceny czynników jest tabela oraz wykres zawierający punkty odzwierciedlające wytypowane czynniki na osi współrzędnych. System podkreśla na czerwono czynniki o najwyższej sile wpływu oraz najwyższej niepewności, znajdujące się w pierwszej ćwiartce układu współrzędnych, jako te, które poddane powinny być dalszej analizie. Po kliknięciu w wybrany punkt, użytkownik otrzymuje objaśnienie oraz ocenę szczegółową czynnika (rys. 181).

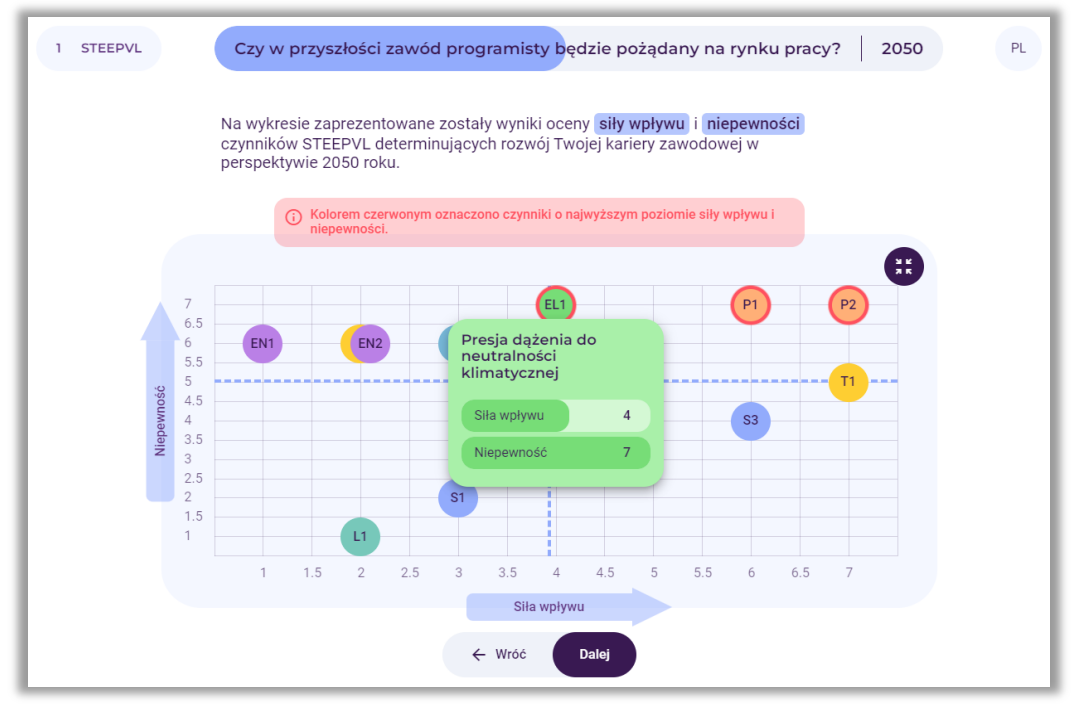

**Rysunek 181.** Analiza STEEPVL – wykres z wynikami oceny czynników

Na podstawie wcześniej wytypowanych dwóch czynników o najwyższej niepewności i sile wpływu na obrane zagadnienie, użytkownik tworzy możliwe scenariusze przyszłości.

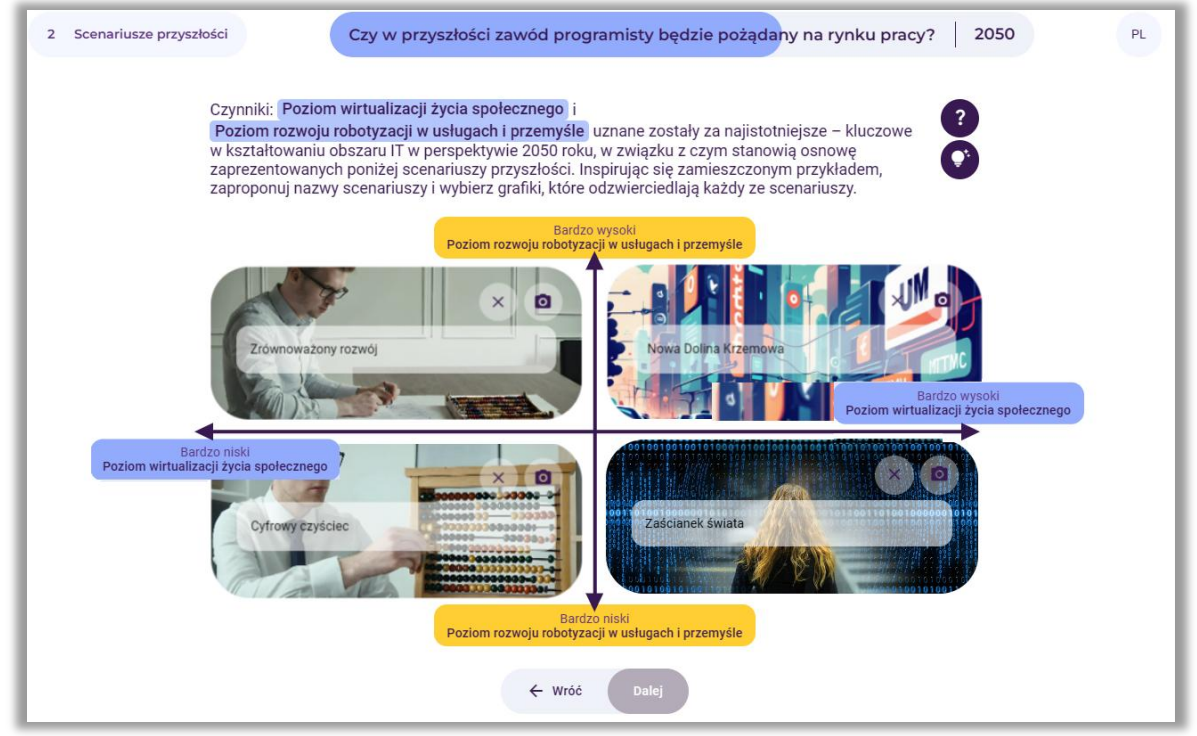

**Rysunek 182.** Przykładowe nazwy scenariuszy

Kolejnym etapem w scenariuszu indywidualnym jest Analiza SWOT. Etap ten przebiega w podobny sposób, jak Analiza STEEPVL.

W przypadku wyboru scenariusza "Moja kariera zawodowa", na etapie "Marszruta rozwoju kariery zawodowej" uczestnik ma możliwość przeprowadzenia symulacji ścieżki kariery zawodowej. Praca w tym etapie rozpoczyna się od definicji celu w karierze zawodowej. Następnie użytkownik definiuje kolejne etapy kariery zawodowej osadzone w ramach czasowych, używając przycisku "Dodaj nowy etap kariery zawodowej".

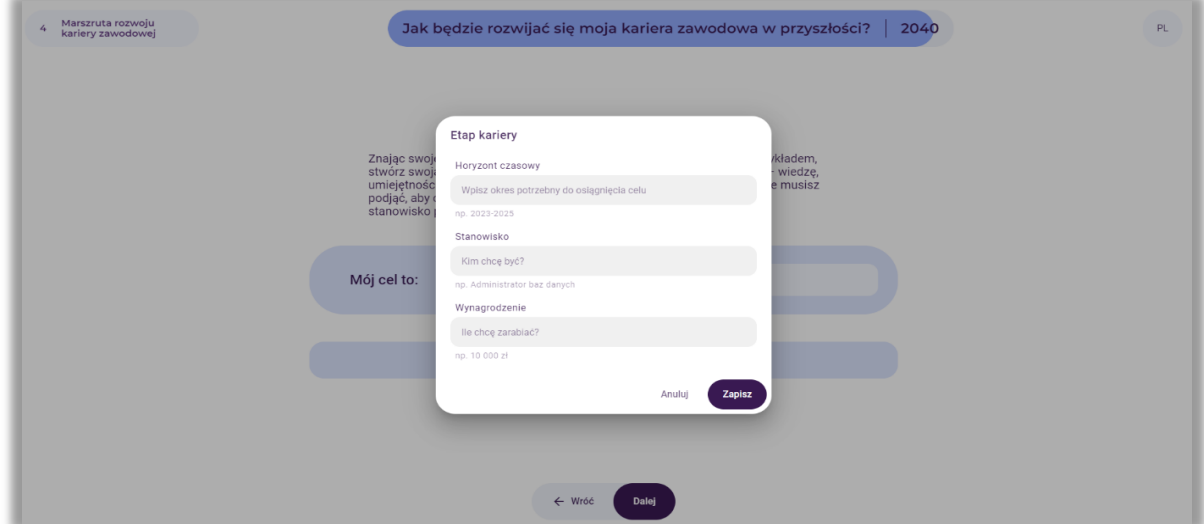

**Rysunek 183.** Przykład dodawania etapów kariery zawodowej

W każdym kroku kariery zawodowej uczestnik dodaje nowe umiejętności i działania potrzebne, by ukończyć z powodzeniem dany etap.

Zdefiniowane w ten sposób etapy kariery znajdą się w raporcie ze scenariusza, który można wygenerować w ostatnim kroku.

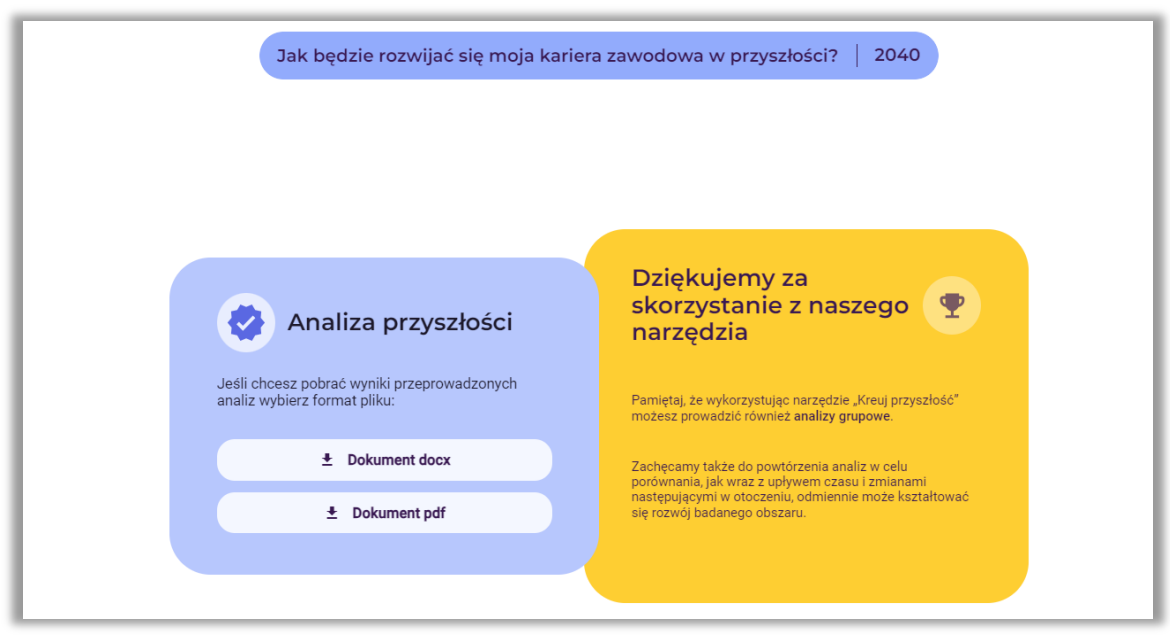

**Rysunek 184.** Informacja o możliwości pobrania raportu

#### *Scenariusze grupowe*

Scenariusze grupowe wymagają roli prowadzącego zajęcia. Osoba prowadząca rozpoczyna pracę w aplikacji i generuje link, który udostępnia na ekranie reszcie uczestników. Uczestnicy mogą dołączyć do projektu, używając linku wygenerowanego przez prowadzącego na początku sesji.

 **Uwaga**: Rola prowadzącego przypisana jest do użytkownika korzystającego z komputera, na którym wygenerowano link do scenariusza.

Zadaniem prowadzącego jest objaśnić uczestnikom, co należy zrobić na każdym kroku scenariusza, dopilnować, by uczestnicy wykonali kolejne kroki oraz utrzymali odpowiednie tempo przejścia przez scenariusz.

Prowadzący sam nie dokonuje wyborów czynników oraz nie ocenia ich, aby nie sugerować ich uczestnikom. Prowadzący w uzgodnieniu z grupą, wybiera najważniejsze spośród ocenionych wcześniej przez grupę czynniki analizy STEEPVL oraz analizy SWOT do dalszej analizy.

Ponadto, zadaniem prowadzącego na ekranie "Scenariusze Przyszłości", w uzgodnieniu z grupą, jest nadanie tytułów czterem scenariuszom przyszłości oraz wybór obrazków ilustrujących rozpatrywane scenariusze.

Prowadzący kontroluje przebieg scenariusza, może decydować, kiedy grupa przechodzi kolejny krok. Pomaga mu w tym zamieszona w prawym dolnym rogu ekranu, na ekranach wymagających od użytkowników dokonywania wyborów informacja: ilu użytkowników aplikacji uczestniczy w aktualnym scenariuszu, oraz ilu z nich ukończyło już aktualny krok.

Podczas pracy w projekcie grupowym, uczestnicy nie mogą robić zmian w już ukończonych krokach, ponieważ mogłoby to mieć wpływ na całość projektu. W szczególnych przypadkach prowadzący może cofnąć się do konkretnych kroków projektu i przeprowadzić zmiany w wyborach, które uzgodnił z grupą.

#### **Przerwanie i kontynuacja sesji**

Jeżeli któryś z uczestników sesji grupowej przerwie pracę, może w dowolnym momencie wrócić do uczestnictwa w scenariuszu. Niestety, nie będzie mógł dokonywać wyborów ani ocen czynników w krokach, które pominął, ponieważ jego wybory i oceny mogłyby znacząco wpłynąć na status projektu. Powracający uczestnik może rozpocząć pracę od kroku, na którym obecnie znajduje się grupa.

Korzystając z linku wygenerowanego na starcie scenariusza, można też dołączyć do sesji w dowolnym momencie. Spóźniony uczestnik nie będzie mógł dokonywać wyborów czynników ani oceniać ich wagi i przewidywalności od początku scenariusza, lecz od kroku, w którym w danym momencie znajduje się grupa.

Jeżeli uczestnik sesji indywidualnej przerwie pracę nad scenariuszem, może w dowolnym momencie powrócić do pracy za pomocą linku wygenerowanego na początku scenariusza.

Jeżeli którykolwiek z uczestników, lub osób, które nie uczestniczyły w sesji, użyje linku do zakończonego już scenariusza, będzie mógł przejrzeć poszczególne kroki pracy nad scenariuszem i pobrać raporty wynikowe.

#### **Cofanie kroków w scenariuszu w sesji grupowej**

W szczególnych przypadkach prowadzący zajęcia w scenariuszu grupowym może cofnąć się do poprzedniego kroku i dokonać innych wyborów w uzgodnieniu z grupą. Kroki, w których cofnięcie się jest możliwe, oznaczone są przez dodatkowy przycisk "COFNIJ".

#### **Zegar w scenariuszach grupowych**

W scenariuszach grupowych, na jednym z ekranów startowych, podczas ustalania tematu nowego scenariusza, prowadzący może ustalić limit czasu dla każdego kroku. Dostępne opcje: bez limitu, 2 minuty, 3 minuty, 5 minut (rys. 184).

Zadaniem zegara jest wprowadzenie reżimu czasowego do ćwiczenia ze scenariuszami i zdyscyplinowanie grupy, by jej członkowie nie zostali w tyle. Pozwala to na ustalenie ram czasowych na wykonanie całego ćwiczenia w określonym przedziale czasowym.

Jeżeli prowadzący ustali limit, zegar odliczający do zera uruchamiany przez niego automatycznie po przejściu do kolejnego kroku informuje uczestników, ile czasu pozostało do ukończenia danego etapu scenariusza. Gdy timer osiągnie zero, prowadzący może zdecydować o przejściu na kolejny ekran, nie czekając na ociągających się uczestników. Ich niezapisane wybory nie będą uwzględniane w projekcie, co jednak nie przeszkadza w ukończeniu przez nich całego projektu.

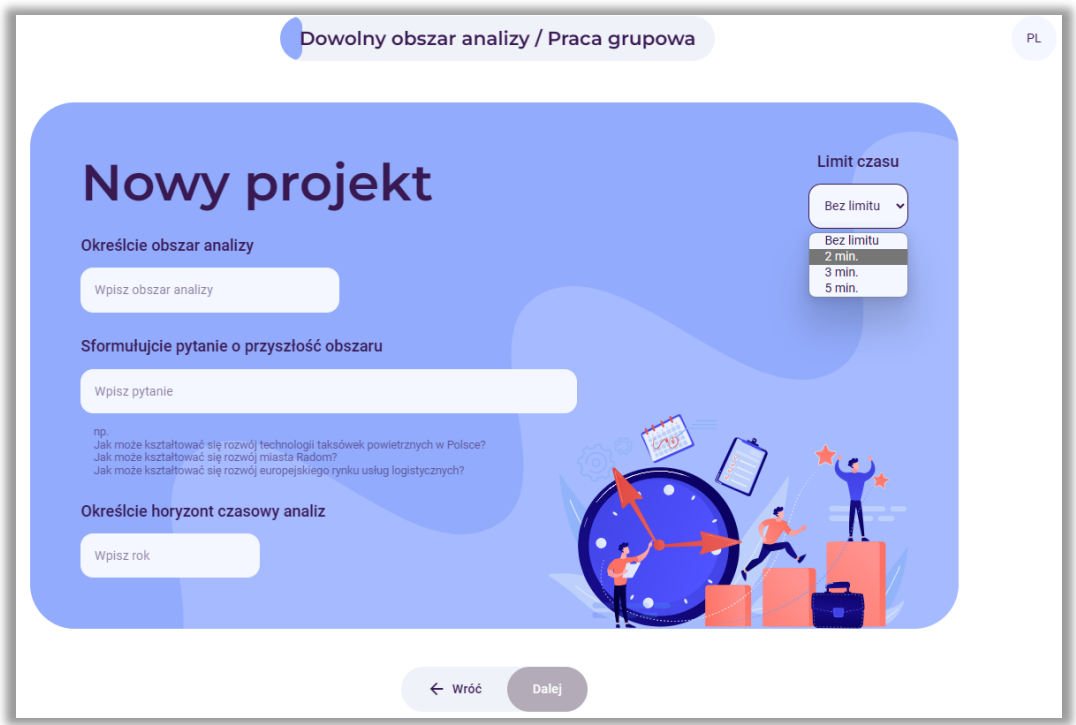

**Rysunek 185.** Ustawienie limitu czasu

Zegar wyświetla się zarówno u prowadzącego, jak i u uczestników, w lewym dolnym rogu ekranu.

Ponadto, w prawym dolnym rogu u uczestnika jest informacja o ilości wyborów, jakie może wykonać w aktualnym kroku scenariusza.

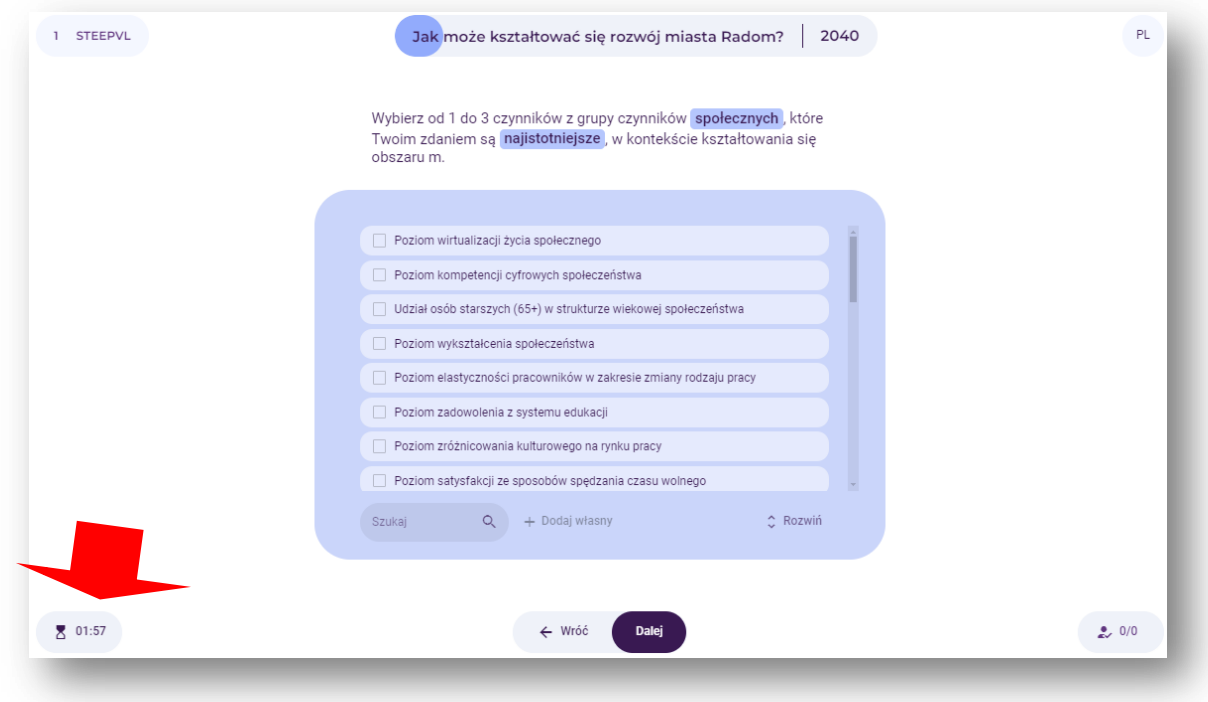

**Rysunek 186.** Lokalizacja zegara wskazującego pozostały czas (według ustawionego limitu)

#### **Umieszczanie grafik w opisach scenariuszy**

W jedynym z ostatnich etapów analizy STEEPVL prowadzący lub uczestnik indywidualny ma możliwość zatytułowania każdego z czterech wynikowych scenariuszy i zamieszczenia zdjęć wizualizujących scenariusz. Zdjęcia można pobrać z dysku twardego komputera, na którym przeprowadza się ćwiczenie.

Zdjęcie powinno być w formacie JPG, nie przekraczać rozmiaru 1920 x 1080 pikseli, oraz 2 MB. Większe obrazy mogą nie być poprawnie przetworzone przez serwer.

#### **System backupów**

Narzędzie posiada automatyczny system tworzenia backupów danych wprowadzanych przez użytkowników w trakcie tworzenia scenariuszy. Narzędzie raz w tygodniu wykonuje pełen backup bazy danych i zapisuje go w folderze /WWW/4futures.eu/backups/ na dysku serwera. Nazwa pliku z backupem składa się z daty i godziny utworzenia kopii, dla przykładu, plik o nazwie: *20240113\_003000\_bak.sql* to backup bazy danych SQL z dnia 13 stycznia 2023, z godziny 0:30 i 0 sekund.

Administrator może ręcznie wykonać backup bazy danych wpisując w wyszukiwarkę adres: [https://4futures.eu/bkp.php.](https://4futures.eu/bkp.php)

Backupy są plikami tekstowymi w formacie SQL, zawierają polecenia baz danych, W razie konieczności odzyskania danych po awarii serwera, należy użyć najnowszego dostępnego backupu.

#### **RODO (GDPR)**

System nie przechowuje żadnych danych personalnych uczestników. System przechowuje jedynie numer sesji, by móc rozpoznać powracającego użytkownika. Dane na temat wyborów użytkownika są przechowywane w pamięci lokalnej komputera uczestnika, oraz są przesyłane do serwera, w celu utworzenia statusu aplikacji. Dane nie są w żaden sposób spersonalizowane. Dane sesji scenariuszy są zapisywane w bazie danych na serwerze, w celu umożliwienia późniejszego do nich dostępu.

Aplikacja nie używa innych sposobów identyfikacji użytkowników, ani nie przekazuje takich możliwości żadnym innym podmiotom. Aplikacja nie korzysta z Google Analytics ani Facebook Pixel, które mogłyby śledzić użytkowników aplikacji.

Aplikacja może przechowywać dane ilościowe dotyczące:

- − ilości przeprowadzonych sesji,
- − ilości uczestników sesji,
- − typów tych sesji (indywidualne, grupowe, typ scenariusza),
- − ujęcia czasowego powyższych danych (kiedy odbyły się sesje).

Dane te mogą być przechowywane w bazie danych na serwerze, i nie zawierają żadnych informacji, które mogą być pomocne w personalizacji użytkowników.

## Bibliografia

- 1. Aaltonen M., Sanders T.I., *Identifying systems new initial conditions as influence points for the future*, "Foresight" 2006, vol. 8(3).
- 2. Babbie E., *Badania społeczne w praktyce*, Wydawnictwo Naukowe PWN, Warszawa 2004.
- 3. *beFORE - Becoming Future-Oriented Entrepreneurs in universities and companies*, http://futureoriented.eu/
- 4. Borodako K., *Foresight w zarządzaniu strategicznym,* Wydawnictwo C.H. Beck, Warszawa 2009.
- 5. Borodako K., *Foresight w turystyce. Bariery wykorzystania i rozwoju*, Wydawnictwo C.H. Beck, Warszawa 2011.
- 6. Chermack T.J., Kasshanna B.K., *The Use and Misuse of SWOT Analysis and Implications for HRD Professionals*, "Human Resource Development International" 2007, vol. 10(4).
- 7. Ciesielka M., *Osobista analiza SWOT narzędziem motywowania i planowania wyborów edukacyjno-zawodowych młodzieży*, "Edukacja – Technika – Informatyka" 2019, nr 4(30).
- 8. *Cyfryzacja i Automatyzacja Pracy [MEGATRENDY 2050]*, Polskie Towarzystwo Studiów nad Przyszłością, https://ptsp.pl/automatyzacja-pracy-megatrendy/
- 9. Czaplicka-Kolarz K. (red.), *Scenariusze rozwoju technologicznego kompleksu paliwowoenergetycznego dla zapewnienia bezpieczeństwa energetycznego kraju. Cz.1 Studium gospodarki paliwami i energią dla celów opracowania foresightu energetycznego dla Polski na lata 2005–2030*, Główny Instytut Górnictwa, Katowice 2007.
- 10. Daim T.U., Oliver T., *Implementing technology roadmap proc ess in the energy services*  sector: A case study of a government agency, "Technological Forecasting & Social Change" 2008, vol. 75.
- 11. Drabik L., Kubiak-Sokół A., Sobol E., *Słownik języka polskiego PWN*, Polskie Wydawnictwo Naukowe, Warszawa 2021.
- 12. *Economic foresight study on industrial trends and the research needed to support the competiveness of European industry around 2025*, Fraunhofer Society with participating institutes, European Union 2012, http://ec.europa.eu/research/ industrial\_technologies/pdf/economic-foresight-on-rd\_en.pdf
- 13. Eerola A., Miles I., *[Methods and tools contributing to FTA: A knowledge-based perspective](https://bazy.pb.edu.pl:2076/record/display.uri?eid=2-s2.0-79952485110&origin=resultslist&sort=plf-f&src=s&st1=Methods+and+tools+contributing+to+FTA%3a+a+knowledge-based+perspective&st2=&sid=ca580a9d54af9bf116a5f4b71253a46e&sot=b&sdt=b&sl=75&s=TITLE%28Methods+and+tools+contributing+to+FTA%3a+a+knowledge-based+perspective%29&relpos=0&citeCnt=16&searchTerm=)*, "[Futures](https://bazy.pb.edu.pl:2076/sourceid/25561?origin=resultslist)" 2011, vol. 43(3).
- 14. Ejdys J., Gudanowska A., Halicka K., Kononiuk A., Magruk A., Nazarko J., Nazarko Ł., Szpilko D., Widelska U., *Foresight in Higher Education Institutions: Evidence from Poland, "Foresight* and STI Governance" 2019 vol. 13.
- 15. Ejdys J., Nazarko Ł., *Foresight gospodarczy – instrumentem orientacji na przy*szłość, [w:] J. Lichtarski, S. Nowosielski, G. Osbert-Pociecha, E. Tabaszewska-Zajberts (red.), *Nowe kierunki*  w zarządzaniu przedsiębiorstwem –wiodące orientacje, "Prace Naukowe Uniwersytetu Ekonomicznego we Wrocławiu" 2014, nr 340.
- 16. *Foresight cyfrowy 2035. 12 scenariuszy dla Polski*, https://pie.net.pl/wpcontent/uploads/2021/05/PIE-Raport\_Foresight\_cyfrowy.pdf
- 17. *Foresight kompetencji przyszłości*, https://pie.net.pl/wp-content/uploads/2022/05/Foresightkompe...20.07.2022-kopia.pdf
- 18. Foresight Platform, http://foresight-platform.eu/community/forlearn/how-to-doforesight/methods/roadmap/backcasting/
- 19. *FUTURES – Future laboratories for professional and personal development*, https://futuresproject.pb.edu.pl/download/
- 20. *Futures Diamond*, https://www.futuresdiamond.com/the-diamond
- 21. González-River G., *International Encyclopedia of the Social Sciences*, Wydawnictwo Macmillan, New York 2008.
- 22. Gudanowska A., Kononiuk A., Magruk A., Pająk A., Rollnik-Sadowska E., Sacio-Szymańska A., *Doradca zawodowy projektantem przyszłości. Zastosowanie studiów nad przyszłością*

*w doradztwie zawodowym*, https://horyzontyprzyszlosci.itee.radom.pl

- 23. Gudanowska A., *Roadmapping jako narzędzie wspomagające zarządzanie rozwojem regionu*, "Zarządzanie i Finanse" 2012, nr 2.
- 24. Gürel E., Tat M., *SWOT analysis: a theoretical review*, "Journal of International Social Research" 2017, vol. 10.
- 25. *Horyzonty przyszłości*, https://horyzontyprzyszlosci.itee.radom.pl/wpcontent/uploads/2021/02/HP\_podrecznik\_A4\_calosc.pdf
- 26. *Innowacyjny model współpracy dla instytucji pomocy społecznej i rynku pracy*, Raport Diagnostyczny, BD CENTER, Rzeszów 2011, http://www.wspolpraca.bdcenter.pl/images/pliki/RAPORT%20DIAGNOST CZNY.pdf
- 27. ISO, https://www.iso.org.pl/uslugi-zarzadzania/wdrazanie-systemow/zarzadzaniestrategiczne/analiza-swot/
- 28. Jonsen K., Jehn K.A., *Using triangulation to validate themes in qualitative studies*, "Qualitative Research in Organizations and Management: An International Journal" 2009, vol. 4(2).
- 29. Klooster S.A., Asselt M.B.A., *Practising the scenario-axes technique*, "Futures" 2006, vol. 38.
- 30. Kononiuk A., *Analiza STEEPVL na przykładzie projektu Foresight technologiczny. "NT FOR Podlaskie 2020" Regionalna strategia rozwoju nanotechnologii*, "Ekonomia i Zarządzanie" 2010, vol. 2(4).
- 31. Kononiuk A., Gudanowska A. (red.), *Kierunki rozwoju nanotechnologii w województwie podlaskim*. Mapy. Marszruty. Trendy, Oficyna Politechniki Białostockiej, Białystok 2013.
- 32. Kononiuk A., *Metoda scenariuszowa w antycypowaniu przyszłości* (na przykładzie Narodowego Programu Foresight "Polska 2020"), Uniwersytet Warszawski, Warszawa 2011.
- 33. Kononiuk A., Nazarko J., *Scenariusze w antycypowaniu i kształtowaniu przyszłości*, Wolters Kluwer SA, Warszawa 2014.
- 34. Krzyżanowski L. J., *O podstawach kierowania organizacjami inaczej: paradygmaty, modele, metafory, filozofia, metodologia, dylematy, trendy*, PWN, Warszawa 1999.
- 35. Loveridge D., *The STEEPV acronym and process - a clarification,* Ideas in Progress, Paper Number 29, The University of Manchester, PREST Policy Research in Engineering, Science and Technology, Manchester 2002, p. 2,

https://php.portals.mbs.ac.uk/Portals/49/docs/dloveridge/steepv\_wp29.PDF

- 36. Magruk A., *Hybrydowa metodyka badawcza foresightu technologicznego*, rozprawa doktorska, Wydział Inżynierii Zarządzania, Politechnika Poznańska, Poznań 2012.
- 37. Magruk A., *Innovative classification of technology foresight methods*, "Technological and Economic Development of Economy" 2011, vol. 17(4).
- 38. Magruk A., Jańczuk E., *Typologia i klasyfikacja metod badawczych foresightu technologicznego* [w:] J. Czech-Rogosz (red.), *Koniunktura gospodarcza a reakcje podmiotów gospodarujących*, Wydawnictwo Akademii Ekonomicznej, Katowice 2009.
- 39. Magruk A., *Kluczowe czynniki kształtujące metodykę badawczą projektów foresightowych*, "Przegląd Organizacji" 2013, nr 9.
- 40. Magruk A., *Referencyjna metodyka projektowania systemów hybrydowych w badaniach przyszłości*, "Zeszyty Naukowe Politechniki Śląskiej. Seria: Organizacja i Zarządzanie" 2014, nr 73.
- 41. Marek S., Białasiewicz M. (red.), *Podstawy nauki o organizacji. Przedsiębiorstwo jako organizacja gospodarcza*, Polskie Wydawnictwo Ekonomiczne, Warszawa 2011.
- 42. Marshall G., *Dictionary of Sociology,* Wydawnictwo Oxford Paperbacks, Oxford 1998.
- 43. Martin B.R., Irvine J., *Research Foresight: Priority–Setting in Science*, Pinter Publishers, London 1989.
- 44. Martyniak Z., *Wstęp do inwentyki*, Akademia Ekonomiczna w Krakowie, Kraków 1997.
- 45. Mendonça S., e Cunha M.P., Kaivo-oja J., Ruff F., *Wild cards, weak signals and organisational improvisation*, "Futures" 2004, vol. 36(2).
- 46. Narodowy Program Foresight, https://ntfp2020.pb.edu.pl/
- 47. *Narzędzia i strategie trenerskie w sytuacjach trudnych. Burza mózgów*, Helsińska Fundacja Praw Człowieka, http://www.hfhr.org.pl/wezkurs/epodrecznik/index.php?option=com\_content&view=article&id=225%3Aza lacznik-69&catid=19%3A051-metody-pracy-edukacyjnej&Itemid=98
- 48. Nazarko J. (red.), Ejdys J. (red.), *Metodologia i procedury badawcze w projekcie Foresight technologiczny «NT FOR Podlaskie 2020» Regionalna strategia rozwoju nanotechnologii*, Oficyna Wydawnicza Politechniki Białostockiej, Białystok 2011.
- 49. Nazarko J., Ejdys J. (red.), *NT FOR Podlaskie. Regionalna strategia rozwoju nanotechnologi*i, https://depot.ceon.pl/bitstream/handle/123456789/7512/Uwarunkowania\_rozwoju\_nanote chnologii\_w\_wojew%C3%B3dztwie\_podlaskim\_Wyniki\_analiz\_STEEPVL\_i\_SWOT.pdf?sequen ce=1&isAllowed=y
- 50. Nazarko J., Ejdys J., Gudanowska A., Halicka K., Kononiuk A., Magruk A., Nazarko Ł., *Roadmapping in Regional Technology Foresight: A Contribution to Nanotechnology Development Strategy, "IEEE Transactions on Engineering Management" 2022, vol. 69(1).*
- 51. Nazarko J., Ejdys J., Gudanowska A., Kononiuk A., Magruk A., Nazarko Ł., *Ekspertyza Badanie ewaluacyjne realizowanych w Polsce projektów foresight*, Białystok 2010.
- 52. Nazarko J., Ejdys J., Halicka K., Kononiuk A., Olszewska A., Glińska U., Gudanowska A.E., Krawczyk-Dembicka E., Brzostowski N., Nazarko Ł., Prusiel Ł., *Synteza rezultatów NPF w zakresie pól, scenariuszy oraz analizy SWOT. Narodowy Program Foresight – Wdrożenie wyników,* Białystok 2013.
- 53. Nazarko J., Ejdys J., Halicka K., Magruk A., Nazarko Ł., Skorek A., *Application of Enhanced SWOT Analysis in the Future-oriented Public Management of Technology*, "Procedia Engineering" 2017*,* vol. 182.
- 54. Nazarko J., Kędzior Z. (red.), *Uwarunkowania rozwoju nanotechnologii w województwie podlaskim. Wyniki analiz STEEPVL i SWOT*, Oficyna Wydawnicza Politechniki Białostockiej, Białystok 2010.
- 55. Nazarko J., *Regionalny foresight gospodarczy. Metodologia i instrumentarium badawcze*, Związek Pracodawców Warszawy i Mazowsza, Warszawa 2013.
- 56. NIHERST, https://www.niherst.gov.tt/resources/publications/tourism-sector-chpt2.pdf
- 57. Nowicki M., *Analiza SWOT,* [w:] *Kompendium metod i technik zarządzania. Technika i ćwiczenia*, Wydawnictwo Oficyna a Wolters Kluwer Business, Warszawa 2015.
- 58. Pająk A., Gudanowska A. (red.), *Doradca zawodowy projektantem przyszłości: zastosowanie studiów nad przyszłością w doradztwie zawodowym*, Sieć Badawcza Łukasiewicz - Instytut Technologii Eksploatacji, Radom 2021.
- 59. Phaal R., Farrukh C.J.P., Probert D.R., *Technology roadmapping – A planning framework for evolution and revolution*, "Technological Forecasting and Social Change" 2004, vol. 71.
- 60. [Pluchevskaya](https://www.researchgate.net/profile/Emiliya-Pluchevskaya?_sg%5B0%5D=ERKWwE9Lcg2-IZhlT3mqYfJq39MATamBdzeqJqAbKeu0e19hZX64JXIIHhIxPJThS9FCBbM.wMW0I6hxFmu1I7M_FR_KEjiSZNyd4B5NeQQZb7QMX1OugXxIooFBgWGZ_2HknvqgLff1lQRtUL2gWesgFM2Drw&_sg%5B1%5D=v-L6PzcM-DXGBSOpXZ-9KC0URB0_949vi19Vd7u1Fw2QzZE0Pbtymm5CvW1_7zNeY81uBxQ.kxaTAA5IW4Ybc-_5agWl0wCJupj1_GphRLlq5Mnd4nZyJ5FiwBNmPt6sXxkE4iYZWND_qDIlshWyiN0G9alFAw) E., *Application of the SWOT-analysis as an evaluation tool to achieve state of personal well-being*, III International Scientific Symposium on Lifelong Wellbeing in the World, 2017.
- 61. Popper R., *33 Foresight Methods – Expert Panels*, https://rafaelpopper.wordpress.com/foresight-methods/# Expert-Panels
- 62. Popper R., *Foresight Methodology*, [in:] L. Georghiou, J. Cassingena Harper, M. Keenan, I. Miles, R. Popper, *The Handbook of Technology Foresight: Concepts and Practice*, Prime Series on Research and Innovation Policy, Edward Elgar, Cheltenham, Northampton 2008.
- 63. Popper R., *How are foresight methods selected?*, "Foresight" 2008, vol. 10(6).
- 64. Popper R., Keenan M., Miles I., Butter M., Sainz G., *Global Foresight Outlook 2007*, The European Foresight Monitoring Network 2007.
- 65. *Przyczyny zróżnicowania powiatowych rynków pracy w województwie podlaskim*, http://wupbialystok.praca.gov.pl/documents/102984/5933864/Przyczyny%20zroznicowania %20powiatowych%20rynk%C3%B3w%20pracy%20wojew%C3%B3dztwa%20podlaskiego/534

93f56-ca7b-4481-b3b1-8cc03ab7eea0?t=1513583916205

- 66. [Queensland Government](about:blank) https://www.business.qld.gov.au/startingbusiness/planning/market-customer-research/swot-analysis/benefits-limitations
- 67. Ringland G., *UNIDO Technology Foresight for Practitioners. A Specialised Course on Scenario Building*, 5-8 November 2007, Prague.
- 68. *Scenariusze rozwoju małych miast*, https://pie.net.pl/wp-content/uploads/2019/12/PIE-Raport\_scenariusze\_male.pdf
- 69. Sobocka-Szczapa H., *Analiza SWOT w strategicznej ocenie lokalnego rynku pracy m. st. Warszawy*, Instytut Pracy i Spraw Socjalnych, 2015.
- 70. *SWOT analysis on alignment modalities*, The University of Manchester, United Kingdom 2017, ERA-LEARN%20Del%204.4\_SWOT%20alignment\_FINAL.pdf
- 71. Szpilko D., *Foresight jako narzędzie doskonalenia zarządzania turystyką w regionie*, Oficyna Wydawnicza Politechniki Białostockiej, Białystok 2016.
- 72. Szpilko D., Glińska E., Szydło J., *STEEPVL and Structural Analysis as a Tools Supporting Identification of the Driving Forces of City Development, "European Research Studies Journal"* 2020, vol. 23.
- 73. Szpilko D., *Foresight as a Tool for the Planning and Implementation of Visions for Smart City Development*, "Energies" 2020, vol. 13.
- 74. Winkowska J., Szpilko D., *Methodology for Integration of Smart City Dimensions in the Socialised Process of Creating City Development, "European Research Studies Journal" 2020,* vol. 23.
- 75. *Wzrost Populacji Świata i Jego Konsekwencje [MEGATRENDY 2050],* Polskie Towarzystwo Studiów nad Przyszłością, https://ptsp.pl/wzrost-populacji-swiata-i-jego-konsekwencjemegatrendy-2050/

# Spis rysunków

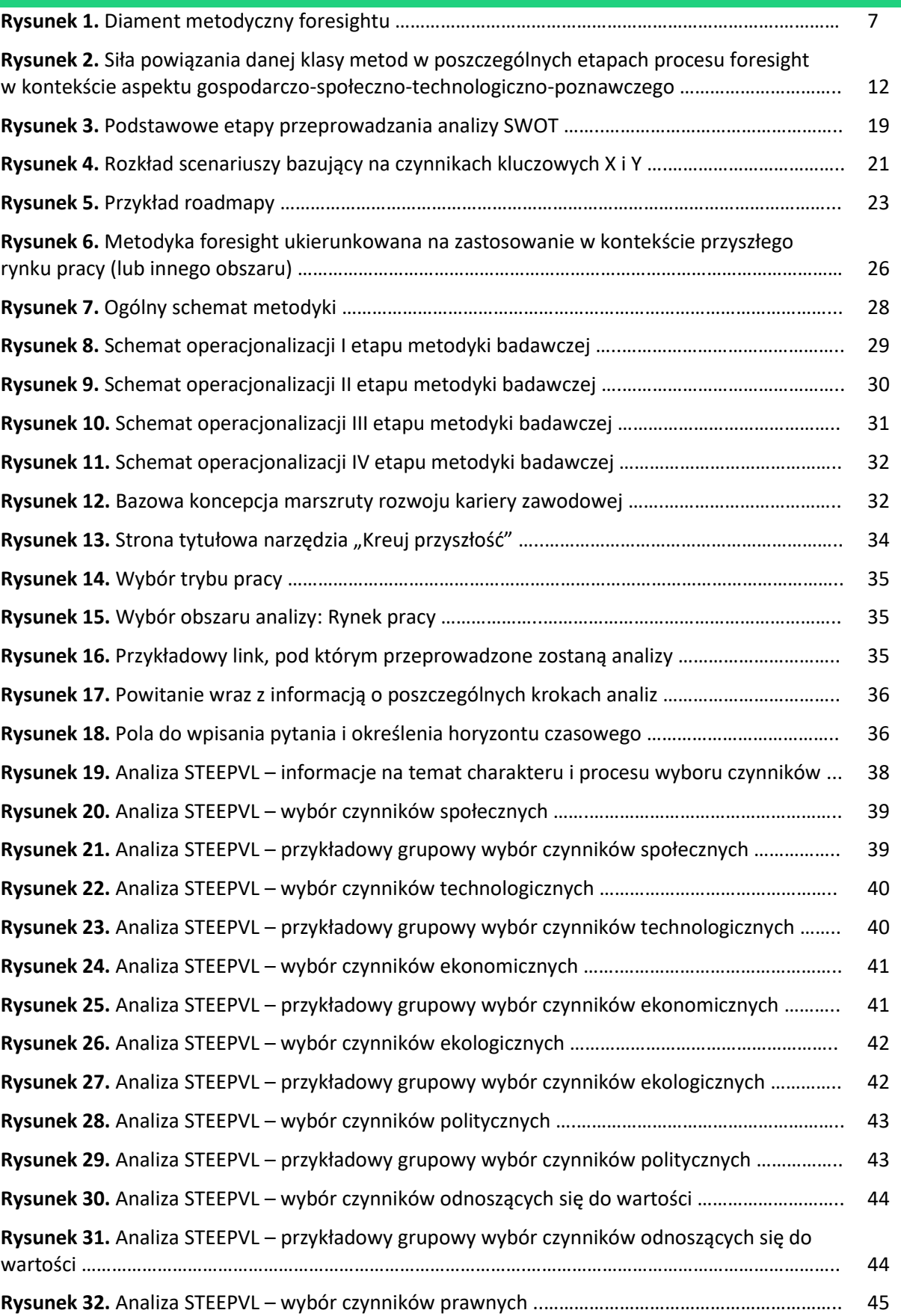

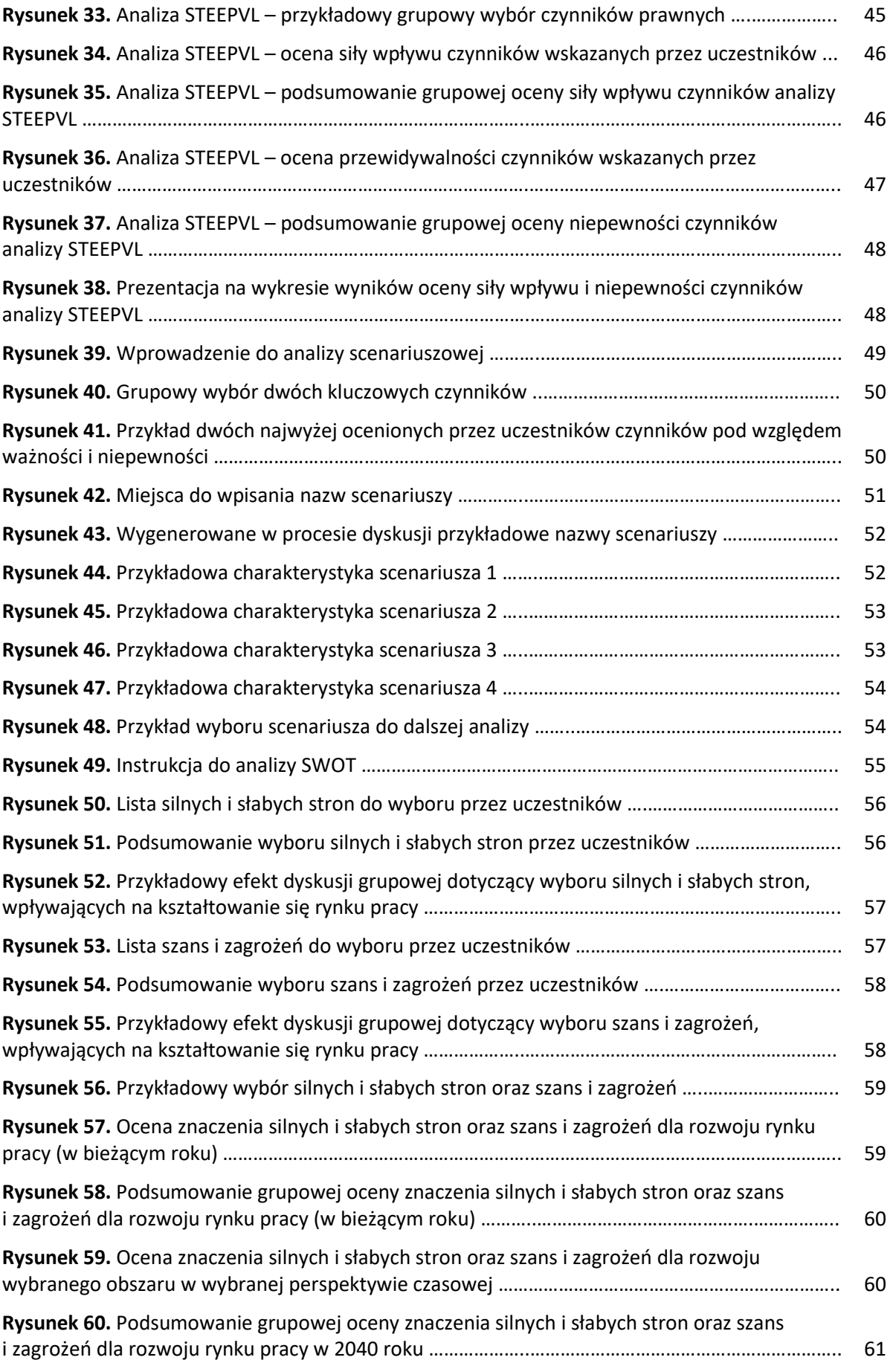

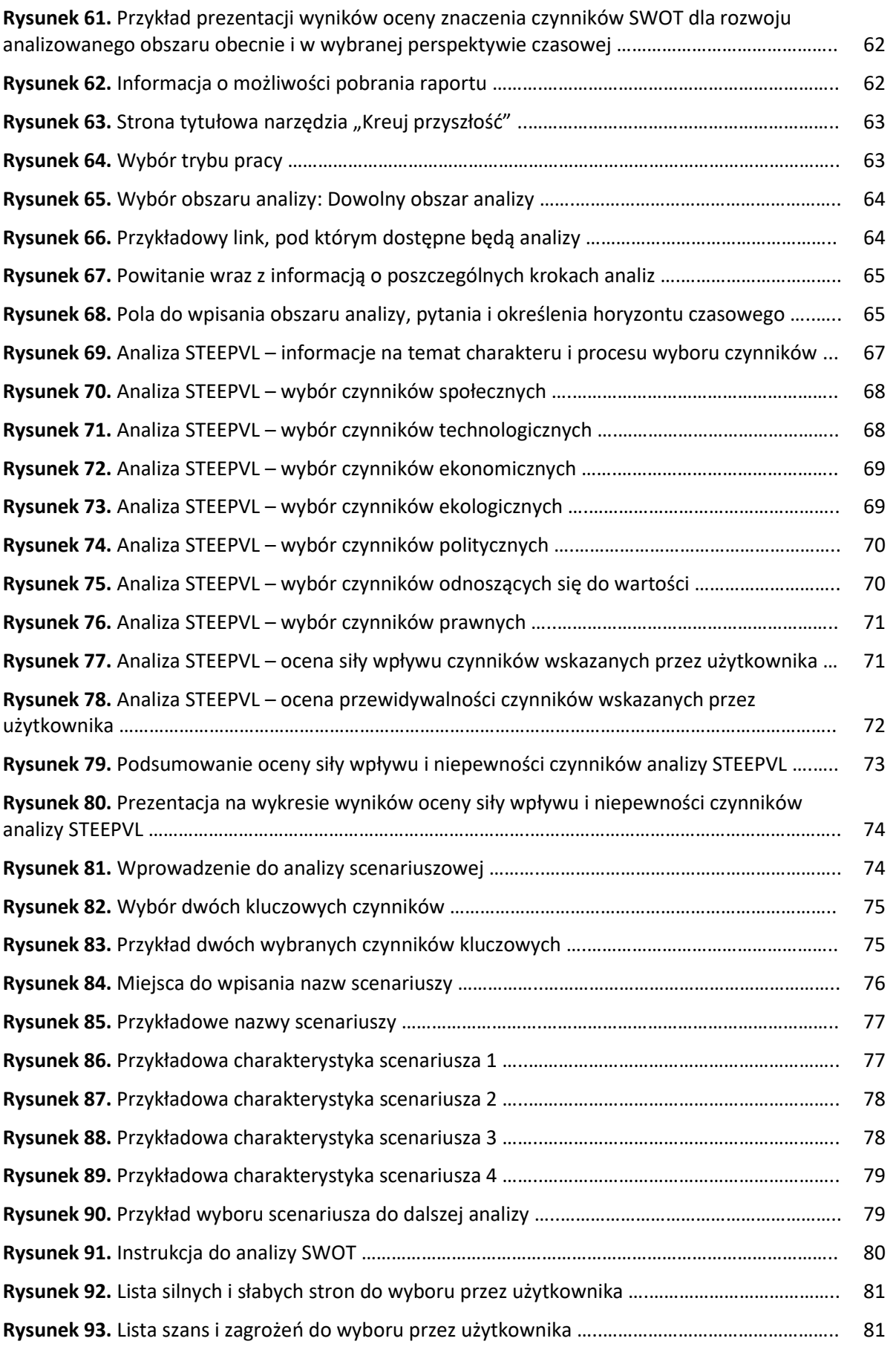

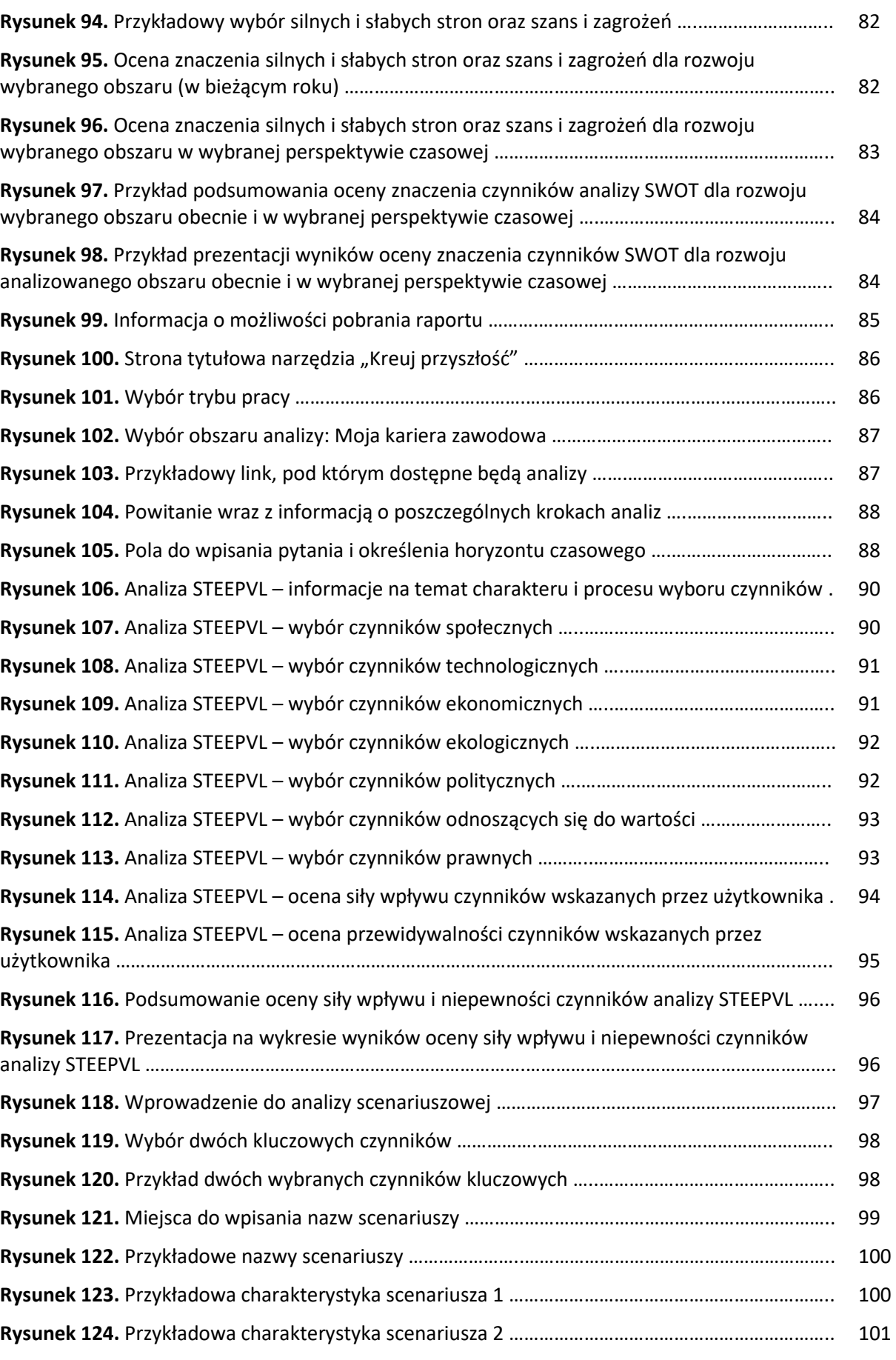

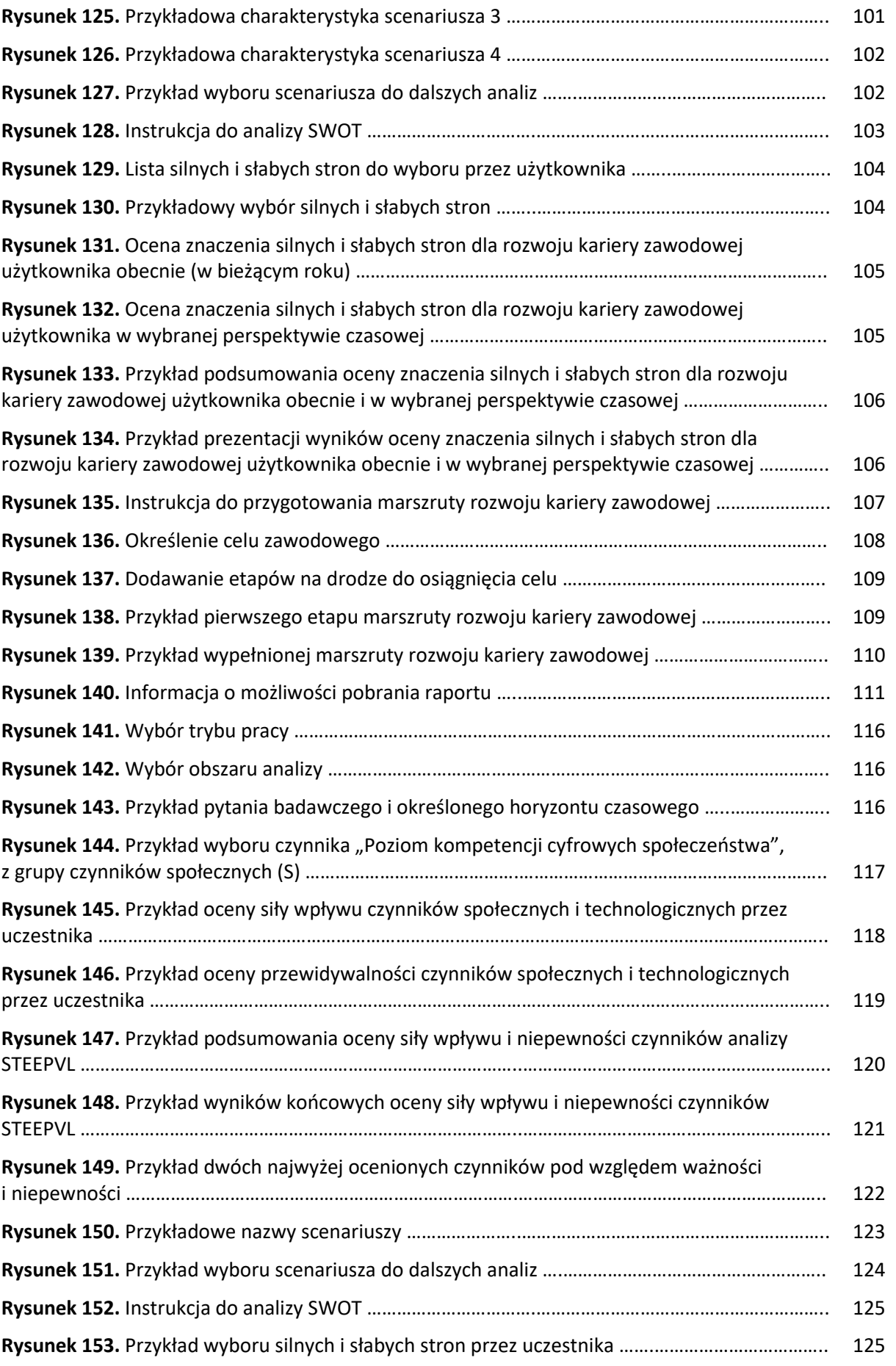

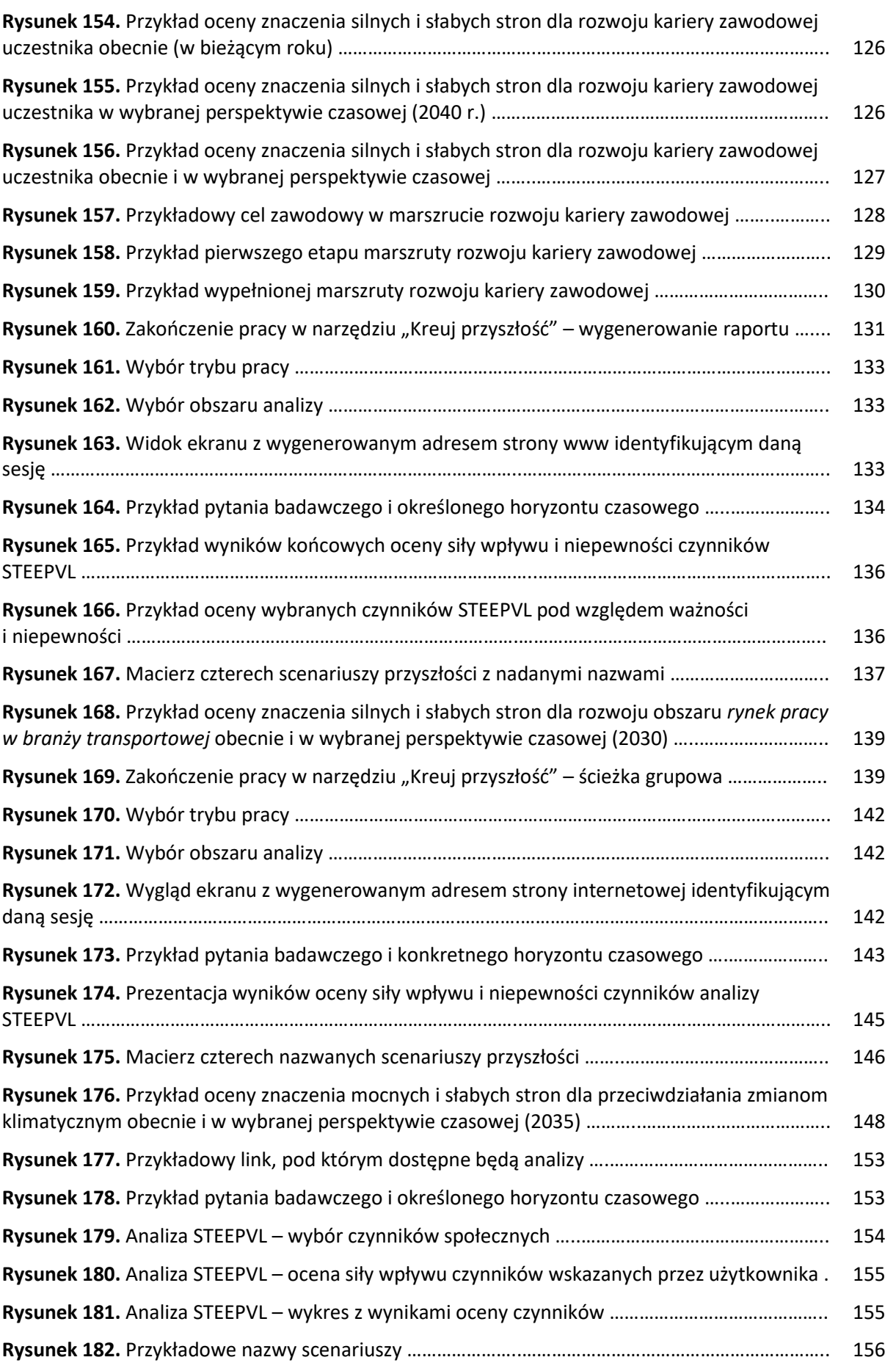

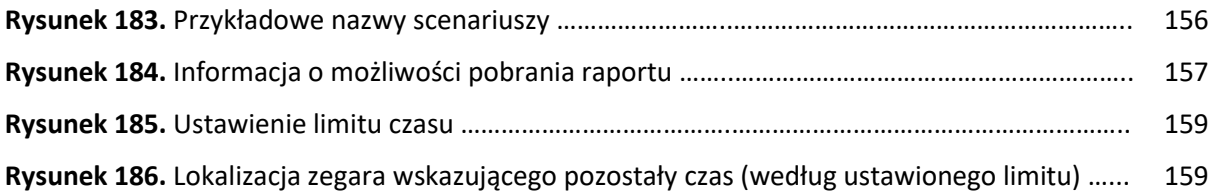

# **Spis tabel**

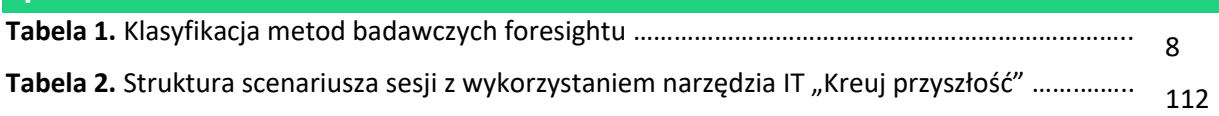

## **Spis fotografii**

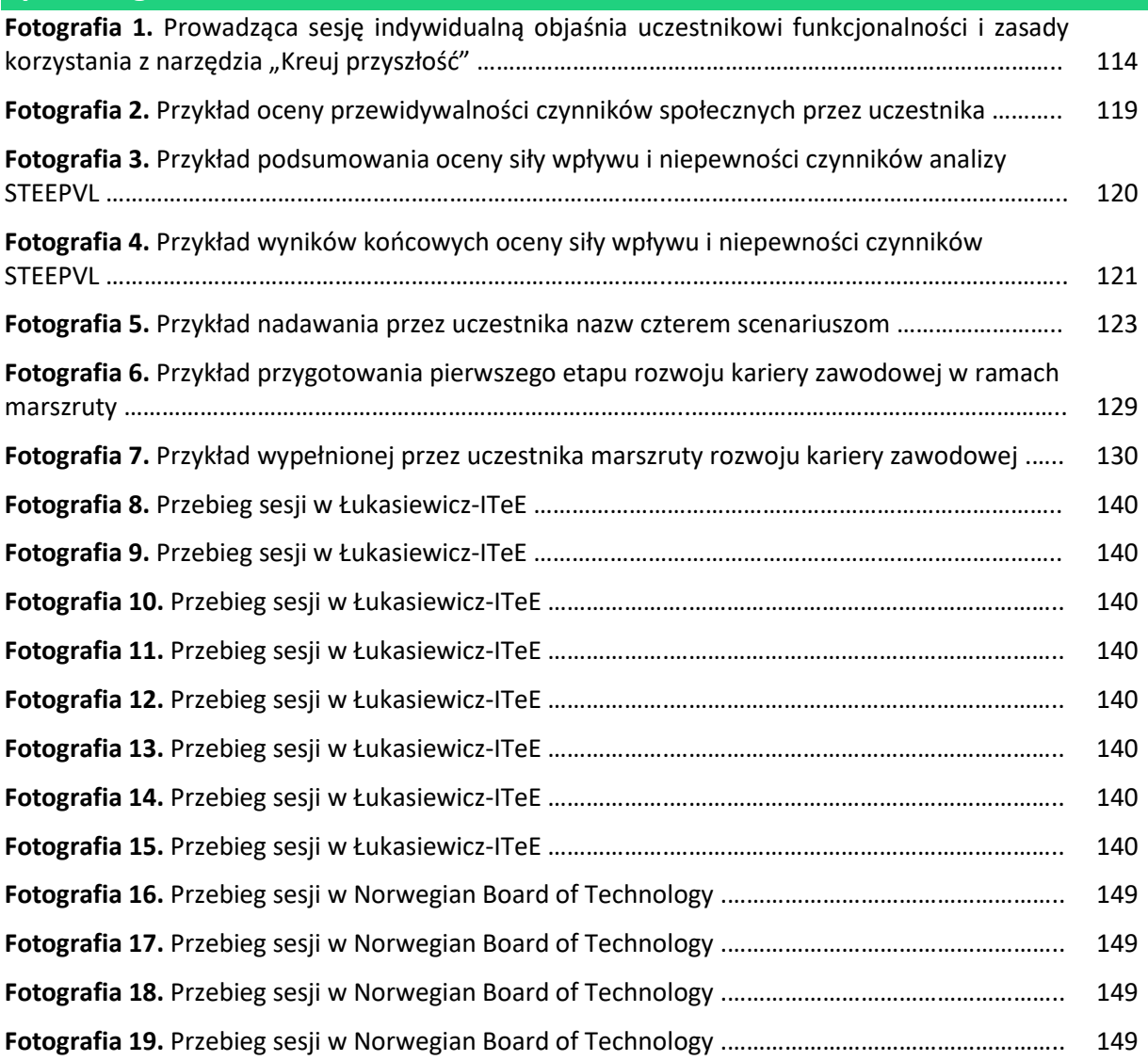

## Zespół autorski:

prof. dr hab. inż. Joanna Ejdys dr Aleksandra Gulc Radosław Małysa **Remigiusz Mazur Marcin Pawelec** dr Jolanta Religa dr Julia Siderska dr Danuta Szpilko dr Joanna Szydło Joakim Valevatn dr Mirosław Żurek

Iceland  $[$ Liechtenstein **Norway** grants

# Wspólnie działamy na rzecz Europy zielonej, konkurencyjnej i sprzyjającej integracji społecznej

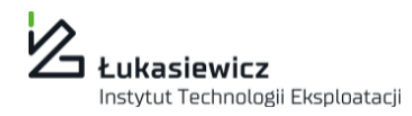

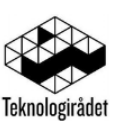

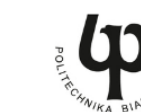

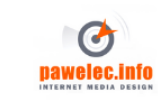

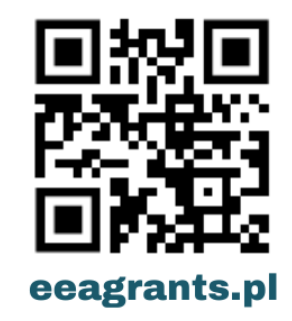

forhesit.eu